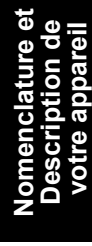

**de télécopieur** Fonctions<br>de télécopieur **Fonctions**

> Fonctions<br>de Fax Internet **de Fax Internet Fonctions**

Fonctions<br>avancées de<br>télécopieur **avancées de Fonctions télécopieur**

**Fonctions avancées de Fax Internet**

Réglage de<br>votre appareil **votre appareil Réglage de**

**Impression de Journaux et de Listes**

**Annexe**

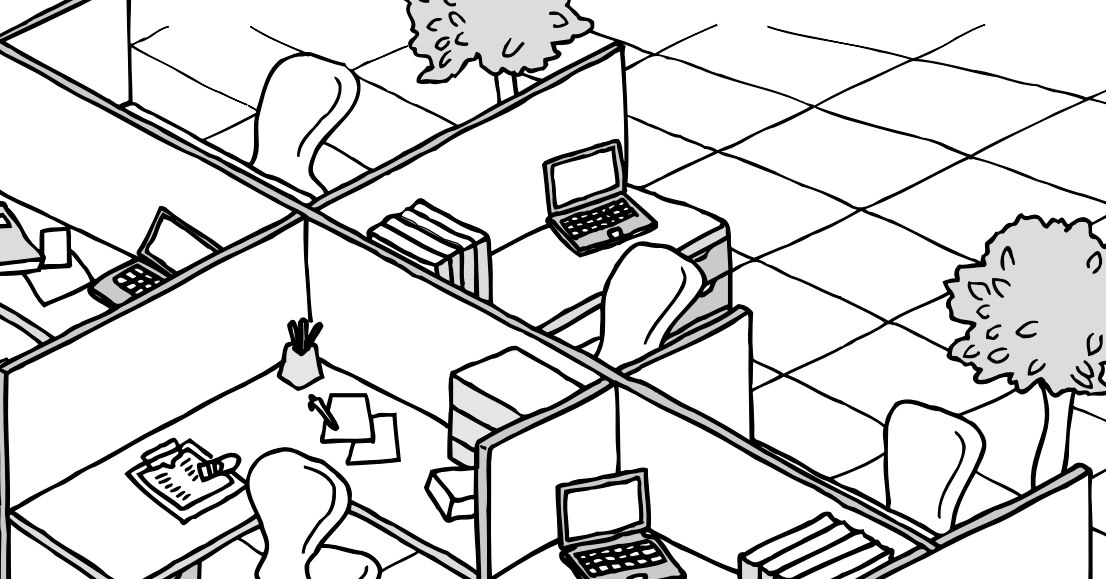

### **MANUEL D'INSTRUCTION Système d'Impression Numérique (pour télécopieur et Fax Internet)**

DP-2310/3010/3510/4510/6010 Modèle

**Panasonic**®

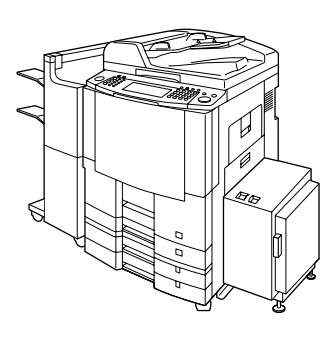

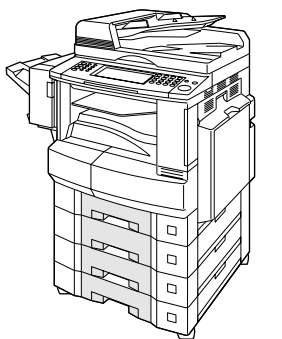

# WORKIO

Avant d'utiliser cet appareil, veuillez lire l'ensemble de ce manuel et conservez-le pour référence ultérieure.

**Français**

<span id="page-1-0"></span>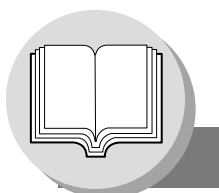

### **Fonctions bureautiques utiles**

<span id="page-1-1"></span>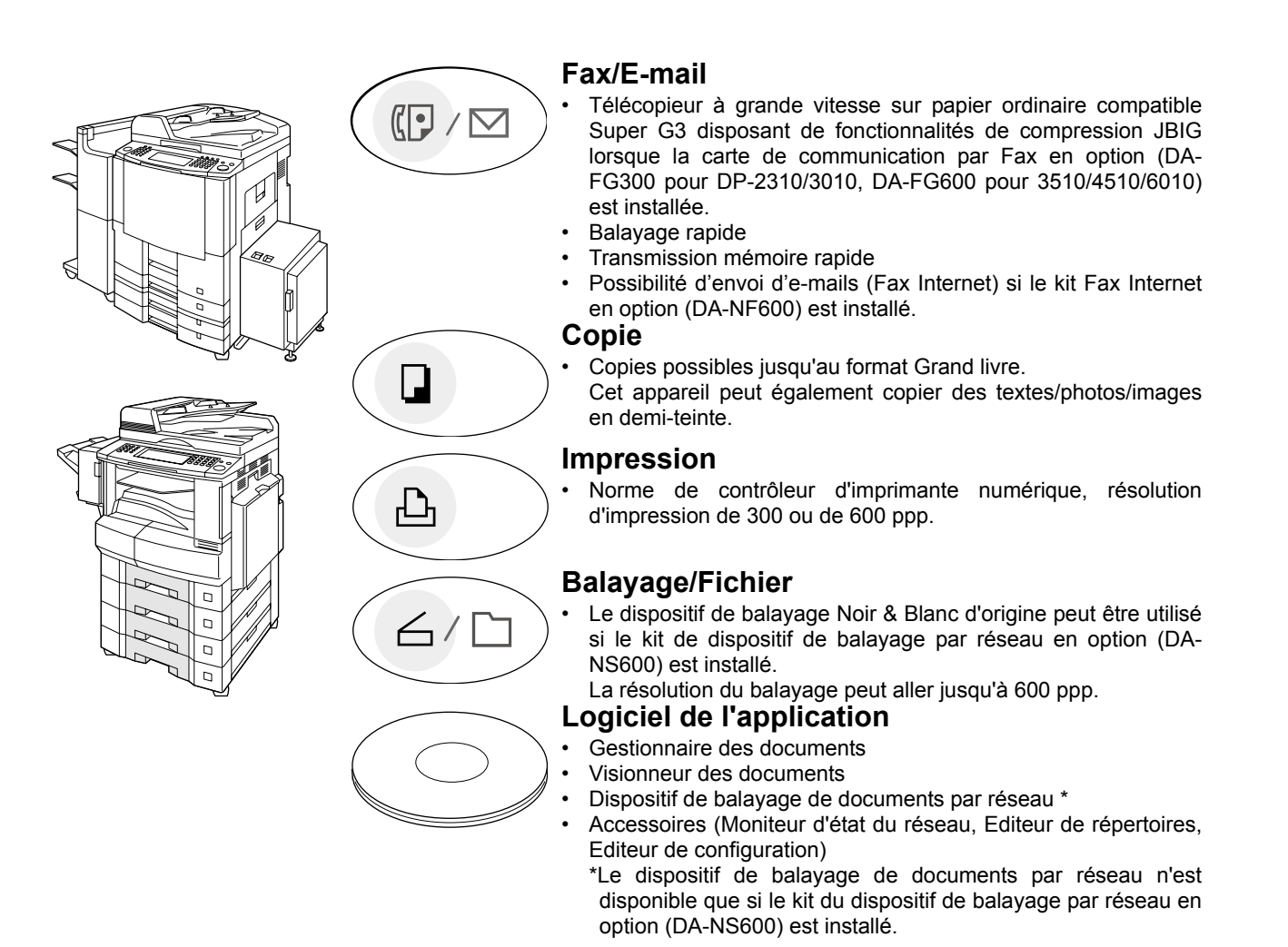

### <span id="page-1-2"></span>**Modes d'emploi**

Cet appareil dispose de plusieurs modes d'emploi, consulter par conséquent le mode d'emploi adéquat à chaque fois qu'une intervention de l'opérateur est nécessaire.

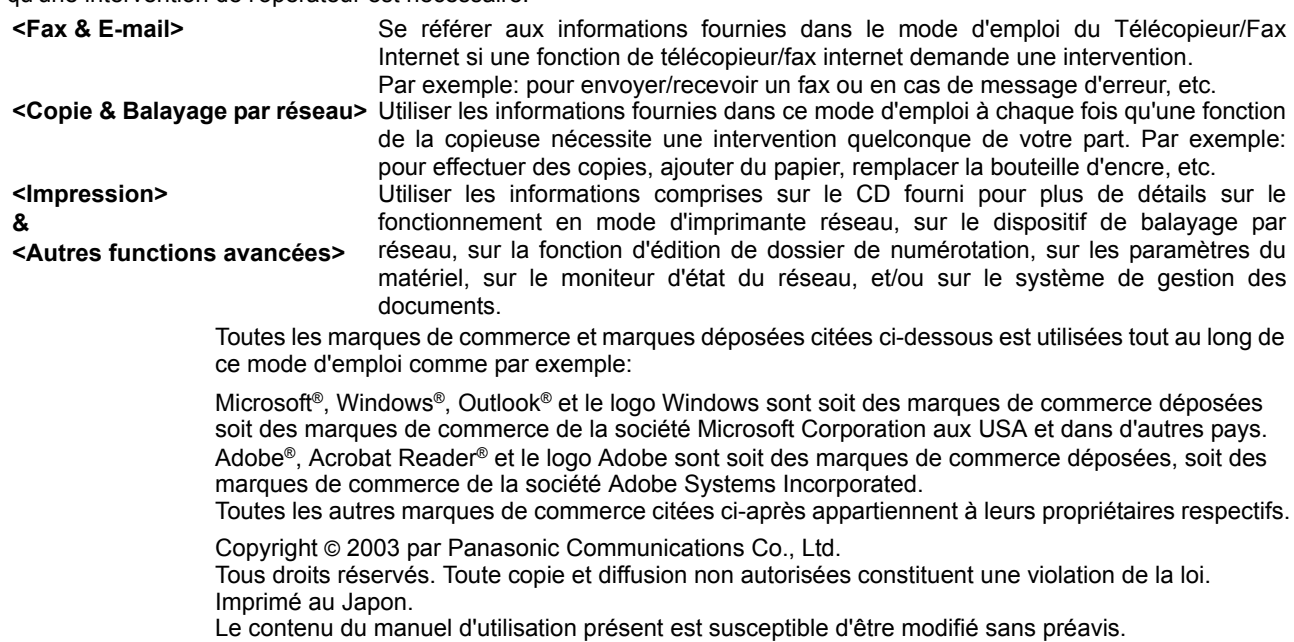

#### <span id="page-2-0"></span>**Structure de ce mode d'emploi**

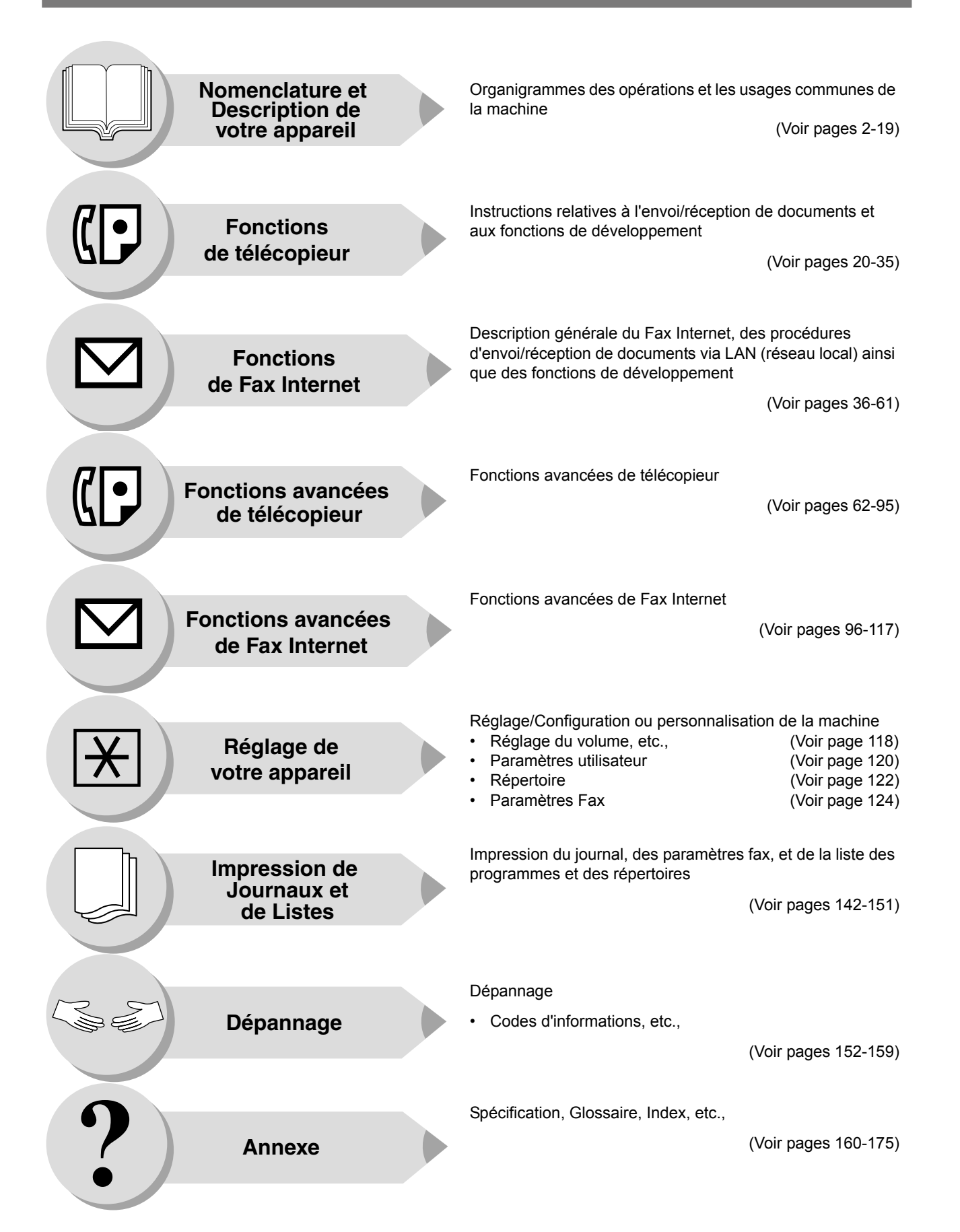

<span id="page-3-0"></span>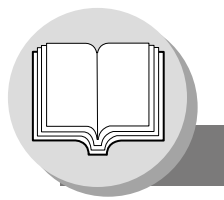

**Symboles/Icônes**

Les symboles/icônes suivantes sont utilisés tout au long de ce mode d'emploi.

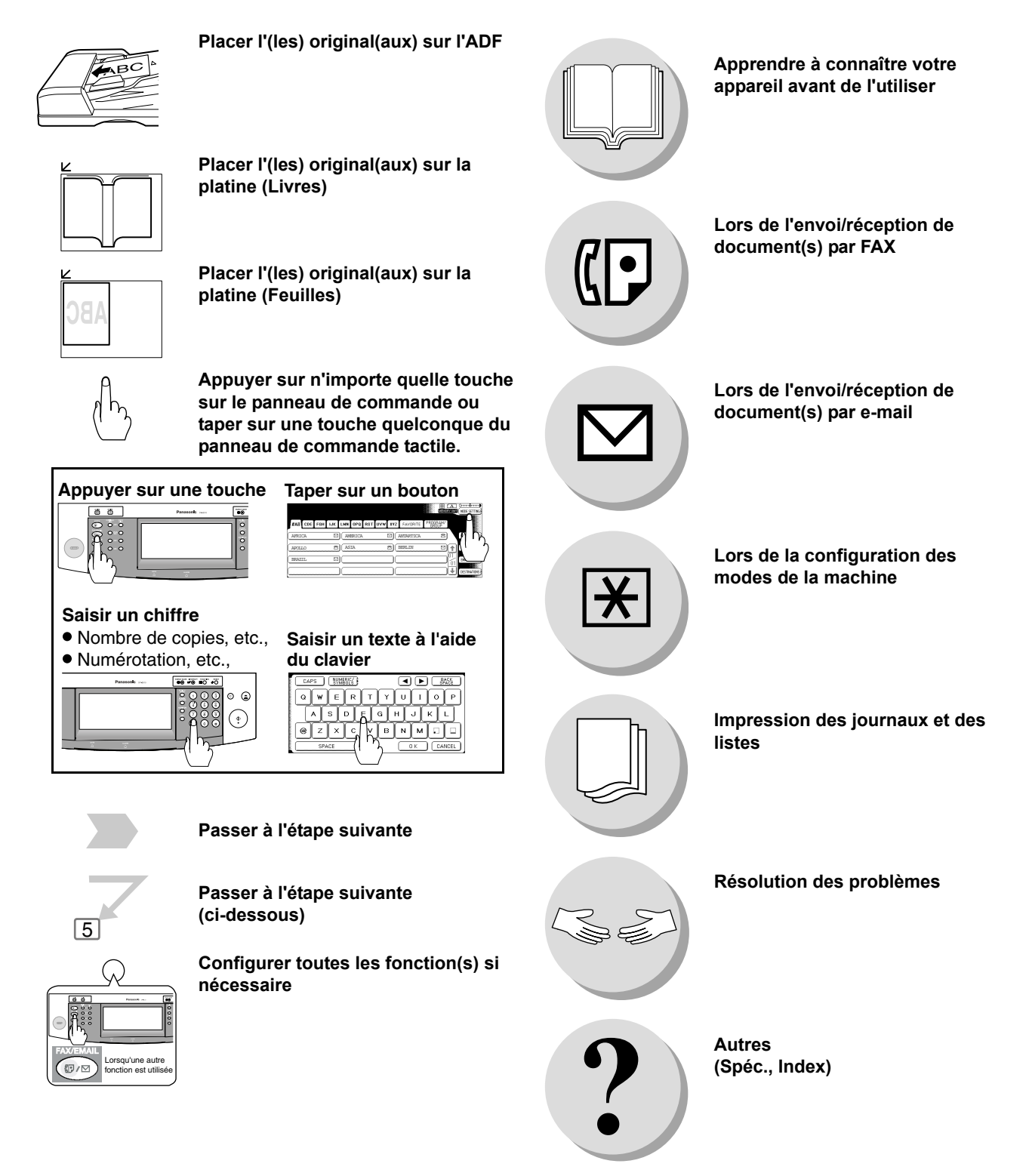

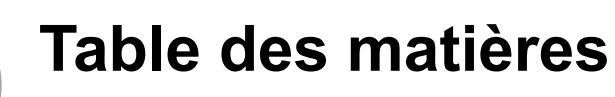

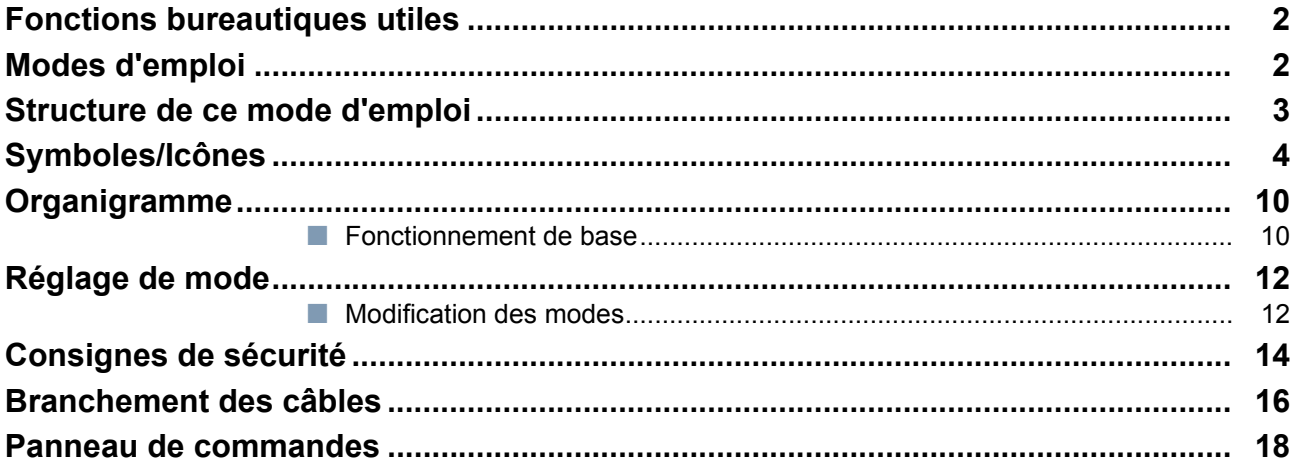

### Fonctions de télécopieur

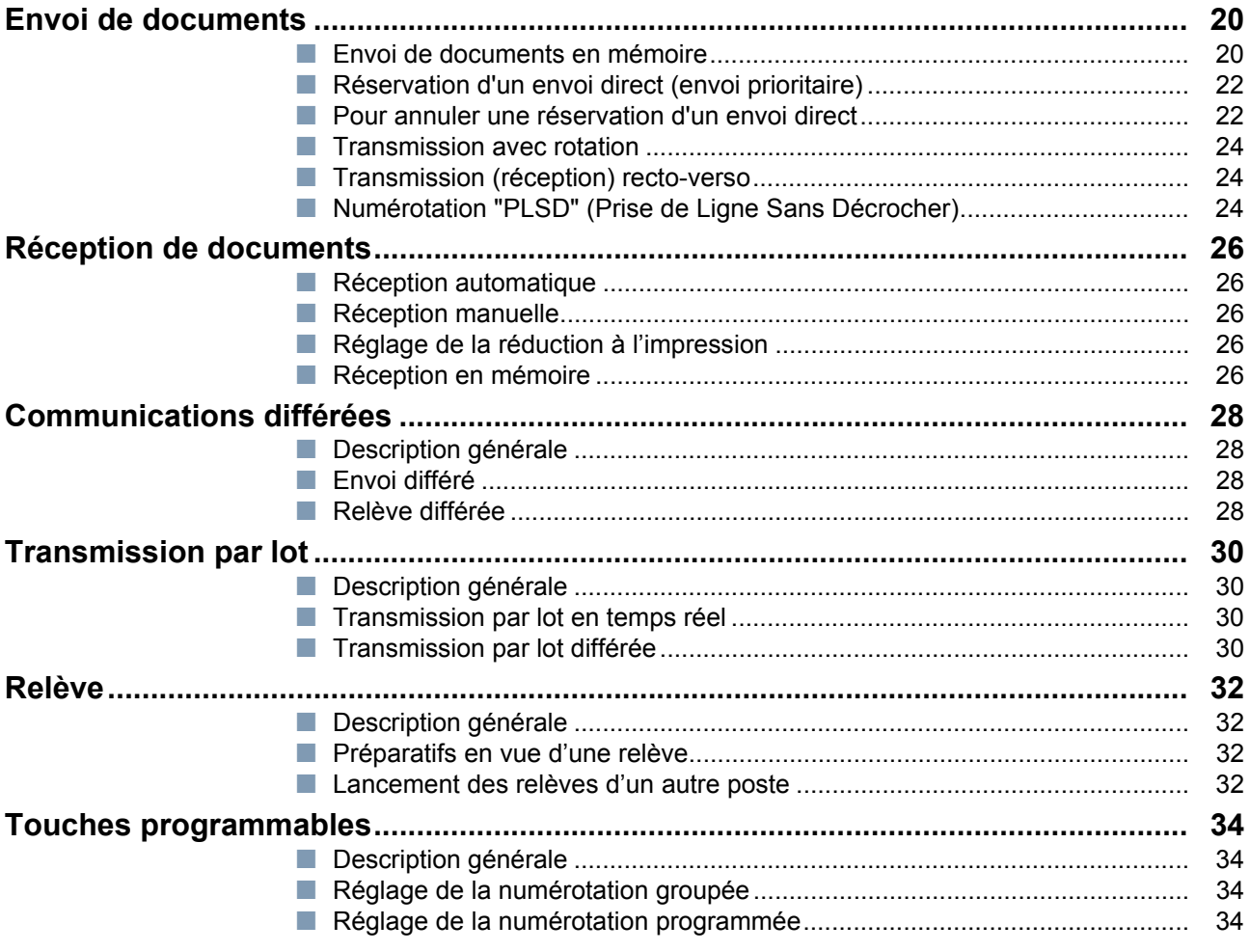

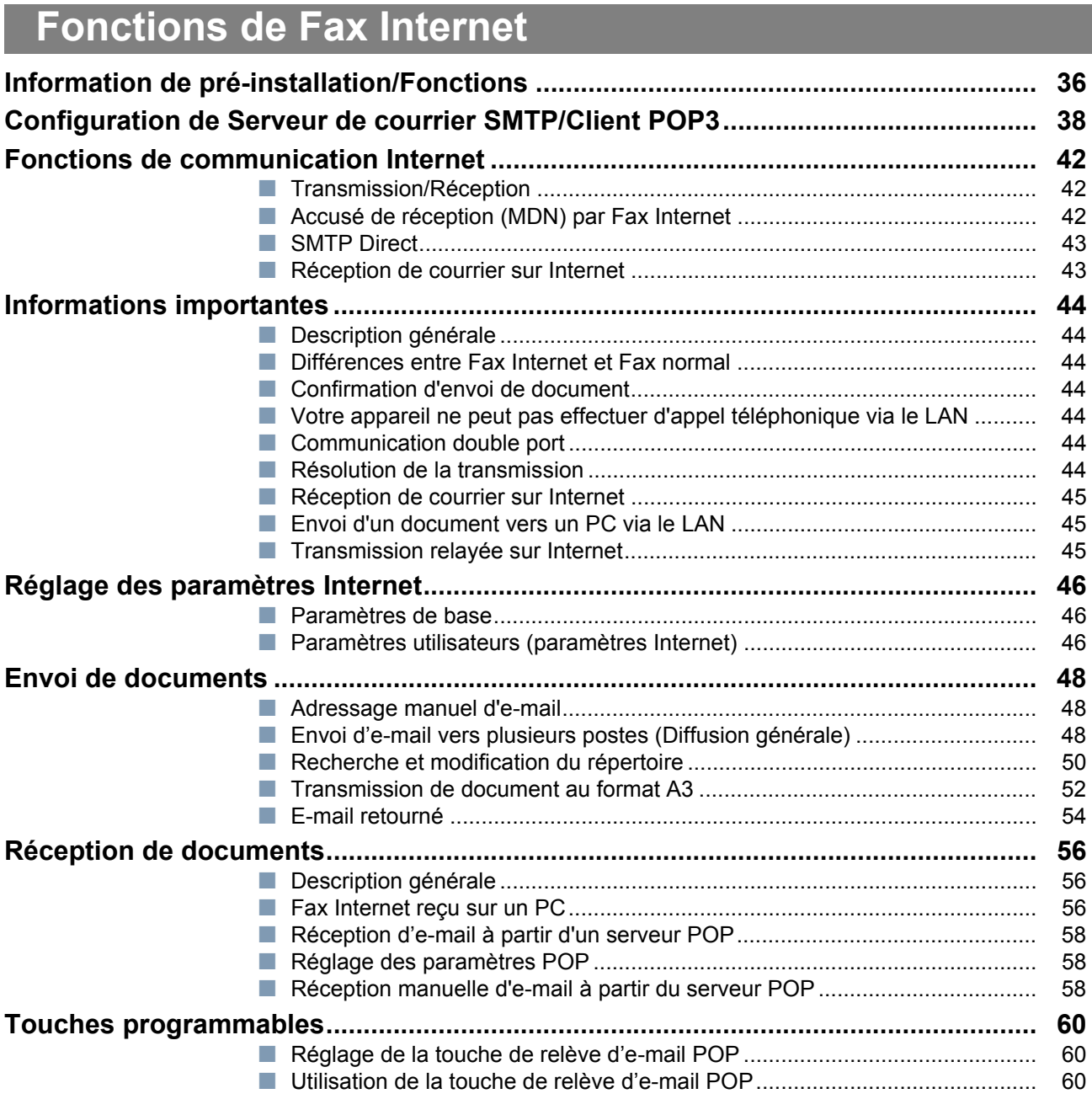

### **[Fonctions avancées de télécopieur](#page-61-1)**

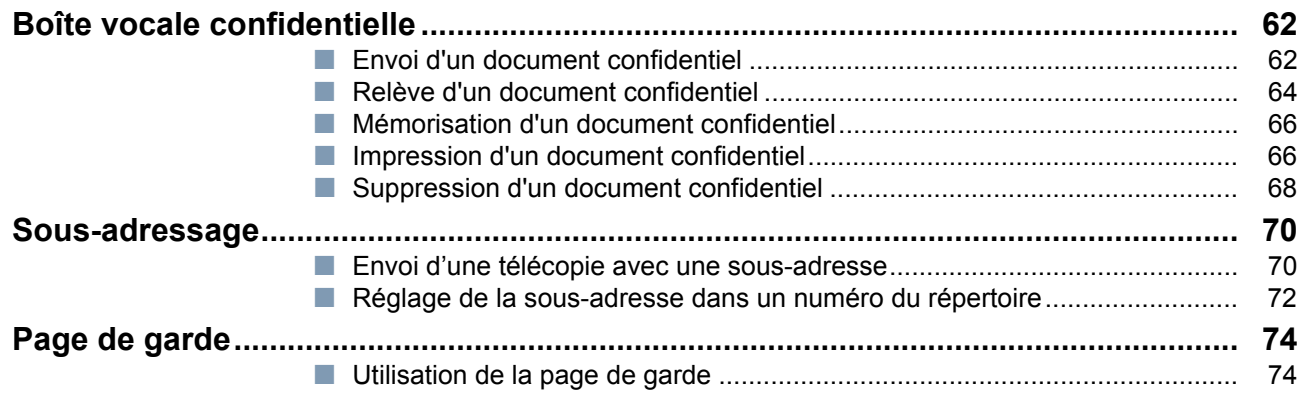

### **[Fonctions avancées de télécopieur](#page-61-1)**

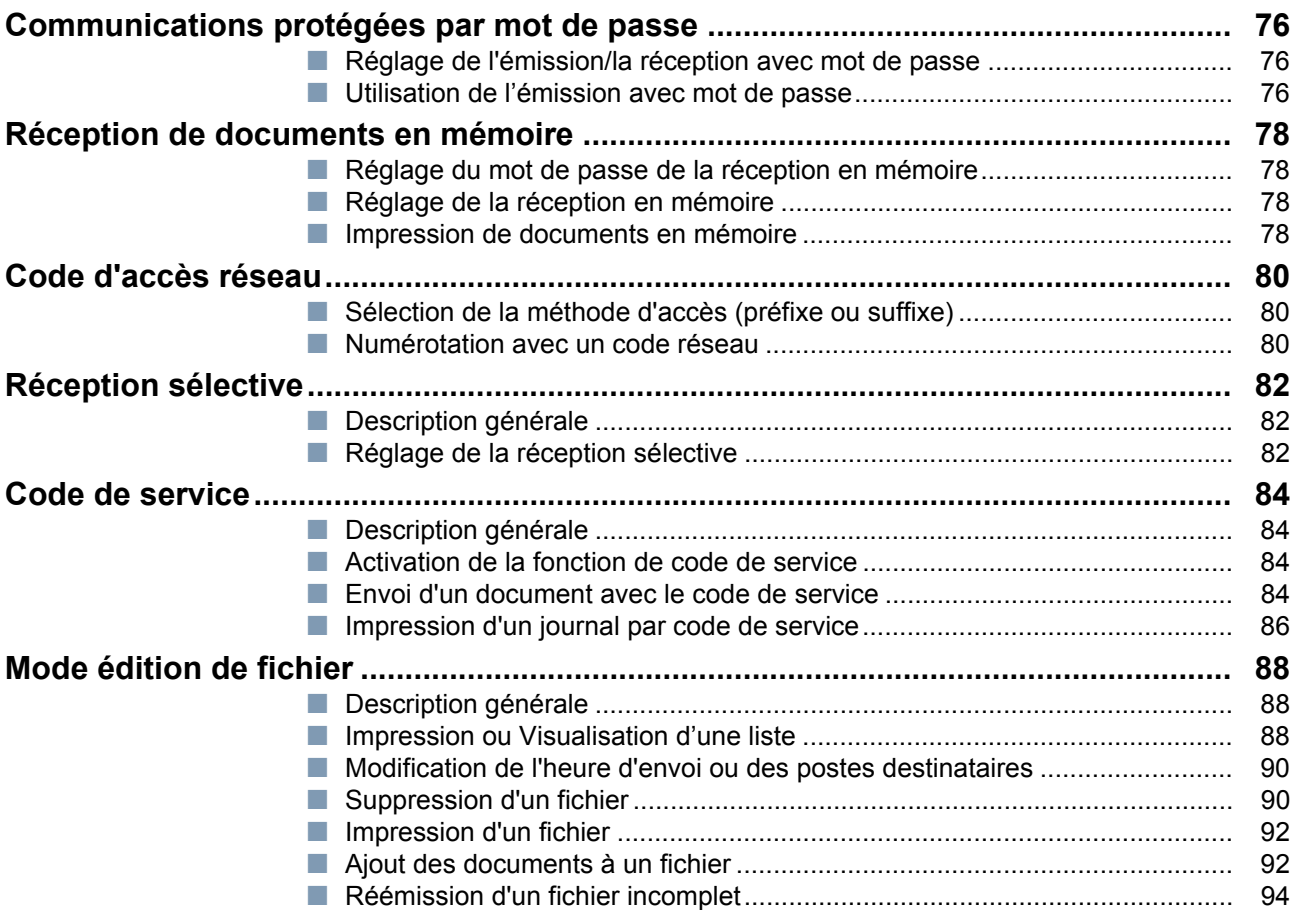

### **[Fonctions avancées de Fax Internet](#page-95-1)**

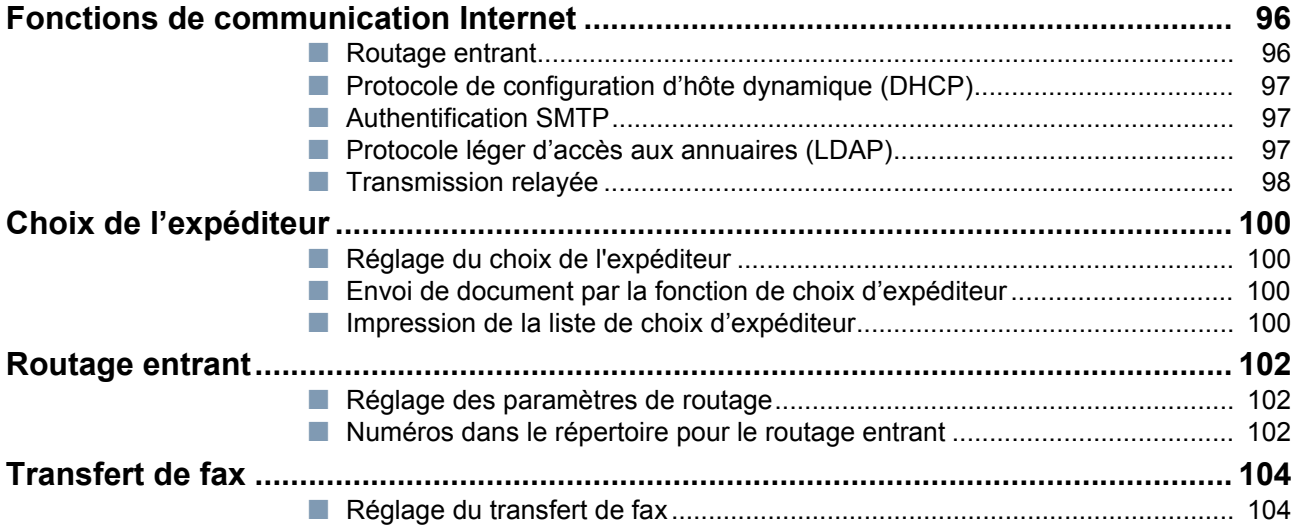

### **[Fonctions avancées de Fax Internet](#page-95-1)**

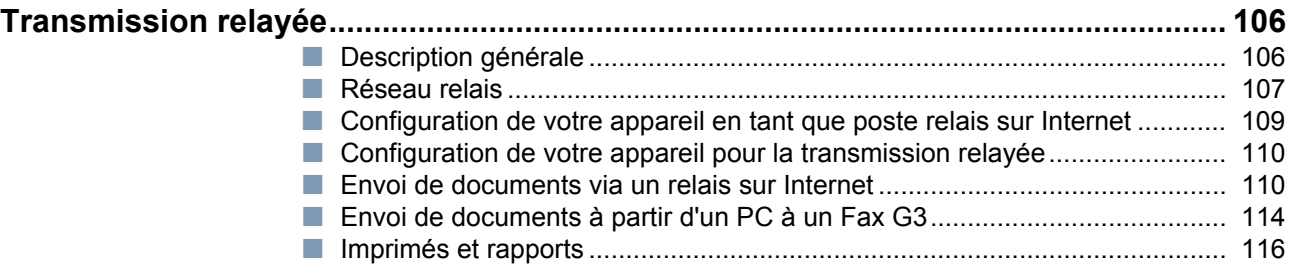

### **[Réglage de votre appareil](#page-117-1)**

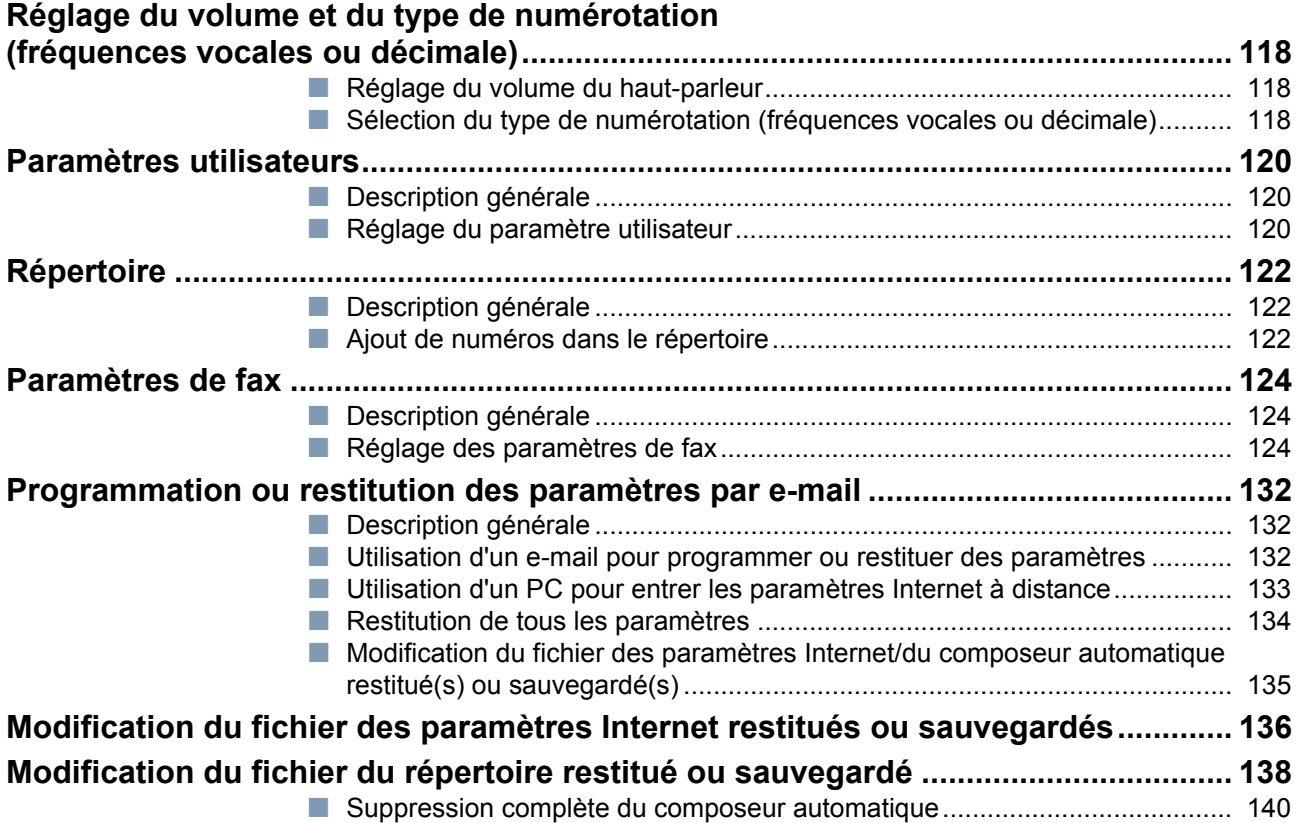

### **[Impression de Journaux et de Listes](#page-141-1)**

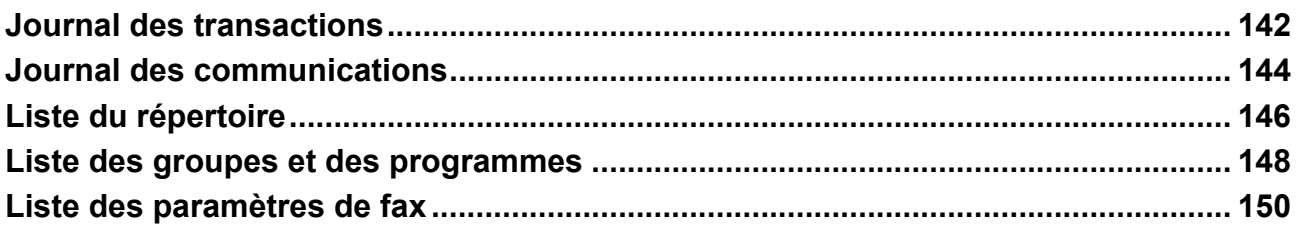

### Dépannage

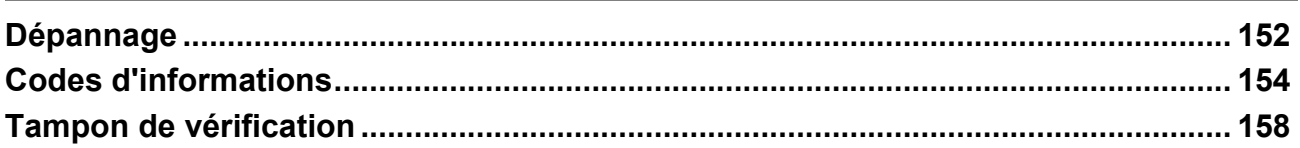

### **Annexe**

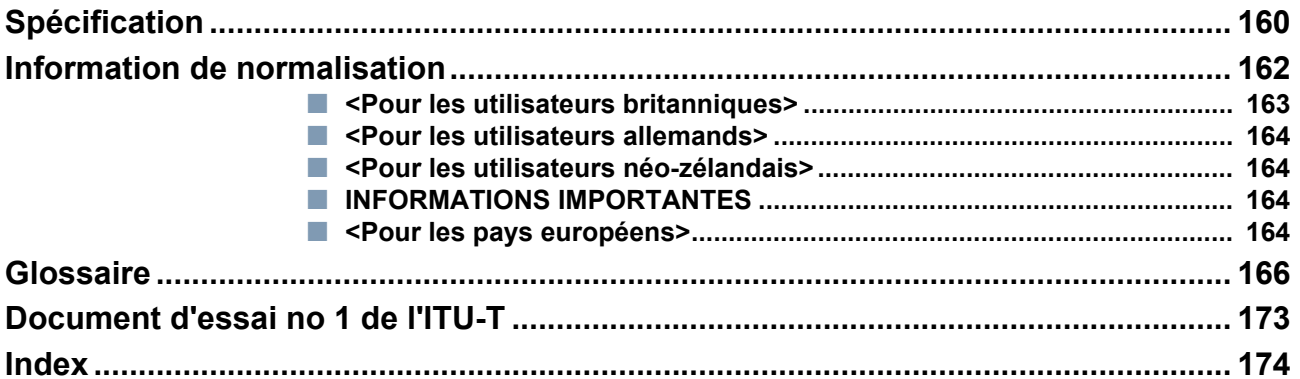

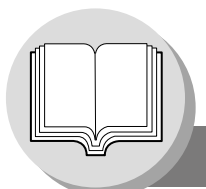

**Organigramme**

<span id="page-9-1"></span><span id="page-9-0"></span>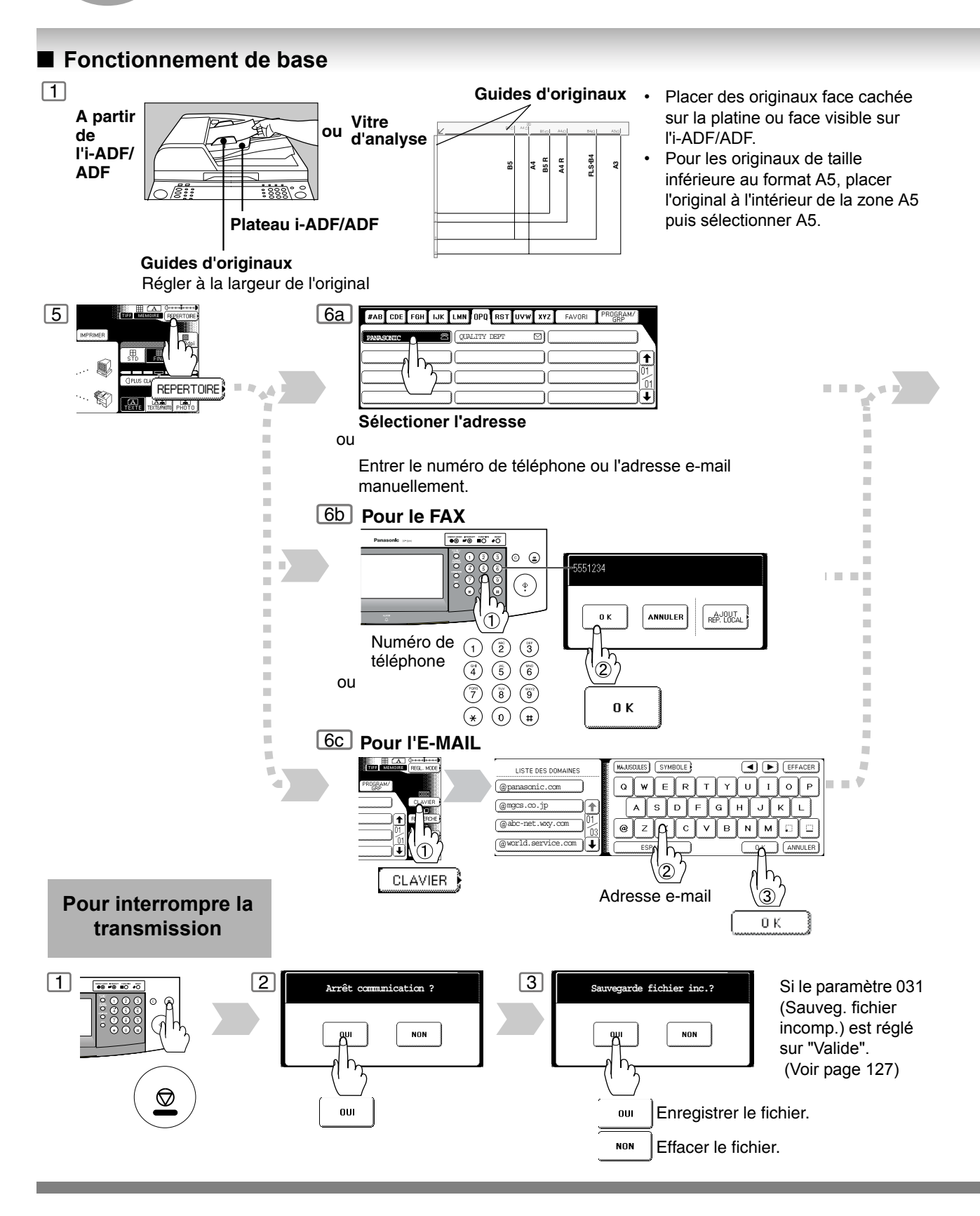

<span id="page-10-0"></span>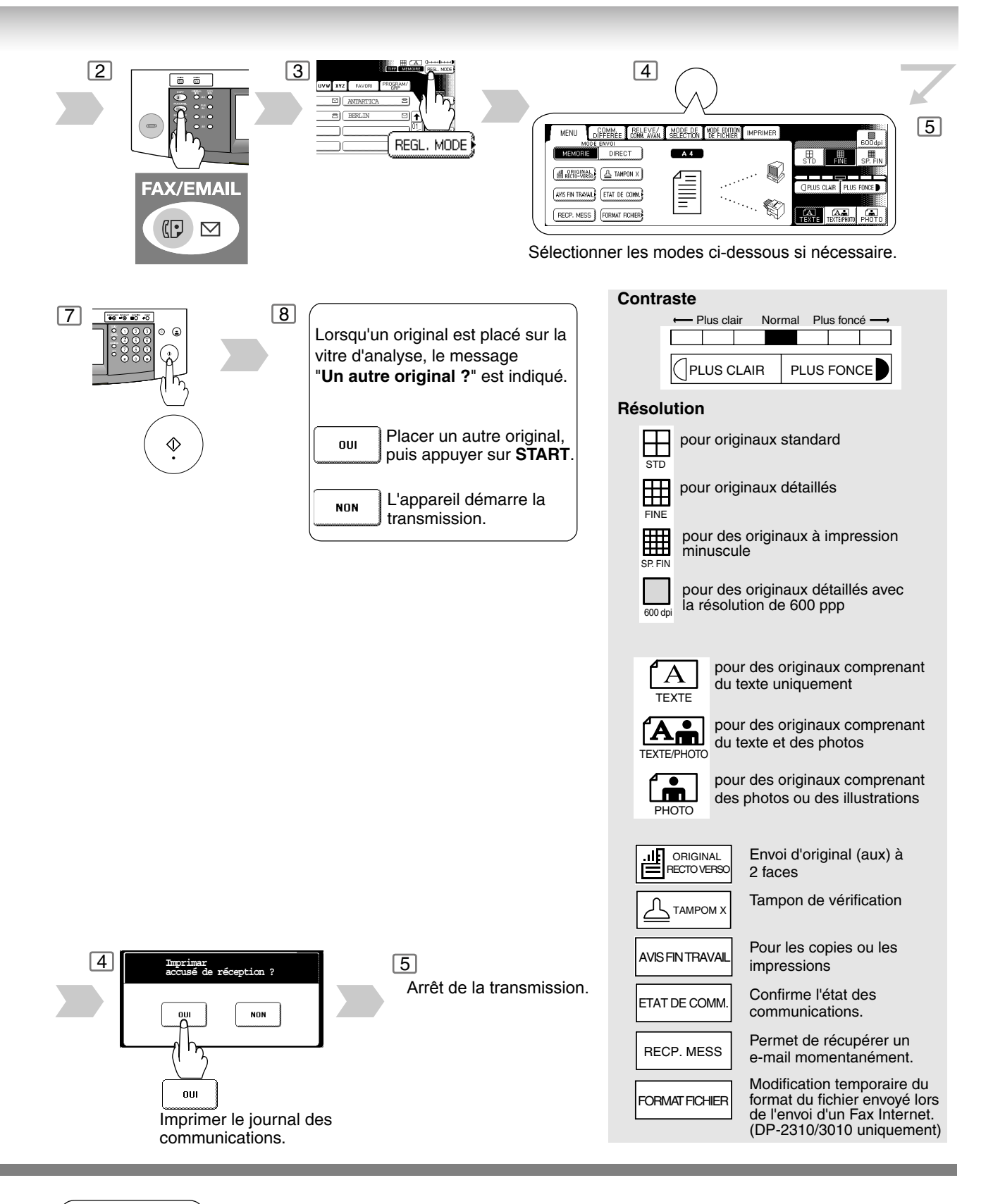

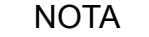

NOTA ) 1. La configuration réseau de votre appareil doit impérativement être bien effectuée pour utiliser les fonctions d'e-mail. Contacter votre administrateur réseau à ce propos.

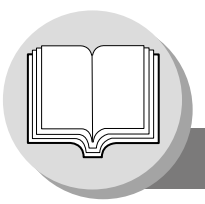

**Réglage de mode**

#### <span id="page-11-1"></span><span id="page-11-0"></span>■ Modification des modes

Il est possible de modifier momentanément les modes.

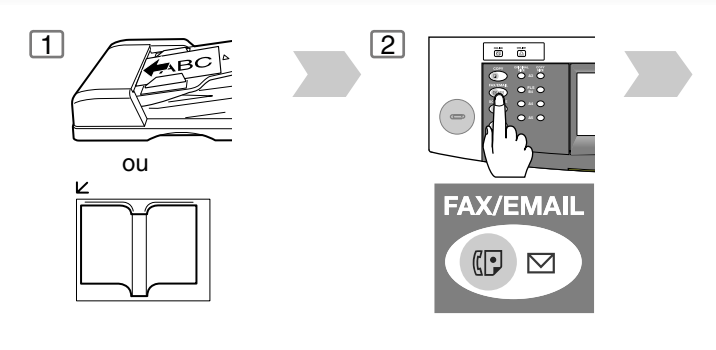

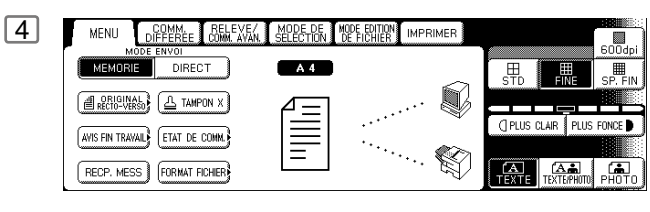

Sélectionner le **MODE ENVOI**. ou Régler les paramètres désirés.

#### **MENU**

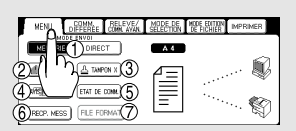

MODE ENVOI (MEMOIRE, DIRECT) (Voir page 20) ORIGINAL RECTO-VERSO

TAMPON X AVIS FIN TRAVAIL

ETAT DE COMM.

RECP. MESS

FORMAT FICHIER (DP-2310/3010 uniquement) (Voir page 11)

MENU DEFERE OR ANAL 4995-95 MPE FORM MPRIMER

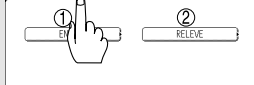

**COMM. DIFFEREE**

Transmission différée (Voir page 28) Relève différée (Voir page 28)

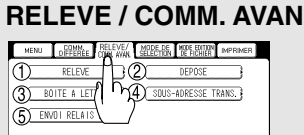

Relève (Voir page 32)

Déposé (Voir page 32)

Boîte à lettre (Voir page 62) Transmission par sous-adressage

(Voir page 70)

Transmission relayée sur LAN (Voir page 106)

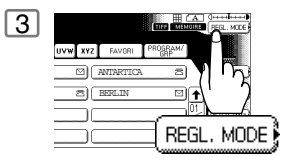

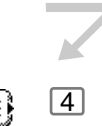

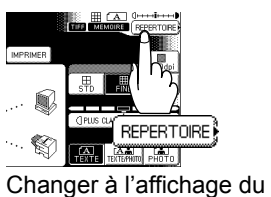

répertoire.

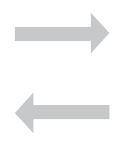

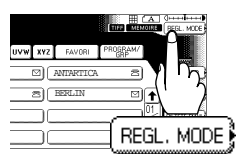

Changer à l'affichage du réglage de mode.

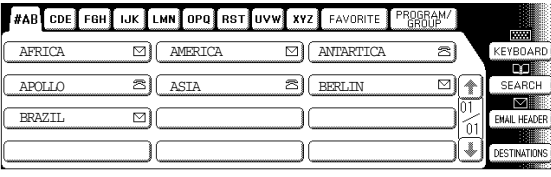

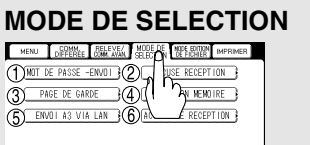

- Mot de passe de transmission
- (Voir page 76)
- Journal des communications (Voir page 144)
- Page de garde (Voir page 74) Réception de documents en mémoire
- (Voir page 78)
- Transmission de A3 via LAN (Voir page 52) Accusé de réception (Voir page 42)

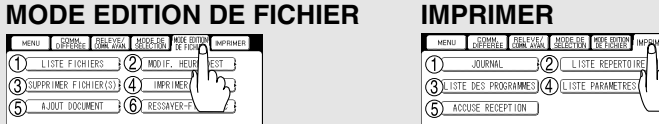

- Liste des fichiers (Voir page 88) Modification de l'heure/ du poste
- (Voir page 90) Effacement du fichier (Voir page 90)
- Impression du fichier (Voir page 92)
- Ajout de documents (Voir page 92)  $@$  Réémission d'un fichier incomplet
	- (Voir page 94)

- (Voir page 148) Liste des paramètres de fax (Voir page 150)
	- Journal des transmissions individuelles

Journal (Voir page 142) Liste du répertoire (Voir page 146) Liste des programmes

**CONTRACT AND ARREST CONSTRUCTED AND STATE OF A PROFILMER SUPPORT OF A PROPERTY OF A PROPERTY OF A PROPERTY OF A PROPERTY OF A PROPERTY OF A PROPERTY OF A PROPERTY OF A PROPERTY OF A PROPERTY OF A PROPERTY OF A PROPERTY OF** 

 $h_{\lambda}$ 

13

<span id="page-13-0"></span>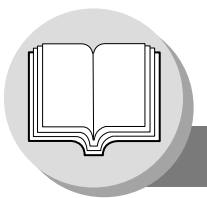

**Consignes de sécurité**

**AVERTISSEMENT** indique un danger pouvant entraîner des blessures graves ou un accident mortel.

- POUR EMPECHER UN INCENDIE OU UN CHOC, NE PAS EXPOSER CE PRODUIT A LA PLUIE OU TOUT AUTRE TYPE D'HUMIDITE.
- POUR REDUIRE LES RISQUES DE CHOC OU DE DOMMAGE A LA MACHINE, ELLE DOIT ETRE CORRECTEMENT MISE A LA TERRE.
- CE PRODUIT UTILISE UN LASER. EN RAISON DE POSSIBLES BLESSURES AUX YEUX, SEUL LE PERSONNEL D'ENTRETIEN QUALIFIE DOIT ESSAYER D'ENTRETENIR CE DISPOSITIF. CE PRODUIT CONTIENT UNE RADIATION DANGEREUSE.

**ATTENTION -**L'UTILISATION DE COMMANDES, DE REGLAGES OU L'ACTIVATION DE PROCEDURES AUTRES QUE CELLES DECRITES CI-APRES RISQUE D'ENTRAINER UNE EXPOSITION A DES RADIATIONS DANGEREUSES.

- DEBRANCHER TOUJOURS LE CORDON D'ALIMENTATION PRINCIPALE POUR COUPER L'ALIMENTATION DE CET EQUIPEMENT. LA PRISE A DOUILLE DOIT ETRE PROCHE DE L'EQUIPEMENT ET FACILEMENT ACCESSIBLE.
- S'ASSURER QUE LA MACHINE EST INSTALLEE DANS UNE PIECE SPACIEUSE OU BIEN AEREE DE MANIERE A NE PAS AUGMENTER LA QUANTITE D'OZONE DANS L'AIR. L'OZONE ETANT PLUS LOURD QUE L'AIR, IL EST RECOMMANDE QUE L'AIR AU NIVEAU DU PLANCHER SOIT AERE.

[DP-3510/4510/6010] [DP-2310/3010]

FBS8902

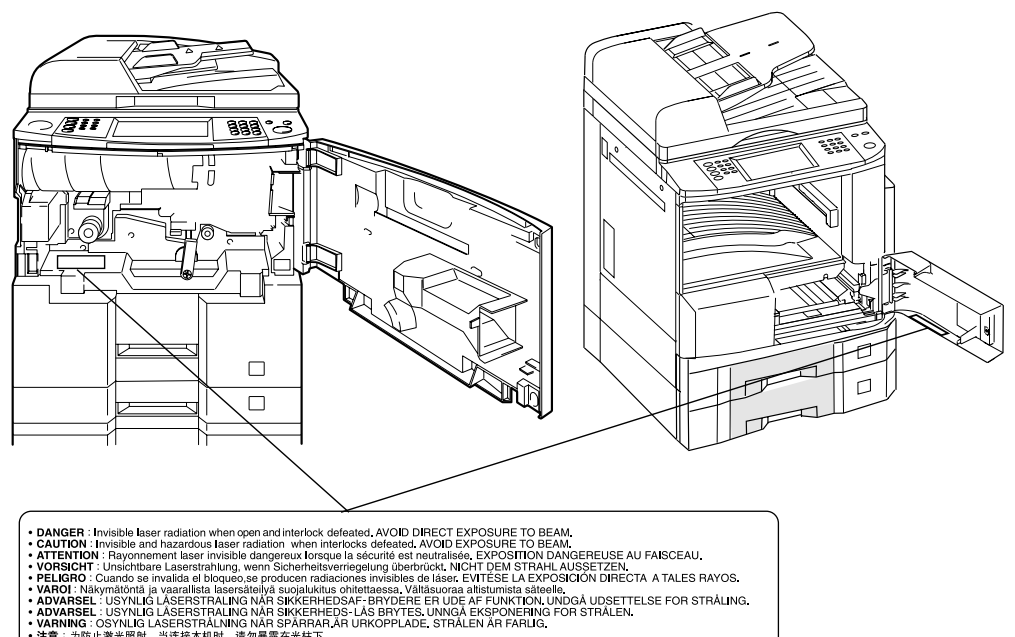

注意 : 为防止激光照射, 当连接本机时, 请勿暴露在光柱下.<br>**주의** : 연결장치가 고장 났을 때에는 눈에 보이지않고 위험한 레이저 방사선이 빛에 직접 닿지않도록 해 주십시오.

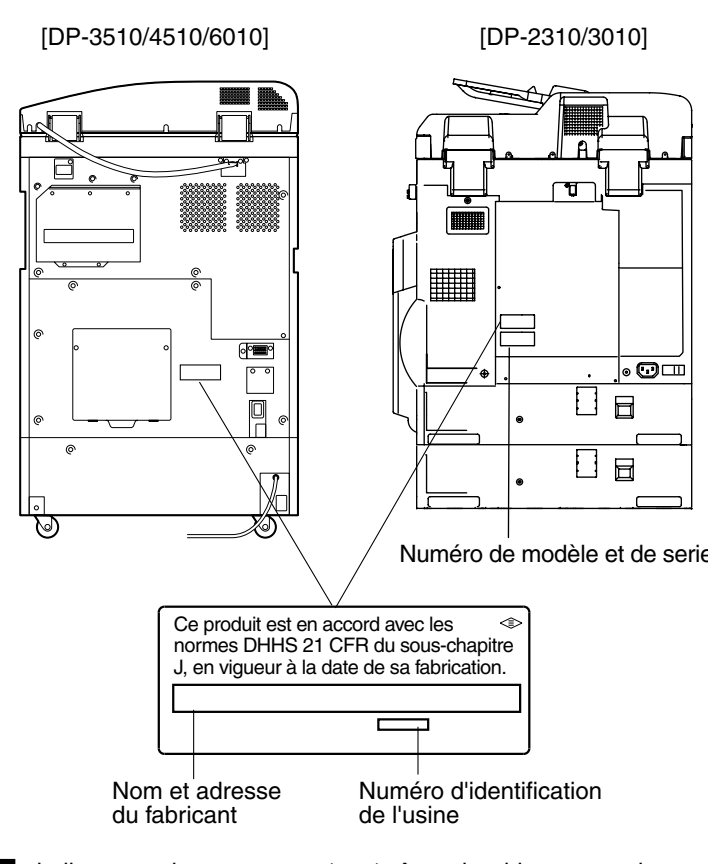

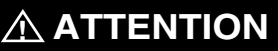

**ATTENTION** indique un danger pouvant entraîner des blessures mineures ou des dommages à l'appareil.

- POUR REDUIRE LES RISQUES DE CHOC ELECTRIQUE OU D'INCENDIE, N'UTILISER QUE LE CABLE AWG N? 26 OU UN CABLE DE LIGNE DE TELECOMMUNICATION PLUS LARGE.
- DECONNECTER L'APPAREIL AVANT DE RETIRER LE(S) CAPOT(S). REMETTRE LE(S) CAPOT(S) EN PLACE AVANT DE REACTIVER L'UNITE.

### **! INSTRUCTIONS DE SECURITE IMPORTANTES**

Lors de l'utilisation de votre équipement téléphonique, des précautions de sécurité de base doivent toujours être observées pour réduire les risques d'incendie, de choc électrique et de blessures aux personnes, y compris les points suivants:

- NE PAS UTILISER CE PRODUIT A PROXIMITE D'EAU, PAR EXEMPLE, PRES D'UNE BAIGNOIRE, D'UNE CUVETTE, D'UN EVIER DE CUISINE OU D'UNE CUVE DE BLANCHISSERIE, DANS UNE CAVE HUMIDE OU PRES D'UNE PISCINE.
- EVITER D'UTILISER UN TELEPHONE (AUTRE QU'UN TYPE SANS FIL) PENDANT UN ORAGE. CECI AFIN D'EVITER TOUT RISQUE DE COURT CIRCUIT PAR LA FOUDRE.
- NE PAS UTILISER LE TELEPHONE POUR DECLARER UNE FUITE DE GAZ SI VOUS ETES SITUE A PROXIMITE DE CETTE FUITE.
- UTILISER EXCLUSIVEMENT LE CORDON D'ALIMENTATION ET LES PILES RECOMMANDES DANS CE MANUEL. NE PAS JETER AU FEU LES PILES USAGEES AFIN D'EVITER TOUT RISQUE D'EXPLOSION. VERIFIER AUPRES DES AUTORITES LOCALES L'EXISTENCE DE DISPOSITIONS SPECIALES RELATIVES A L'ELIMINATION DES DECHETS.

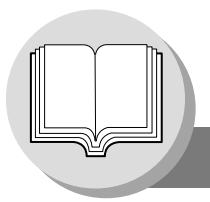

#### **Branchement des câbles**

<span id="page-15-0"></span>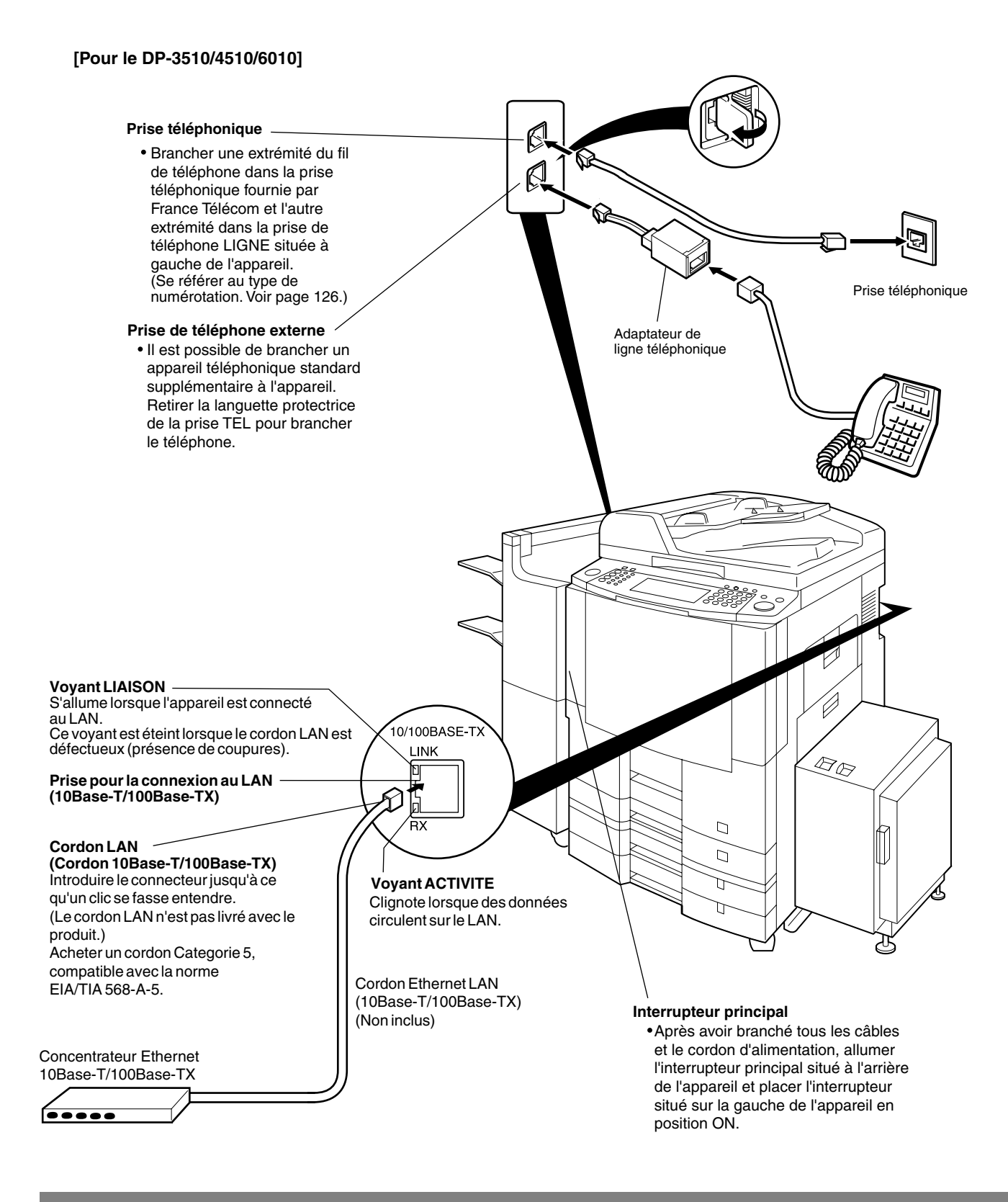

NOTA 1. Le type de ligne téléphonique peuvent differer en fonction des lois en vigueur et des caractéristiques valides dans chaque pays.

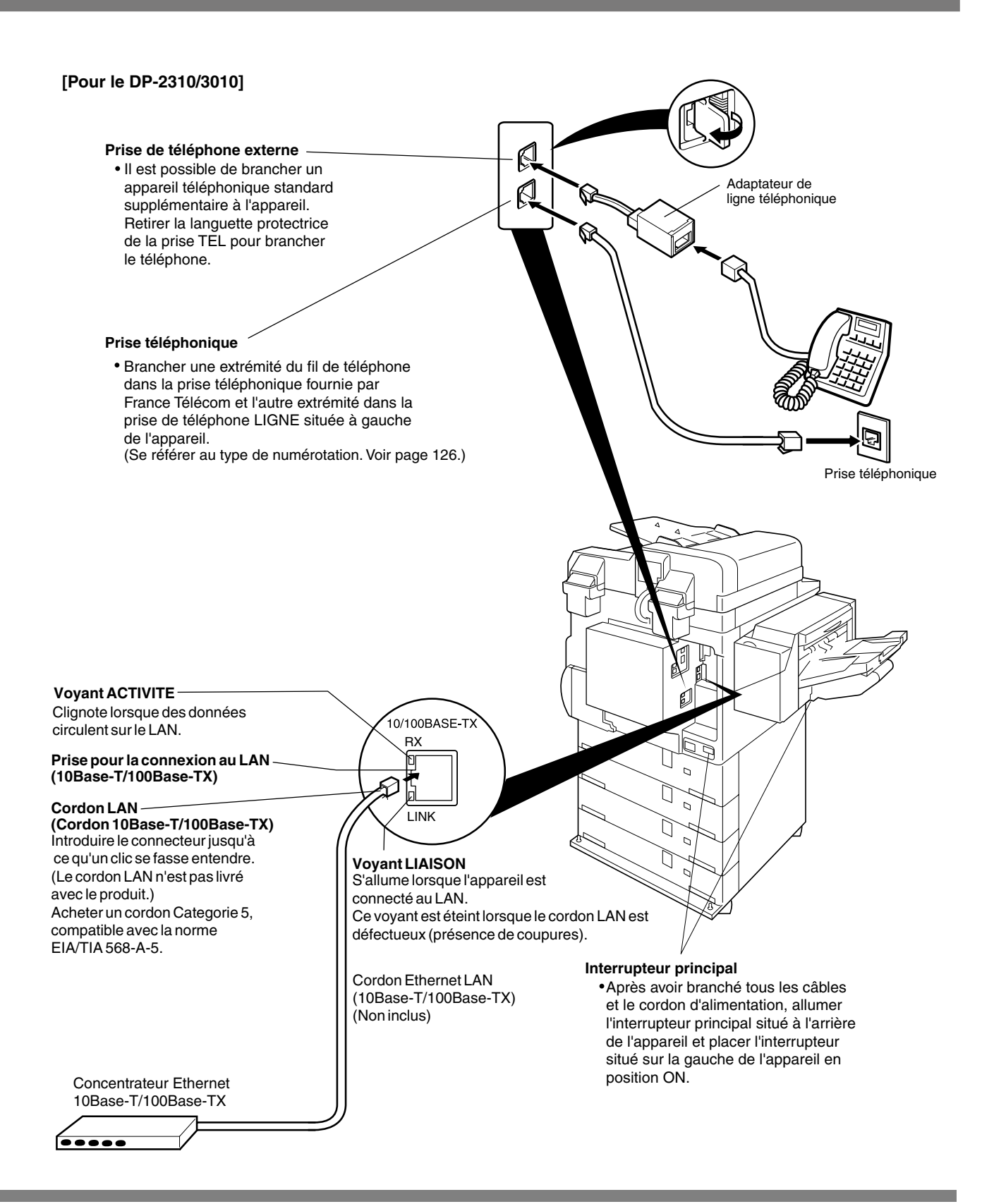

<span id="page-17-0"></span>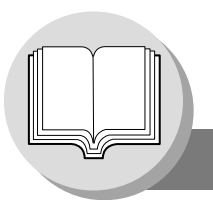

**Panneau de commandes**

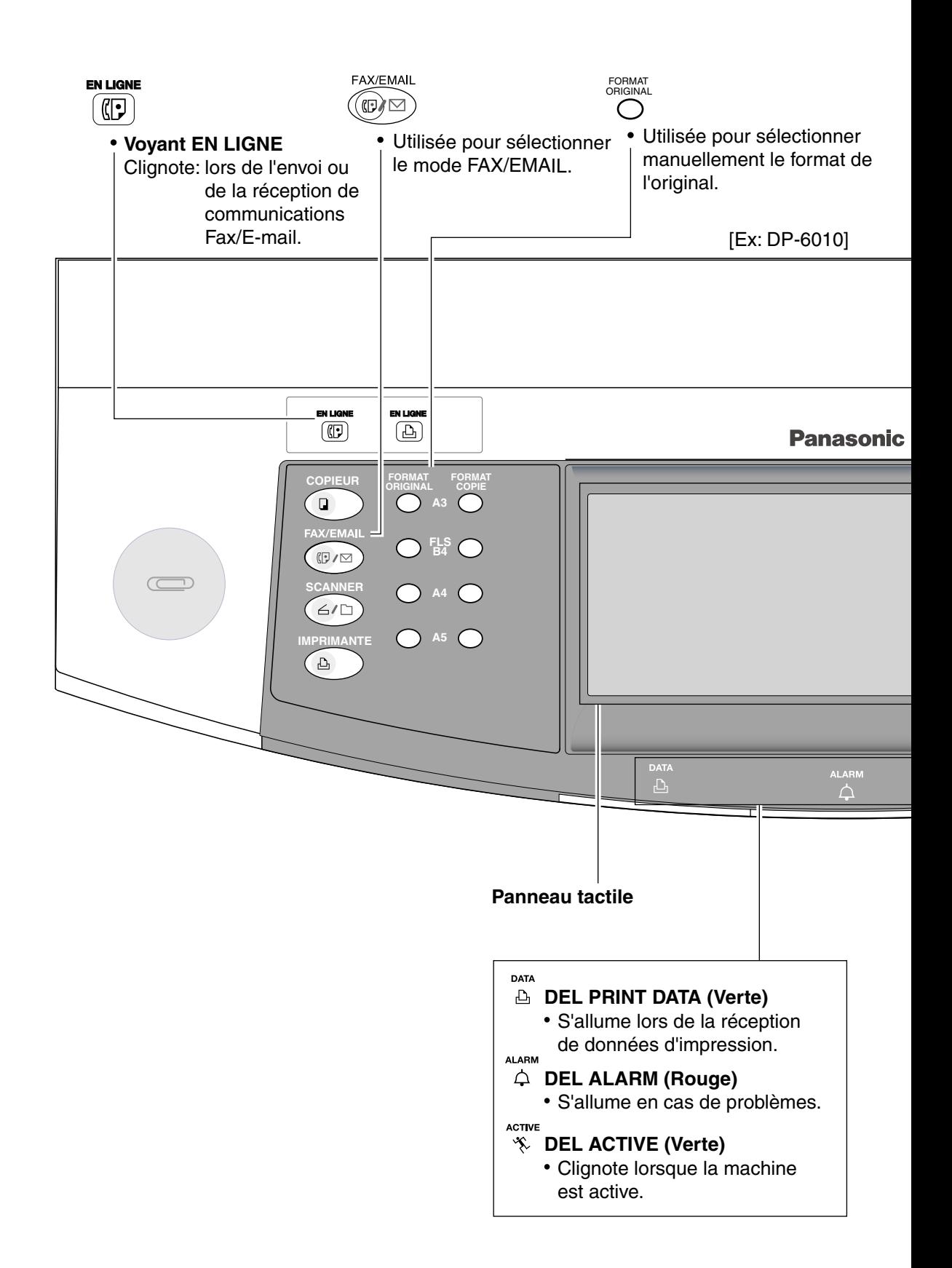

<span id="page-18-0"></span>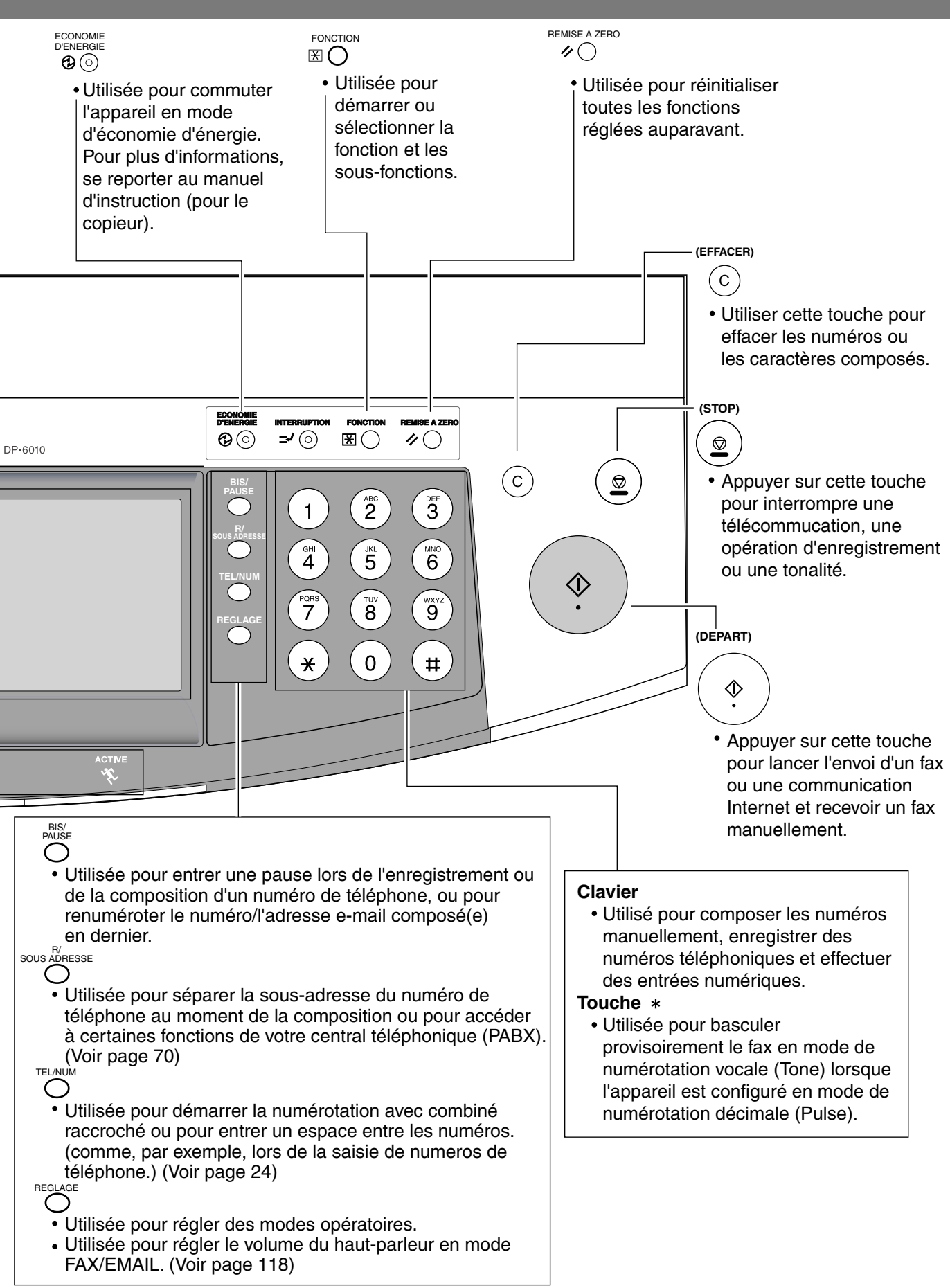

<span id="page-19-1"></span>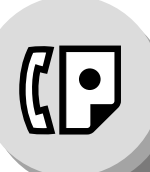

# <span id="page-19-0"></span>**Fonctions de télécopieur**

**Envoi de documents**

<span id="page-19-3"></span><span id="page-19-2"></span>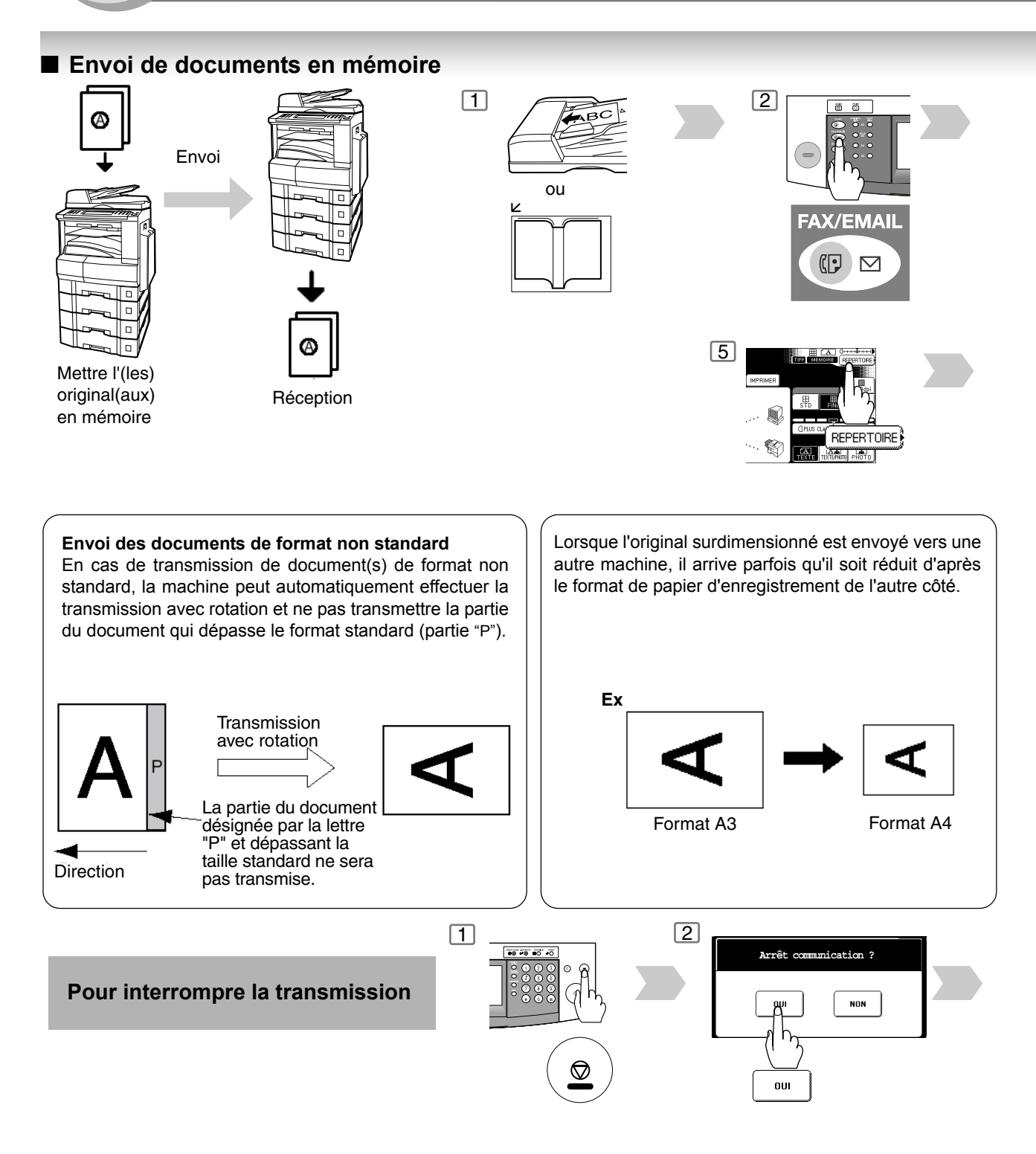

NOTA ) 1. Le numéro de fichier du document mis en mémoire apparaît dans le coin supérieur droit de l'écran pendant la mémorisation. Ce numéro apparaît également sur le Journal des communications, le Journal des transactions et la Liste des fichiers.

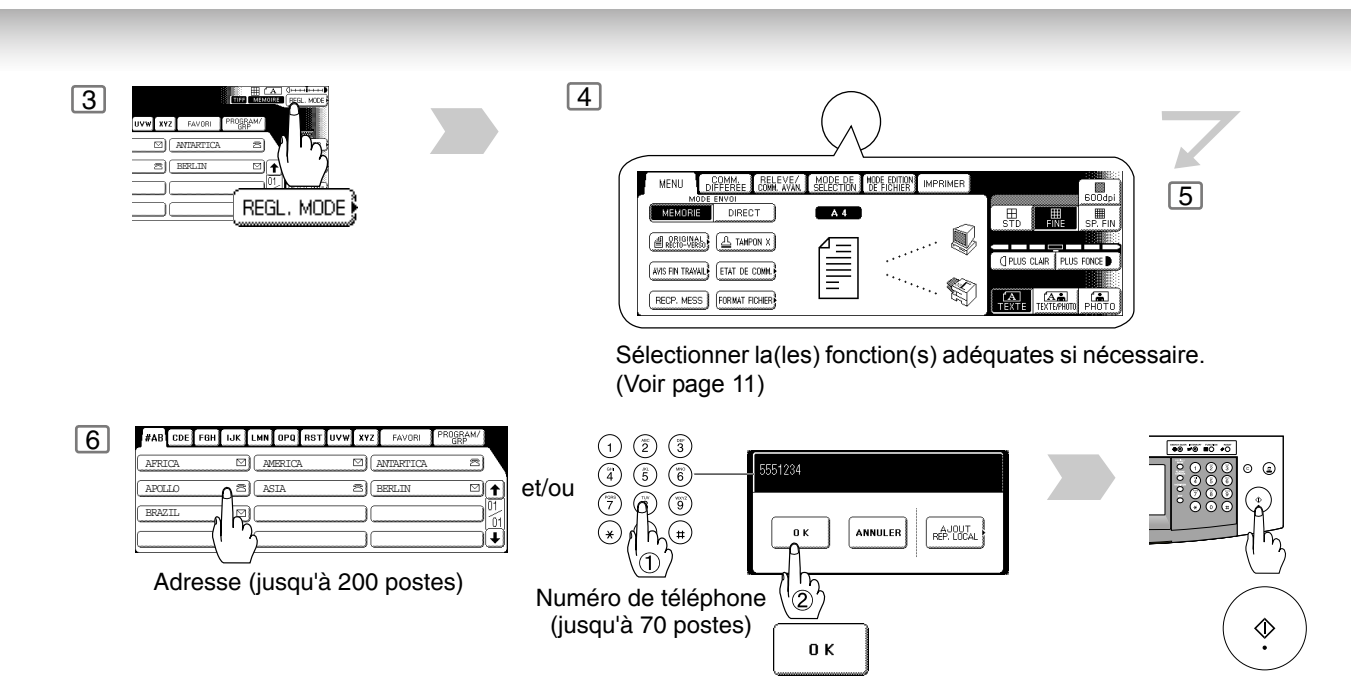

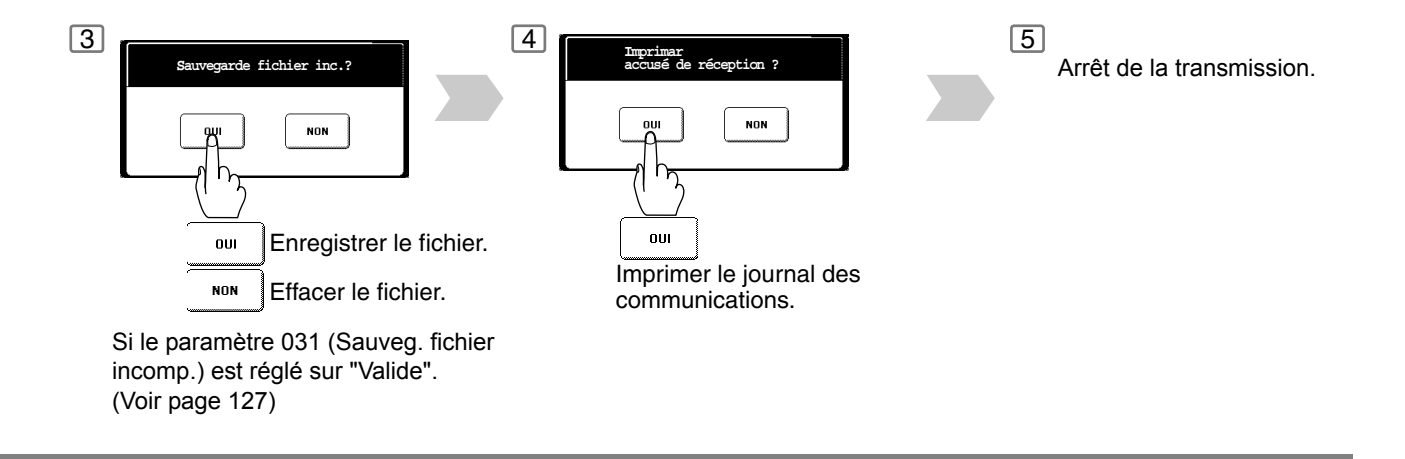

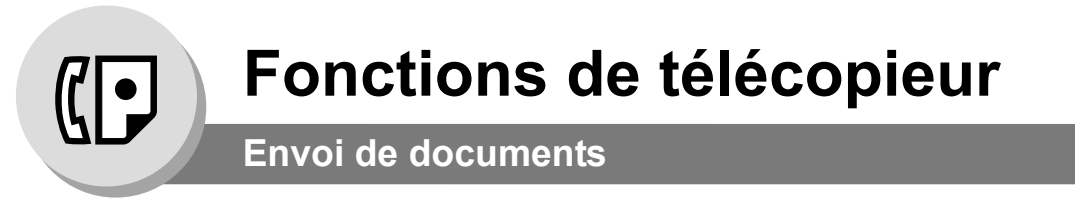

 $\frac{1}{2}$  2

ou

#### <span id="page-21-0"></span>■ Réservation d'un envoi direct (envoi prioritaire)

Si l'envoi de certains documents est urgent mais qu'il y a plusieurs fichiers dans la mémoire, utiliser l'envoi prioritaire pour faire l'envoi urgent. Le document urgent est envoyé dès la fin de la communication en cours.

Il est à noter que cette fonction ne permet pas un envoi multi-postes.

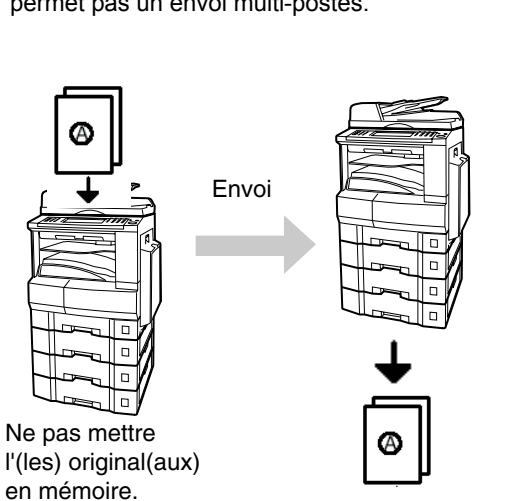

Réception

<span id="page-21-1"></span>■ Pour annuler une réservation d'un envoi direct

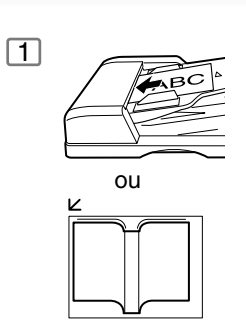

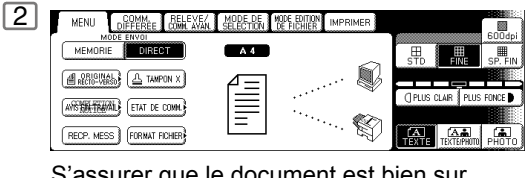

 $\boxed{5}$ 

❤

**FAX/EMAIL** 

 $\mathbb{C}$   $\mathbb{C}$ 

REPERTOIRE)

(seulement 1 page)

S'assurer que le document est bien sur l'ADF (chargeur automatique).

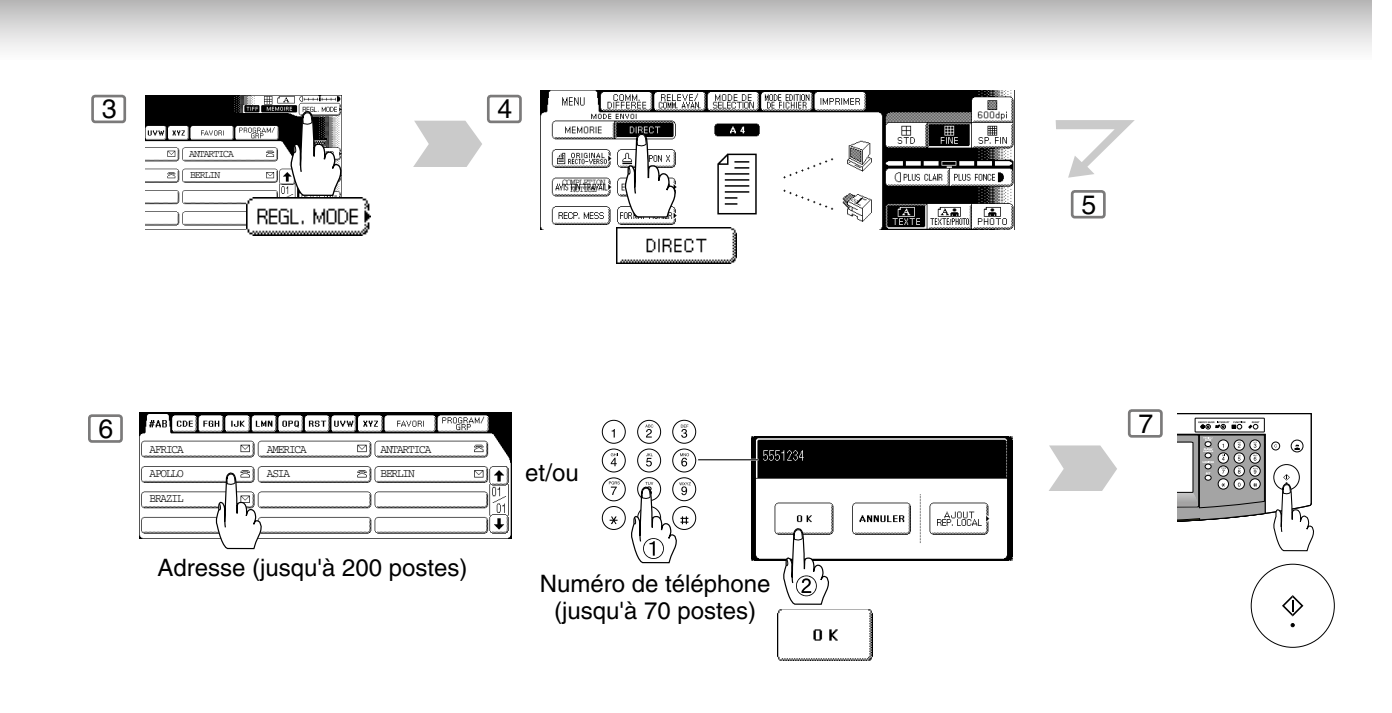

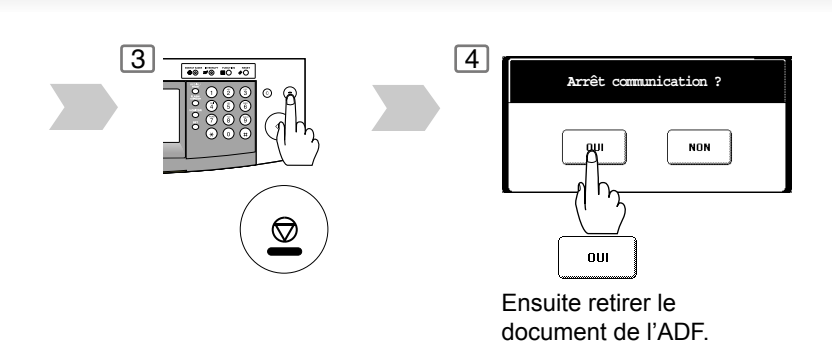

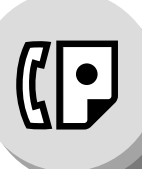

**Envoi de documents**

#### <span id="page-23-0"></span> $\blacksquare$  Transmission avec rotation

L'(les) original(aux) Lettre ou A4 est (sont) placé(s) dans la direction  $(-\cap)$  Portrait, le(s) document(s) est(sont) pivoté(s) de 90°, puis transmis dans la direction (<sub>-11</sub>) Paysage. Le(s) document(s) sera(ont) imprimé(s) avec le même format que les originaux transmis à la destinataire.

#### **Paramètre de fax de transmission avec rotation (No. 078) réglé à:**

• **Invalide**

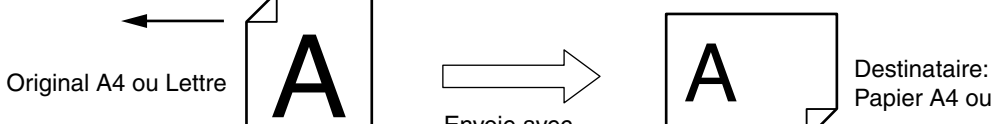

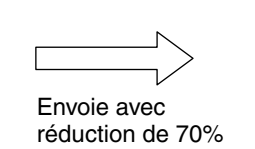

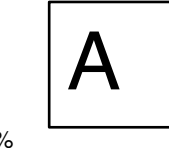

Papier A4 ou Lettre

#### <span id="page-23-1"></span>■ Transmission (réception) recto-verso

Cette machine a des capacités de balayage et d'impression doubles.

- **Balayage double d'un original à 2 faces dans le menu de base:**
- **Original à 2 faces = ON**

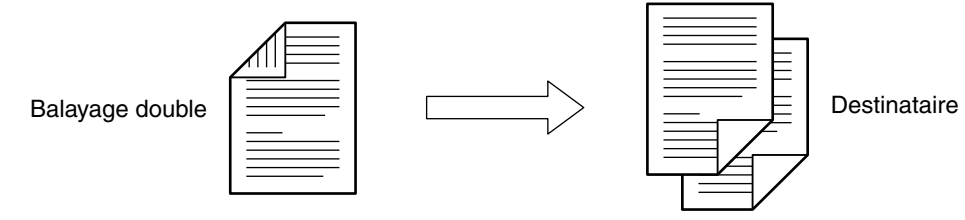

<span id="page-23-2"></span>■ Numérotation "PLSD" (Prise de Ligne Sans Décrocher)

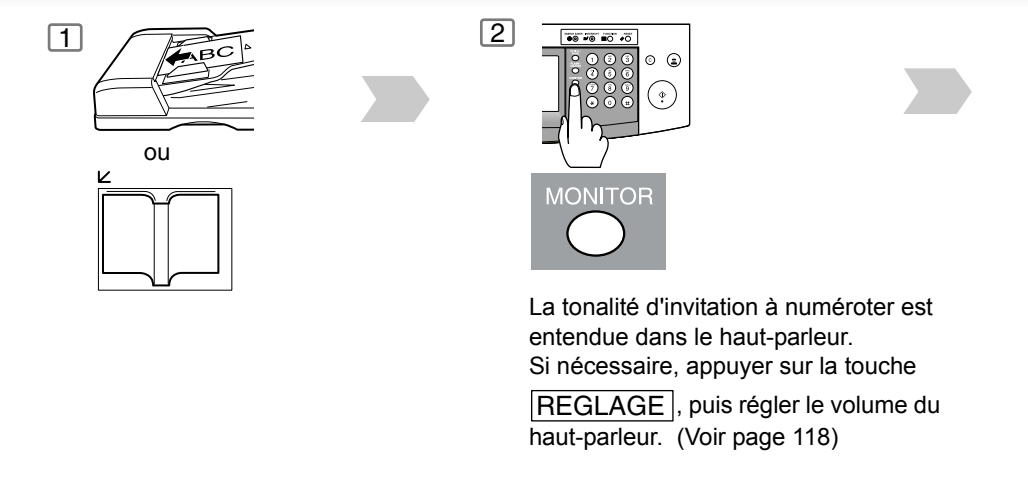

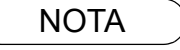

NOTA 1. La transmission avec rotation nécessite l'utilisation de la transmission avec mémoire. 2. Le tampon de vérification est désactivé pendant le balayage double.

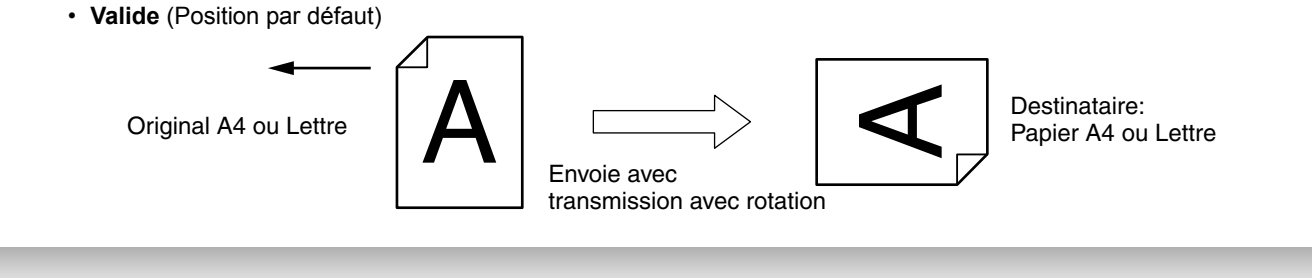

#### **Paramètre de fax d'impression double (No. 095) réglé à:**

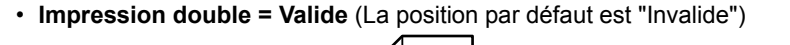

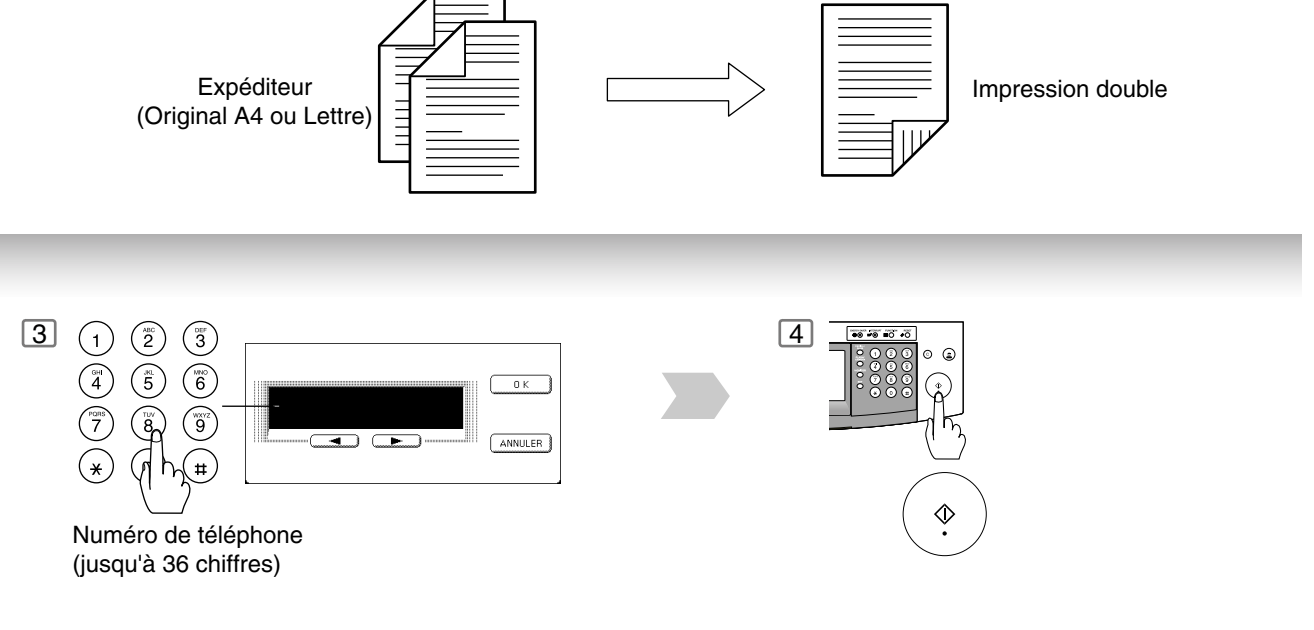

NOTA ) 3. Si un numéro d'accès à la ligne réseau doit être entré, le composer, puis appuyer sur PAUSE] pour insérer un temps d'attente (représenté par un trait d'union "-") avant de composer le numéro de téléphone. **Ex: 9 PAUSE 5551234**

> 4. Pour passer de la numérotation décimale à la numérotation en fréquences vocales lors de la composition du numéro, appuyer sur (\*) (représenté par un "/"). L'appareil passe en fréquences vocales dès l'appui sur la touche "/". **Ex: 9 PAUSE \* 5551234**

<span id="page-25-0"></span>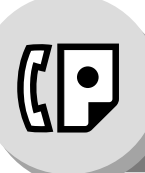

# **Fonctions de télécopieur**

#### **Réception de documents**

#### <span id="page-25-1"></span>■ Réception automatique

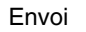

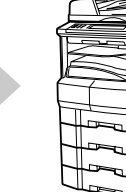

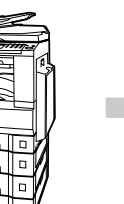

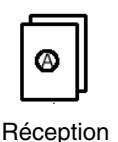

Envoi L'appareil recevra des documents automatiquement.

### <span id="page-25-2"></span>Q **Réception manuelle**

Il est possible de recevoir des documents manuellement si vous utilisez votre ligne téléphonique principalement en mode téléphone et occasionnellement en mode fax.

Envoi

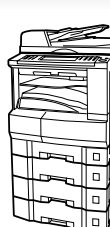

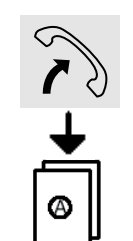

Pour recevoir des documents manuellement, régler le paramètre 017 (Mode réception) sur "Manuel" [\(Voir page 126\).](#page-125-0)

Réception

#### <span id="page-25-3"></span>Q **Réglage de la réduction à l'impression**

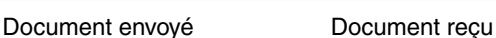

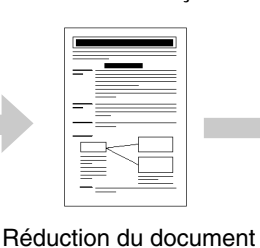

en fonction du format

de la page

Documents hors format

#### <span id="page-25-4"></span>■ Réception en mémoire

Si les réserves de papier d'enregistrement ou de toner venaient à s'épuiser ou si une feuille se coinçait dans l'appareil, le télécopieur lancerait automatiquement la réception des documents en mémoire. L'impression des documents ainsi stockés est lancée dès que les réserves de papier ou de toner sont remplacées. (Voir Nota 3 et 4) En fin de réception en mémoire et en l'absence de<br>toner sont remplacées. (Voir Nota 3 et 4) sont en la parier qui de toner un code d'information apparaît

#### **Réduction automatique**

Basé sur la longueur du document, l'appareil calcule automatiquement le taux de réduction (70 % à 100 %). Régler le paramètre 024 (Réduc. à l'impress) sur "Auto". [\(Voir page 127\)](#page-126-1)

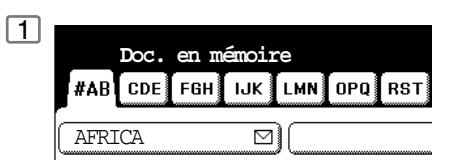

papier ou de toner, un code d'information apparaît sur l'affichage.

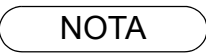

- NOTA 1. Lors de la réception d'un document avec la Résolution Super Fine (16 pixels/mm x 15,4 lignes/mm), il peut être divisé en plusieurs pages sans réduction.
	- 2. Si le document reçu est d'une longueur excessive (39 % plus long que la longueur du papier d'enregistrement), il sera imprimé sur deux pages.

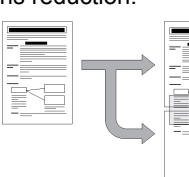

Chevauchement de l'impression 13 mm

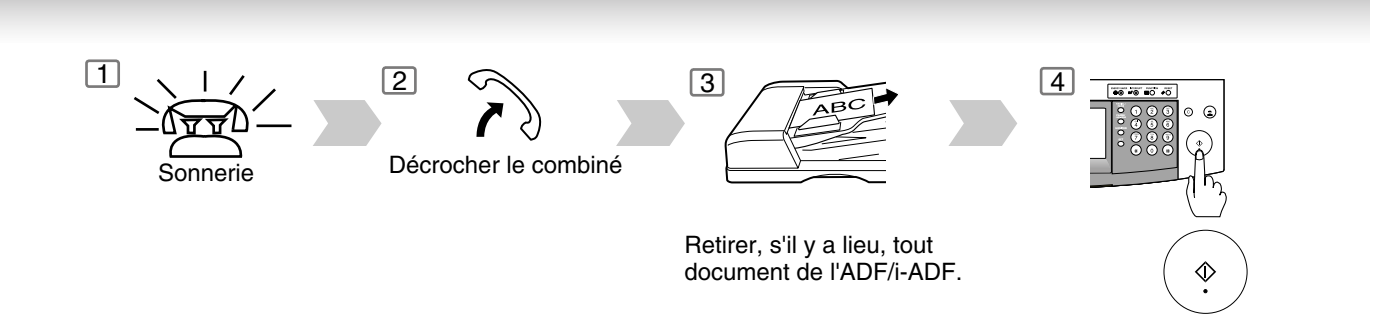

#### **Taux fixe de réduction**

Choisir un rapport de réduction fixe compris entre 70% et 100%, par pas de 1%. a) Régler le paramètre 024 (Réduc. à l'impress) sur "Fixe". b) Régler le paramètre 025 (Taux de réception). [\(Voir page 127\)](#page-126-3)

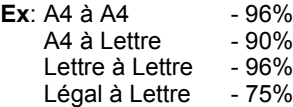

 $2$  Recharger du papier d'enregistrement ou du toner. L'impression des documents en mémoire débute alors automatiquement.

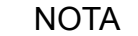

- NOTA 3. Si la mémoire devient saturée, la réception est interrompue et la communication est coupée. Les documents reçus en mémoire jusqu'alors sont automatiquement imprimés.
	- 4. Pour invalider la réception en mémoire, régler le paramètre 022 sur "Invalide"[. \(Voir page 127\)](#page-126-2)

<span id="page-27-0"></span>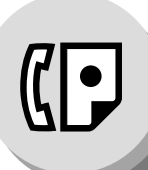

# **Fonctions de télécopieur**

**Communications différées**

#### <span id="page-27-1"></span> $\blacksquare$  Description générale

Il est possible d'acheminer des documents à un ou plusieurs destinataires à une heure préréglée jusqu'à 24 heures à l'avance. La mémoire accepte jusqu'à 50 programmes de communications différées pour le télécopieur.

<span id="page-27-2"></span>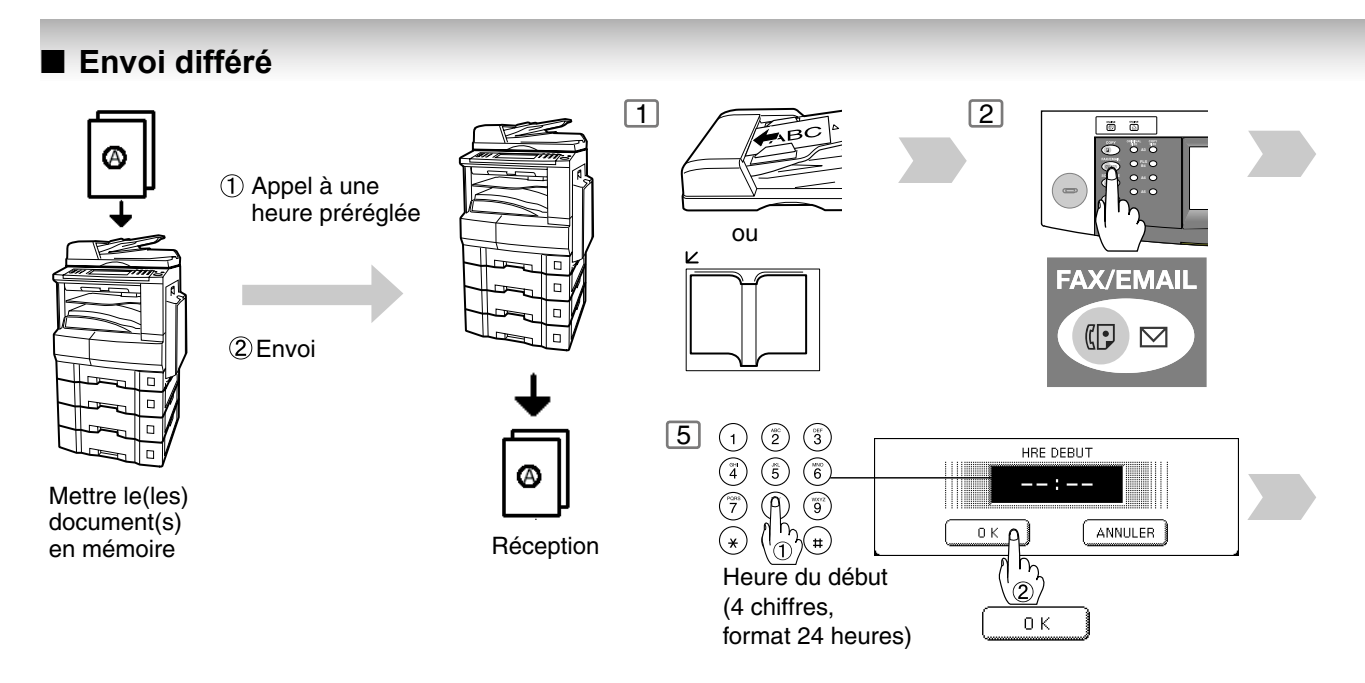

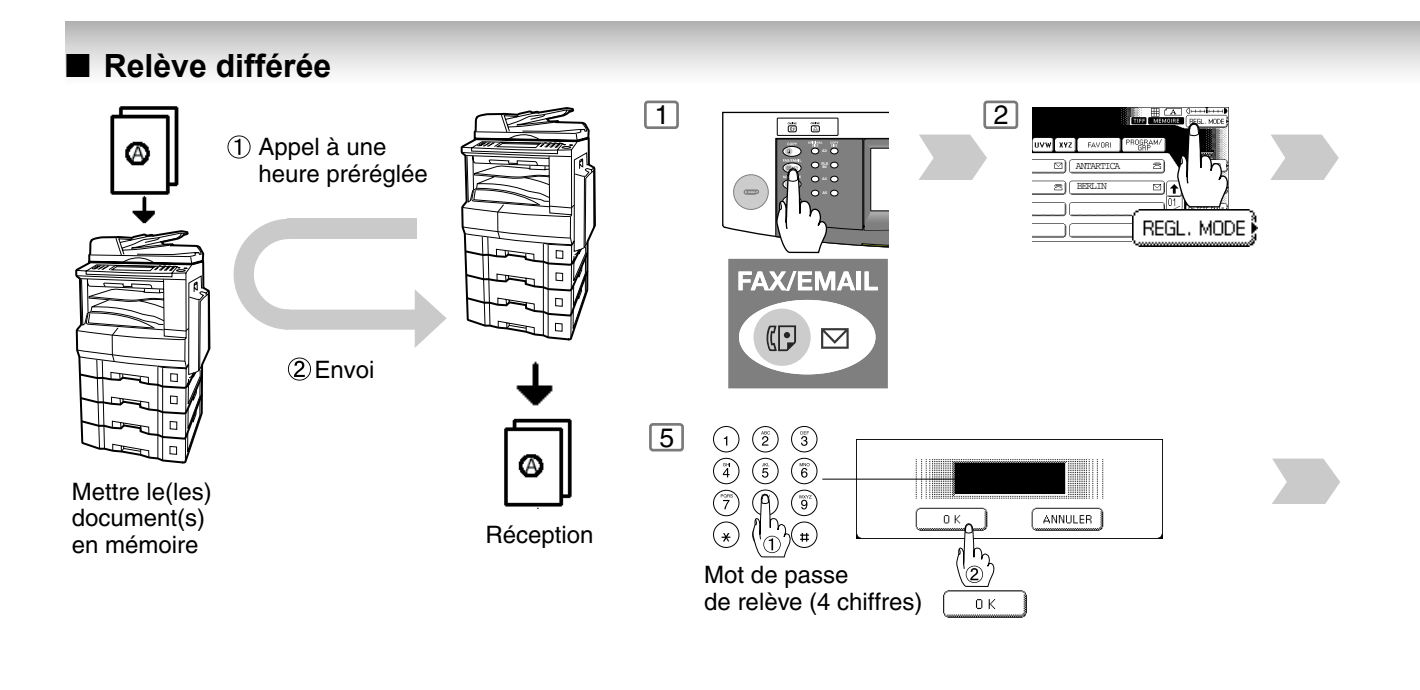

NOTA 1. Pour modifier un programme de la communication différée, se reporter à la page [90.](#page-89-2)

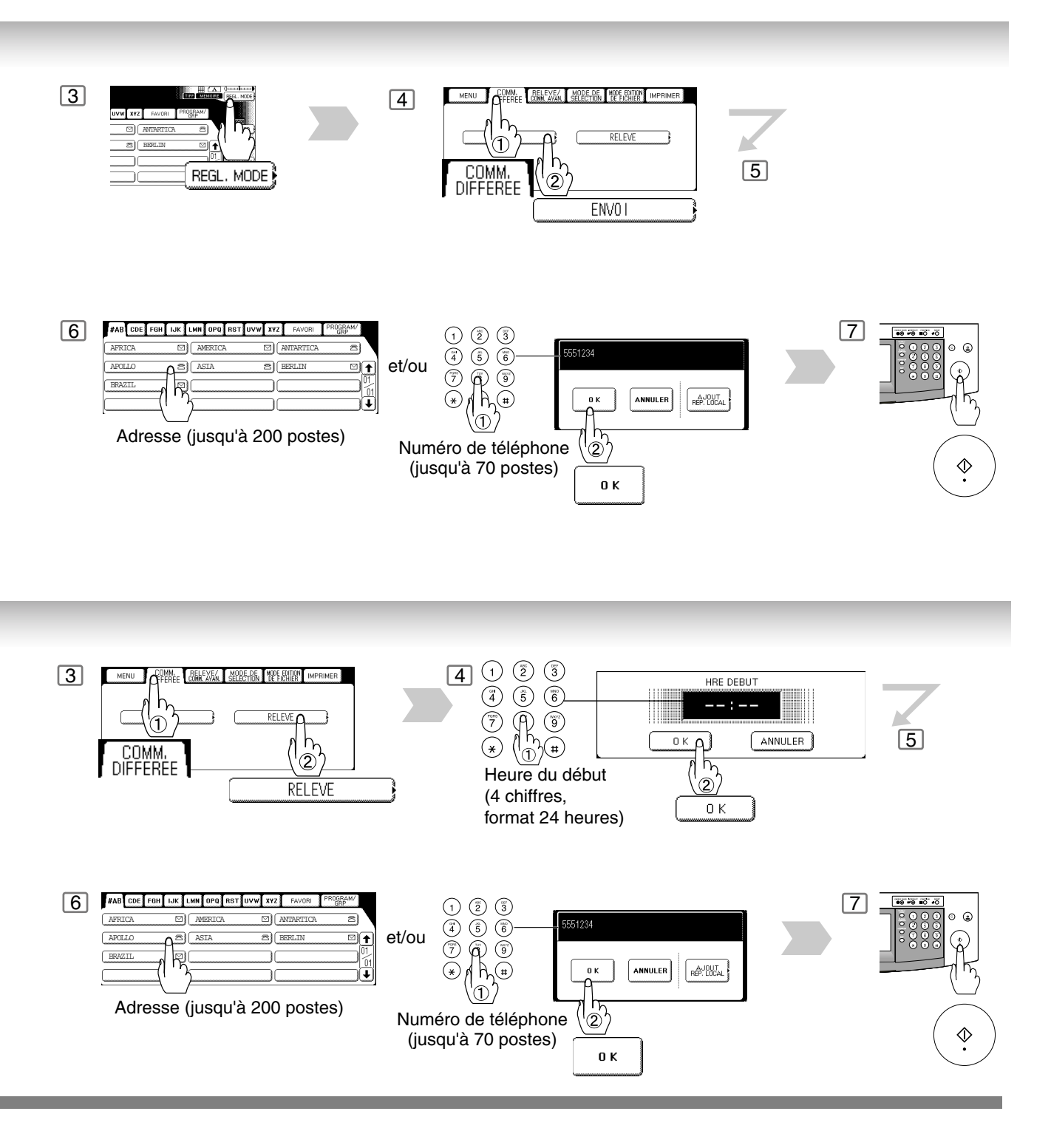

<span id="page-29-0"></span>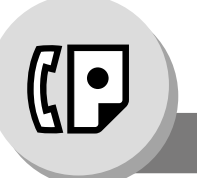

## **Fonctions de télécopieur**

**Transmission par lot**

#### <span id="page-29-1"></span> $\blacksquare$  Description générale

Pour réduire le coût et la durée de transmission, cette caractéristique permet à votre machine d'accumuler différents documents pour la(les) même(s) destinataire(s) afin de le(s) transmettre en une seule fois.

#### <span id="page-29-2"></span>Q **Transmission par lot en temps réel**

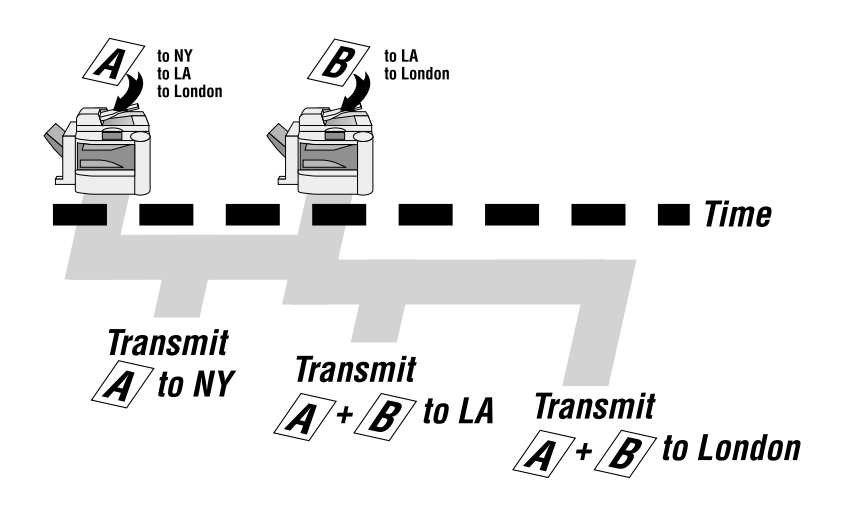

#### <span id="page-29-3"></span> $\blacksquare$  **Transmission par lot différée**

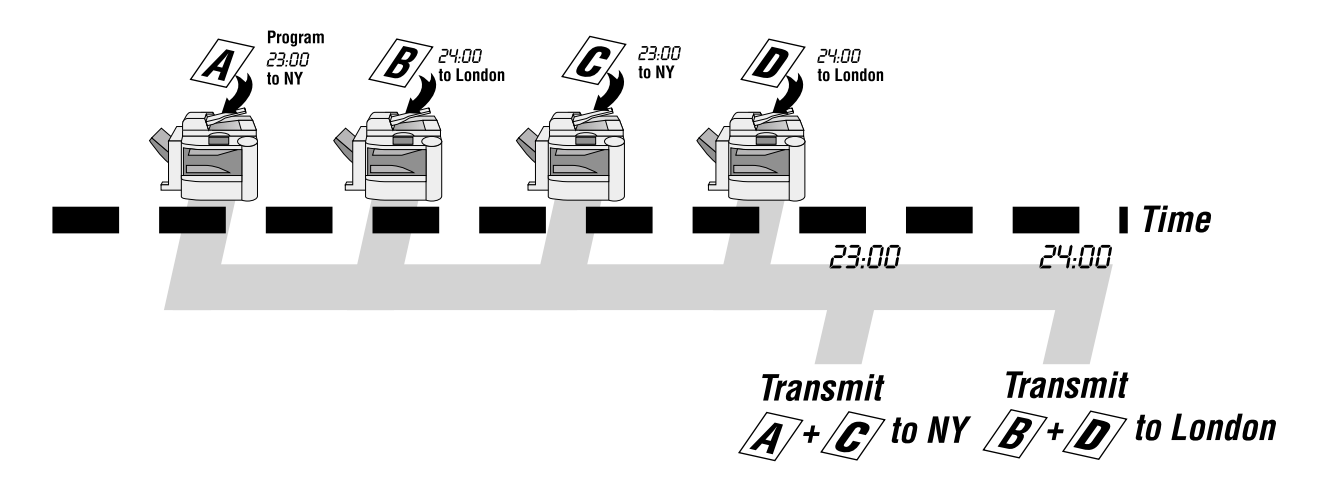

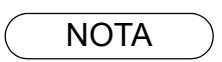

NOTA 1. La transmission par lot n'est pas possible pour un(les) fichier(s) en cours/attente de rappel. Elle est possible pour les fichiers en attente d'appel.

Pendant la transmission avec mémoire, votre machine cherche sa mémoire de fichiers réservés (jusqu'à 5 fichiers) pour transmettre à la même destination, en regroupant automatiquement par lot et en les transmettant en un seul appel téléphonique.

Affecter une durée pour la transmission par lot dans une touche programmable au préalable. Toutes les transmissions utilisant la touche programmable sont effectuées par lot à l'heure réservée.

<span id="page-31-0"></span>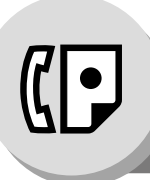

# **Fonctions de télécopieur**

**Relève**

#### <span id="page-31-1"></span> $\blacksquare$  Description générale

Une relève consiste à entrer en communication avec un autre poste pour lui demander de vous transmettre un document. Le poste demandé doit savoir qu'une relève lui sera lancée et un document doit se trouver sur le chargeur automatique ou avoir été sauvegardé en mémoire. Dans le but de protéger les communications, il peut être nécessaire d'entrer un mot de passe de relève, lequel doit coïncider avec celui sur le poste distant.

<span id="page-31-2"></span>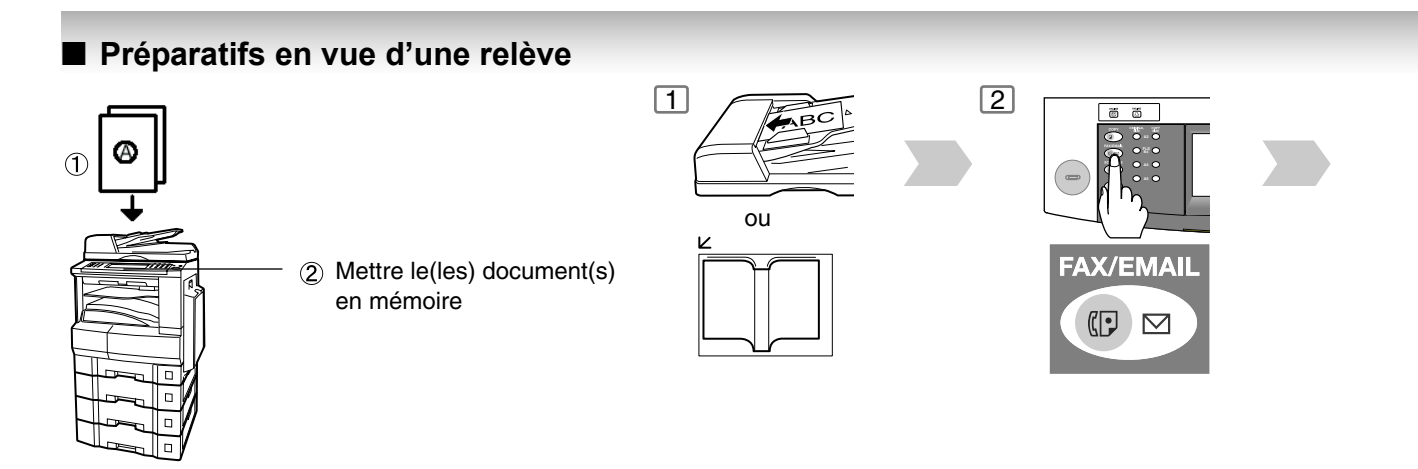

<span id="page-31-3"></span>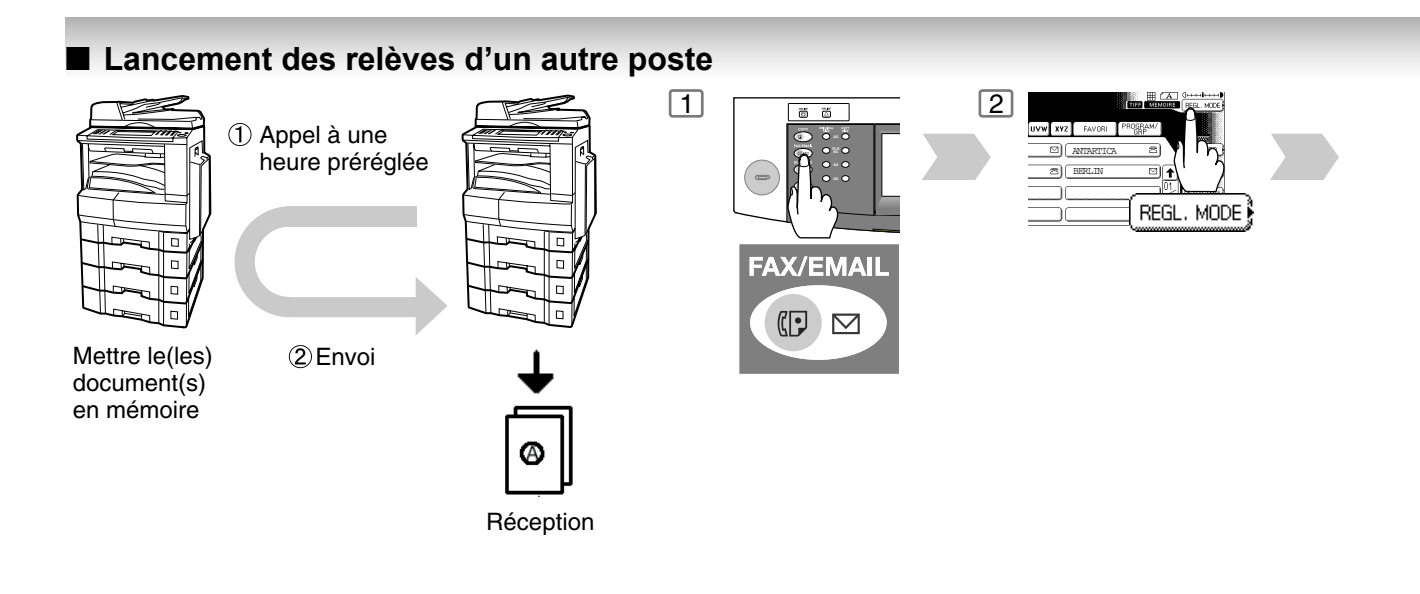

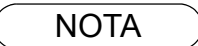

- NOTA ) 1. Il est possible d'émettre ou recevoir des documents même après les préparatifs pour la relève.
	- 2. Un seul fichier pour 1 relève peut être sauvegardé en mémoire. Pour ajouter un document à un fichier déjà en mémoire, se reporter à la page [92](#page-91-2).
	- 3. Si le mot de passe a été entré via le paramètre 026, le mot de passe apparaît à l'écran. Il est encore possible de le modifier temporairement.

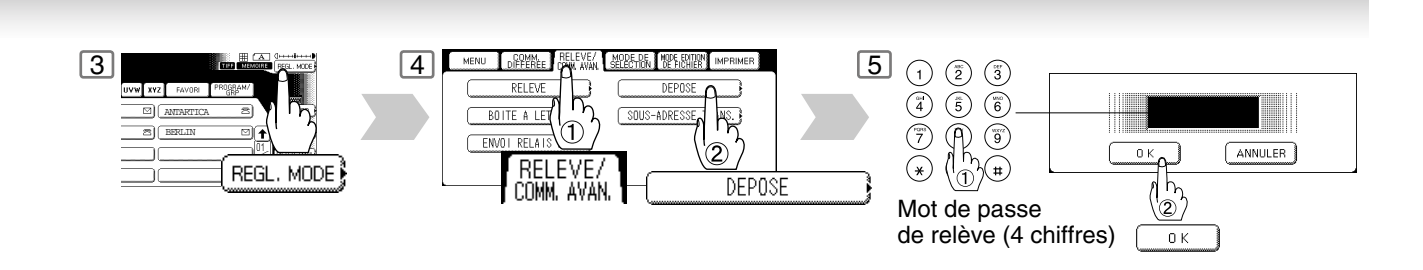

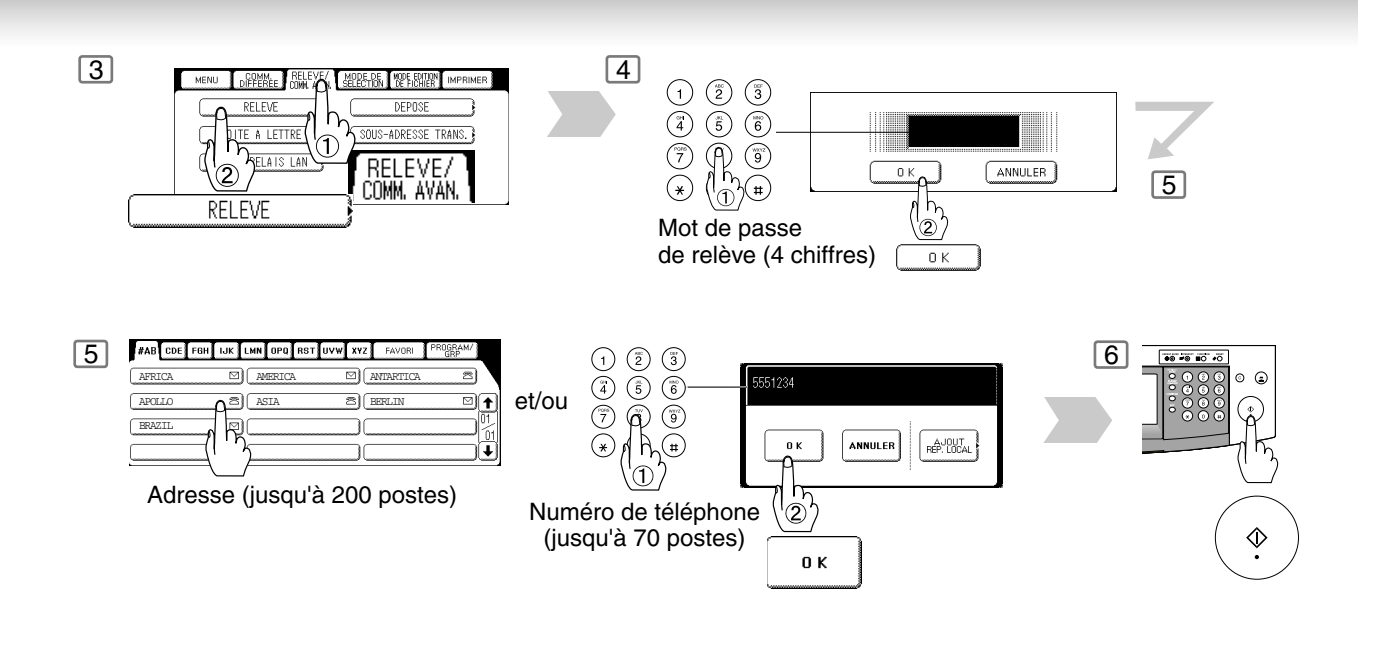

NOTA ) 4. Si aucun mot de passe n'est réglé sur le poste relevé, il est possible de relever l'autre poste même si votre appareil dispose d'un mot de passe.

<span id="page-33-0"></span>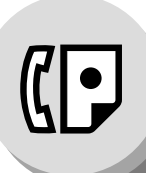

**Touches programmables**

#### <span id="page-33-1"></span> $\blacksquare$  Description générale

Votre télécopieur dispose de touches de programmation spéciales. Ces touches sont particulièrement utiles s'il est nécessaire de fréquemment envoyer ou relever des documents sur le même groupe de postes. Il est possible d'utiliser ces touches afin d'attribuer des postes enregistrés dans le répertoire en tant que touche de groupe, de séquence de postes à relever dans un certain ordre, un séquence de transmission différée ou en tant qu'entrée supplémentaire dans le répertoire.

### <span id="page-33-2"></span>Q **Réglage de la numérotation groupée**

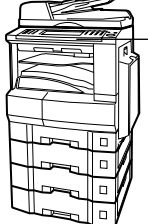

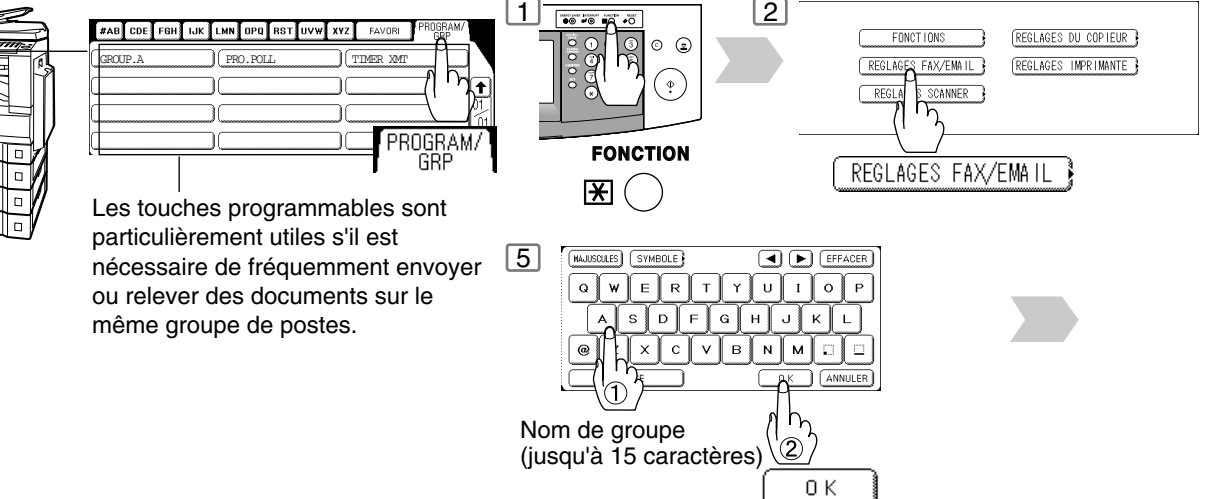

#### <span id="page-33-3"></span>■ Réglage de la numérotation programmée

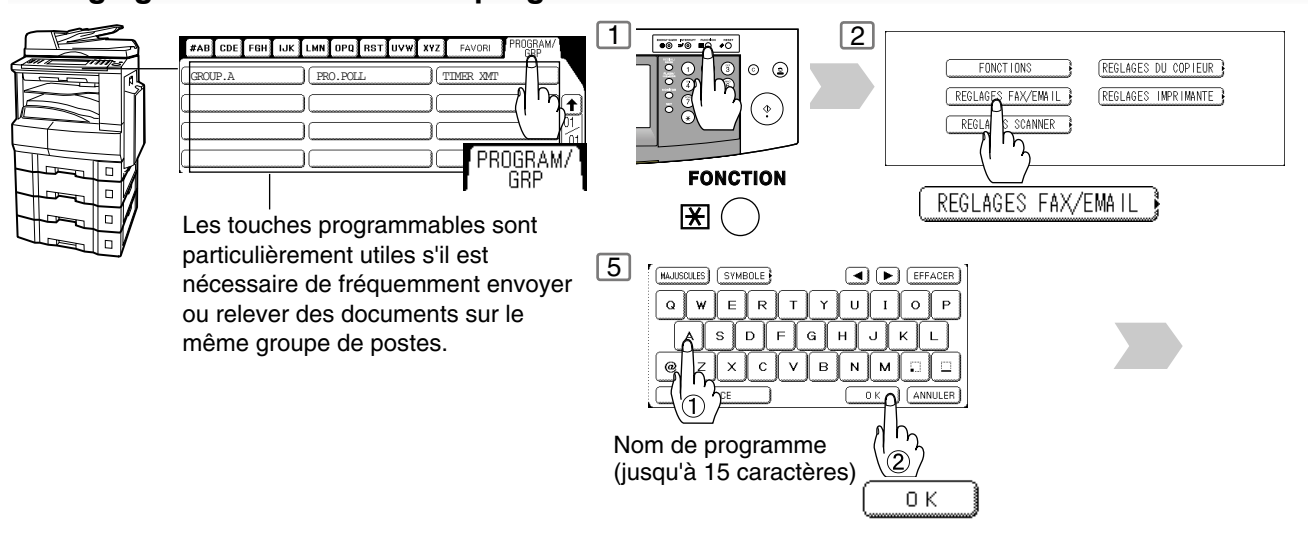

- NOTA ) 1. Appuyer sur 03 Modif. Group de Num. 0u 04 Supprimer Prog/grp | pour éditer/effacer une entrée de numérotation groupée ou de numérotation programmée.
	- 2. La numérotation groupée ou la touche programmable ne peut pas être modifiée ou effacée jusqu'à ce que la communication soit terminée. Pour modifier ou effacer ces réglages, annuler au préalable la communication par le biais du mode d'édition de fichier. [\(Voir page 90\)](#page-89-3)

<span id="page-34-0"></span>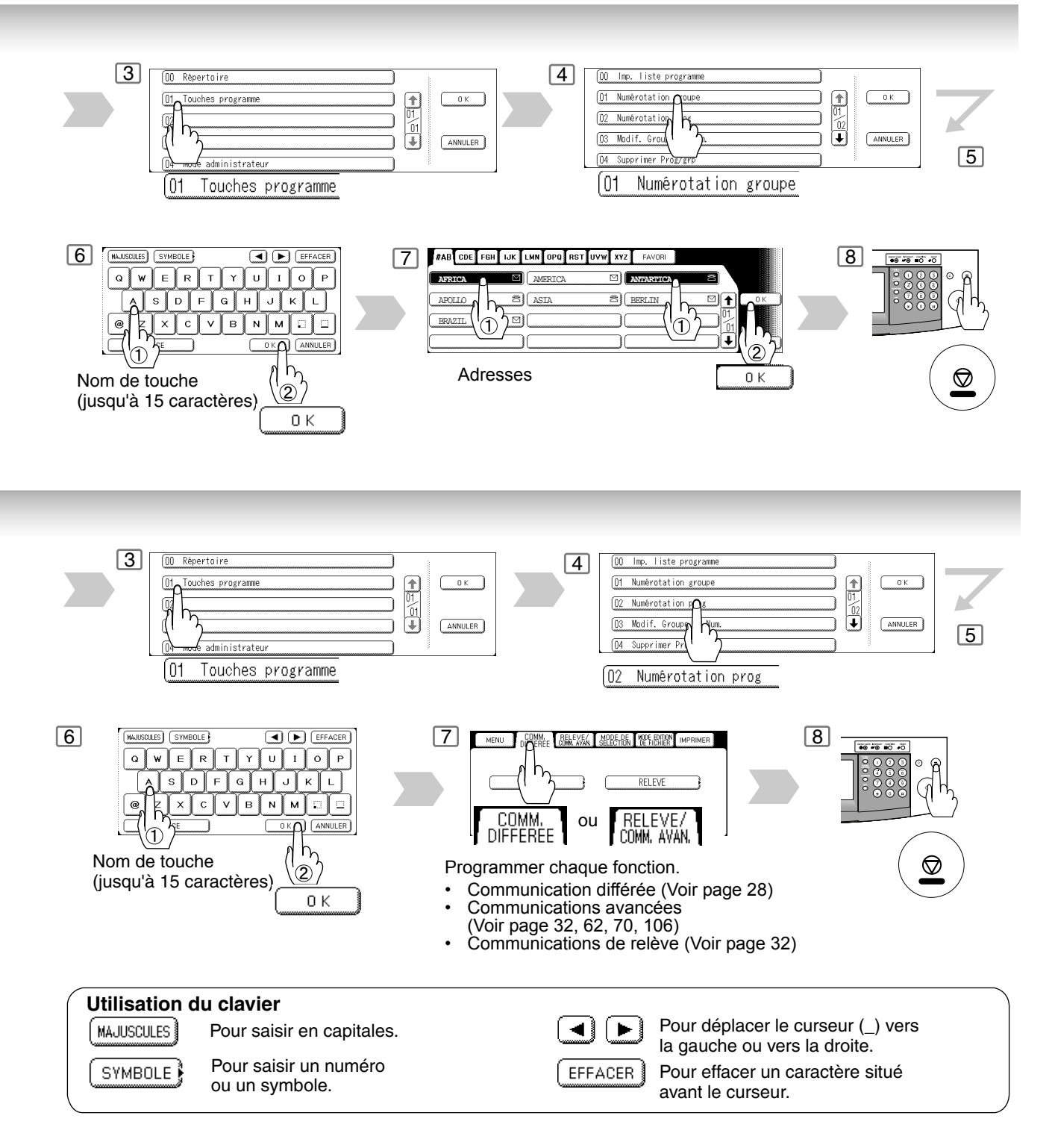

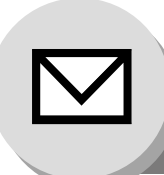

<span id="page-35-0"></span>**Fonctions de Fax Internet**

**Information de pré-installation/Fonctions**

Avant de configurer votre appareil Panasonic sur votre réseau, lire complètement cette section afin de se familiariser avec ses fonctions.

L'appareil est en mesure d'exécuter les fonctions suivantes lorsqu'il est raccordé a un réseau local (LAN) Ethernet 10Base-T/100Base-TX:

- Envoyer des informations sur papier comme un e-mail sur Internet.
- Envoyer des messages par Fax Internet (Transmission directe par IFAX).
- Recevoir et imprimer un e-mail Internet automatiquement.
- Expédier automatiquement les messages Fax G3 ou les e-mails reçus vers l'adresse e-mail ou vers le Fax G3 normal préprogrammé(e) (voir "Transfert de fax" page [104\)](#page-103-2).
- Router les messages Fax G3 reçus automatiquement vers l'adresse e-mail spécifiée par l'émetteur ou le Fax G3 à l'aide de la sous-adresse ITU-T (voir "Routage entrant" page [102](#page-101-3)).
- Router les messages Fax G3 reçus automatiquement vers l'adresse e-mail ou vers le Fax G3 préprogrammé(e) à l'aide du numéro ID du fax de l'émetteur (voir "Routage entrant" page [102](#page-101-3)).
- Relayer un e-mail Internet vers un Fax G3 via l'envoi de fax normal (voir "Transmission relayée" page [106](#page-105-2)).
- Scanner vers E-mail.

Pour utiliser les fonctions précédentes, il est nécessaire de configurer correctement votre appareil sur votre réseau. *Contacter votre administrateur réseau pour réaliser la configuration réelle.*

Copier le formulaire Informations de pré-installation (qui se trouve à la fin de cette section, page [40\)](#page-39-0), relever l'adresse MAC sur le formulaire et demander à votre administrateur réseau de compléter le reste des informations du formulaire. L'adresse MAC de votre appareil se trouve à la deuxième page de l'impression de la liste des fonctions généraux.

Pour imprimer la liste de ces réglages, suivre la procédure ci-dessous:

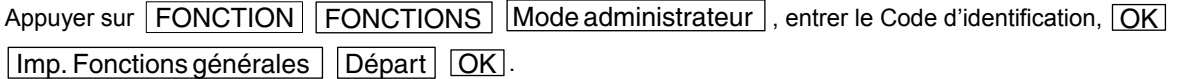
Il est possible de configurer votre appareil comme un **Serveur de courrier SMTP** ou un **Client POP3**. Suivant le type de configuration, différentes fonctions sont disponibles (voir tableau suivant).

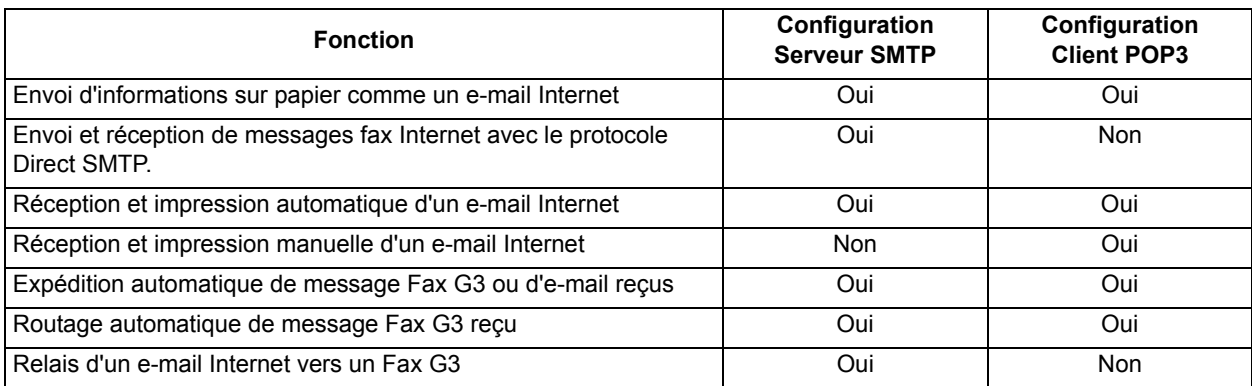

- NOTA 1. Pour fonctionner comme un serveur de courrier SMTP, l'adresse e-mail de votre appareil doit insérer son nom d'hôte unique à l'intérieur du nom de domaine de votre société. Ce nom d'hôte unique doit être enregistré à l'intérieur du serveur DNS (Système de nom de domaine) de votre réseau. **Exemple**: Internet\_Fax@fax01.panasonic.com.
	- 2. "Automatique" signifie transfert SMTP immédiat ou restitution POP3 immédiate. "Manuelle" signifie restitution de courrier manuelle dans le cas d'une configuration Client POP3.
	- 3. Si un serveur DHCP est utilisé afin de recevoir vos paramètres de réseau, demander à votre administrateur réseau de réserver l'adresse IP obtenue imprimée sur la liste des paramètres de fax.
	- 4. Votre appareil recevra, imprimera, expédiera ou relaiera exclusivement les e-mails au format d'un message textuel avec fichier image joint au format TIFF-F.

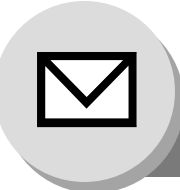

**Configuration de Serveur de courrier SMTP/Client POP3**

Pour installer votre appareil en tant que Serveur de courrier SMTP, les paramètres réseau suivants doivent être programmés sur votre réseau et sur votre appareil.

- Adresse TCP/IP de votre appareil
- Masque de sous-réseau TCP/IP de votre appareil
- Adresse TCP/IP de la passerelle par défaut
- Nom de l'hôte
- Adresse TCP/IP du serveur DNS (si elle n'est pas disponible, voir Nota 2)
- Adresse e-mail de votre appareil (voir Nota 1)
- Nom ou adresse IP du serveur de courrier SMTP par défaut
- Nom d'authentification SMTP (si une authentification est requise par le serveur SMTP)
- Mot de passe d'authentification SMTP (si une authentification est requise par le serveur SMTP)

#### **Envoi d'e-mail (de votre appareil vers un PC) et de Transmission directe IFAX**

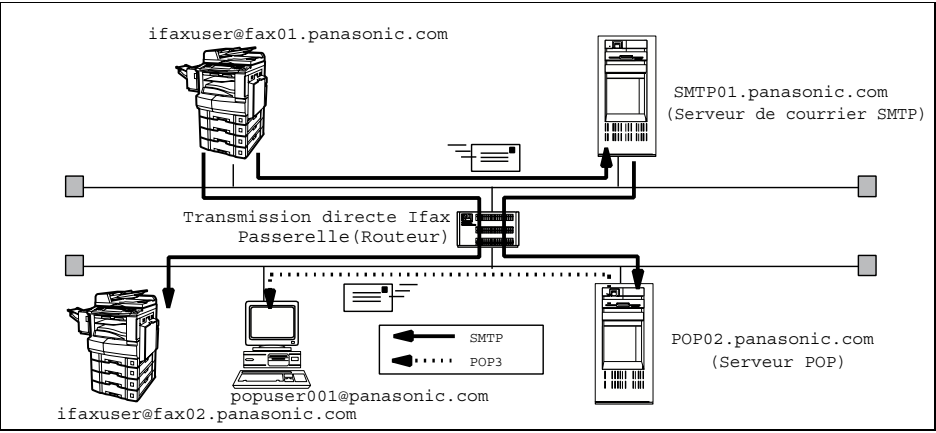

**Réception d'e-mail (d'un PC vers votre appareil) et de Transmission directe IFAX**

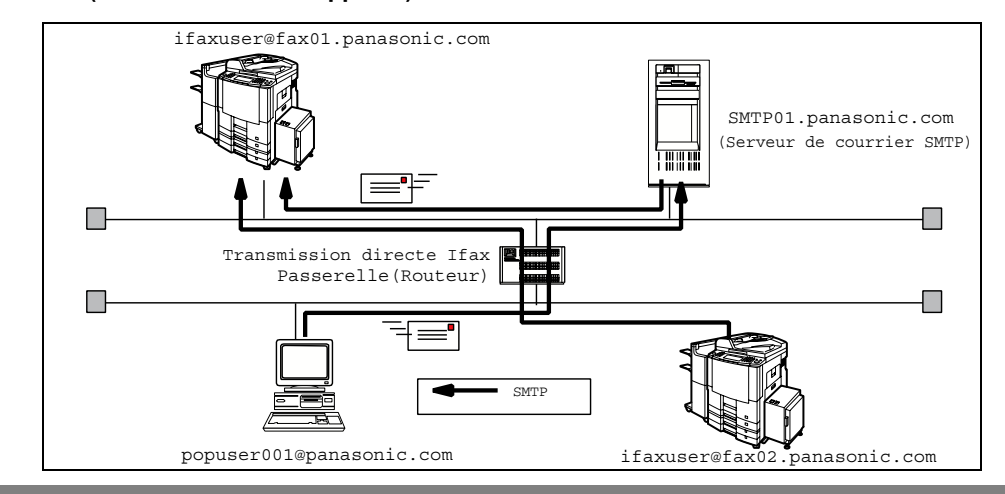

- NOTA 1. Pour fonctionner comme un serveur de courrier SMTP, l'adresse e-mail de votre appareil doit insérer son nom d'hôte unique à l'intérieur du nom de domaine de votre société. Ce nom d'hôte unique doit être enregistré à l'intérieur du serveur DNS (Système de nom de domaine) de votre réseau. **Exemple**: Internet\_Fax@fax01.panasonic.com.
	- 2. L'appareil a besoin par défaut de l'adresse IP du serveur DNS et vous demande de saisir le nom du serveur SMTP et du serveur POP. Si le serveur DNS n'est pas disponible, modifier le réglage de l'adresse du serveur DNS des fonctions généraux sur "Non".

(**FONCTION** | FONCTIONS | Mode administrateur | , entrer le Code d'identification,  $\overline{\textsf{OK}}$  Adr IP serveur DNS  $\ket{\cdot}$ 

L'appareil vous demandera alors de saisir l'adresse IP du serveur SMTP et celle du serveur POP.

Pour installer votre appareil en tant que Client POP3, les paramètres réseau suivants doivent être programmés sur votre réseau et sur votre appareil.

- Adresse TCP/IP de votre appareil
- Masque de sous-réseau TCP/IP de votre appareil
- Adresse TCP/IP de la passerelle par défaut
- Adresse TCP/IP du serveur DNS (si elle n'est pas disponible, voir Nota 2)
- Adresse e-mail de votre appareil (voir Nota 1)
- Nom ou adresse IP du serveur de courrier SMTP par défaut
- Nom ou adresse IP du serveur POP
- Nom du compte d'utilisateur POP
- Mot de passe POP

#### **Envoi d'e-mail (de votre appareil vers un PC)**

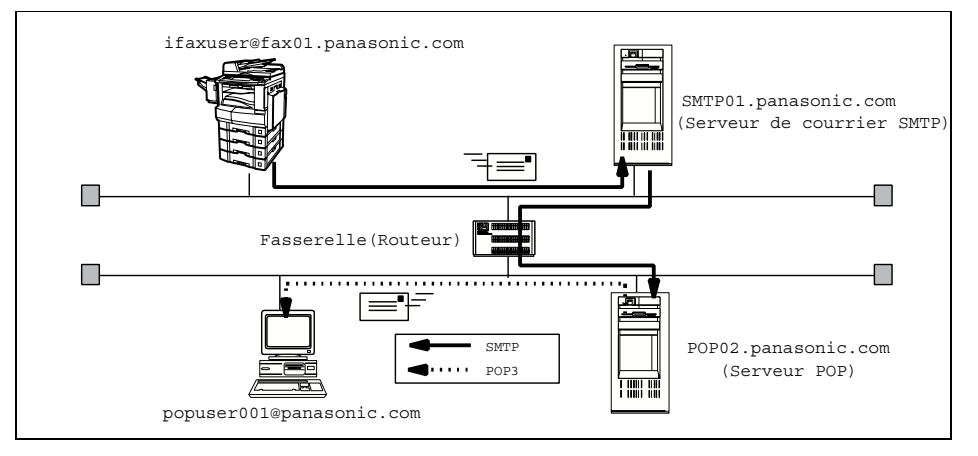

#### **Réception d'e-mail (d'un PC vers votre appareil)**

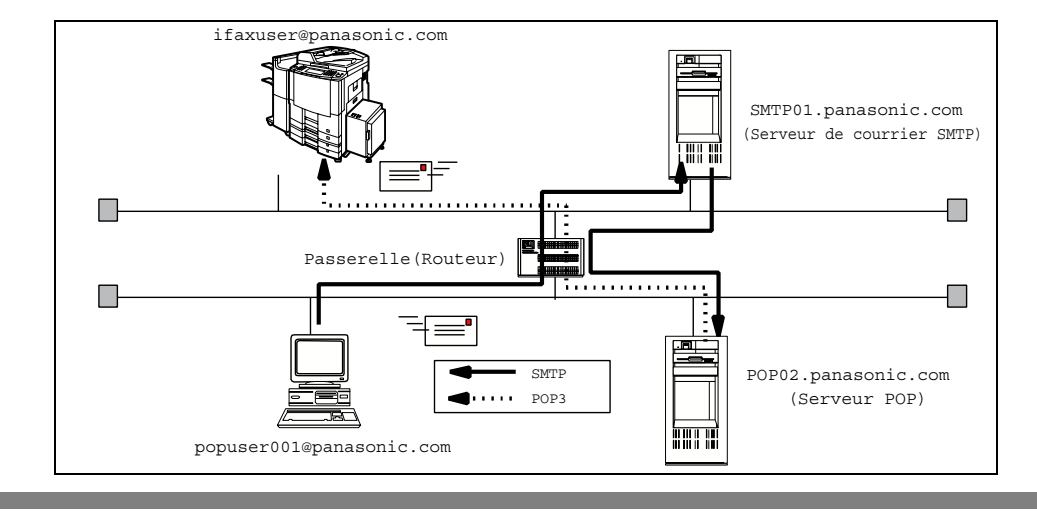

NOTA ) 3. Le format de l'adresse e-mail peut être identique à celui de votre adresse e-mail habituelle. Si cette dernière est popuser001@panasonic.com, l'adresse e-mail de votre appareil peut être Internet\_Fax@panasonic.com.

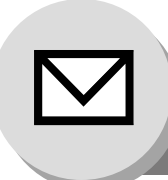

**Configuration de Serveur de courrier SMTP/Client POP3**

Pour que le système complet puisse fonctionner correctement via le réseau local, certaines informations doivent être connues et des paramètres supplémentaires doivent être réglés. Contacter votre administrateur réseau pour obtenir ces informations et vous connecter au réseau.

**Important:** Faire une copie de cette page et demander à votre administrateur réseau de compléter les informations requises.

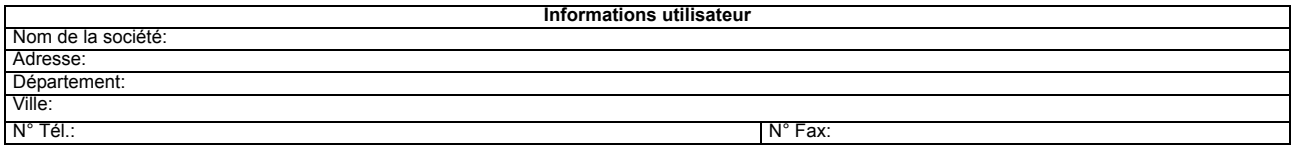

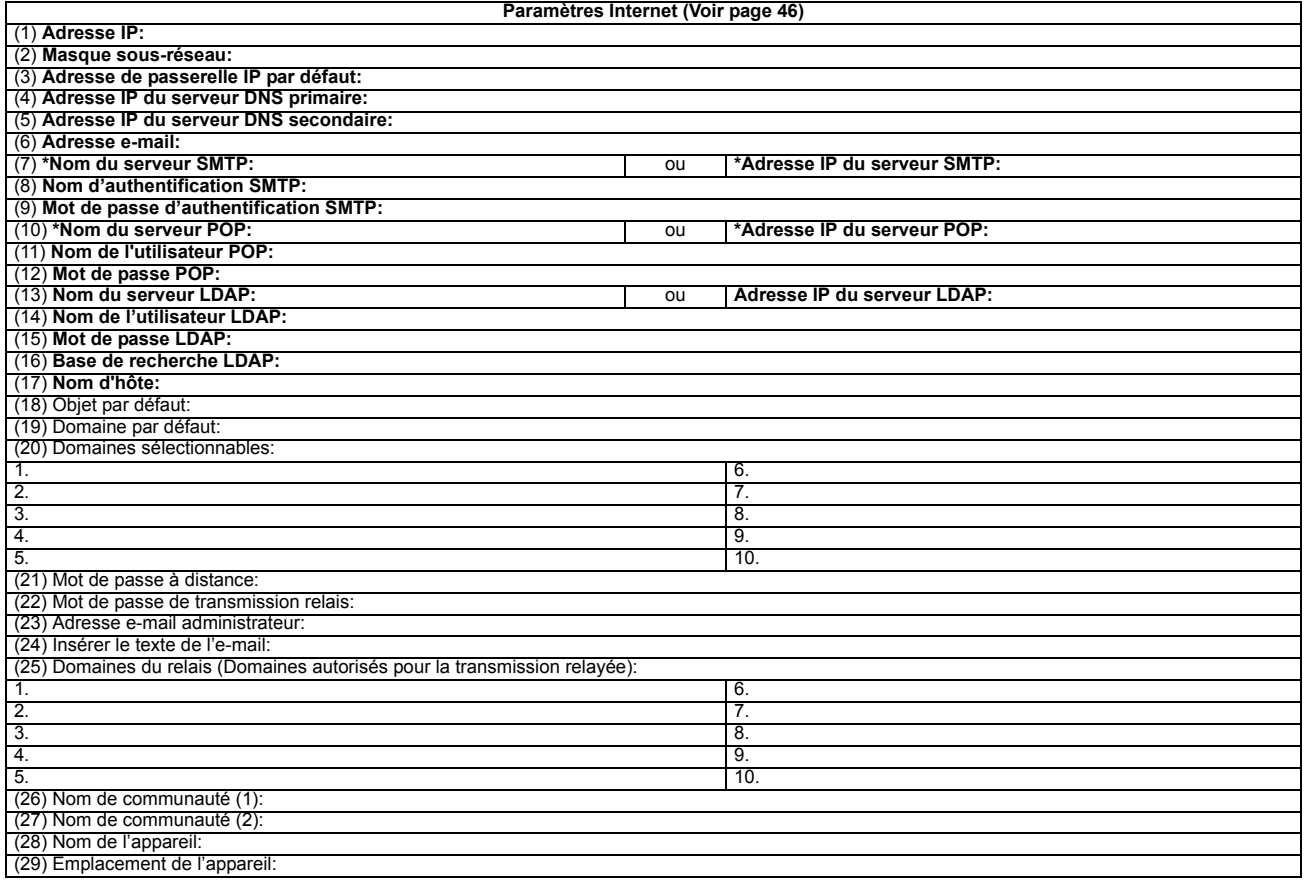

- NOTA 1. Les rubriques en gras identifient les informations obtenues auprès de votre administrateur réseau.
	- 2. L'appareil a besoin par défaut de l'adresse IP du serveur DNS et vous demande de saisir le nom du serveur SMTP et du serveur POP (éléments 7 et 10 ci-dessus.) Si le serveur DNS n'est pas disponible, modifier le réglage de l'adresse du serveur DNS des fonctions généraux sur "Non". ( FONCTION | FONCTIONS | Mode administrateur |, entrer le Code d'identification,  $\lfloor OK \rfloor$  Adr IP serveur DNS  $\rfloor$ .) L'appareil vous demandera alors de saisir l'adresse IP du serveur SMTP et celle du serveur POP.
	- 3. En cas de besoin, l'adresse MAC de votre appareil peut être obtenue à partir de la deuxième page de la liste des fonctions généraux, en appuyant sur

FONCTION | FONCTIONS | Mode administrateur | , entrer le Code d'identification, OK | Imp. Fonctions générales | Départ | OK | .

#### **Explication du contenu**

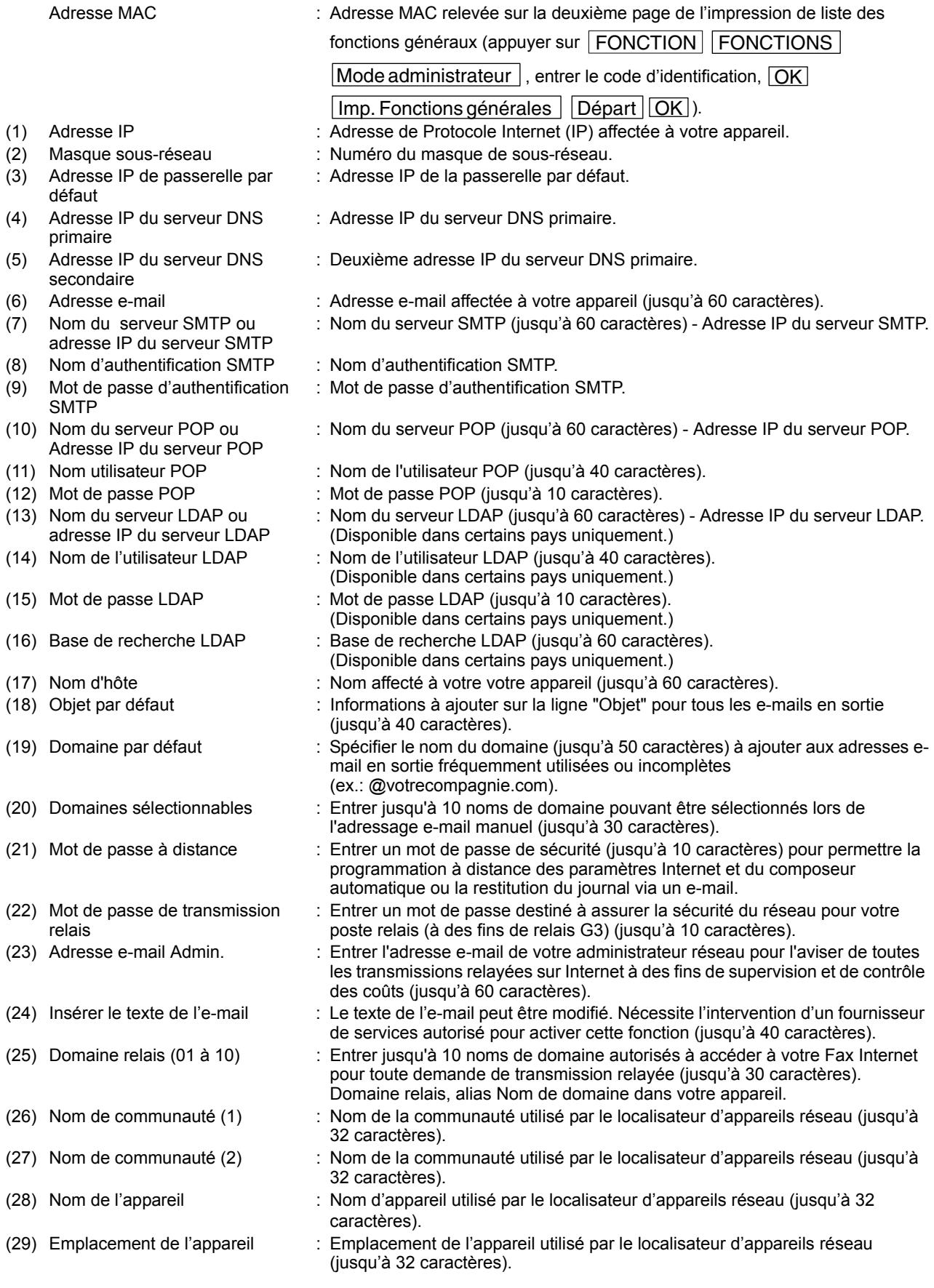

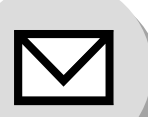

**Fonctions de communication Internet**

## Q **Transmission/Réception**

L'appareil vous permet d'envoyer des documents sur le réseau Internet vers un autre Fax Internet ou un PC. Le document est d'abord analysé et converti en un fichier image au format TIFF-F ou PDF\*, puis envoyé au correspondant distant sous forme de fichier joint à un e-mail en utilisant le codage MIME.

Le système de messagerie côté réception doit supporter l'extension MIME. Dans le cas contraire, le fichier joint sera détaché et perdu.

Lorsque un message est envoyé à un correspondant, votre appareil utilise le protocole Simple Mail Transfer Protocol (SMTP) pour transférer votre e-mail sortant à votre serveur de courrier SMTP, qui à son tour utilise le protocole SMTP pour envoyer votre courrier sur le réseau Internet.

**Remarque:** Un(les) document(s) sous forme de fichiers PDF ne peuvent être envoyés que vers un PC. (Uniquement pour les DP-2310/3010)

### ■ Accusé de réception (MDN) par Fax Internet

Si le poste expéditeur (Fax Internet) désire une confirmation du bon déroulement de l'opération, il doit demander l'envoi d'un accusé de réception de message au moment de l'envoi du message vers l'appareil supportant cette fonction d'accusé de réception.

De nombreuses applications d'e-mail comme par exemple Eudora ou Outlook Express supportent et sont capables de répondre positivement à une demande d'accusé de réception envoyée depuis le Fax Internet. Les applications e-mail supportant la fonction MDN (Accusé de réception de message) peuvent également envoyer une demande d'accusé de réception au Fax Internet.

Pour plus de détails sur le MDN, consulter un volume de référence, comme par exemple le fichier d'aide en ligne Aide et le guide de l'utilisateur de chaque application e-mail respective.

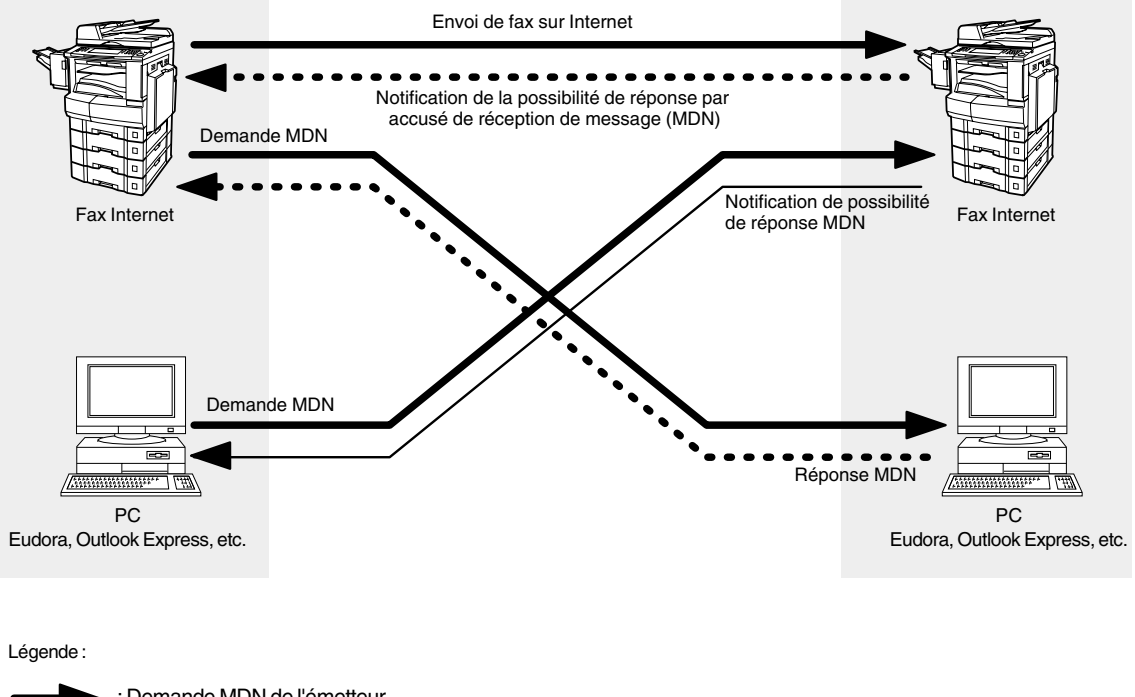

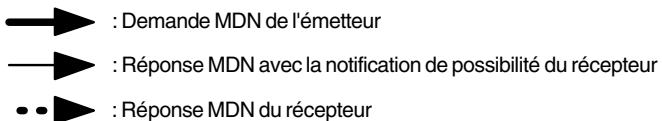

## **SMTP Direct**

Le protocole SMTP (protocole de transfert d'e-mail de base) s'utilise pour transférer des e-mails de façon efficace et sûre. Une des fonctions principales de SMTP est de pouvoir transporter des e-mails à travers différents réseaux, fonction connue sous le nom de relais de e-mail SMTP par serveur SMTP.

La fonction SMTP direct vous permet d'envoyer des documents vers d'autres Fax Internet directement, sans avoir à passer par un serveur SMTP. Afin que cette fonction fonctionne correctement, l'adresse IP doit rester inchangée (demander à votre administrateur réseau de réserver l'adresse IP). Le nom de domaine des machines et les autres informations nécessaires doivent être correctement enregistrées dans le serveur DNS.

De plus, les services d'e-mail et de navigation sur le web sont d'une façon générale les seuls autorisés dans les réseaux d'entreprise, et les administrateurs réseaux sont très réticents à ouvrir leur porte coupe-feu à d'autres services entrants, car chaque ouverture présente un risque supplémentaire potentiel.

Ceci rend la fonction SMTP Direct très intéressante, car elle peut fonctionner dans l'ensemble d'un réseau d'entreprise.

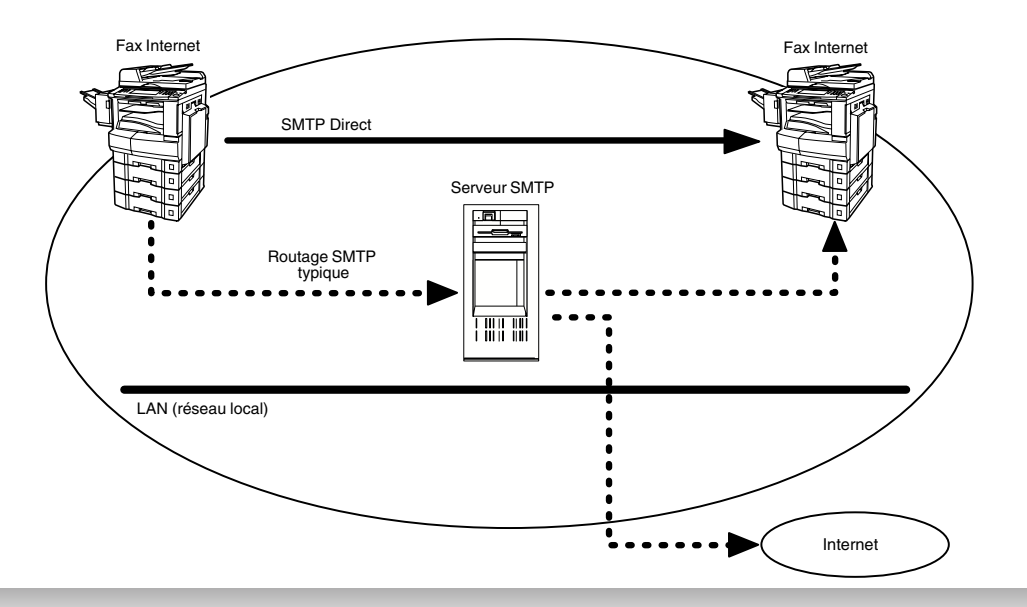

#### Q **Réception de courrier sur Internet**

L'appareil vous permet de recevoir et d'imprimer un e-mail envoyé par un PC automatiquement ou manuellement, suivant la configuration qui lui a été définie. Toutefois, si l'e-mail reçu contient un fichier joint sous un format autre que le format TIFF-F (PDF, Word, Excel ou Power Point, par exemple), votre appareil imprimera un message d'erreur à la place.

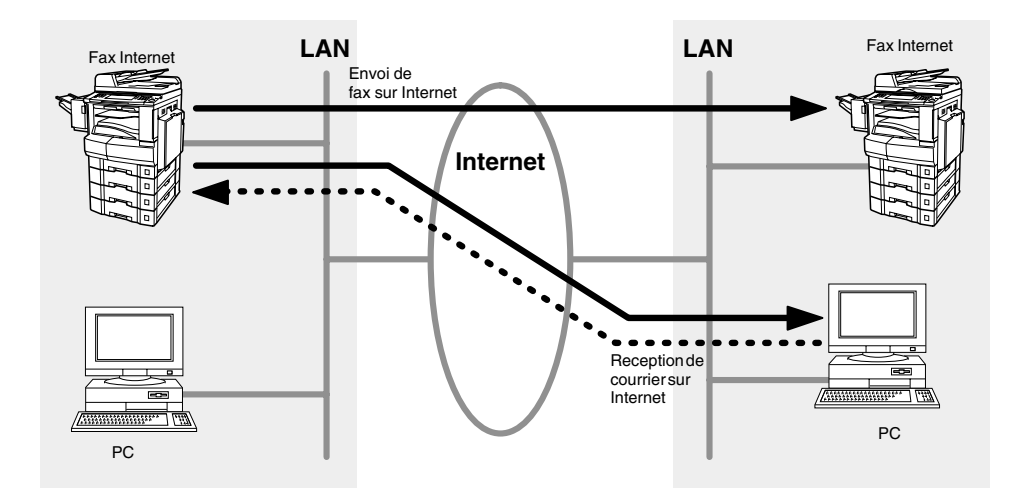

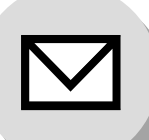

**Informations importantes**

# Q **Description générale**

Votre appareil utilise les mêmes protocoles de communication que l'e-mail: le protocole Simple Mail Transfer Protocol (SMTP). Les différences avec une communication de Fax G3 standard utilisant le réseau téléphonique public commuté (RTPC) sont les suivantes:

### **I Différences entre Fax Internet et Fax normal**

Un Fax normal "décroche", numérote et le réseau téléphonique établit un circuit sur des lignes téléphoniques avec l'appareil récepteur. Vous payez le circuit. Les deux fax négocient une connexion, synchronisent et échangent des données image.

Le Fax Internet fonctionne comme un e-mail: les données image sont décomposées en paquets transmis par l'intermédiaire du réseau local (LAN) au réseau Internet ou Intranet au lieu d'emprunter un réseau d'opérateur téléphonique, d'où une économie réalisée sur des communications longue distance.

### Q **Confirmation d'envoi de document**

- 1. Votre appareil ne se connecte pas directement au poste récepteur final mais à un serveur de courrier via le LAN. Par conséquent, si un document ne peut pas être transmis correctement en raison d'une erreur, le courrier erroné peut être retourné au votre appareil par le serveur de courrier.
- 2. Le courrier erroné peut prendre beaucoup de temps à être retourné (20 à 30 minutes) selon l'emplacement du destinataire, le trafic sur le réseau ou la configuration du réseau LAN.
- 3. Selon le serveur de courrier, il est également possible que le courrier erroné ne soit pas retourné du tout. C'est pourquoi dans le cas d'une transmission de documents importants ou sensibles quant aux délais, il est recommandé de faire suivre l'envoi d'un appel téléphonique pour en confirmer la réception.
- 4. Les documents ne peuvent pas être transmis correctement si le serveur de courrier destinataire ne se conforme pas au protocole MIME. Le courrier erroné peut ne pas être retourné selon le serveur de courrier utilisé. **Remarque:**
	- 1) Si le paramètre de fax 172 (Envoi direct IFAX) est réglé sur "Valide", il vous permet de configurer le répertoire afin d'envoyer le document directement vers la destination, sans avoir à passer par le SMTP.
	- 2) Votre appareil supporte la fonction d'accusé de réception. [\(Voir page 131\)](#page-130-0)

## Q **Votre appareil ne peut pas effectuer d'appel téléphonique via le LAN**

Votre appareil ne peut effectuer qu'un appel téléphonique sur une ligne téléphonique régulière (RTPC).

#### **Communication double port**

La fonction double port de votre appareil permet la transmission simultanée du Fax G3 sur une ligne téléphonique (RTPC) et une transmission sur le LAN.

#### Q **Résolution de la transmission**

Pour une transmission du PC, le paramètre de résolution par défaut est réglé en mode Fine. Si nécessaire, ce paramètre peut être réglé sur Normal.

### ■ Réception de courrier sur Internet

- 1. Votre appareil peut recevoir un texte d'e-mail d'un PC et imprimer des caractères ANSI. Il imprimera le symbole "]" s'il reçoit un caractère inconnu.
- 2. La police et la taille des caractères d'un e-mail reçu sont fixées et ne peuvent donc pas être modifiées.
- 3. Le texte de l'e-mail sera imprimé sur 72 lignes par page environ. Il est recommandé d'utiliser un papier d'enregistrement au format A4/Lettre.
- 4. Si l'e-mail textuel reçu comporte un fichier joint sous un format différent du format TIFF-F (PDF, Word, Excel ou Power Point par exemple), l'appareil imprimera à la place un message d'erreur.
- 5. Si l'e-mail reçu comporte des fichiers image joints au format TIFF-F, le texte et l'image au format TIFF-F seront imprimés sur des pages séparées.

#### **Envoi d'un document vers un PC via le LAN**

Lors de l'envoi d'un document à une adresse e-mail, les instructions suivantes sont envoyées sous forme d'un message textuel en plus du fichier image au format TIFF-F.

Des données image au format TIFF-F ont été jointes à cet e-mail. Il est possible de télécharger le TIFF-F Image Viewer à partir de l'adresse URL suivante:

http://panasonic.co.jp/pcc/en/

**Remarque:** Si le(les) document(s) est(sont) envoyé(s) au format PDF, le message suivant s'affichera. (Uniquement pour les DP-2310/3010)

> An image data in PDF format has been attached to this email. (Une image au format PDF a été attachée à cet e-mail.)

#### Q **Transmission relayée sur Internet**

Pour interdire l'accès par des correspondants non autorisés à votre poste relais dans le cadre d'une transmission relayée de documents, il est nécessaire de configurer votre sécurité réseau. Entrer un nom de poste relais (masqué vis-à-vis des destinataires finals) et une adresse e-mail de votre administrateur pour l'aviser de toutes les transmissions relayées sur Internet.

<span id="page-45-0"></span>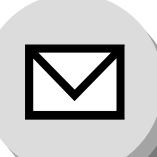

**Réglage des paramètres Internet**

## Q **Paramètres de base**

Les cinq (5) paramètres de base suivants doivent être préprogrammés sur l'appareil.

- \*• Adresse TCP/IP de votre appareil
- \*• Masque de sous-réseau TCP/IP de votre appareil
- \*• Adresse TCP/IP de la passerelle par défaut
- Adresse e-mail de votre appareil
- Nom ou adresse IP du serveur de courrier SMTP par défaut

(\*Ces paramètres se trouvent sous les fonctions généraux. Se reporter au manuel d'instruction pour le Copieur.)

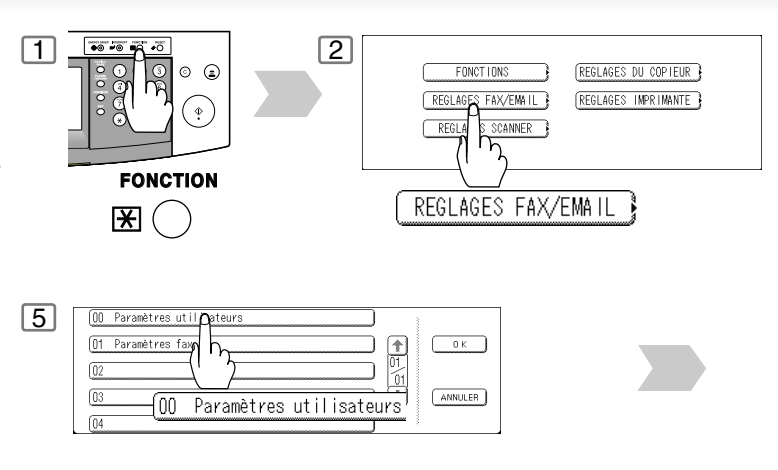

# <span id="page-45-1"></span>■ Paramètres utilisateurs (paramètres Internet)

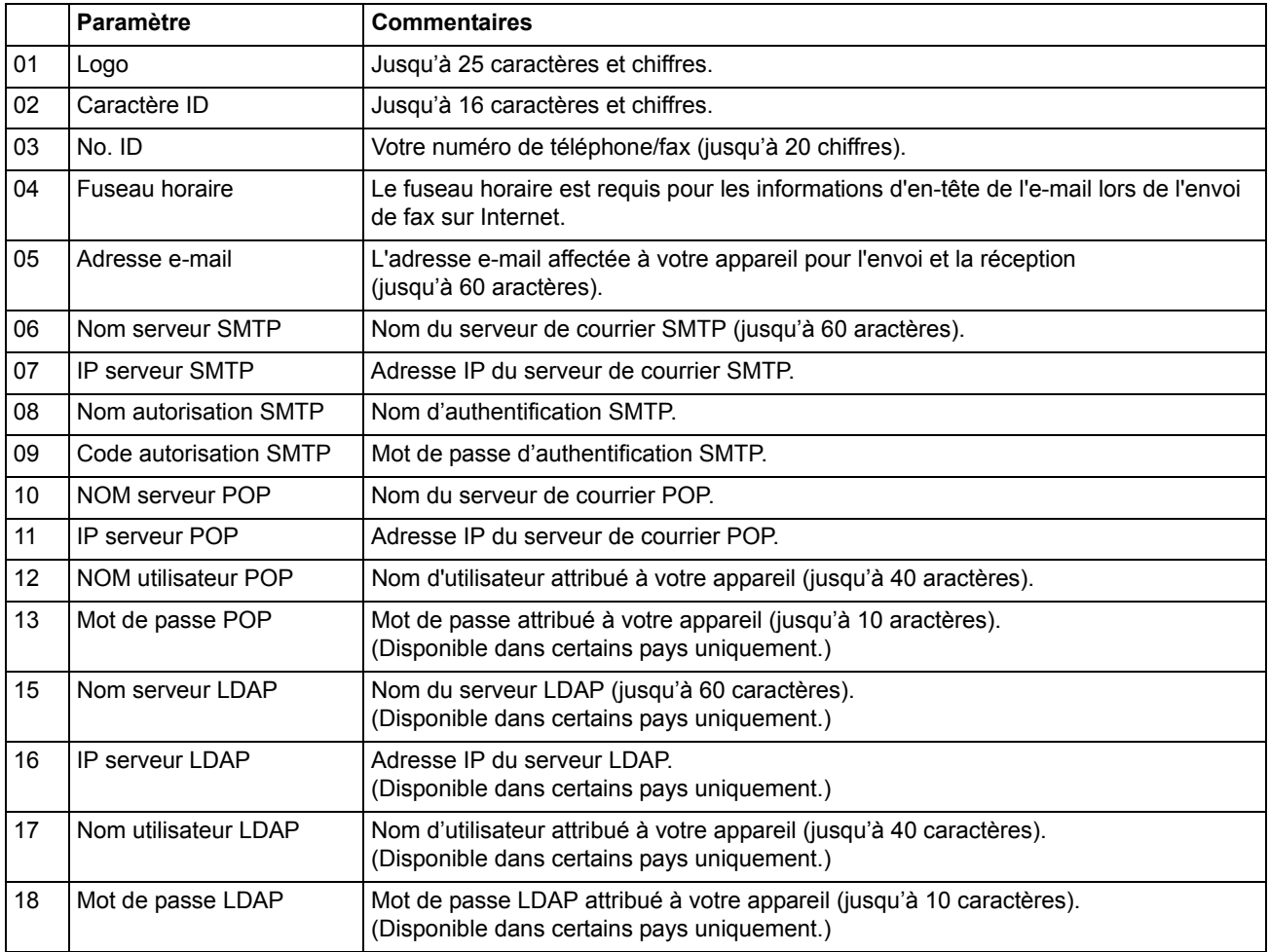

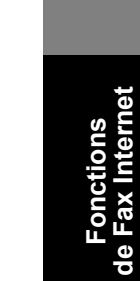

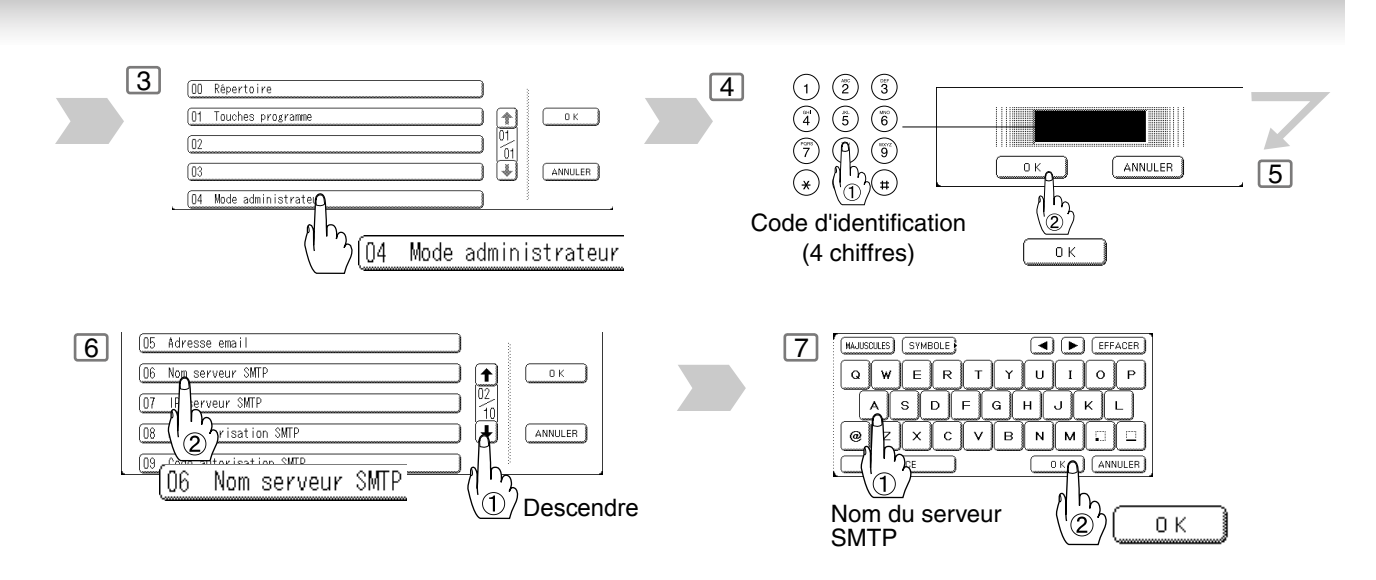

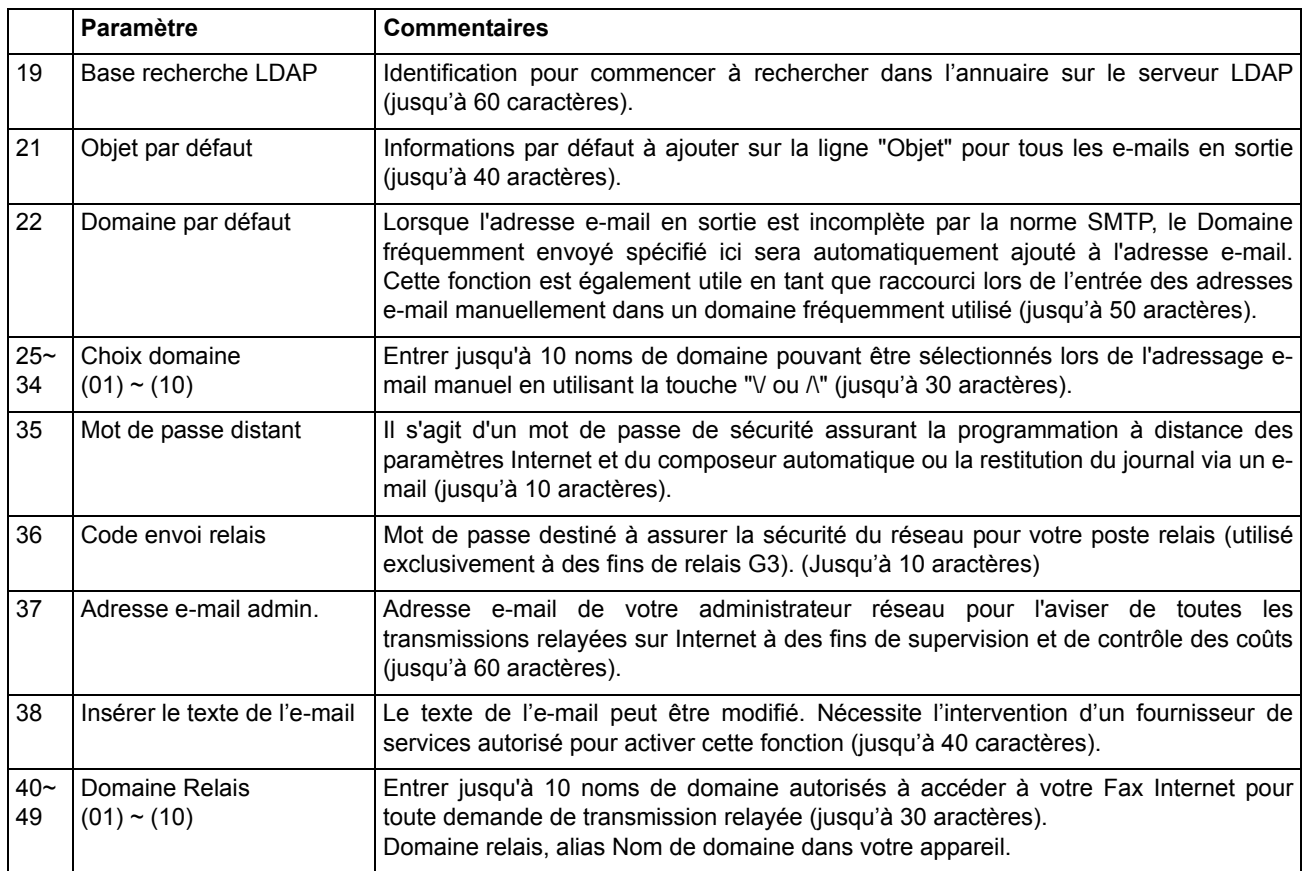

\* Pour plus d'informations, contacter votre administrateur réseau.

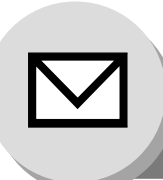

**Envoi de documents**

## Adressage manuel d'e-mail

Saisir l'adresse e-mail au moyen du clavier QWERTY.

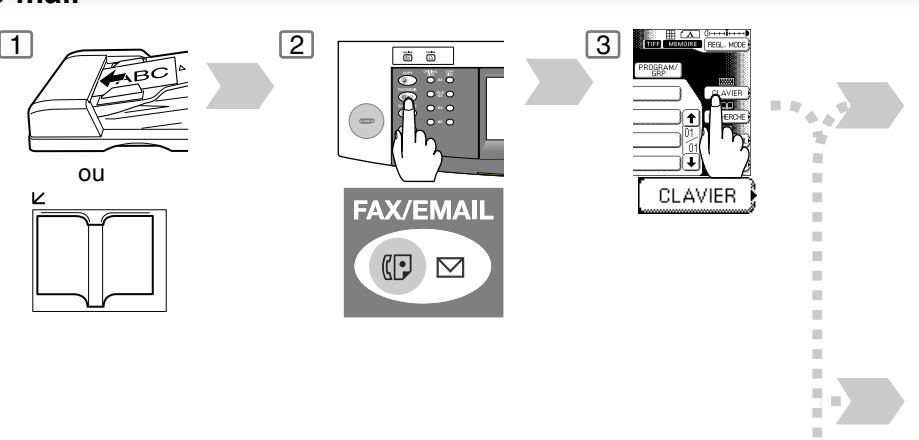

 $\frac{1}{2}$ 

医皮肤炎 医心脏

## ■ Envoi d'e-mail vers plusieurs postes (Diffusion générale)

L'envoi de courriers depuis le répertoire vous permet d'envoyer un (des) e-mail(s) en entrant les adresses e-mail en entier à l'aide d'une seule touche. Il faut tout d'abord saisir les adresses d'e-mail dans le répertoire.

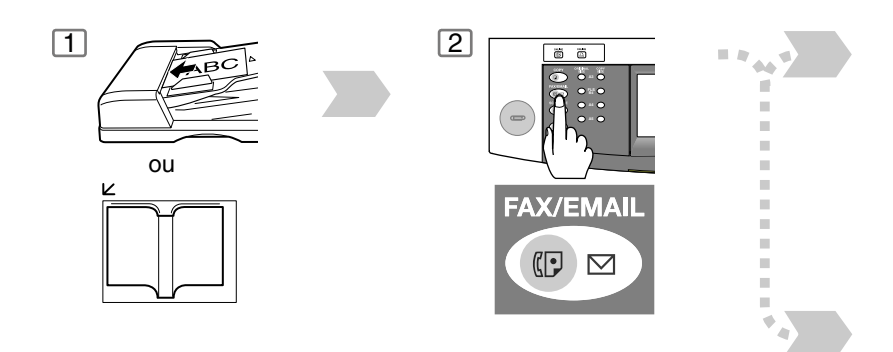

- NOTA 1. Si votre appareil émet une alarme en appuyant une des touches du CLAVIER ou sur une des entrées du répertoire contenant une adresse e-mail, ceci signifie qu'un ou plusieurs des 5 paramètres Internet de base requis ont peut-être été omis lors du réglage des paramètres utilisateur (Internet). [\(Voir page 46\)](#page-45-1)
	- 2. L'appareil acceptera une combinaison d'adresses e-mail et de numéros du réseau RTPC.

Fonctions<br>de Fax Internet

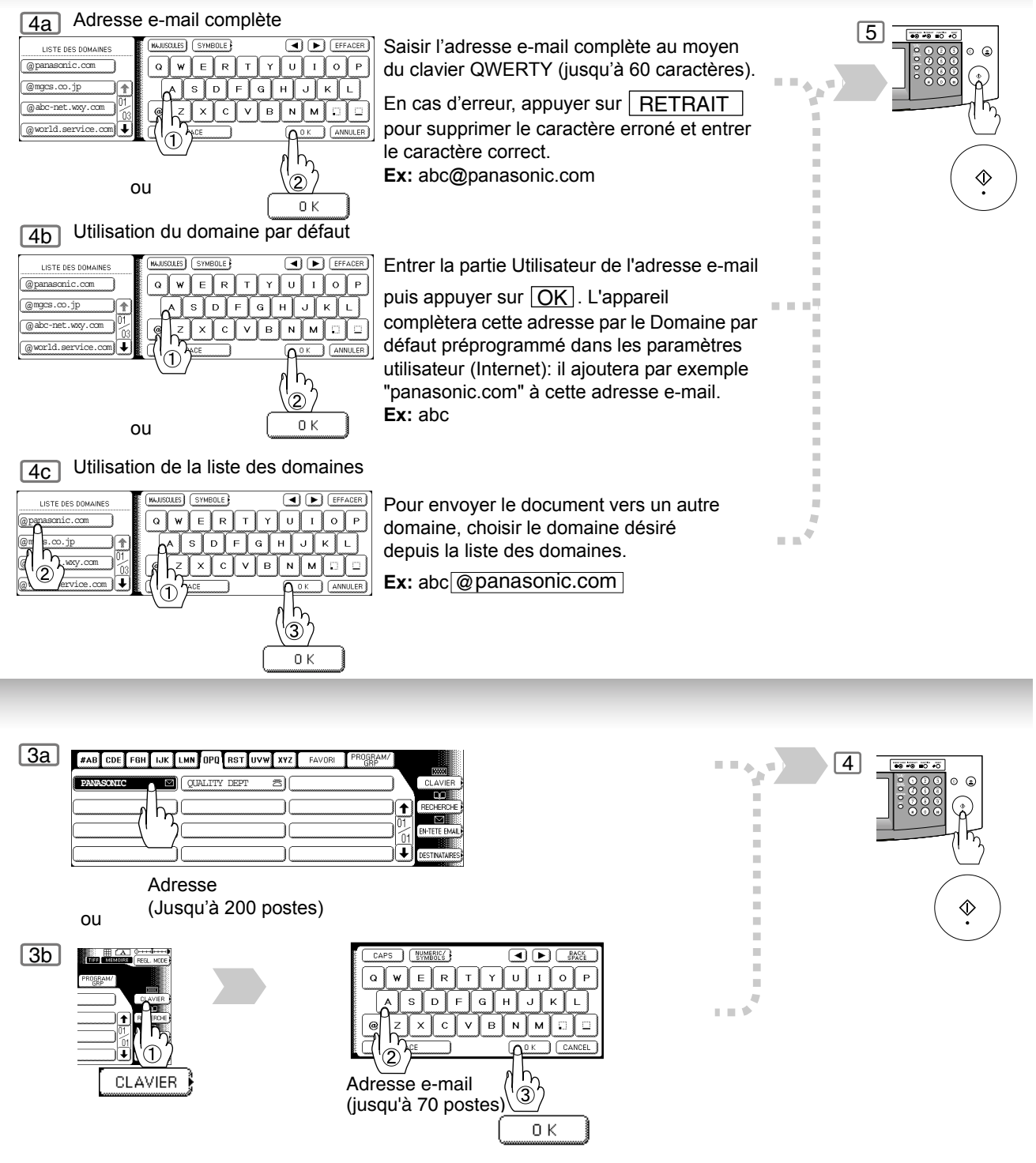

- 
- NOTA ) 3. Si la transmission ne peut pas être exécutée pour une raison quelconque, l'e-mail peut être retourné non livré, sinon aucune réponse ne sera imprimée.
	- 4. Pour que l'appareil complète l'adresse e-mail, le paramètre de fax 160 (Domaine par défaut) doit être réglé sur "Valide" et le domaine par défaut doit être préprogrammé dans les paramètres utilisateur (Internet). [\(Voir page 130\)](#page-129-0)
	- 5. La fonction de "TRANSMISSION EN MEMOIRE RAPIDE" sera désactivée si plusieurs postes sont réglés.

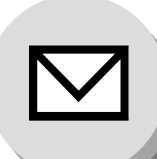

# **Envoi de documents**

## Q **Recherche et modification du répertoire**

 $\Box$ 

#### **RECHERCHE**

Rechercher l'annuaire à l'aide du répertoire local ou de l'annuaires global LDAP (Protocole léger d'accès aux annuaires).

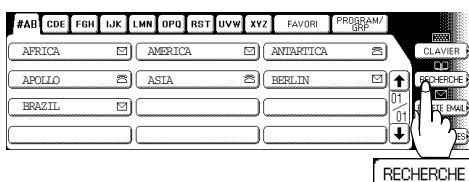

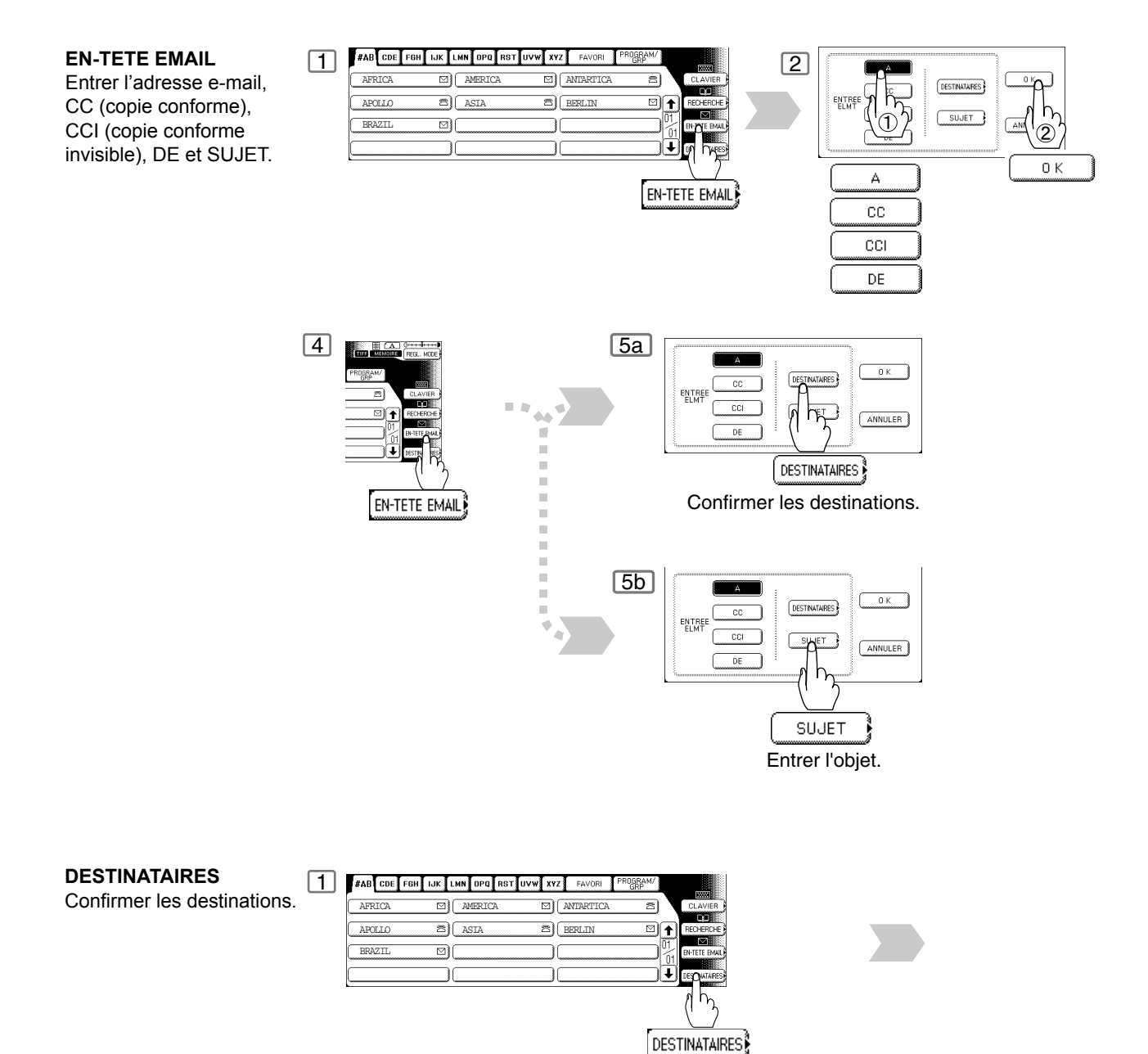

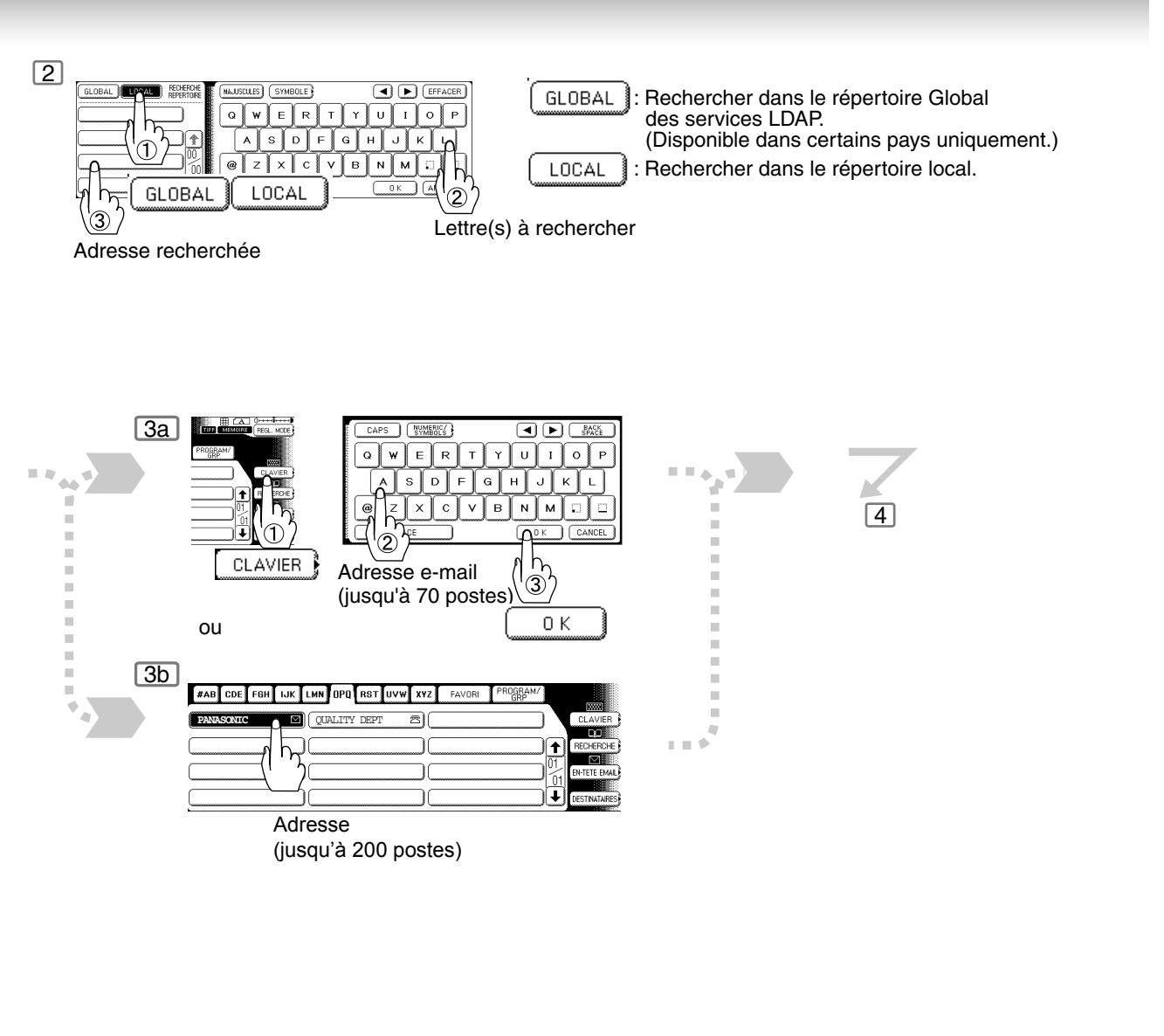

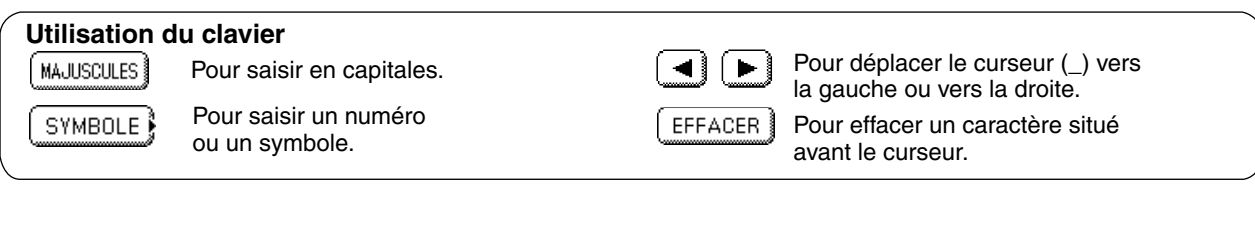

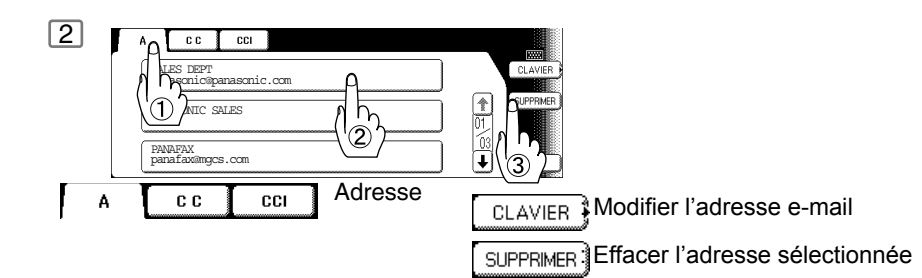

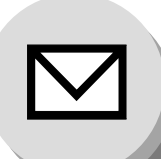

**Envoi de documents**

## ■ **Transmission de document au format A3**

ou Lors de l'envoi de documents via le LAN, l'émetteur est incapable d'identifier le format du papier d'enregistrement accepté par le récepteur: il ne réduira donc pas le format du document pendant la transmission. Par conséquent, lors d'une transmission via le LAN, il est recommandé de n'utiliser que des documents au format A4/ Lettre. Si un document au format A3 est envoyé alors que le récepteur ne peut imprimer qu'au format A4/Lettre, la communication est interrompue si le paramètre "ENVOI A3 VIA LAN" du Mode Sélection est réglé sur sa position par défaut (OUI).  $\boxed{5}$ 

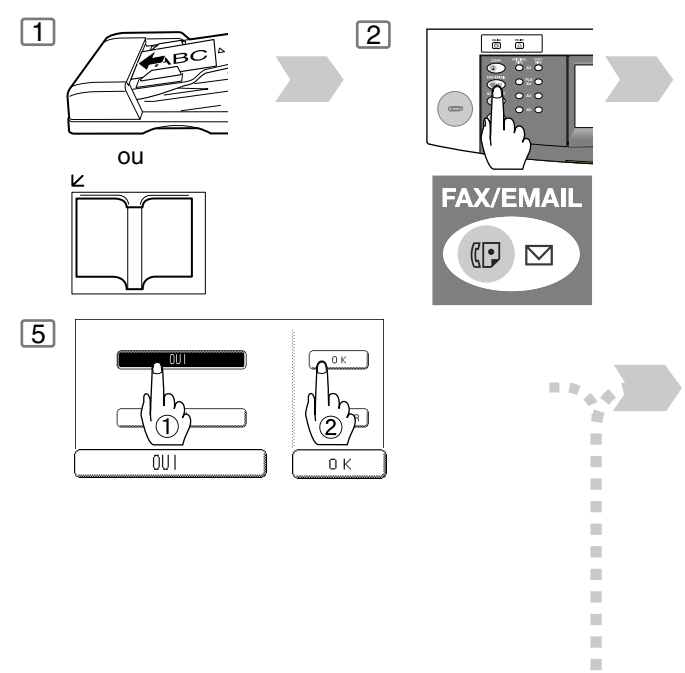

 $\bar{\phantom{a}}$  $\bar{\phantom{a}}$  $\blacksquare$ 

Lorsque le paramètre "ENVOI A3 VIA LAN" du Mode Sélection est réglé sur "NON", la transmission est effectuée selon le réglage du paramètre de fax N° 141 (LAN XMT Reduce).

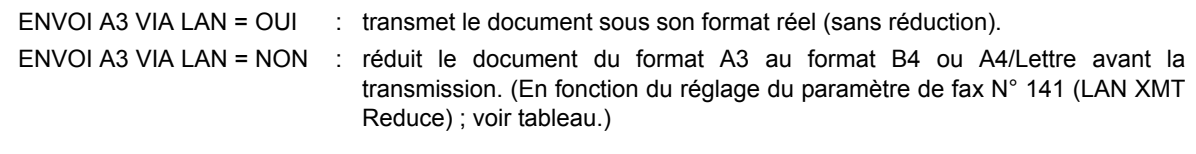

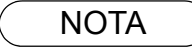

NOTA 1. Le réglage par défaut du paramètre de fax N° 141 (LAN XMT Reduce) est "Invalide"[. \(Voir](#page-128-0) [page 129\)](#page-128-0)

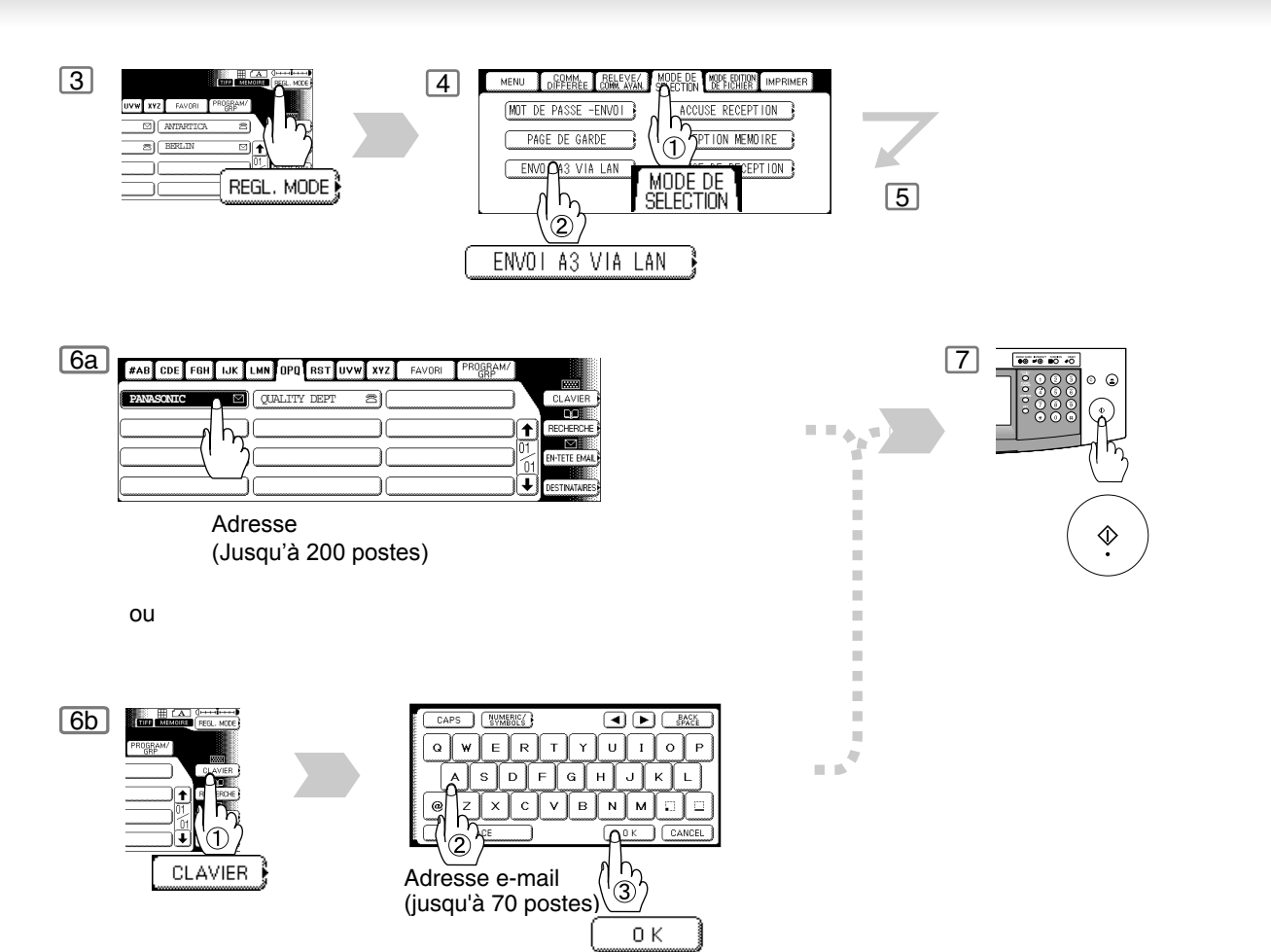

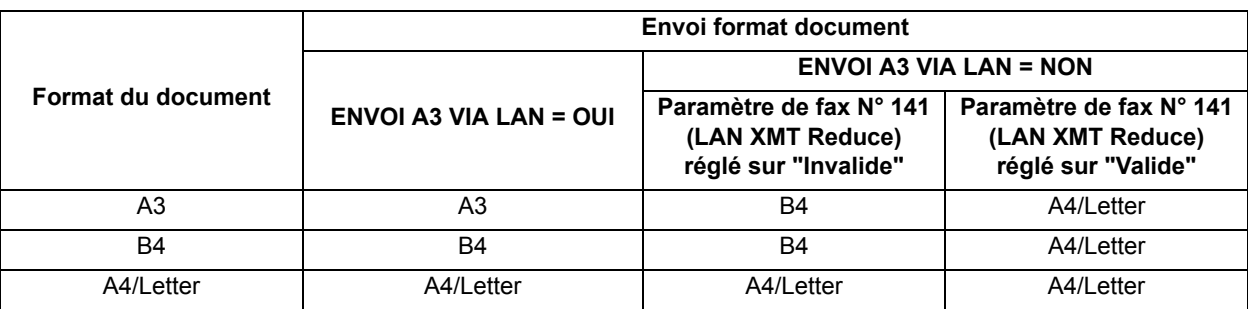

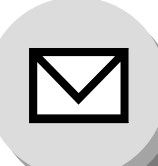

**Envoi de documents**

## Q **E-mail retourné**

Lors de la utilisation du mode de communication Internet, un rapport d'incident s'imprime automatiquement pour chaque transaction si l'e-mail est retourné non livré par le serveur de courrier. L'impression est constituée du contenu du message non livré par le serveur de courrier et une partie de l'image de la première page pour cette transaction particulière.

#### **Exemple de rapport d'erreur (utilisateur inconnu)**

```
Received: from localhost (localhost) by ifeifl.rdmg.mgcs.mei.co.jp (8.6.12/3.4W3) with
internal id OAA24381; THU, 15 AUG 2003 14:52:57 +0900
Date: THU, 12 AUG 2003 14:52:57 +0900
  From: Mail Delivery Subsystem <MAILER-DAEMON@ifeifl.rdmg.mgcs.mei.co.jp>
Subject: Returned mail: User unknown
  Message-Id: <200011120552.OAA243B1@ifeifl.rdmg.mgcs.mei.co.jp>
To: <fax@nwpc31.rdmg.mgcs.mei.co.jp>
  The original message was received at THU, 15 AUG 2003 14:52:54 +0900
from nwpc31.rdmg.mgcs.mei.co.jp [172.21.22.51]
   ----- The following addresses had delivery problems -----
<error@nwr39.rdmg.mgcs.mei.co.jp> (unrecoverable error)
       ----- Transcript of session follows -----
  .... while talking to nwr39.rdmg.mgcs.mei.co.jp.:<br>>>> RCPT To:<error@nwr39.rdmg.mgcs.mei.co.jp><br><<< 550 <error@nwr39.rdmg.mgcs.mei.co.jp><br>550 <error@nwr39.rdmg.mgcs.mei.co.jp>... User unknown<br>550 <error@nwr39.rdmg.mgcs.mei
       ----- Original message follows -----
  Return-Path: fax@nwpc31.rdmg.mgcs.mei.co.jp<br>Received: from nwpc31.rdmg.mgcs.mei.co.jp [ITternet FAX) (nwpc31.rdmg.mgcs.mei.co.jp [172.21<br>.22.51]) by ifeifl.rdmg.mgcs.mei.co.jp (8.6.12/3.4W3) with SMTP id OAA24380 for <erro
  Content-Disposition: attachment; filename="image.tif"<br>Content-Description: image.tif"<br>X-Mailer: Internet FAX, MGCS<br>Date: THU, 15 AUG 2003 14:49:00 +0900<br>From: iFAX <fax@mpc31.rdmg.mgcs.mei.co.jp><br>Subject: IMAGE from Intern
 To: error@nwr39.rdmg.mgcs.mei.cp.jp5 5 5 5 5 5 5 5
15-AUG-2003 14:49 iFAX P.01/01
                             THE SLEREXE COMPANY LIMITED
                                        SAPORS LANE - BOOLE - DORSET - BH 25 8 ER
                                            TELEPHONE BOOLE (945 13) 51617 - TELEX 123456
                                                                                           18th January, 1972.
      Our Ref. 350/PJC/EAC
      Dr. P.N. Cundall,
      Mining Surveys Ltd.,
      Holroyd Road
      Reading,
       Berks.
      Dear Pete,
                Permit me to introduce you to the facility of facsimile
      transmission.
                In facsimile a photocell is caused to perform a raster scan over
       the subject copy. The variations of print density on the document cause
```
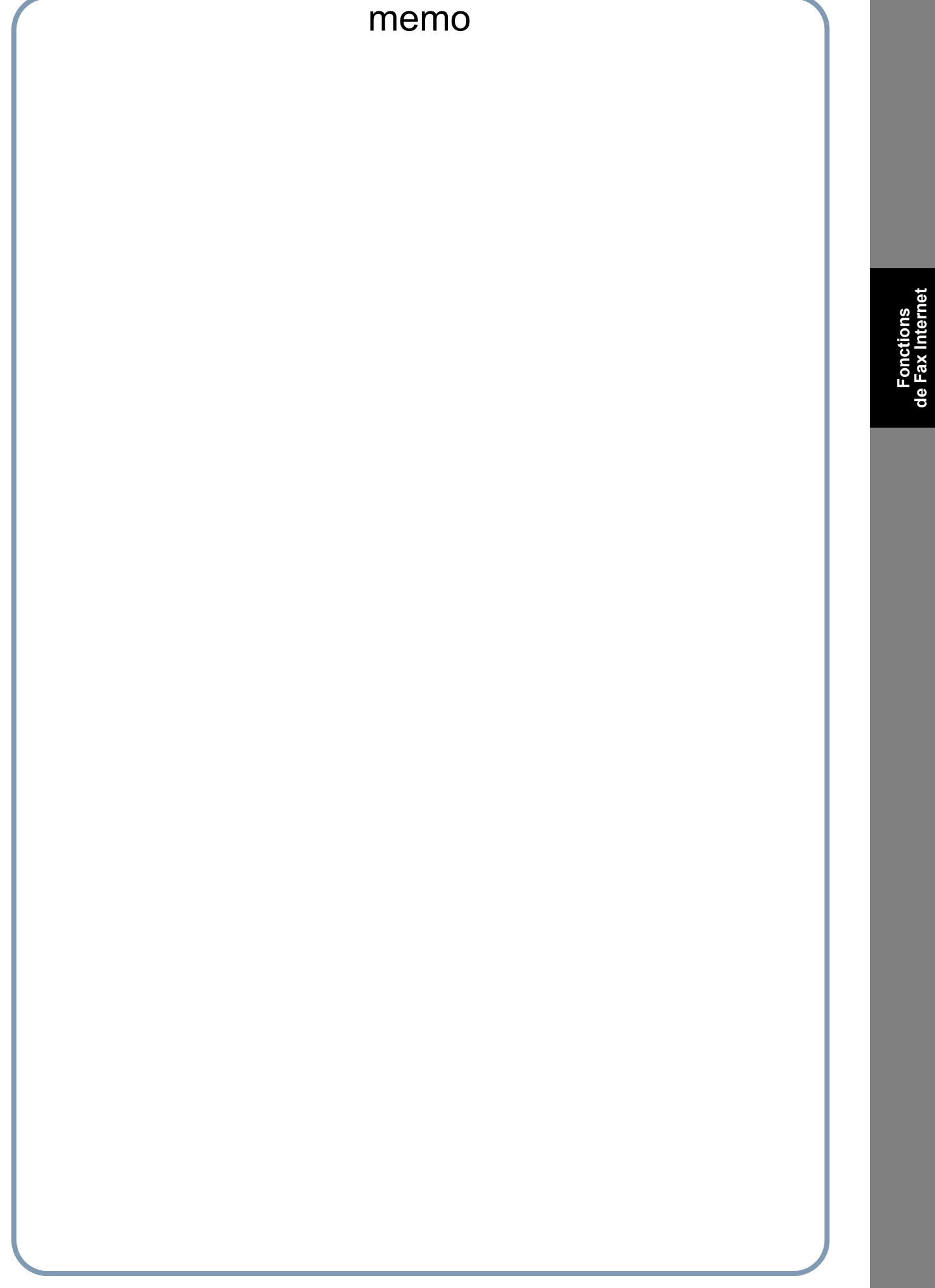

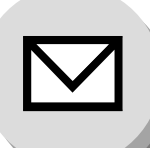

**Réception de documents**

# **E** Description générale

L'appareil offre le choix de recevoir des documents fax de manière automatique (par défaut) ou manuelle sur des lignes téléphoniques ordinaires.

L'appareil offre également le même choix, celui de recevoir et d'imprimer des e-mail Internet via le LAN de manière automatique ou manuelle lors de l'abonnement à un serveur de courrier POP. Toutefois, si le l'appareil est configuré pour recevoir un e-mail utilisant le protocole SMTP, cet e-mail ne pourra être reçu et imprimé qu'automatiquement.

## **Fax Internet reçu sur un PC**

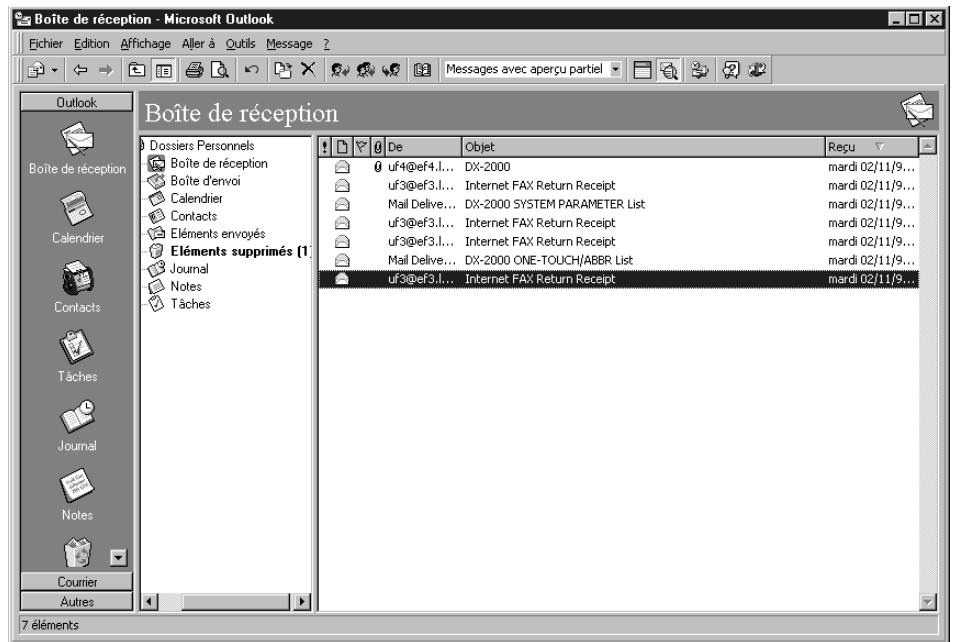

**Figure 1: Exemple de boîte de réception d'Outlook Express**

- La colonne "Objet" dans l'image d'écran ci-dessus représente des exemples d'e-mail reçus sur un PC à partir de votre appareil et du FAX Internet.
- Pour votre information, l'image d'écran ci-dessus représente la Boîte de réception d'Outlook Express fonctionnant sous Microsoft® Windows. Si un autre logiciel d'application d'e-mail est utilisée, se reporter au manuel d'utilisation correspondant à votre application.

#### **Figure 2: Fax Internet reçu sur un PC**

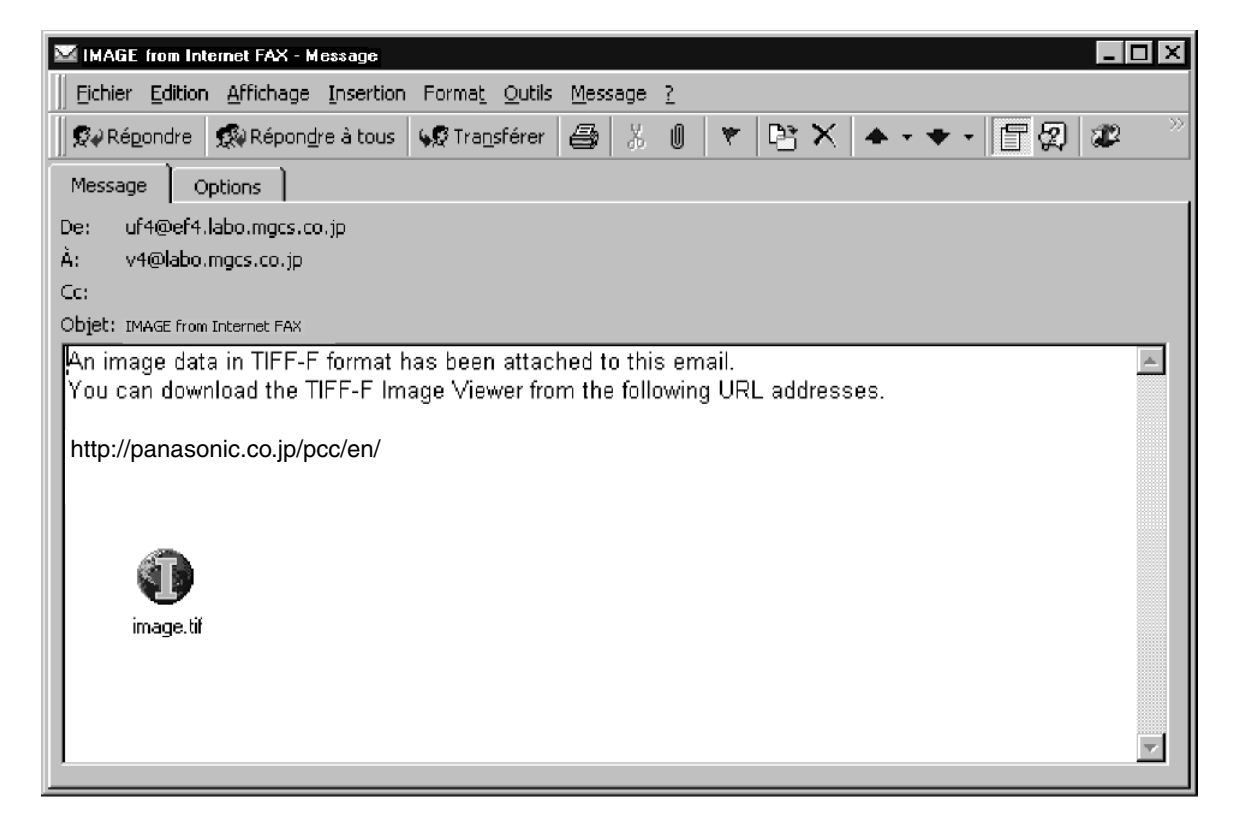

- Pour votre information, l'image d'écran ci-dessus représente la Boîte de réception d'Outlook Express fonctionnant sous Microsoft<sup>®</sup> Windows.
- Pour exécuter le visionneur (Viewer), se reporter au manuel d'utilisation de votre application. Le fichier joint est au format TIFF-F (Tagged Image File Format avec Image codée MH). Il existe une grande diversité de visionneurs TIFF. Néanmoins, bien qu'une majorité d'entre eux s'ouvrent et visualisent ce type de fichier, une petite quantité d'entre eux peuvent ne pas supporter ce format.
- Il est possible de télécharger le TIFF-F Image Viewer sur votre PC à partir de l'adresse URL suivante:

http://panasonic.co.jp/pcc/en/

• Accord de licence de l'application TIFF-F Image Viewer de Panasonic:

Il est nécessaire de lire attentivement cet accord de licence avant d'installer le logiciel TIFF-F Image Viewer sur votre PC. Si tous les termes de cet accord n'est pas acceptables, ne pas utiliser ce logiciel et détruir toutes les copies de ce dernier.

Il est nécessaire d'assumer l'entière responsabilité dans le choix du logiciel et son fonctionnement/non fonctionnement et des résultats obtenus à partir de ce dernier.

• Le message suivant s'affichera dans le corps de l'e-mail en cas de la réception d'un e-mail (Fax Internet) avec une pièce jointe sous forme d'un fichier PDF.

**An image data in PDF format has been attached to this email. (Une image au format PDF a été attachée à cet e-mail.)**

## **Réception de documents**

# ■ Réception d'e-mail à partir d'un serveur POP

Votre appareil offre un choix de réception et d'impression des e-mail sur Internet via le LAN de manière automatique ou manuelle lors de l'abonnement à un serveur de courrier POP.

# **■ Réglage des paramètres POP**

Régler les paramètres relatifs au serveur  $1 \overline{2}$ POP (Paramètres de fax N° 146 à 149).  $\circ$   $\circ$ FONCT LONS REGLAGES DU COPIEUR<sup>3</sup> FAX/EMAIL REGLAGES IMPRIMANTE RFGI A  $\circ$ **N° 146 (Délai retrait e-mail):** SCANNER B Entrer le temps mis par l'appareil pour contrôler et relever les e-mail sur le serveur **FONCTION** REGLAGES FAX/EMAIL POP (0 à 60 minutes).  $\mathbb{E}$ "0 minute": le serveur POP n'est pas contrôlé pour le courrier.  $\sqrt{5}$ 00 Paramètres utilisateurs **N° 147 (Réception Pop Auto):** 01 Paramètres fax 全  $\sqrt{8}$ L'appareil relève le courrier et l'imprime  $\overline{0}$  $\frac{1}{2}$ automatiquement.  $\boxed{03}$ ANNULER "Invalide": l'appareil ne le relève pas  $\sqrt{0}$  $01$ Paramètres fax automatiquement. **N° 148 (Supp. courrier reçu Pop):** Sélectionner la suppression ou non de l'email sur le serveur POP après sa relève par votre appareil. **N° 149 (Supp. erreur courrier Pop):**  $\sqrt{8}$ 145 Choix expéditeur Invalide Sélectionner la suppression ou non de l'e-146 Délai retrait email  $\overline{0}$ ٦  $\bm{\Omega}$  $0 K$ mail sur le serveur POP lorsque le format du 147 Réception Pop auto Inval ide fichier joint n'est pas supporté.  $\sqrt{148}$  Supp. burrier reçu Pop Invalide<sup>)</sup>  $\left| \mathbf{I} \right|$ ANNULER  $\sqrt{149}$ **Moourrier** Por Invalide [147 Réception Pop auto [148 Supp. Courrier recu Pop

[149

Sup.erreur courrier Pop

#### ■ Réception manuelle d'e-mail à partir du serveur POP

Pour recevoir manuellement le courrier sur le serveur POP, procéder comme suit.

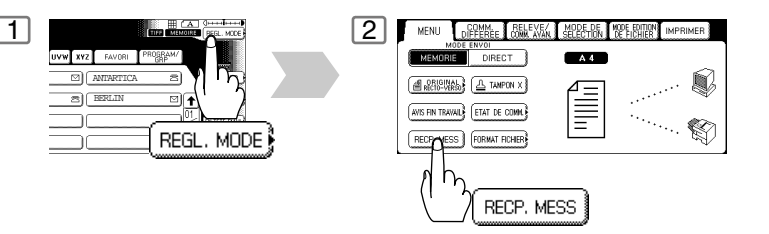

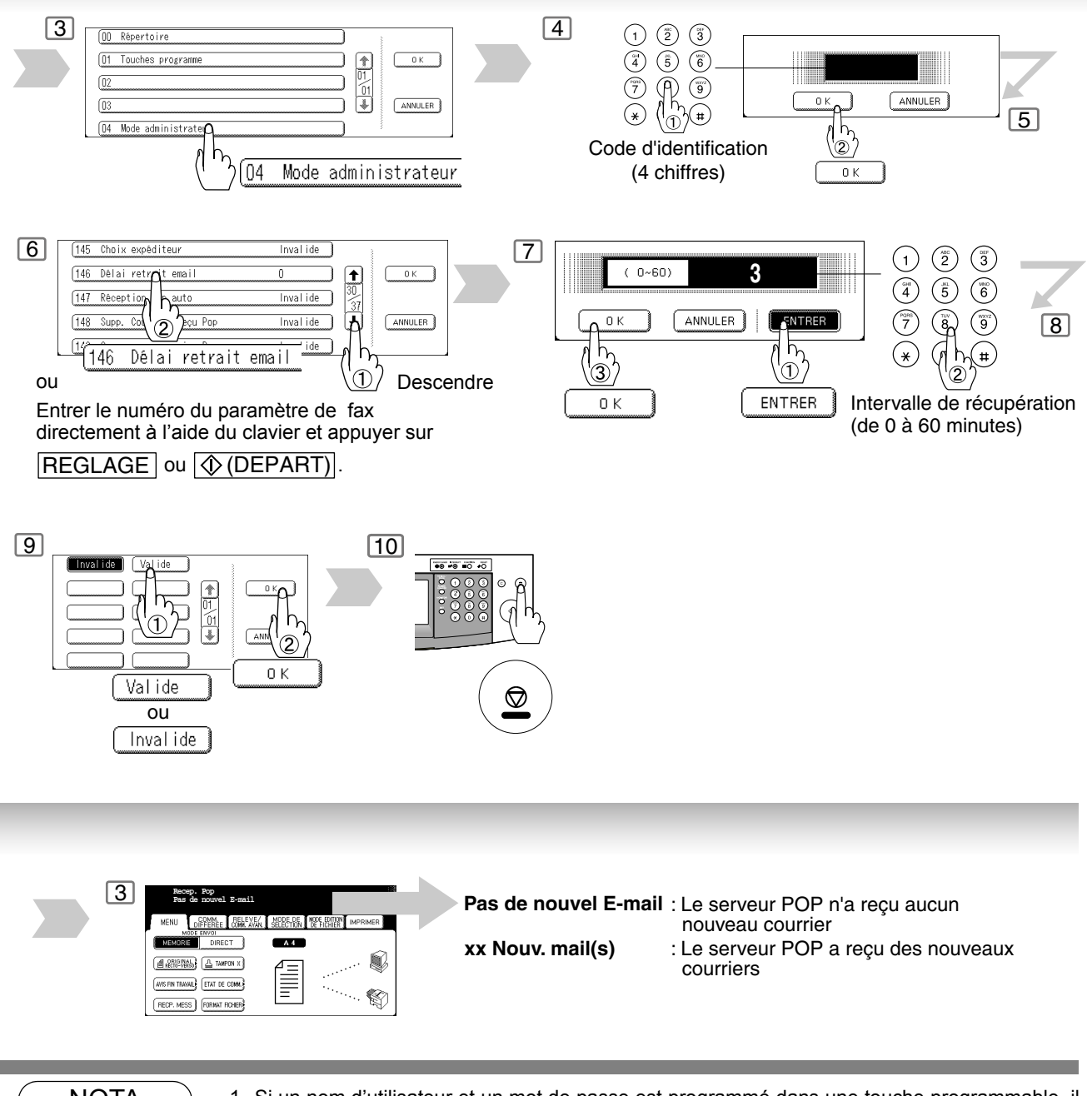

- NOTA 1. Si un nom d'utilisateur et un mot de passe est programmé dans une touche programmable, il est possible de recevoir du courrier depuis un serveur POP en utilisant un nom d'utilisateur autre que celui enregistré en tant que paramètre utilisateur.
	- 2. Le nombre de courriers pouvant être relevés en une seule opération est de 20. Même si le serveur POP possède plus de 20 courriers, l'appareil ne pourra afficher que les 20 premiers. Après leur restitution, répéter cette procédure à partir du début pour s'assurer que les e-mails reçus ont tous été relevés sur le serveur POP.
	- 3. L'appareil ne peut pas se réactiver en cas de réception d'e-mail lorsqu'il se trouve en mode d'arrêt.

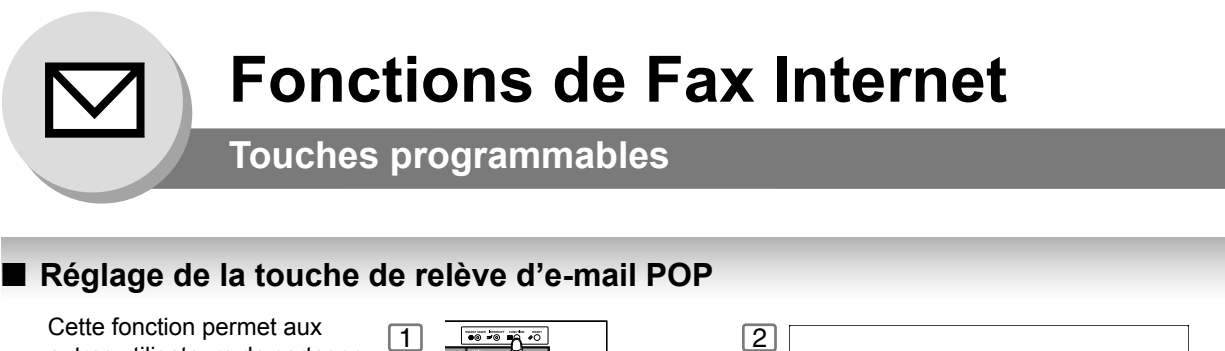

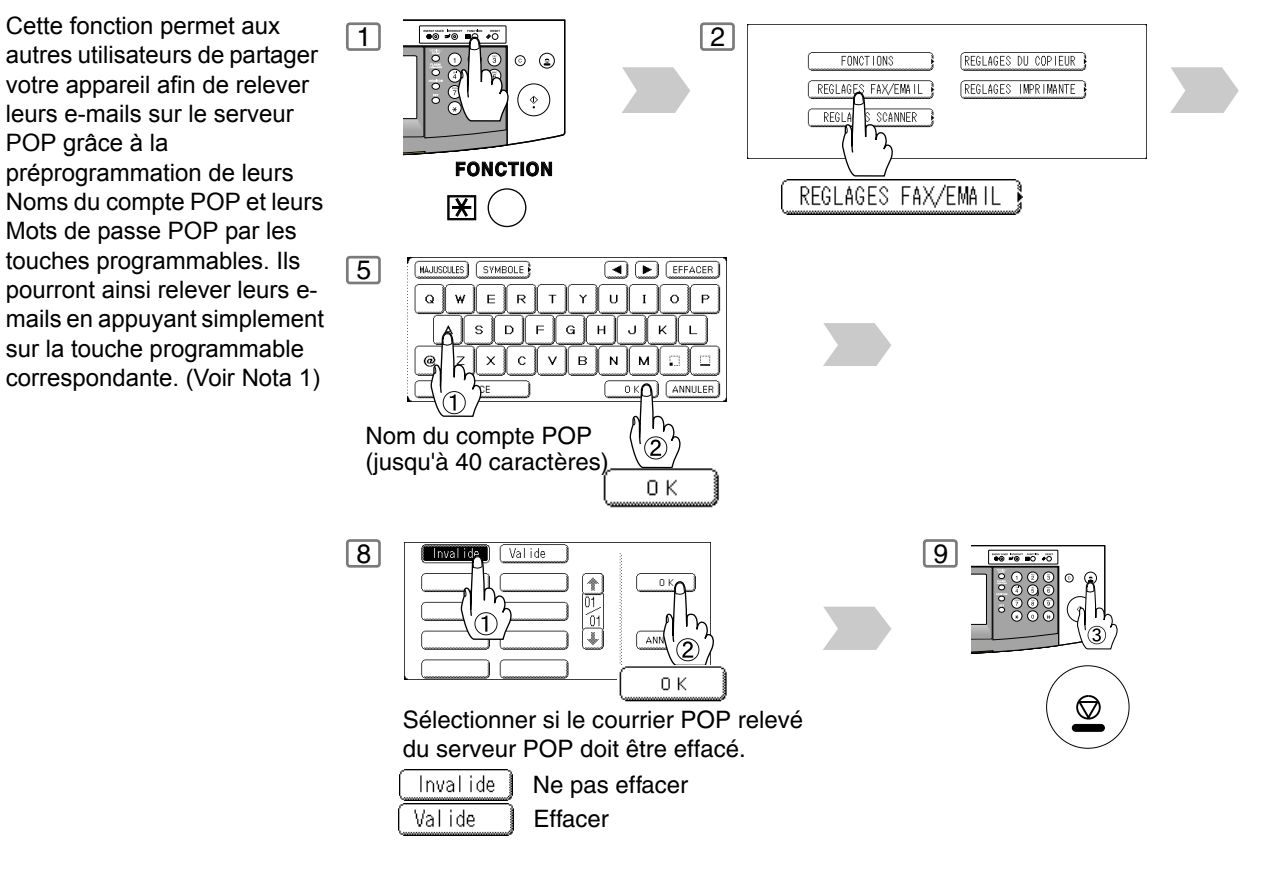

#### Q **Utilisation de la touche de relève d'e-mail POP**

Pour relever votre e-mail sur le serveur POP à l'aide de la touche programmable, procéder comme suit:

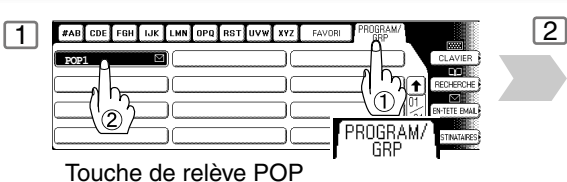

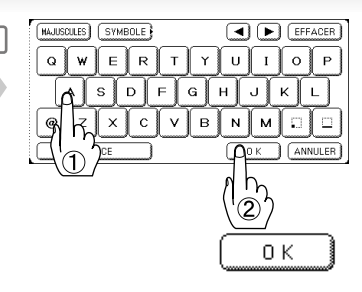

Si le nom du compte POP n'a pas été entré dans la touche programmable, entrer ce nom (jusqu'à 40 caractères).

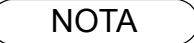

NOTA ) 1. Si la sécurité est importante pour vous, et pour empêcher que des personnes non autorisées ne puissent relever vos e-mails du serveur POP, laisser le champ du mot de passe POP "Vide" lors de la programmation de la touche programmable. En laissant ce champ "Vide", l'appareil vous demandera d'entrer le mot de passe POP à chaque pression sur la touche programmable avant de relever le courrier.

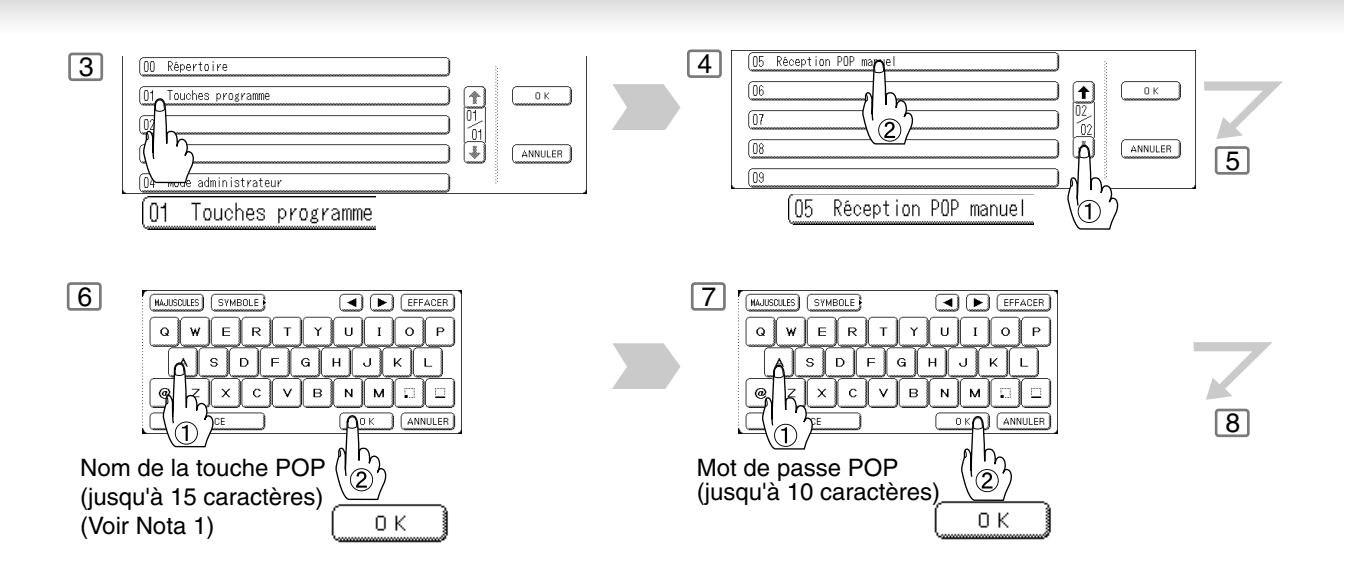

 $\boxed{3}$   $\boxed{\text{[mission]}}$   $\boxed{0 \text{ } \boxed{0 \text{ } \boxed{0 \text{ } \boxed{0 \text{ } \boxed{0}}} \text{ [SMEB]}}}$   $\boxed{4}$ **Le serveur POP n'a reçu aucun nouveau courrier**:  $D \mid F \mid G \mid H$ s إ ن  $K$   $L$ le message "Pas de nouvel E-mail"  $\mathsf B$  $\overline{N}$ M Ð. s'affichera. ANNULER **Le serveur POP a reçu un nouveau**  σ **courrier**: le message "En ligne" s'affichera et  $0K$ l'e-mail sera imprimé. Si le mot de passe POP n'a pas été entré dans la touche programmable, entrer ce mot de passe (jusqu'à 10 caractères).

NOTA 2. Le nombre de courriers pouvant être relevés en une seule opération est de 20. Même si le serveur POP possède plus de 20 courriers, l'appareil ne pourra afficher que les 20 premiers. Après leur restitution, répéter cette procédure à partir du début pour s'assurer que les e-mails reçus ont tous été relevés sur le serveur POP.

# 61

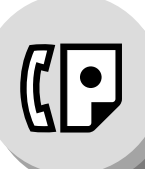

**Boîte vocale confidentielle**

# Q **Envoi d'un document confidentiel**

La boîte vocale confidentielle peut être utilisée, au moyen d'un code à 4 chiffres, pour des envois confidentiels entre deux télécopieurs compatibles. L'accès à la boîte vocale est protégé par un code confidentiel entré en mémoire. L'impression de ces documents ne peut être lancée que si le code confidentiel est composé.

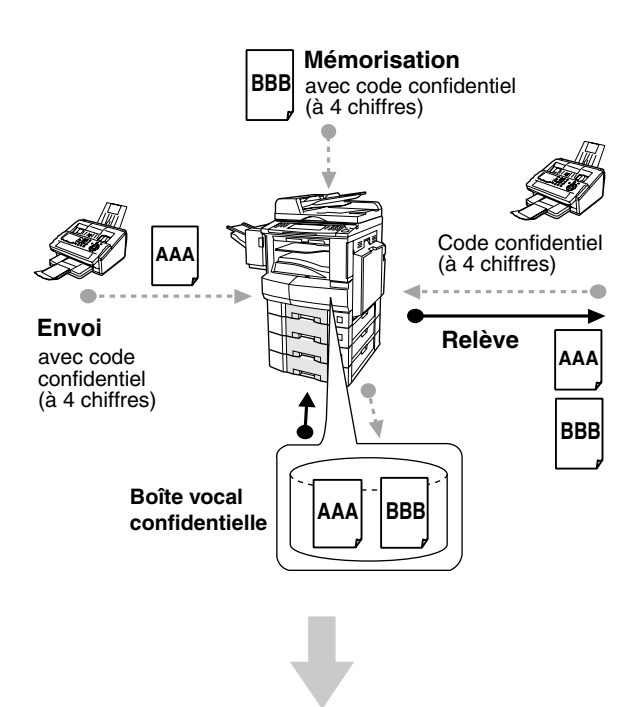

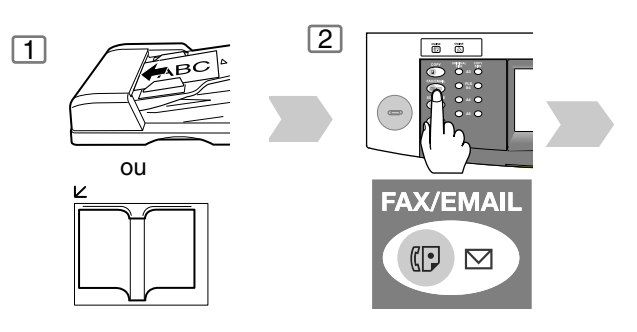

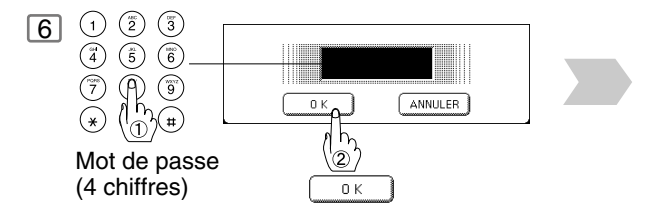

Ces documents ne pourront être imprimés que par les personnes disposant du code confidentiel correct.

#### **Compatibilité avec d'autres appareils Panasonic**

DF-1100 DP-1810F DP-2000 DP-2310 DP-2500 DP-3000 DP-3010 DP-3510 DP-4510 DP-6010 DX-600 DX-800 UF-280M UF-312 UF-322 UF-332 UF-333 UF-342 UF-344 UF-550 UF-560 UF-585 UF-590 UF-595 UF-733 UF-744 UF-745 UF-755 UF-755e UF-766 UF-770 UF-788 UF-790 UF-880 UF-885 UF-890 UF-895 UF-990

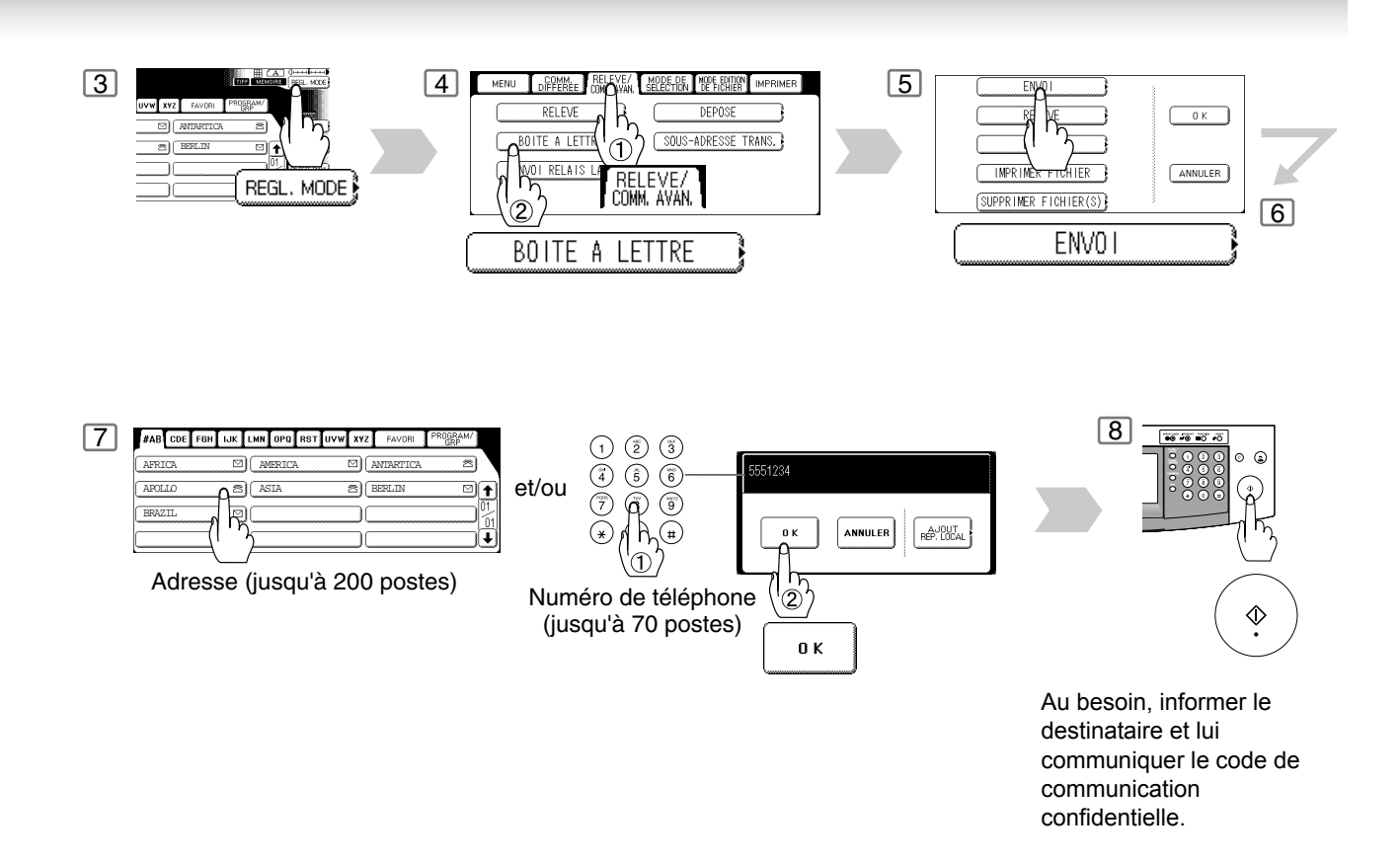

- NOTA ) 1. Si le télécopieur reçoit deux documents protégés par le même code confidentiel, les deux documents seront mis dans la même boîte vocale.
	- 2. Jusqu'à 20 fichiers de boîtes vocales peuvent être sauvegardées en mémoire. Il est possible donc de recevoir un fax confidentiel en utilisant 20 codes confidentiels différents.
	- 3. Si la mémoire devient saturée, la réception cesse et la communication est coupée.
	- 4. Il est recommandé d'installer la carte mémoire Flash lorsque cette fonction est utilisée. Voir page [160](#page-159-0) sur la capacité mémoire d'image.
	- 5. Si le modèle UF-733 est utilisé comme poste de relais, il n'est pas possible de relever le document mis en sa mémoire. En effet, l'impression des documents en mémoire sur ce modèle ne peut être faite que localement.

 $\overline{\mathsf{O}}$ .

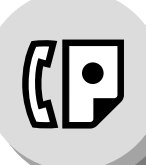

# **Boîte vocale confidentielle**

# Q **Relève d'un document confidentiel**

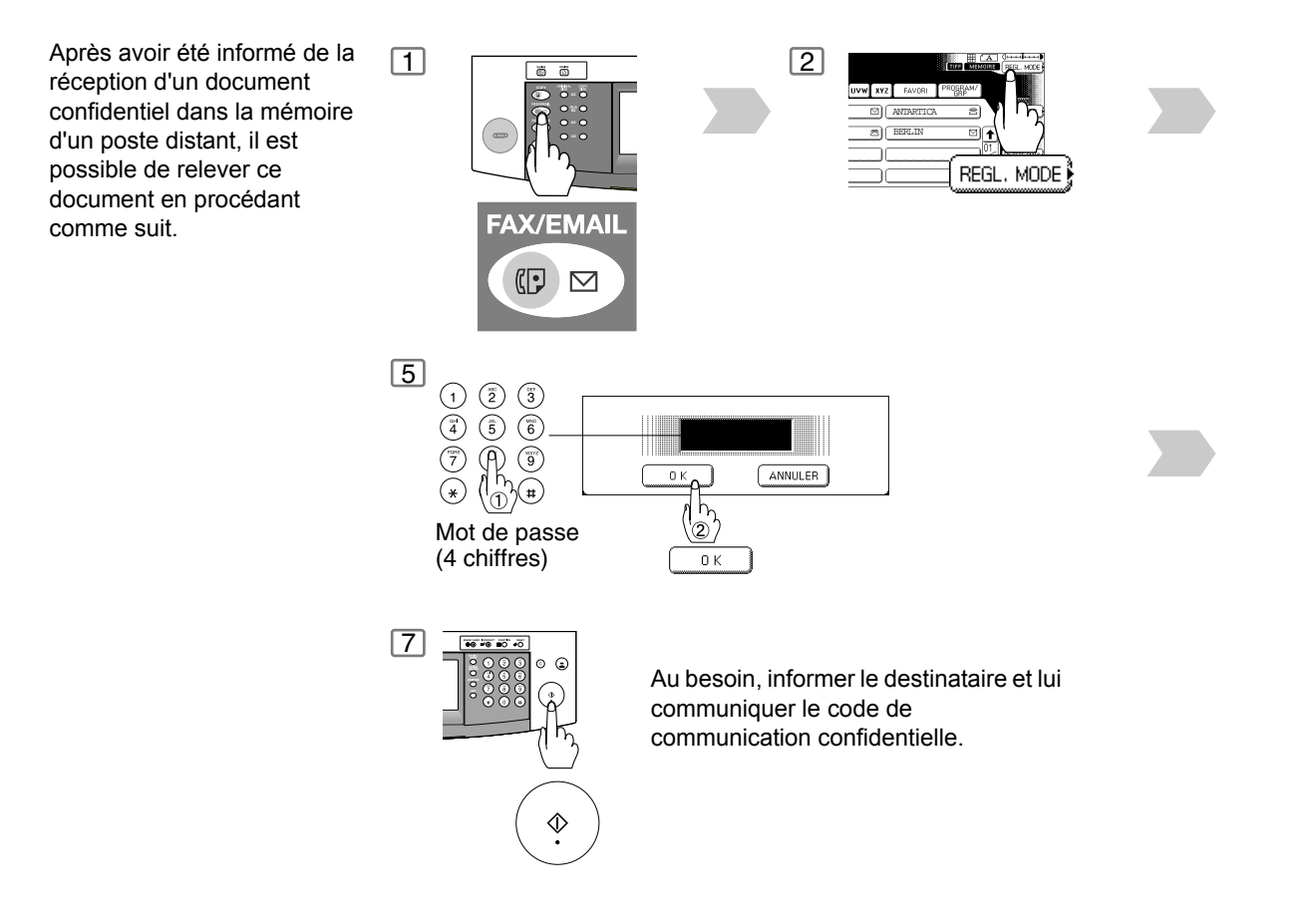

- NOTA ) 1. A la suite de la relève, le document confidentiel est supprimé automatiquement de la mémoire.
	- 2. Si le télécopieur reçoit deux documents protégés par le même code confidentiel, les deux documents seront mis dans la même boîte vocale.

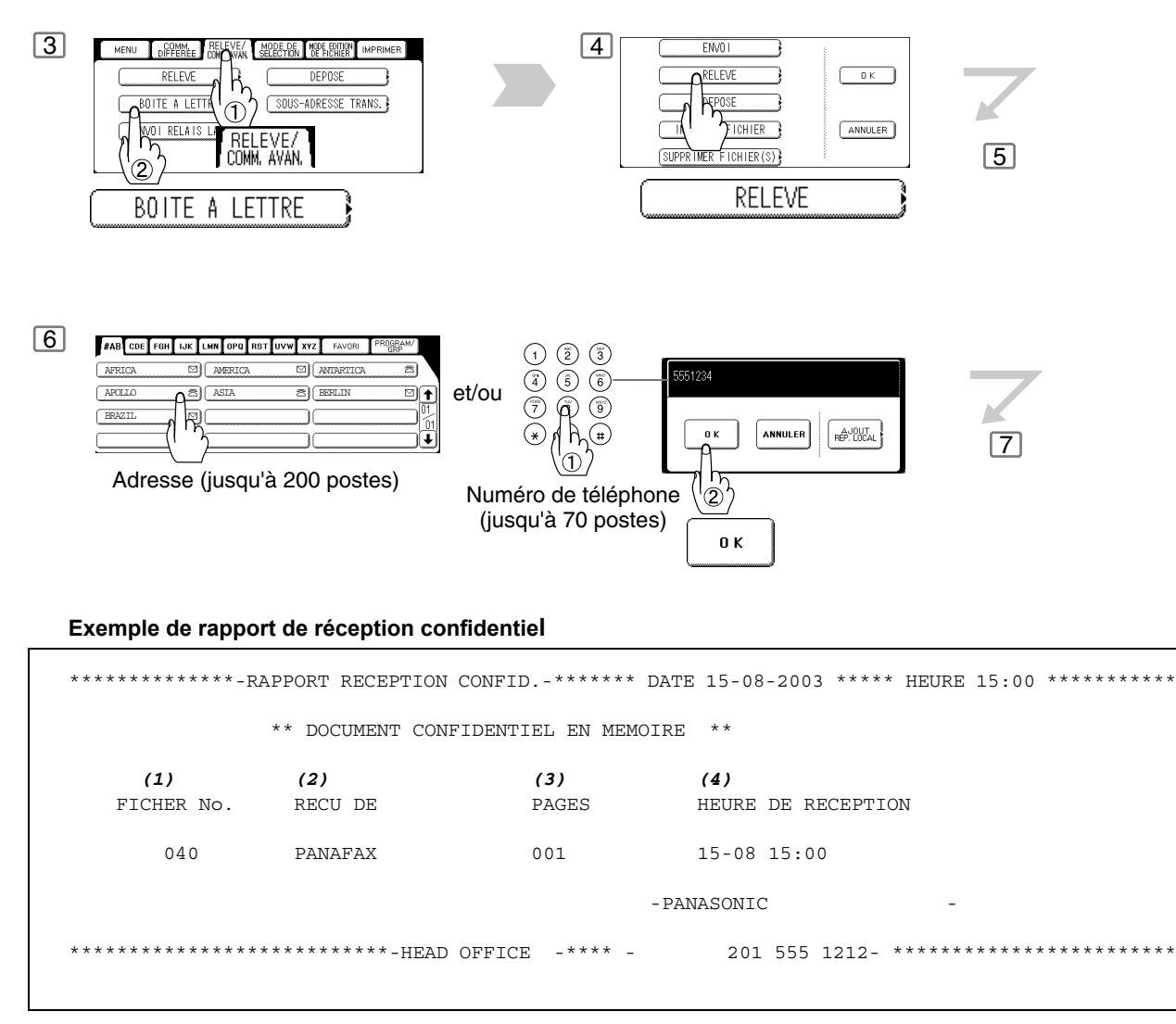

#### **Explication du contenu**

(1) Numéro de fichier : 001 à 999

- (2) Identification du poste distant : Nom ou numéro d'identification
- (3) Nombre de pages reçues
- (4) Heure de la réception

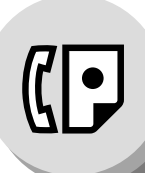

**Boîte vocale confidentielle**

# **Mémorisation d'un document confidentiel**

Dès que le document confidentiel est mémorisé dans votre appareil, il peut être relevé par un autre appareil.

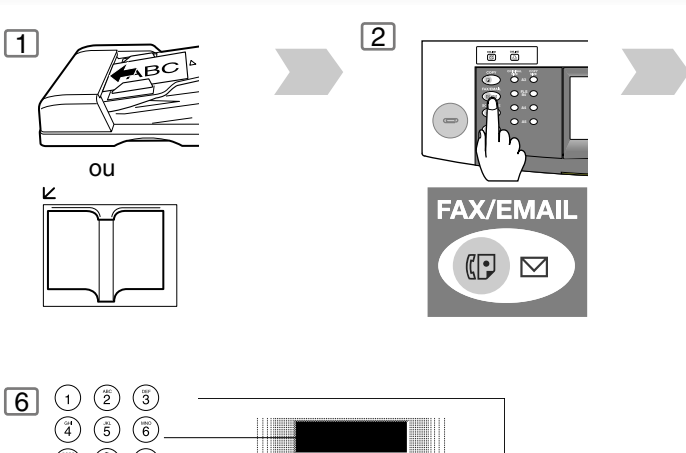

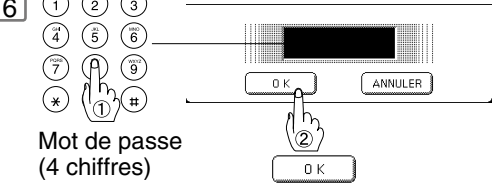

# $\blacksquare$  Impression d'un document confidentiel

Après avoir été informé de l'envoi d'un document confidentiel, procéder de la manière suivante pour en lancer l'impression.

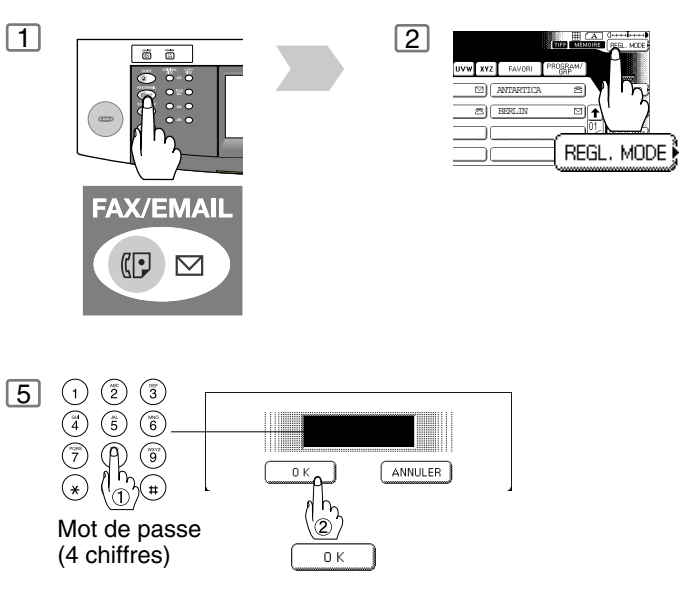

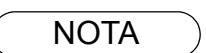

NOTA 1. A la suite de la relève, le document confidentiel sera supprimé automatiquement de la mémoire.

Pour le conserver en mémoire suite à une relève, changer le paramètre 042 (Sauveg. fichier conf.) sur "Valide". [\(Voir page 127\)](#page-126-0)

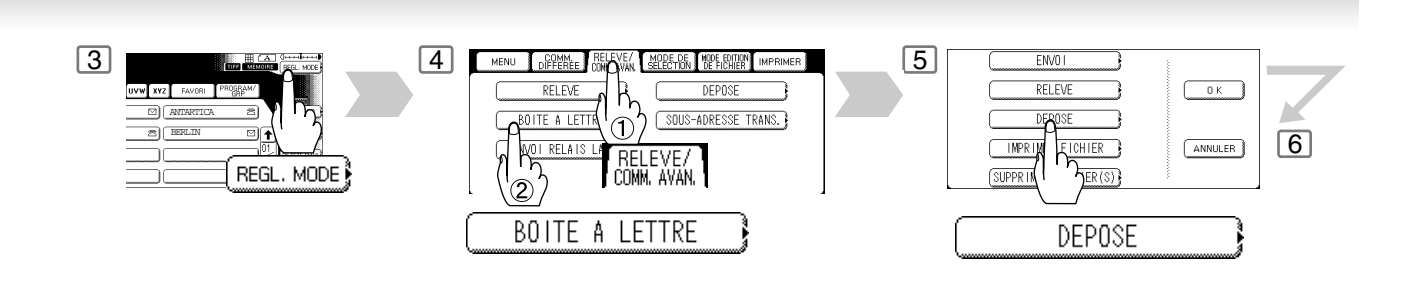

Le(s) document(s) est (sont) mis en mémoire. 7 Au besoin, informer le poste destinataire qu'un document confidentiel se trouve en mémoire et communiquer le code confidentiel pour permettre le lancement d'une relève.

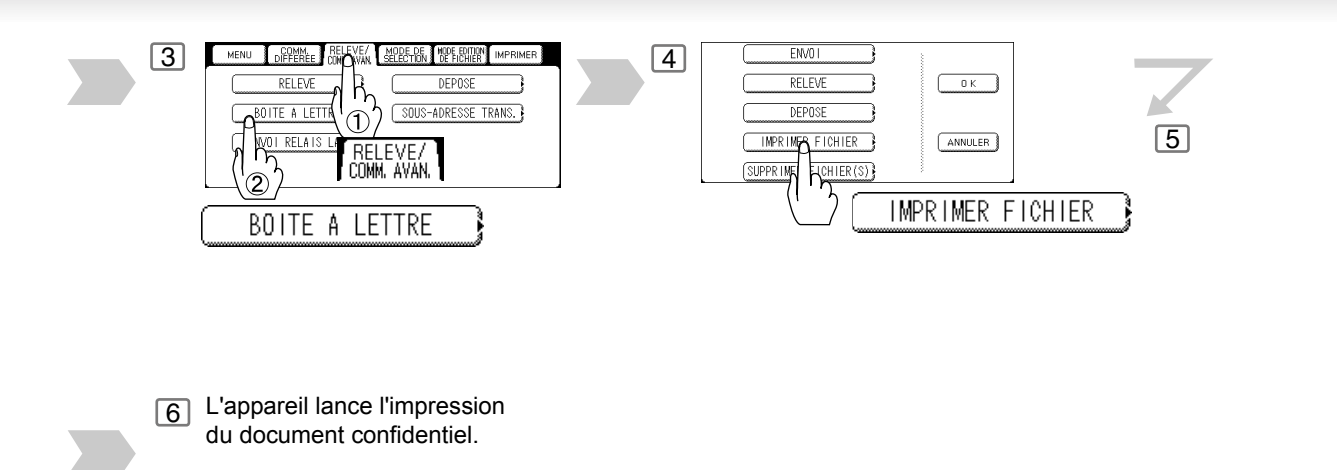

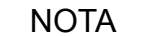

NOTA 2. Après impression, le document confidentiel sera supprimé automatiquement de la mémoire, même si le paramètre 042 (Sauveg. fichier conf.) est réglé sur "Valide"[. \(Voir page 127\)](#page-126-0)

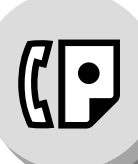

**Boîte vocale confidentielle**

# Q **Suppression d'un document confidentiel**

#### **Pour supprimer par composition du code de communication confidentielle**

Si la mémoire devient saturée, ou s'il est nécessaire de mettre de l'ordre dans les fichiers, il est possible de supprimer un ou plusieurs documents mis dans la mémoire. Il y a deux méthodes de suppression des fichiers: suppression par composition du code de communication confidentielle et suppression de tous les fichiers.

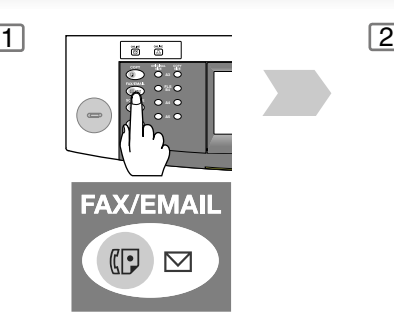

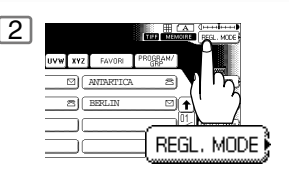

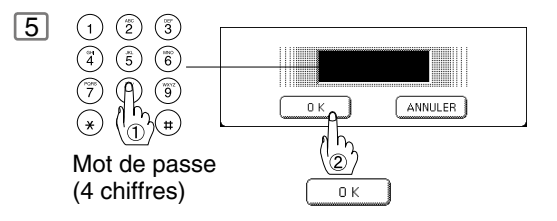

**Pour supprimer tous les fichiers confidentiels**

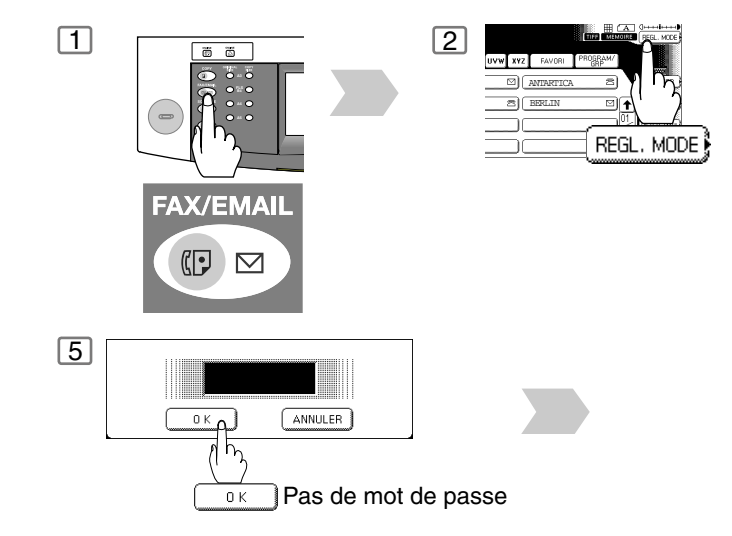

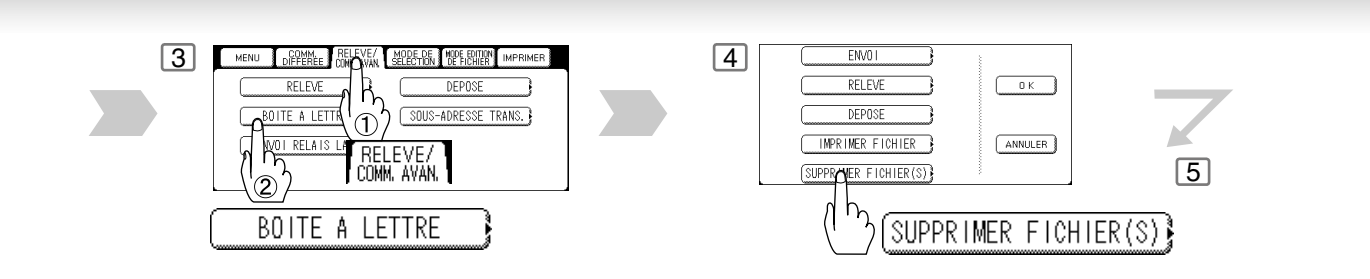

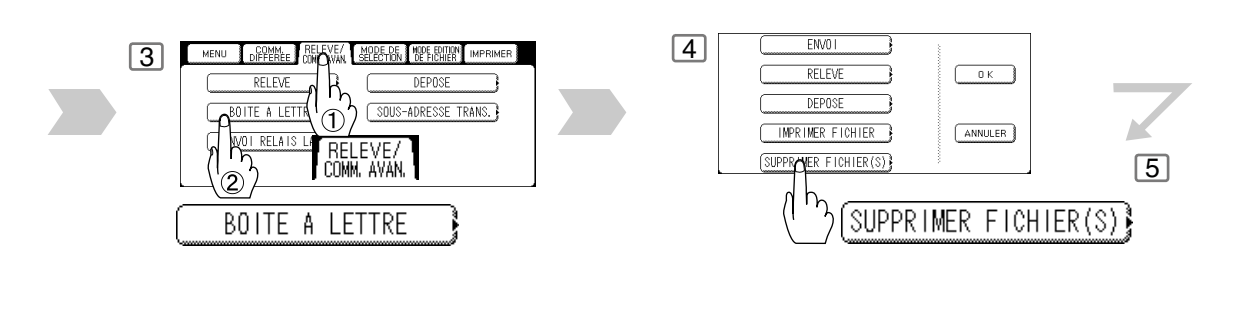

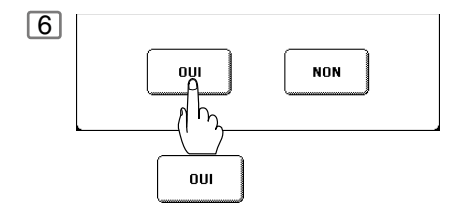

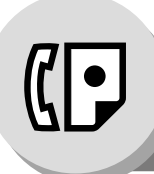

**Sous-adressage**

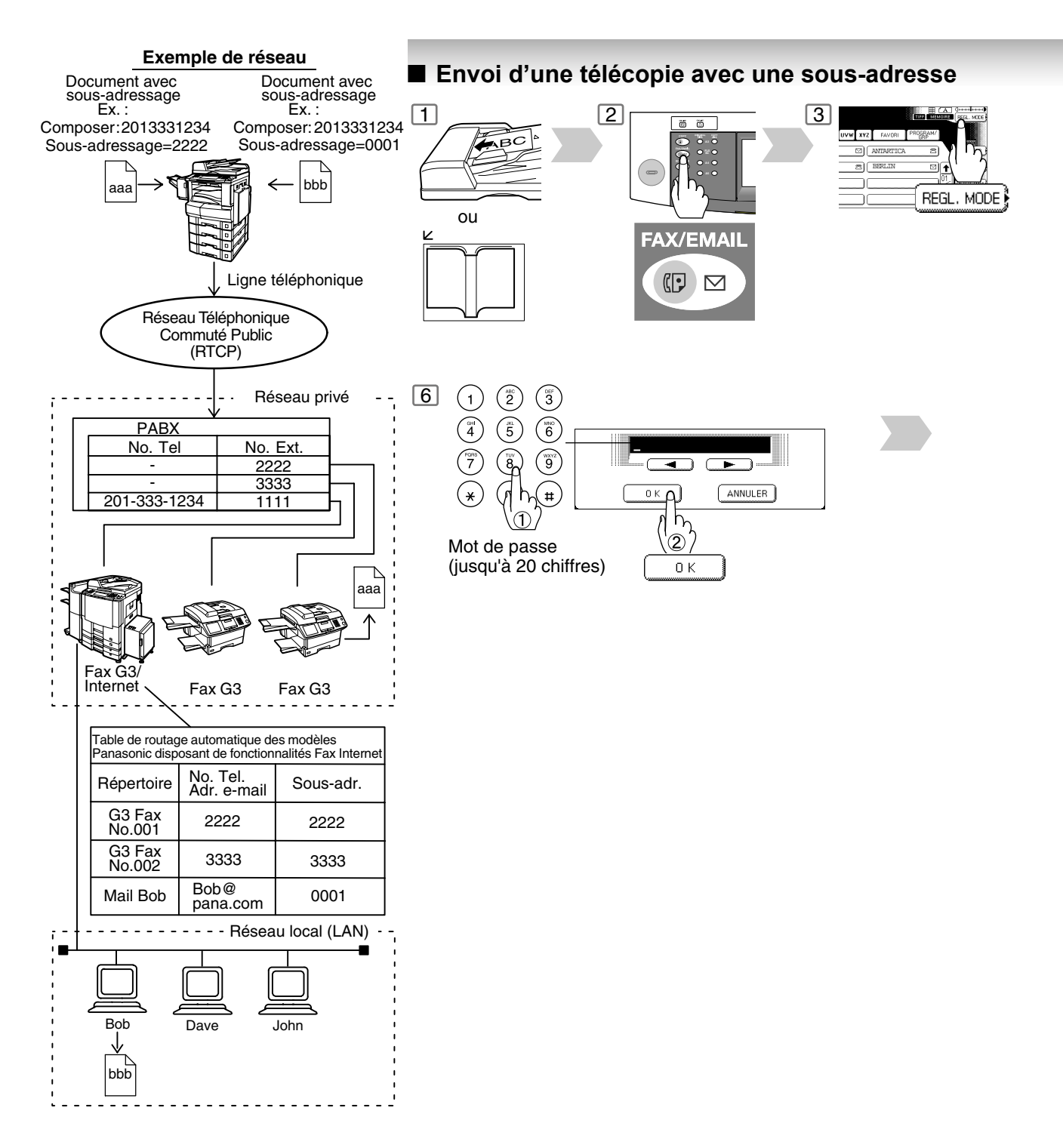

#### **Compatibilité avec d'autres appareils**

• Transmission avec sous-adressage:D350F/DF-1100/DP-135FP/150FP/150FX/1810F/2000/2310/2500/3000/3010/

3510/4510/6010/DX-600/800/1000/2000/FP-D250F/UF-332/333/342/344/490/ 550/590/560/585/595/770/788/790/880/885/890/895/990 (Voir Nota 1)

• Réception avec sous-adressage: DX-1000/2000/600/800

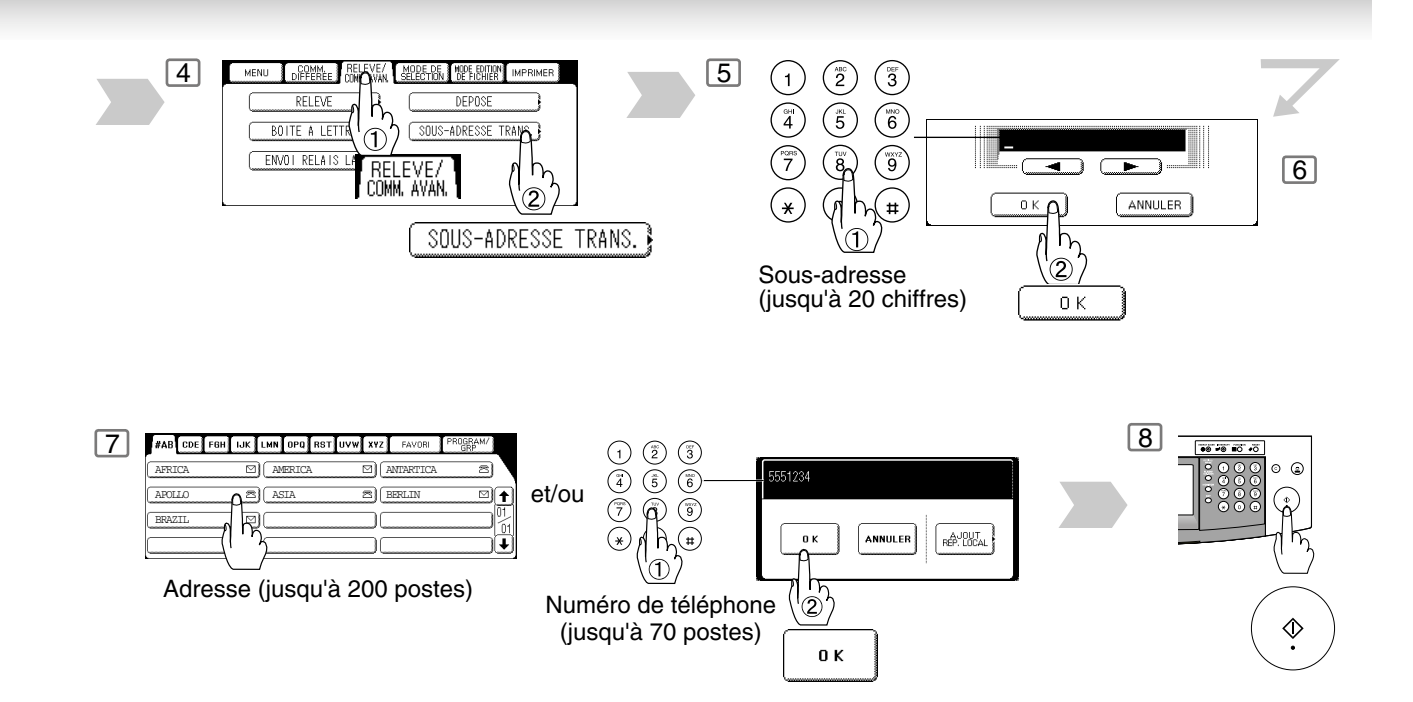

NOTA 1. UF-788 avec l'option interface PC ou extension mémoire installés.

- 2. Il s'agit de la même procédure utilisée ici avec une sous-adresse programmée que celle utilisée pour les transmissions normales à l'aide du répertoire.
- 3. La touche  $\vert$ SOUS ADRESSE  $\vert$  sépare la sous-adresse du numéro de téléphone et est visualisée par un "s" à l'écran.

71

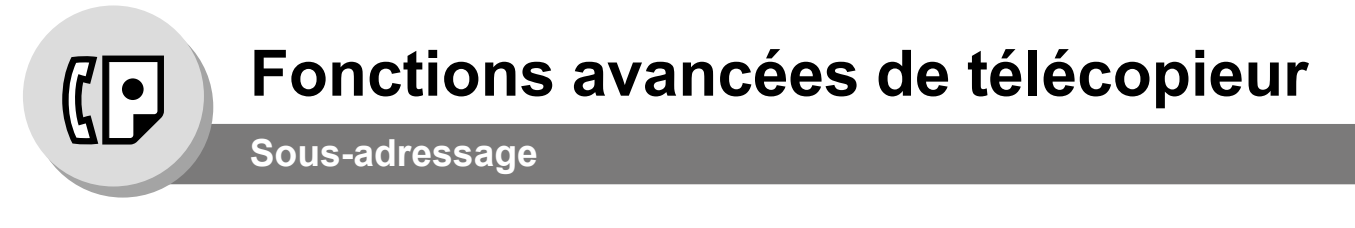

# Q **Réglage de la sous-adresse dans un numéro du répertoire**

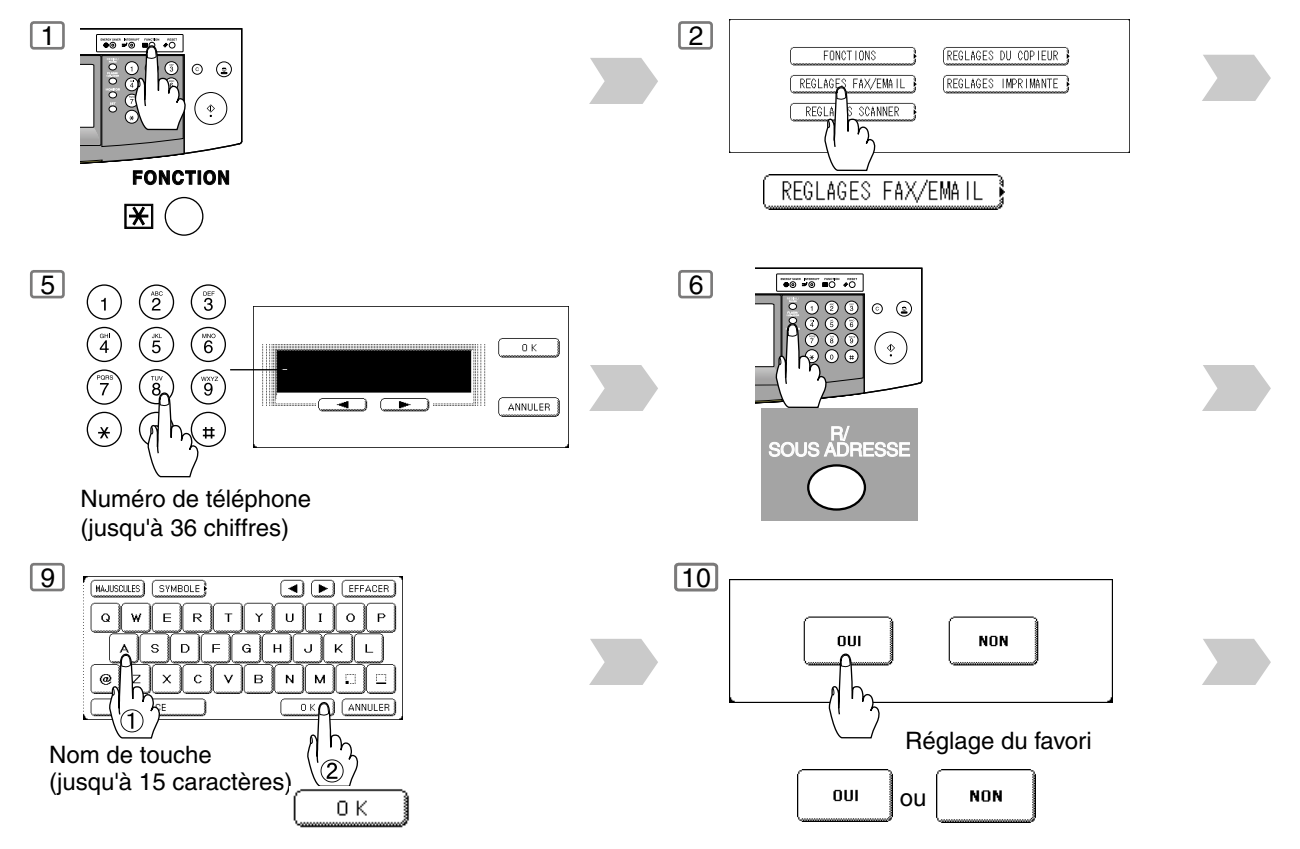

- NOTA du 1. La touche  $\boxed{\text{SOUS ADRESSE}}$  sépare la sous-adresse du numéro de téléphone et est visualisée par un "s" à l'écran.
	- 2. La numérotation manuelle et la numérotation sans décrocher ne peuvent pas être utilisées pour la transmission avec sous-adressage.
	- 3. Le sous-adressage n'est pas transmis pendant la renumérotation manuelle.
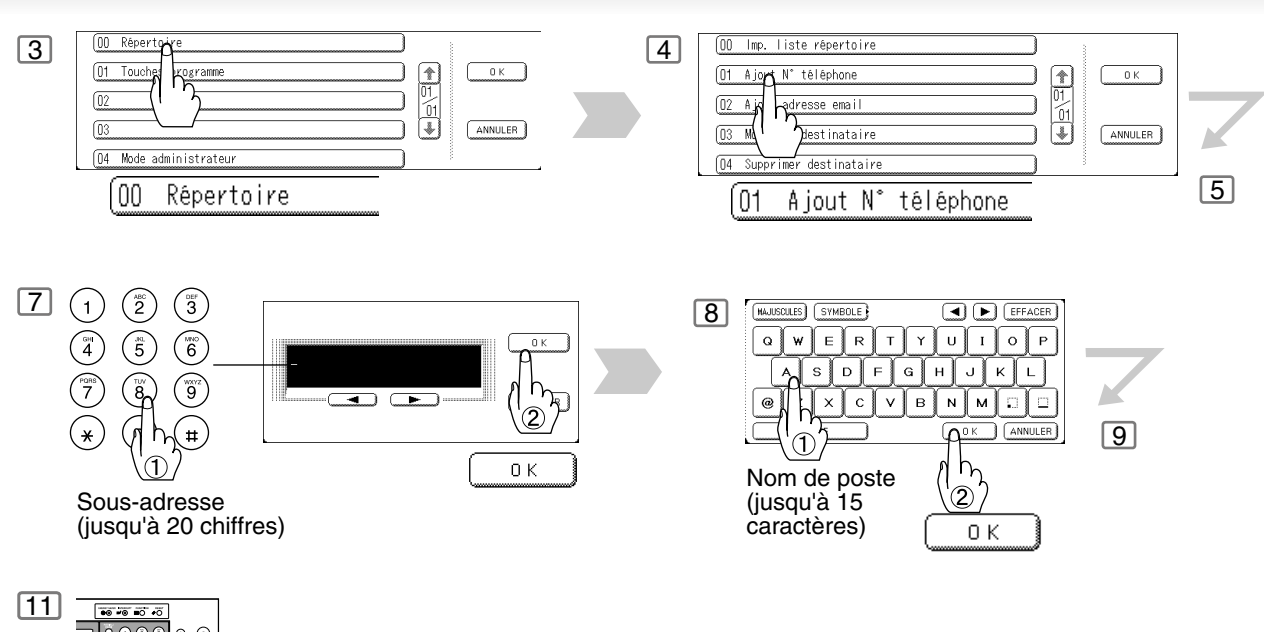

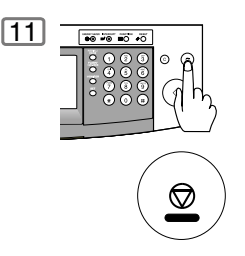

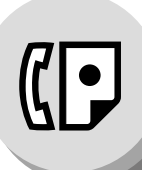

**Page de garde**

### ■ Utilisation de la page de garde

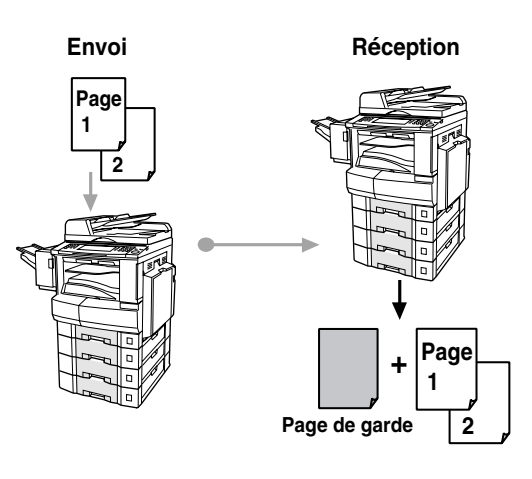

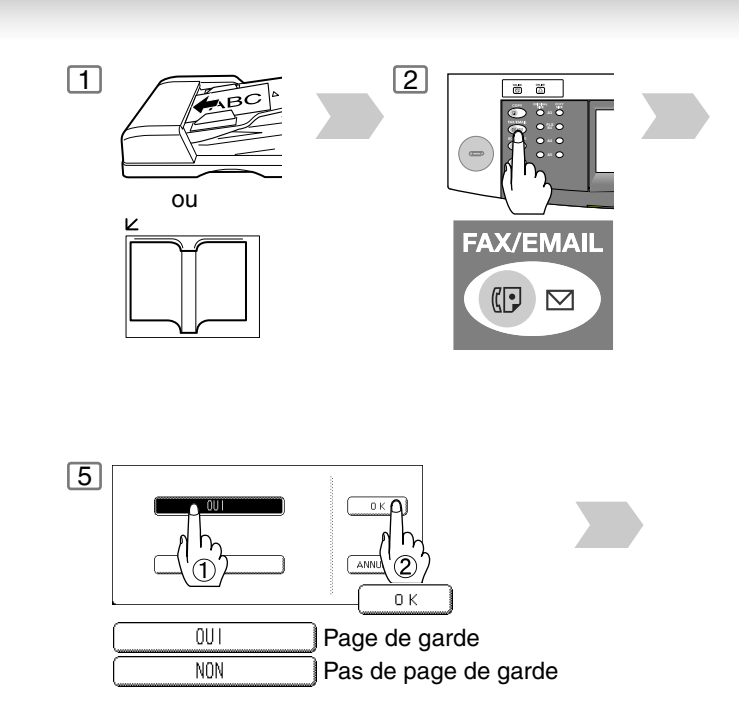

**Exemple de page de garde**

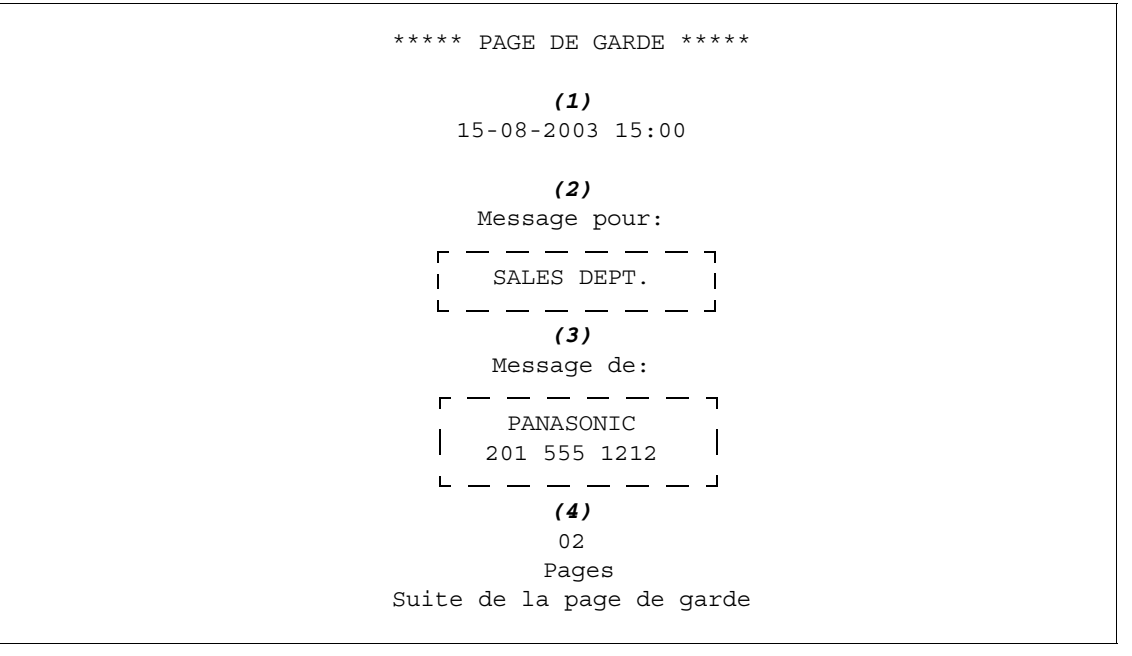

- NOTA 1. La page de garde n'est pas prise en compte dans les journaux.
	- 2. Pour modifier le réglage préréglé de la page de garde, changer le paramètre 056[. \(Voir page](#page-127-0) [128\)](#page-127-0)

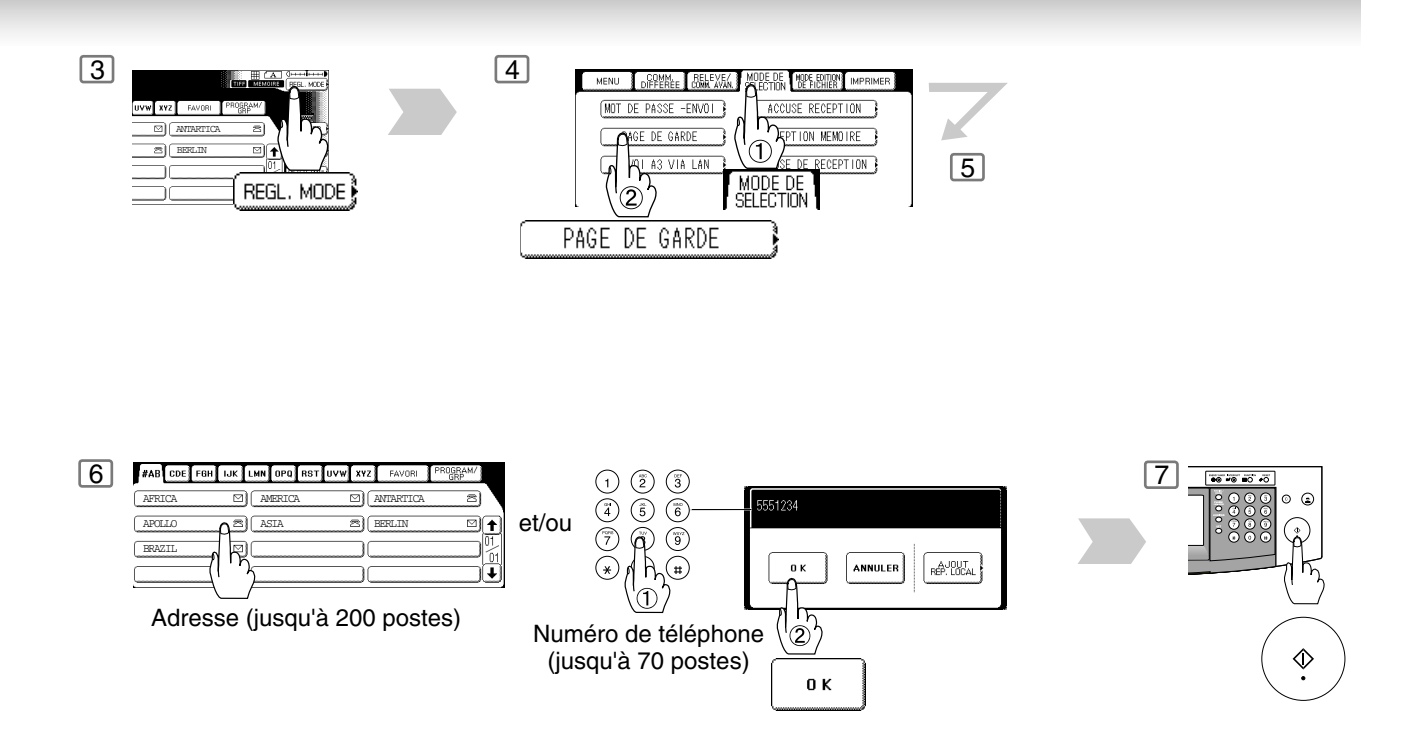

#### **Explication du contenu**

- (1) Heure du début de la communication.
- (2) Nom de poste enregistré dans le répertoire.
- (3) Votre LOGO (jusqu'à 25 caractères) et le numéro d'identification (jusqu'à 20 chiffres).
- (4) Le nombre de pages qui suivent.

NOTA 3. La fonction de transmission en mémoire rapide est désactivée lorsque le réglage de la page de garde est activé.

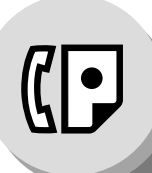

<span id="page-75-0"></span>**Communications protégées par mot de passe**

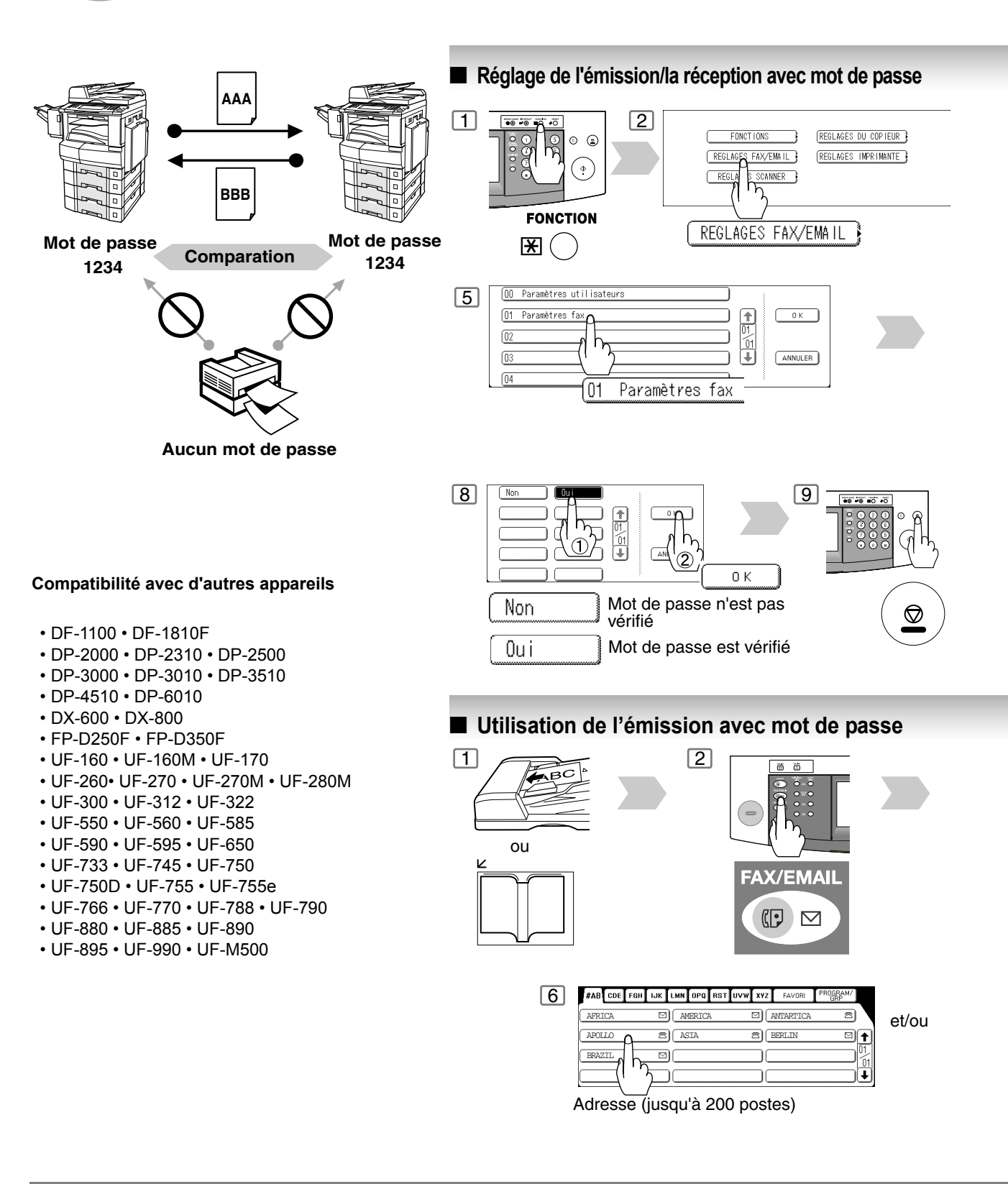

NOTA (a. ) 1. Il est possible de modifier temporairement ce réglage en utilisant REGL. MODE MODE DE SELECTION | MOT DE PASSE -ENVOI à chaque envoi.

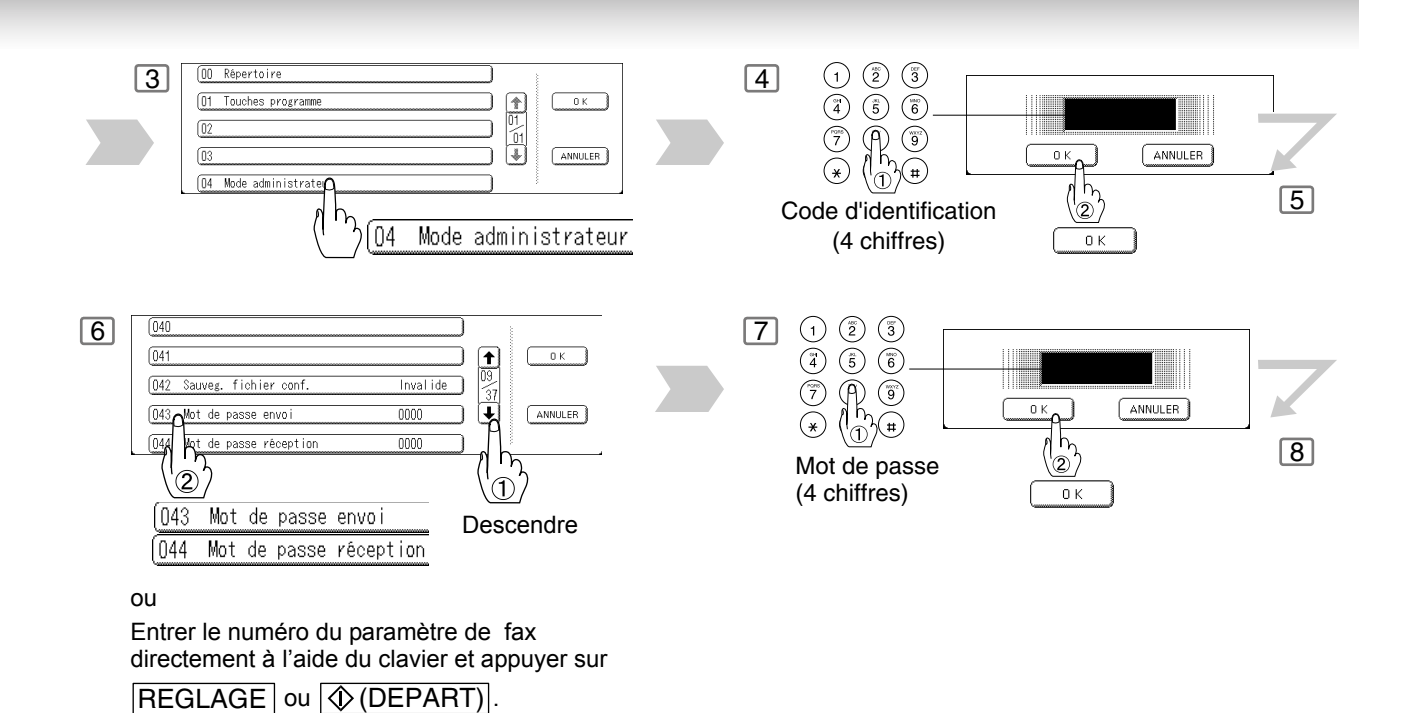

3 BOOK THE CONTRACT CONTRACT OF THE STANDARD MEDICINE REGISTER OF THE STANDARD MEDICINE PROCESS CONTRACT OF THE STANDARD MEDICINE PROCESS CONTRACT AND CONTRACT CONTRACT OF THE STANDARD MEDICINE PROCESS CONTROL ACCUSE REGEN PASSE -ENVOI } ACCUSE RECEPTION **THE TRANSPORT OF THE TRANSPORT** DE GARDE ANTARTICA $\bigcirc$ Ξſ BERLIN  $VIA$   $AN$ SE DE RECEPTION }  $\sqrt{6}$ MODE DE REGL, MODE n i MOT DE PASSE -ENVOI  $|00|$ Mot de passe est vérifié **NON** Mot de passe n'est pas vérifié **• Utilisation de la réception avec mot**   $\sqrt{7}$ **de passe**  $\begin{array}{ccc} \text{\bf(1)} & \text{\bf(2)} & \text{\bf(3)} \\ \text{\bf(4)} & \text{\bf(5)} & \text{\bf(6)} \\ \end{array}$ Une fois la fonction de réception avec —<br>551234 mot de passe programmée par le procédé à la page [76](#page-75-0), il n'est pas ANNULER REP. LOCAL  $\frac{1}{\sqrt{2}}$ possible de la mettre "**OUI**" ou "**NON**" à l'occasion de chaque réception. La  $^{\circledR}$ fonction demeure soit "**OUI**" ou Numéro de téléphone Ô "**NON**" jusqu'à ce que le réglage en (jusqu'à 70 postes) 0 K soit modifié.

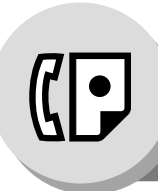

**Réception de documents en mémoire**

Cette fonction est utilisée pour assurer la réception de tous les documents en les sauvegardant en mémoire. Pour lancer l'impression d'un document en mémoire, l'utilisateur autorisé doit saisir le mot de passe.

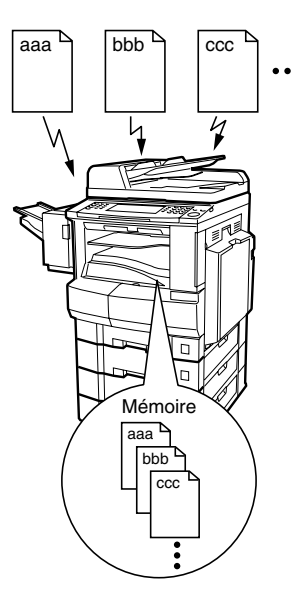

#### Q **Réglage du mot de passe de la réception en mémoire**

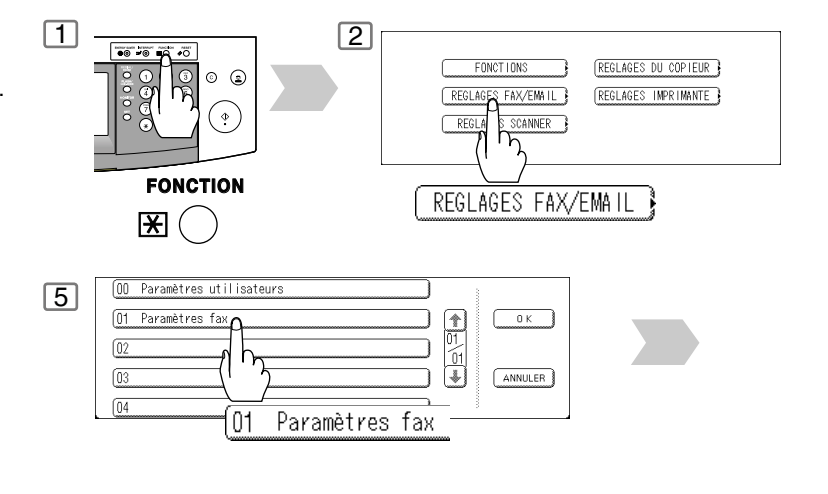

### ■ Réglage de la réception en mémoire

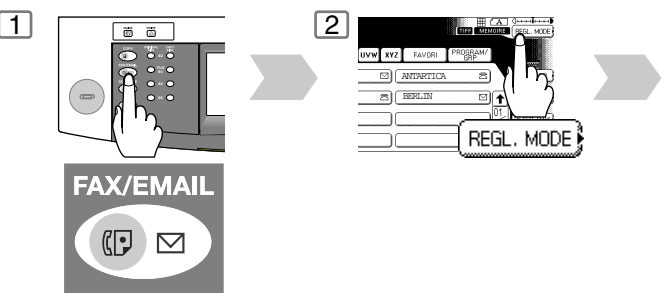

#### Q **Impression de documents en mémoire**

Après la réception d'un document en mémoire, le message suivant s'affiche à l'écran.

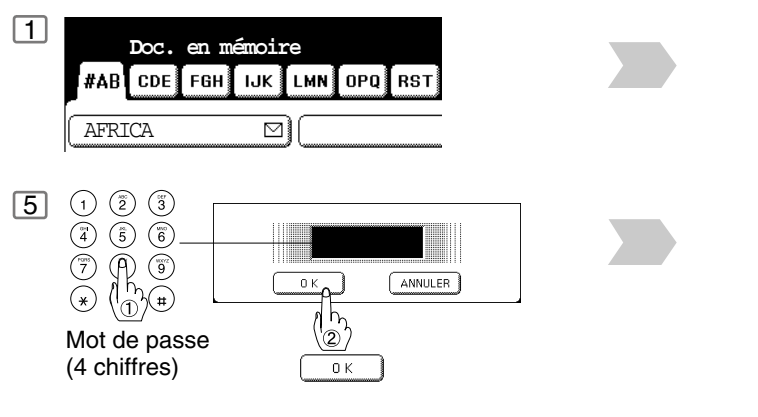

- NOTA ) 1. Si la mémoire devient saturée, la réception cesse et la communication est coupée. L'appareil ne peut prendre aucun autre appel tant qu'il n'y a pas d'espace libre suffisant dans la mémoire.
	- 2. Il est recommandé d'installer la carte mémoire Flash lorsque cette fonction est utilisée. Voir page [160](#page-159-0) sur la capacité mémoire d'image.

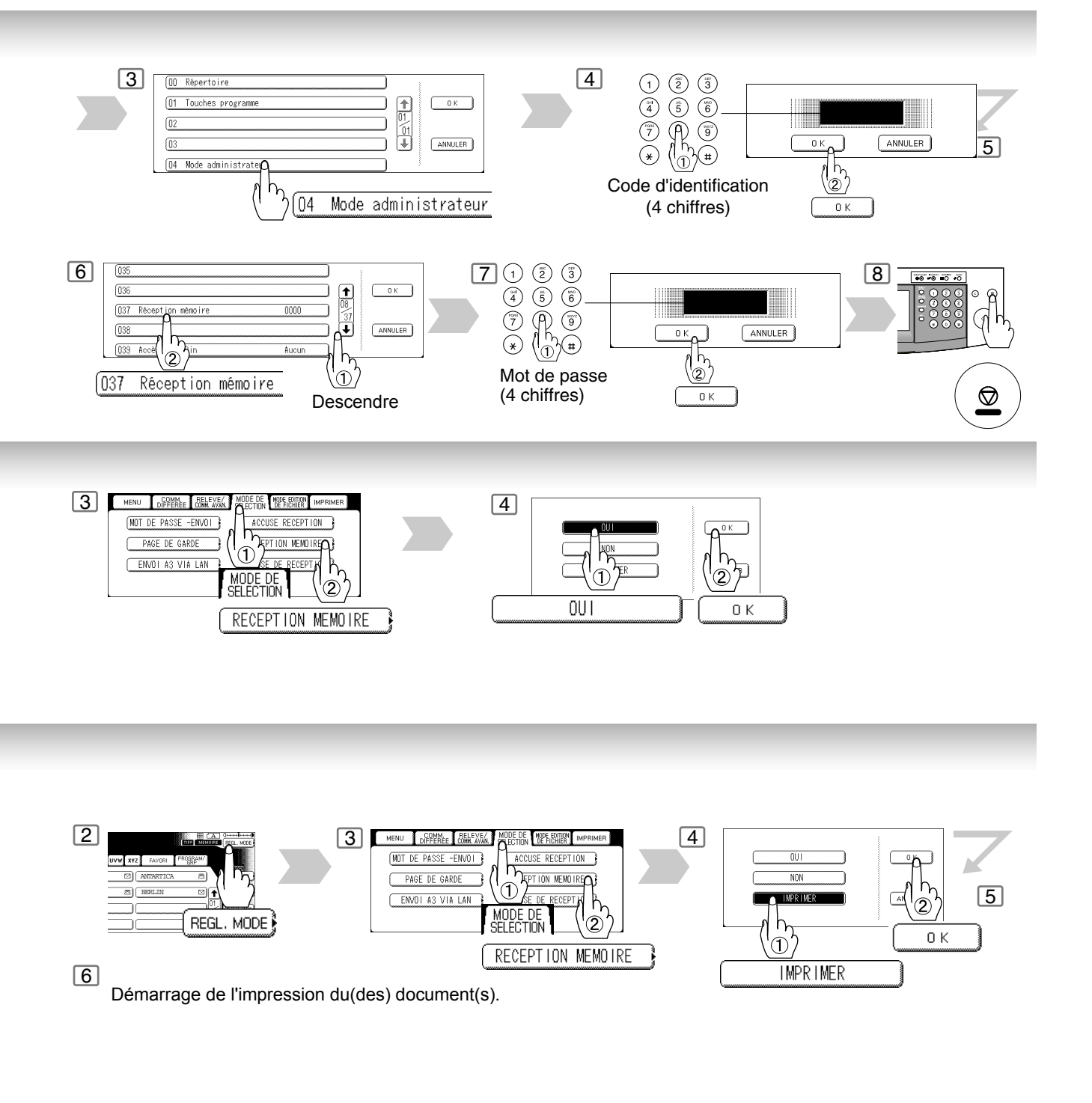

- NOTA ) 3. Si le mot de passe n'a pas déjà été programmé, aucun message n'apparaît demandant l'entrée du mot de passe. L'impression des documents sera lancée, immédiatement après la pression de la touche **OK** à l'étape 4.
	- 4. Une fois la fonction RECEPTION MEMOIRE réglée sur "OUI", le mot de passe ne peut pas être modifié (le paramètre 037 ne sera pas affiché sur l'écran LCD). Pour changer le mot de passe, régler d'abord la fonction RECEPTION MEMOIRE sur "NON". Puis, changer le mot de passe.

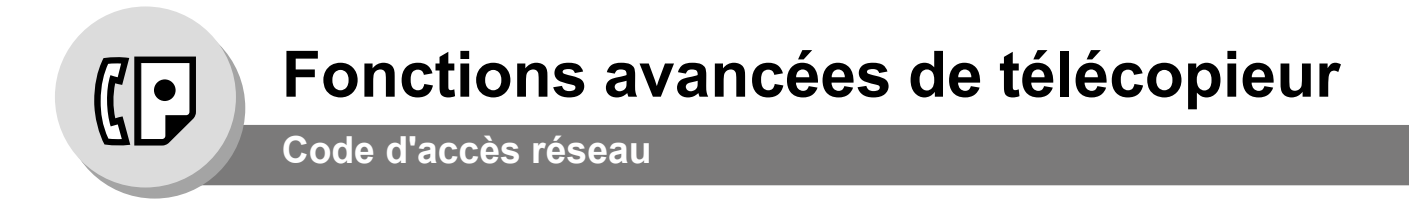

Si votre PABX requiert un code réseau (PIN) pour passer un appel extérieur, votre appareil peut être validé afin que l'utilisateur entre un code réseau avant de numéroter. (Disponible dans certains pays uniquement.)

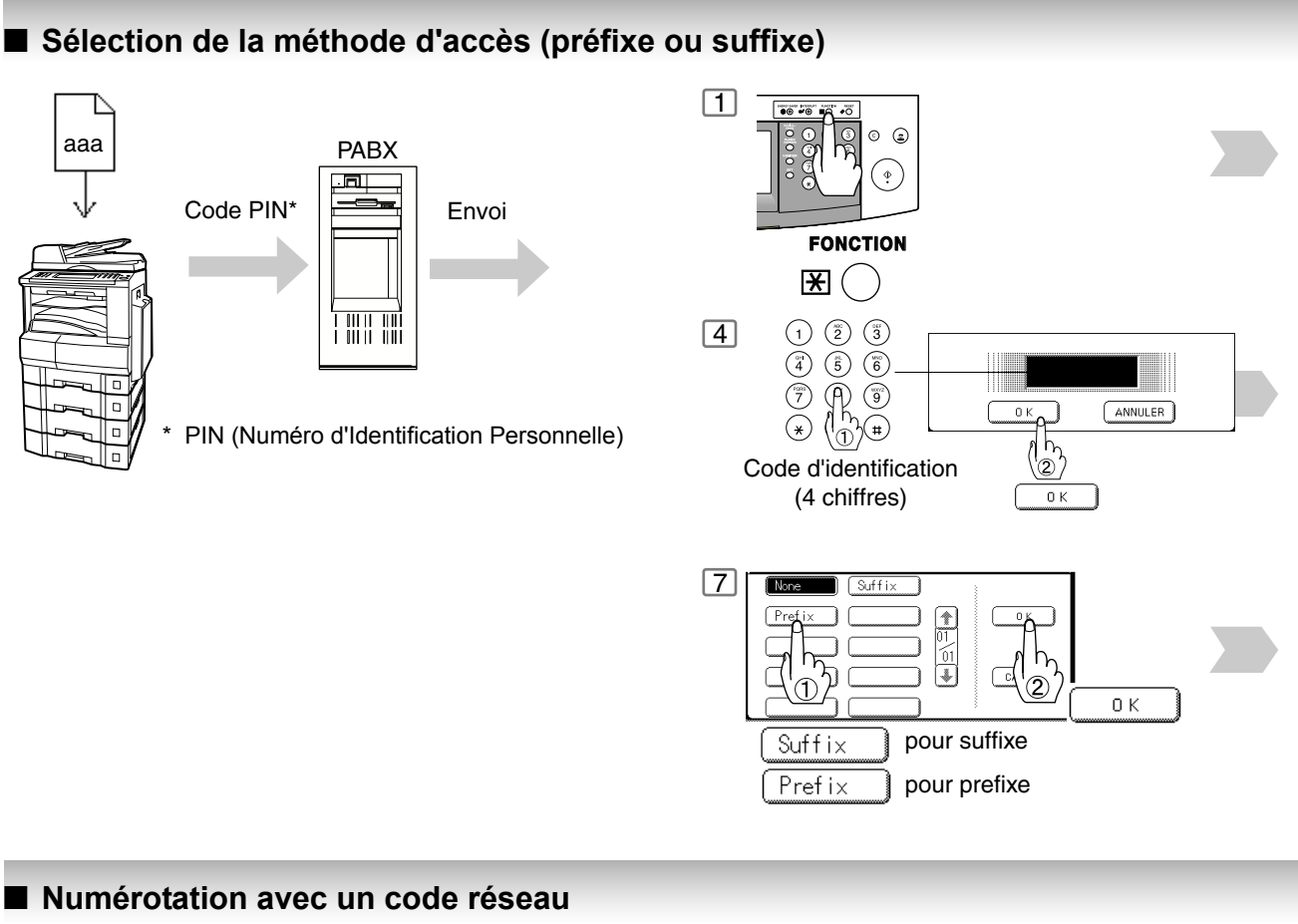

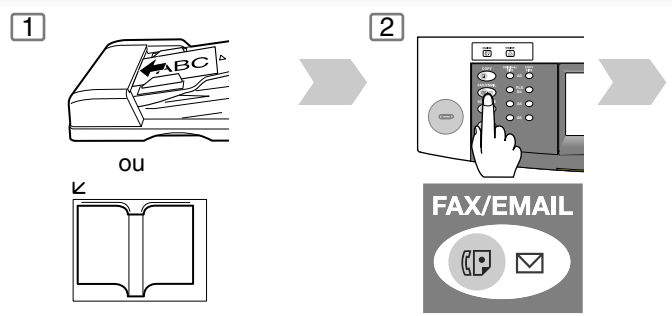

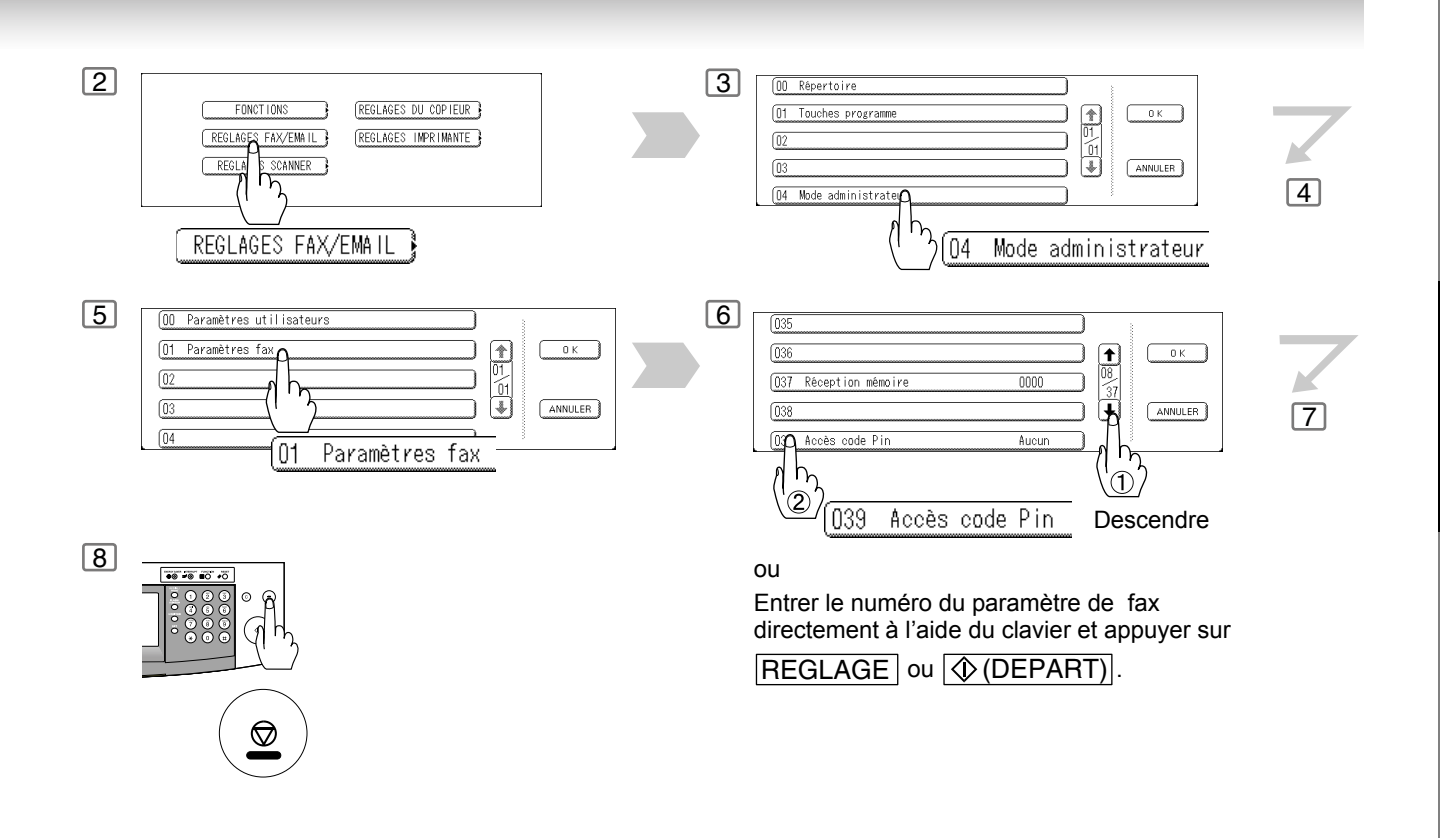

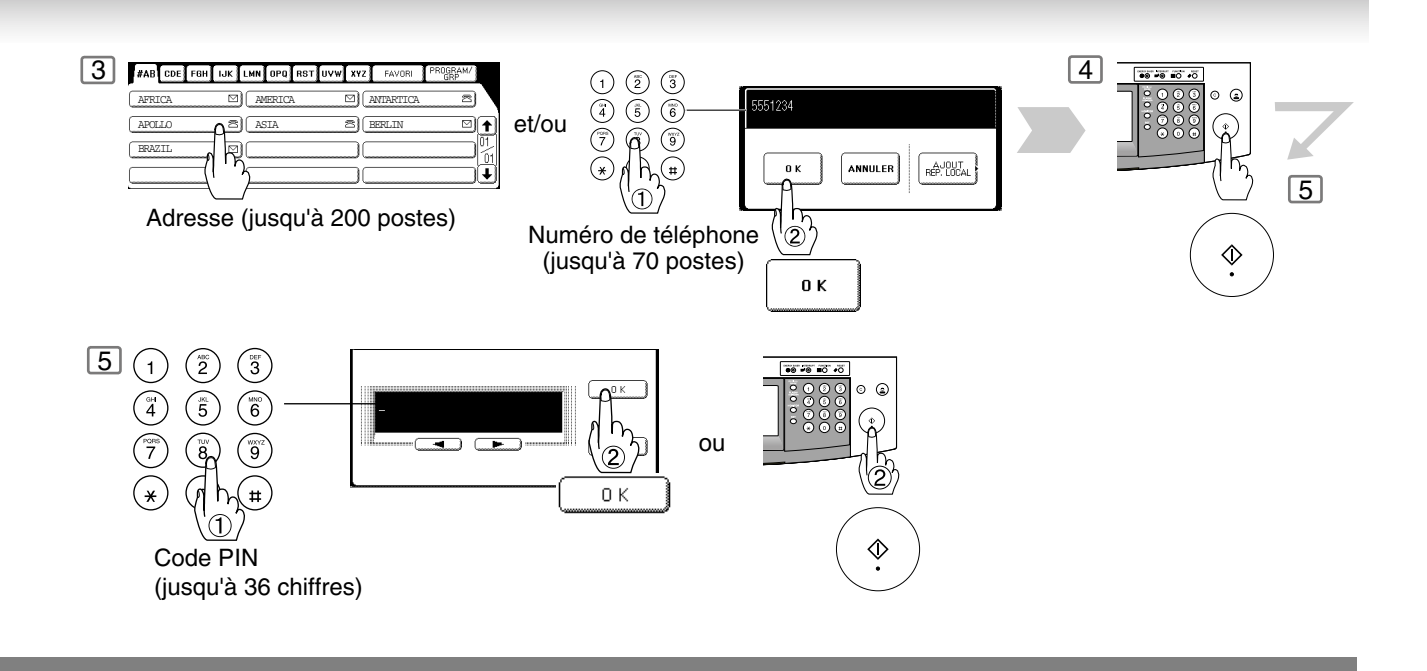

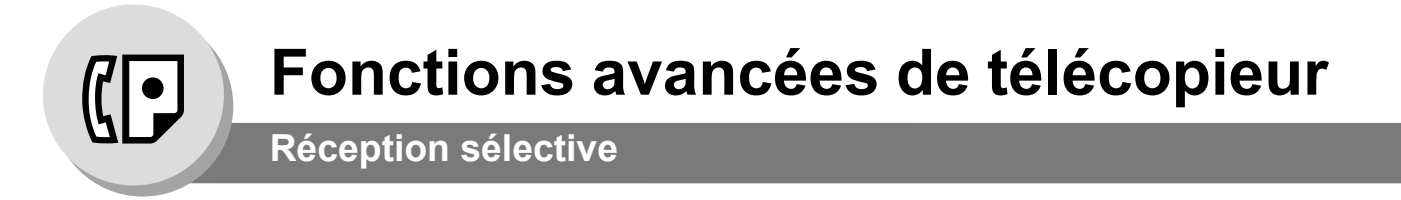

### **E** Description générale

Avant la réception de tout document, les 4 derniers chiffres du numéro d'identification du poste émetteur sont comparés avec les 4 derniers chiffres de chacun des numéros se trouvant dans chaque poste du répertoire. Si une correspondance est trouvée, votre appareil accepte la réception. Si aucune correspondance n'est repérée, la réception est annulée et le code 406 apparaît dans le journal.

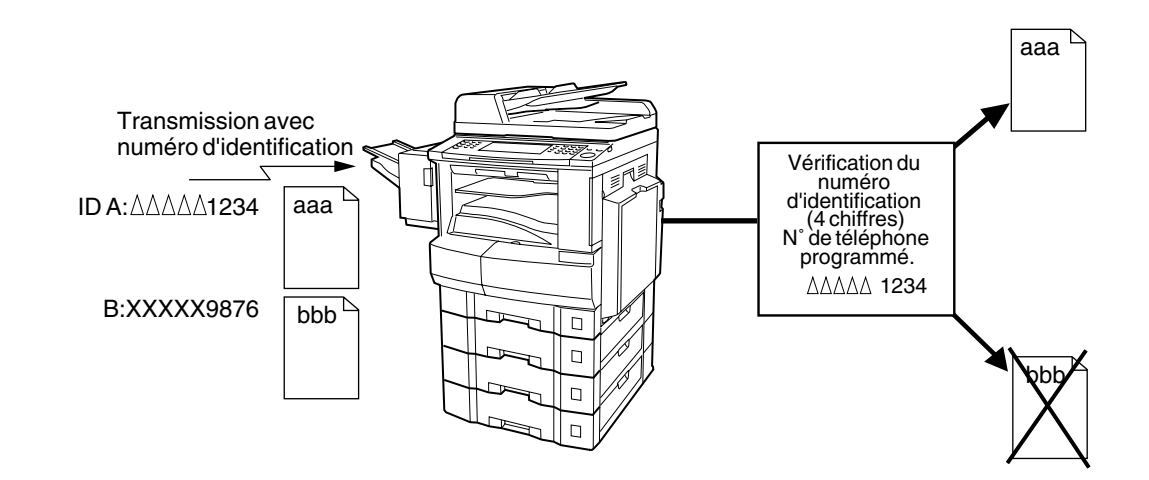

### ■ Réglage de la réception sélective

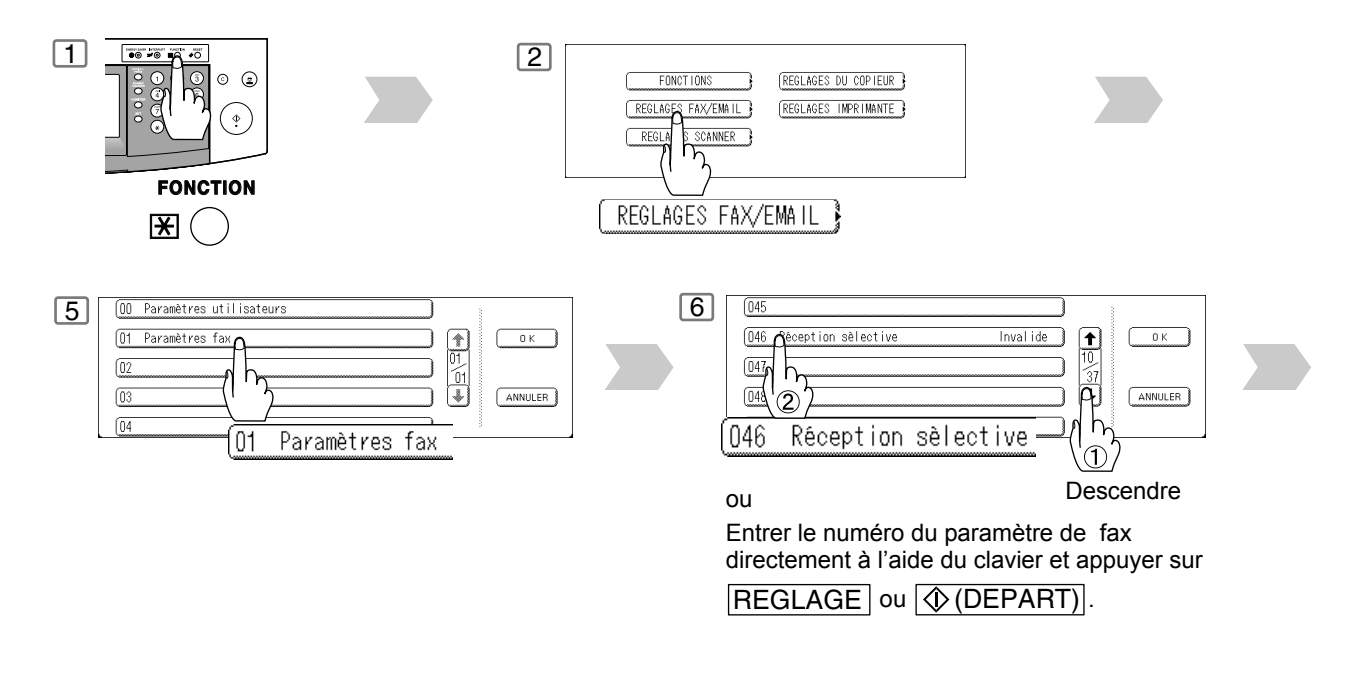

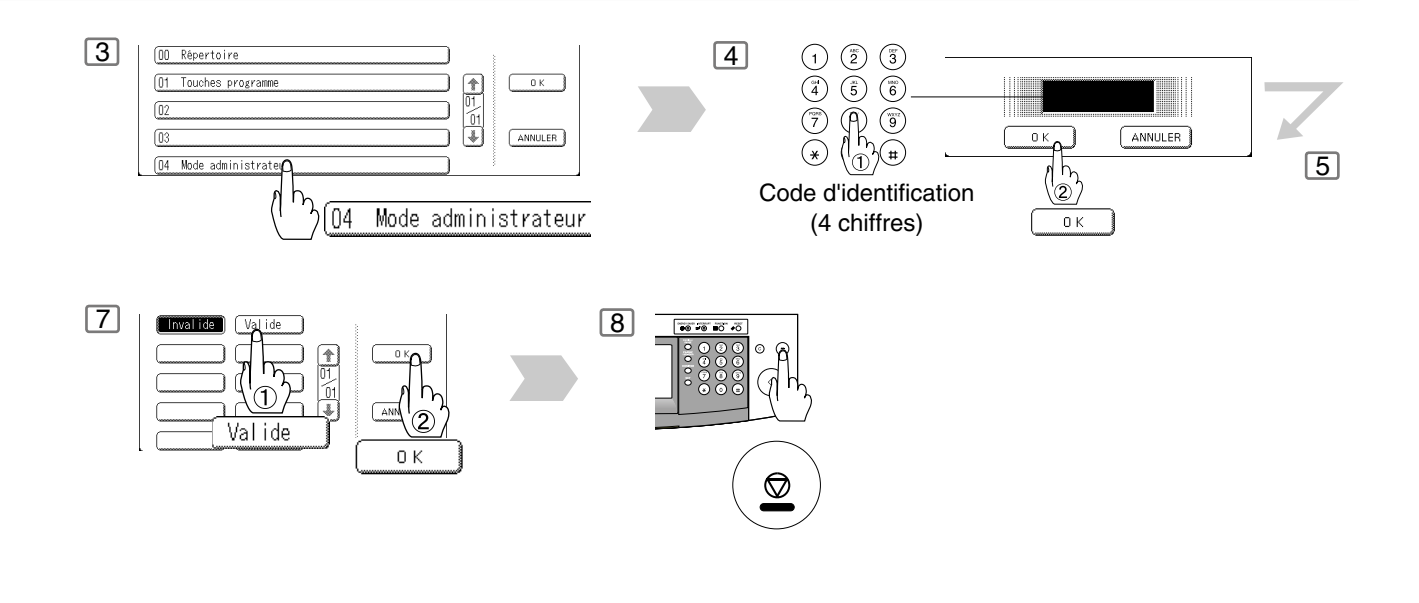

- NOTA 1. Lorsque la réception sélective est programmée, votre appareil peut uniquement recevoir des documents provenant des numéros enregistrés dans le répertoire.
	- 2. Si un numéro d'identification du fax émetteur n'est pas programmé, il peut être impossible de recevoir des télécopies de certains télécopieurs.

Pour régler votre numéro d'identification, se reporter à la pag[e120](#page-119-0).

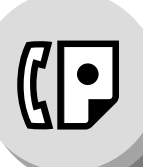

**Code de service**

### **E** Description générale

L'utilisateur doit entrer un code de service (jusqu'à 8 chiffres au maximum) préreglé avant l'envoi. Le code de service sélectionné est imprimé sur l'en-tête de chaque page envoyée, sur la page de garde, sur le journal des communications et sur l'accusé de réception individuel.

Lorsque le code de service est utilisé, le journal des communications sera classé par numéro de code de service (001 à 300) lors de son impression. Pour plus de détails sur le réglage des codes de service, se reporter au manuel d'instruction (pour le copieur).

Pour utiliser la fonction Code de service, contacter votre représentant Panasonic agréé local afin qu'il active cette fonction.

## **Activation de la fonction de code de service** Le code de service  $\boxed{1}$

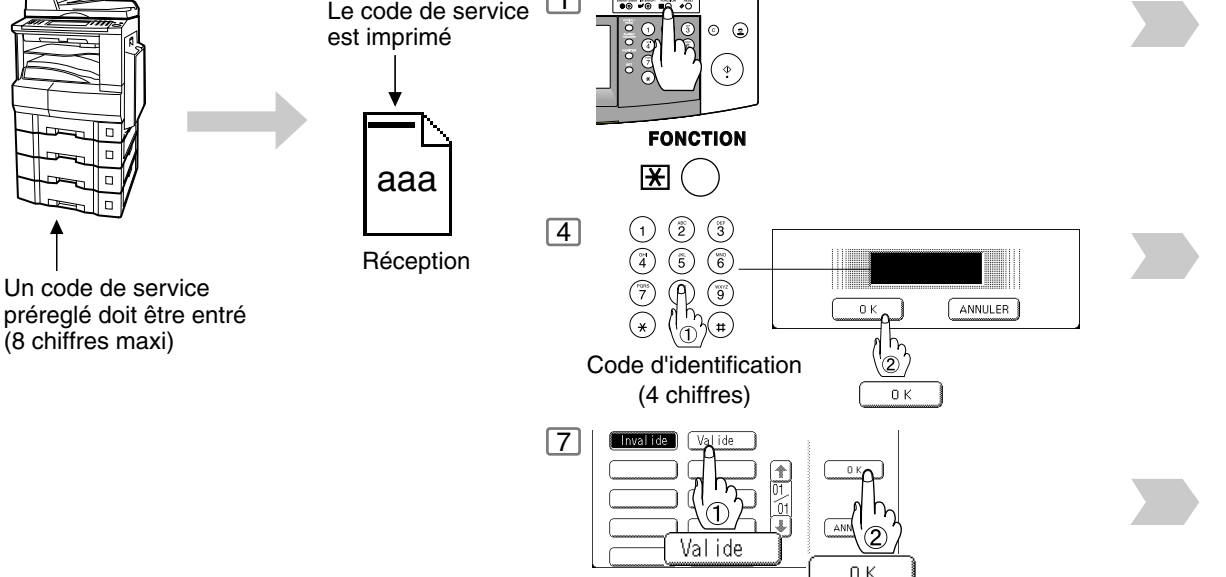

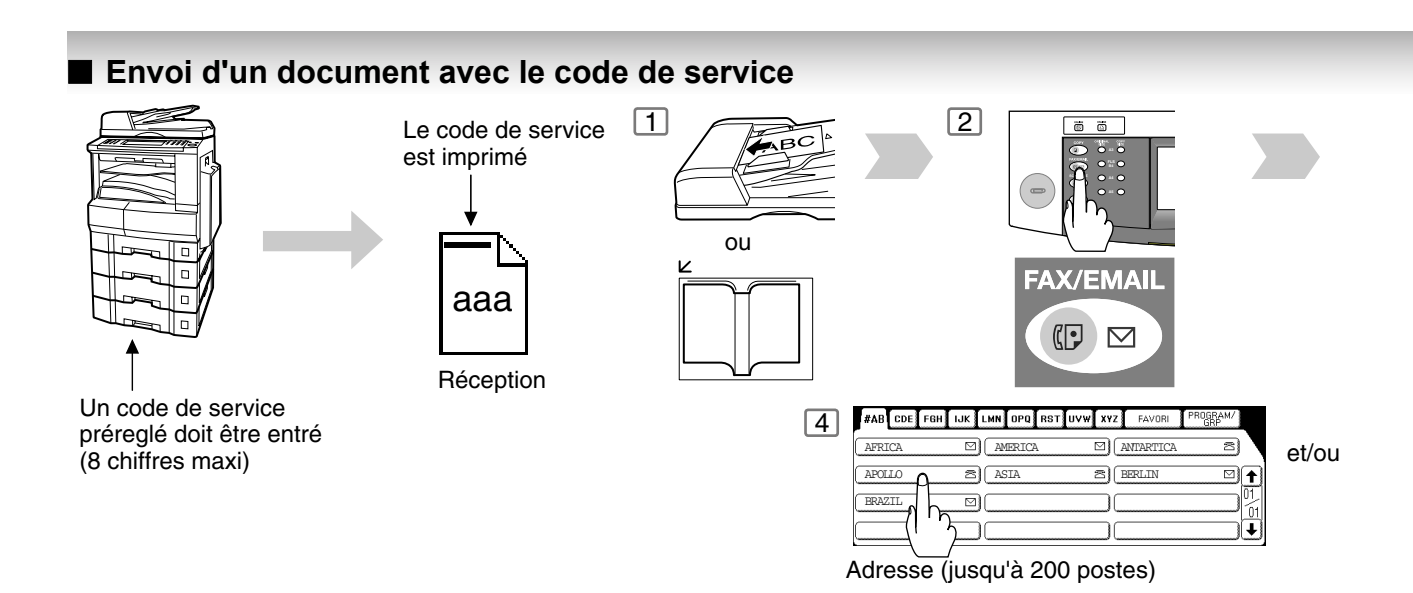

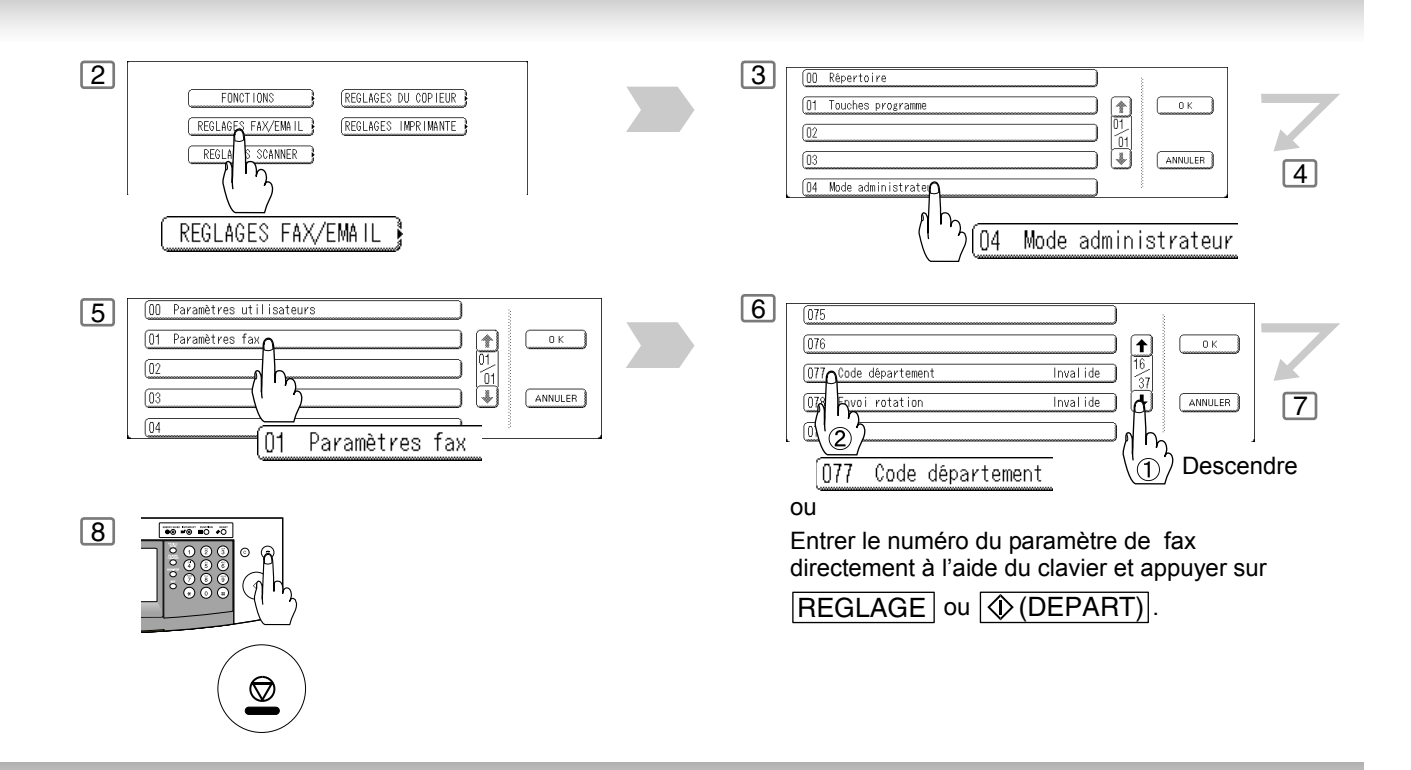

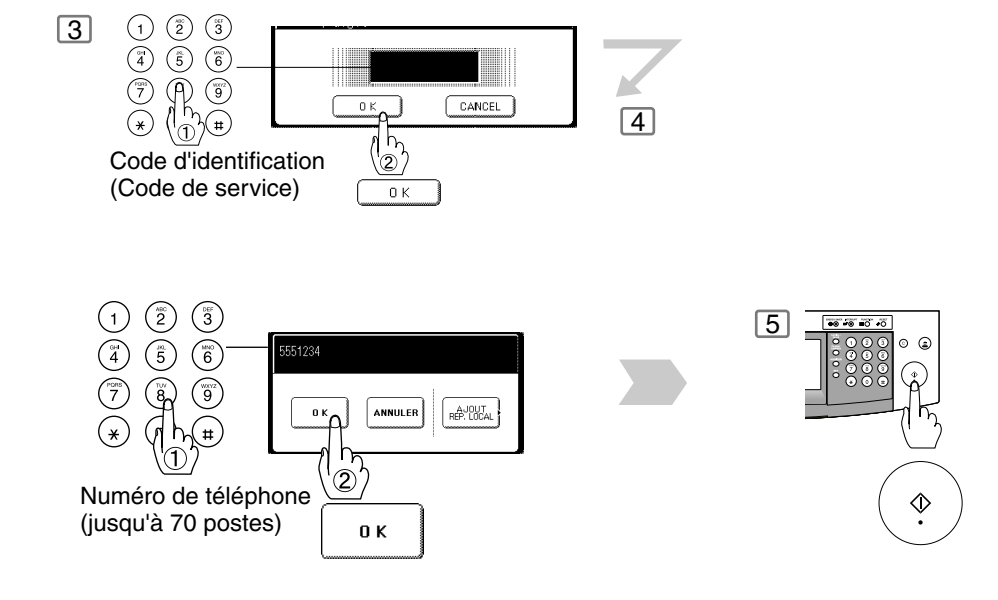

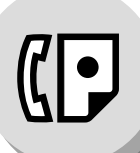

**Code de service**

#### ■ Impression d'un journal par code de service

**Exemple de journal de code de service / appels entrants**

```
*********** -Journal code dept.- *************** DATE 15-08-2003 ***** HEURE 15:00 *** P.01
         APPELS ENTRANTS
         15-08 A 15-08 (1) 
          (2) (3) 
         NOMBRE DE PAGES = 000038 DURÉE TOTALE = 00:23:56
(4) (5)
 01: Panafax Sales
----------------------------------<br>DEST COMM. PAGES FICHIER DUREE
                              E/R IDENTIFIANT DATE HEURE DIAGNOSTIC
01 OK 005 00:05:13 ENVOI    6 5551234 15-08 15:10 C0044903C0000
21 OK 021/021 019 00:10:15 TRA FAX FORWARD 15-08 18:10 C0044903C0000
 (6) (7) 
         NOMBRE DE PAGES = 000026 DURÉE TOTAL = 00:15:28
 02: Panafax Service
--------------------------------
DEST COMM. PAGES FICHIER DUREE E/R IDENTIFIANT DATE HEURE DIAGNOSTIC
19 OK 001/001 017 00:00:13 ENVOI  6 5551234 15-08 10:10 C0044903C0000
30 OK 011/011 045 00:08:15 ENVOI SERVICE DEPT.15-08 13:10 C0044903C0000
         NOMBRE DE PAGES = 000012 DURÉE TOTAL = 00:08:28 
-PANASONIC -
********************************* -HEAD OFFICE - ********* - 201 555 1212 - ********
```
**Exemple de journal de code de service / appels sortants**

\*\*\*\*\*\*\*\*\*\*\*\* -Journal code dept.- \*\*\*\*\*\*\*\*\*\*\*\*\*\*\* DATE 15-08-2003 \*\*\*\*\* HEURE 15:00 \*\*\* P.02 APPELS SORTANS 15-08 A 15-08 *(1) (2) (3)* NOMBRE DE PAGES = 000011 DURÉE TOTALE = 00:13:41 DEST COMM. PAGES FICHIER DUREE E/R IDENTIFIANT DATE HEURE DIAGNOSTIC 55 OK 005 00:05:13 REC 4445678 15-08 12:10 C0044903C0000 56 OK 005/005 020 00:08:15 REC 111 222 333 15-08 19:15 C0044903C0000 70 OK 001 017 00:00:13 REC 44567345 15-08 10:10 C0044903C0000 -PANASONIC - \*\*\*\*\*\*\*\*\*\*\*\*\*\*\*\*\*\*\*\*\*\*\*\*\*\*\*\*\*\*\*\*\*\* -HEAD OFFICE - \*\*\*\*\*\*\*\*\* - 201 555 1212 - \*\*\*\*\*\*\*\*

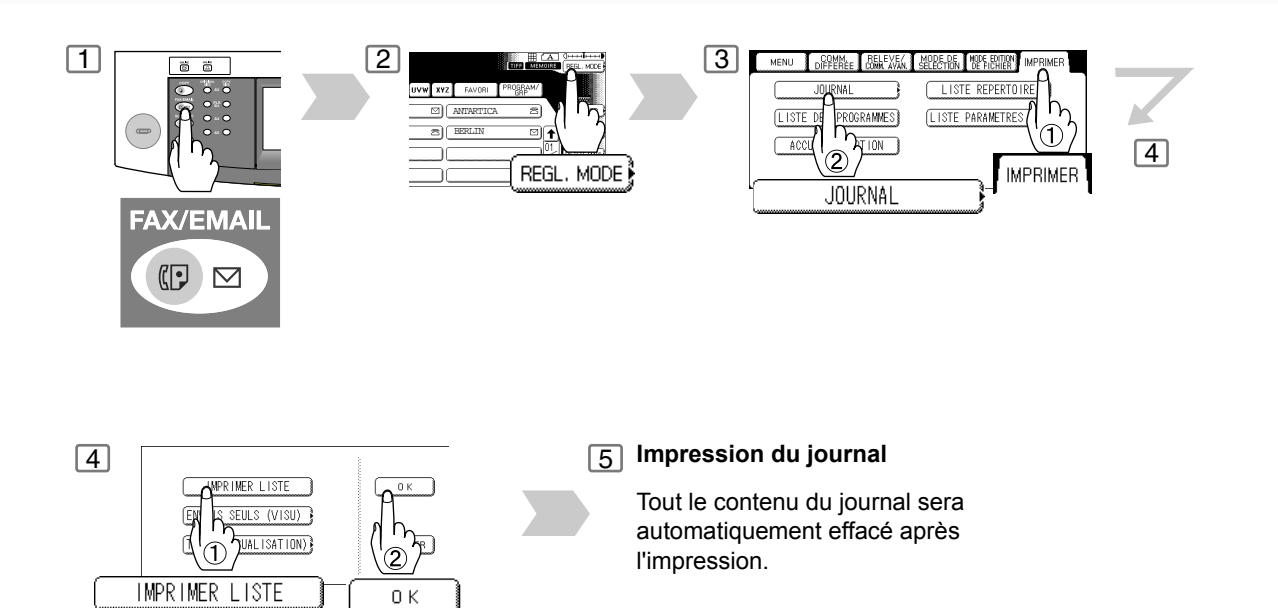

#### **Explication du contenu**

- (1) Période concernée
- (2) Nombre de pages transmises/reçues
- (3) Temps de transmission/réception
- (4) Numéro de code du service 01 300
- (5) Nom du service
- (6) Nombre de pages transmises/reçues par service
- (7) Temps de transmission/réception par service

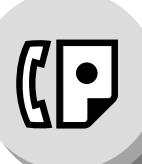

**Mode édition de fichier**

### $\blacksquare$  Description générale

Votre appareil possède une mémoire permettant la réservation de envoi de document en mémoire, l'envoi différé d'un document en mémoire, la relève différée, etc.

Après la réservation des communications dans la mémoire, il peut être nécessaire de changer les réglages des communication(s) qui sont encore en mémoire.

Cette section décrit comment utiliser les fonctions d'édition de fichiers.

#### Q **Impression ou Visualisation d'une liste**

Suivre les étapes cidessous pour imprimer une liste des fichiers afin d'en vérifier le contenu.

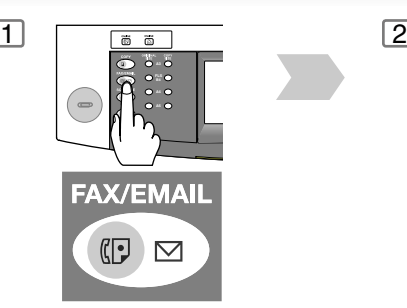

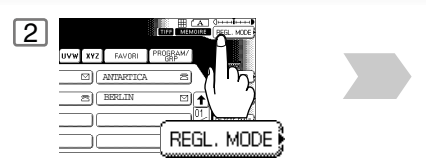

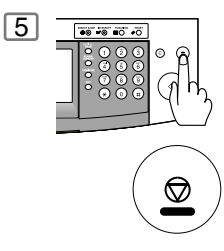

#### **Exemple de liste des fichiers**

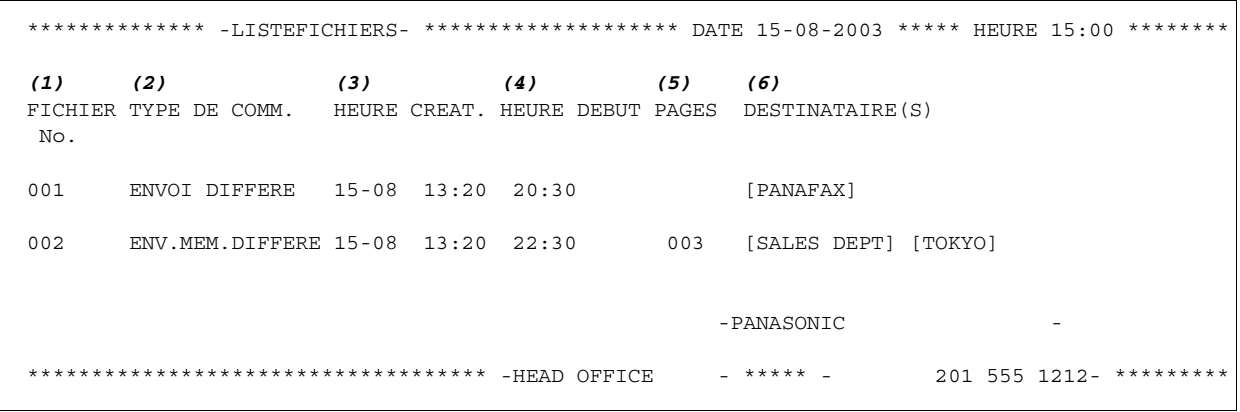

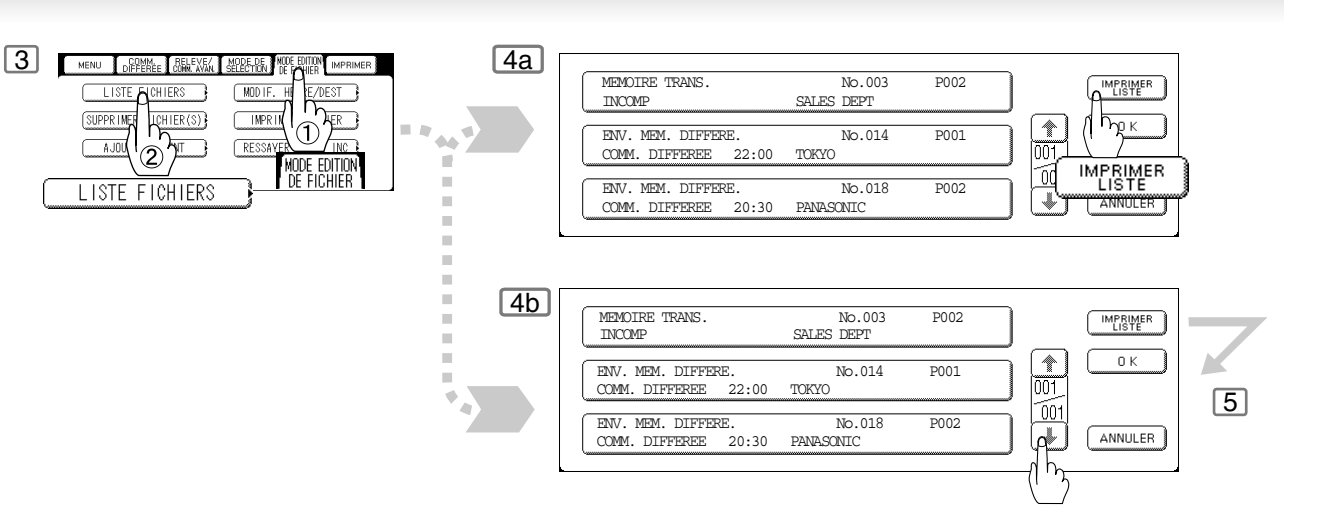

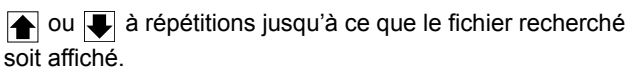

#### **Explication du contenu**

(1) Numéro de fichier Si l'exécution du fichier est en cours, le symbole "\*" apparaît à la gauche du numéro du fichier.

- (2) Type de Communication
- 

(3) Date/heure de mise en mémoire Date/heure de mise en mémoire des fichiers.

(4) Heure d'exécution Si le fichier est relatif à une communication différée, l'heure de l'opération est indiquée dans cette colonne. Si le fichier est incomplet, "INCOMP." est indiqué dans cette colonne.

(5) Nombre de pages en mémoire

(6) Destination Endroit(s) par nom de touche(s)/numérotation manuelle.

# **Fonctions avancées de télécopieur**

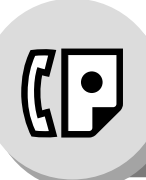

# **Advanced Facsimile Features**

### **Mode édition de fichier**

#### Q **Modification de l'heure d'envoi ou des postes destinataires**

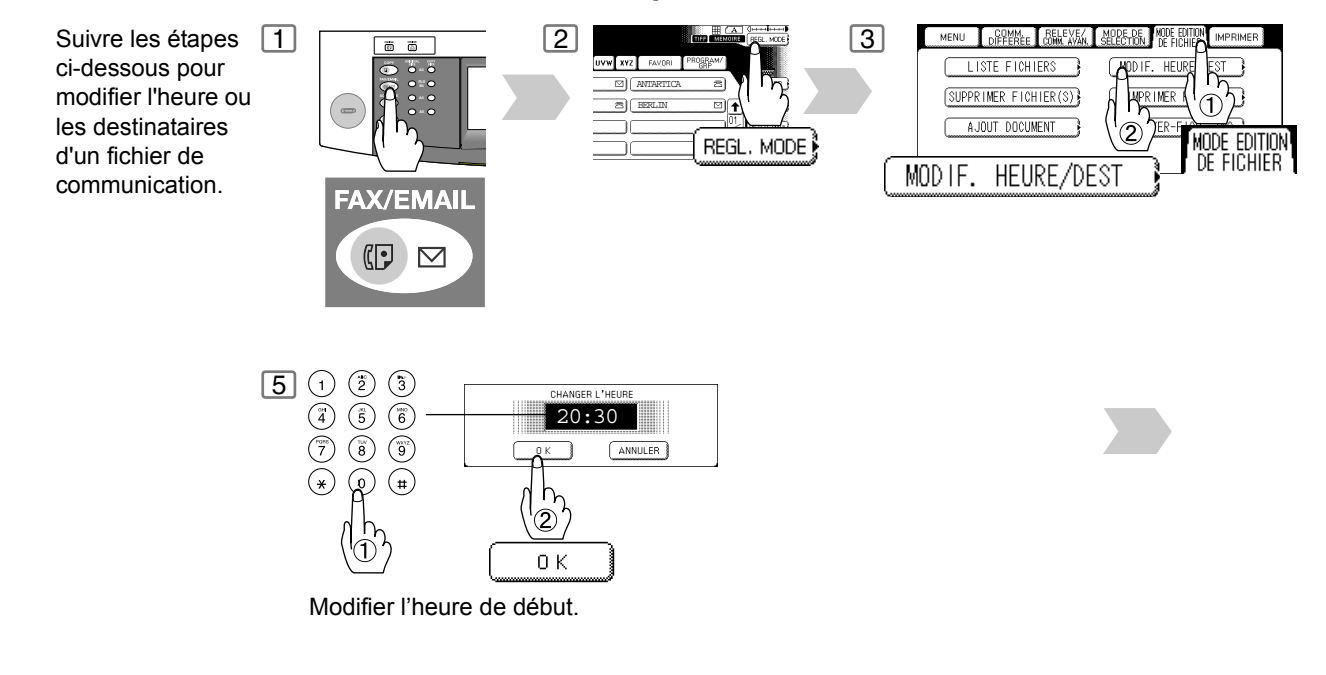

### $\blacksquare$  Suppression d'un fichier

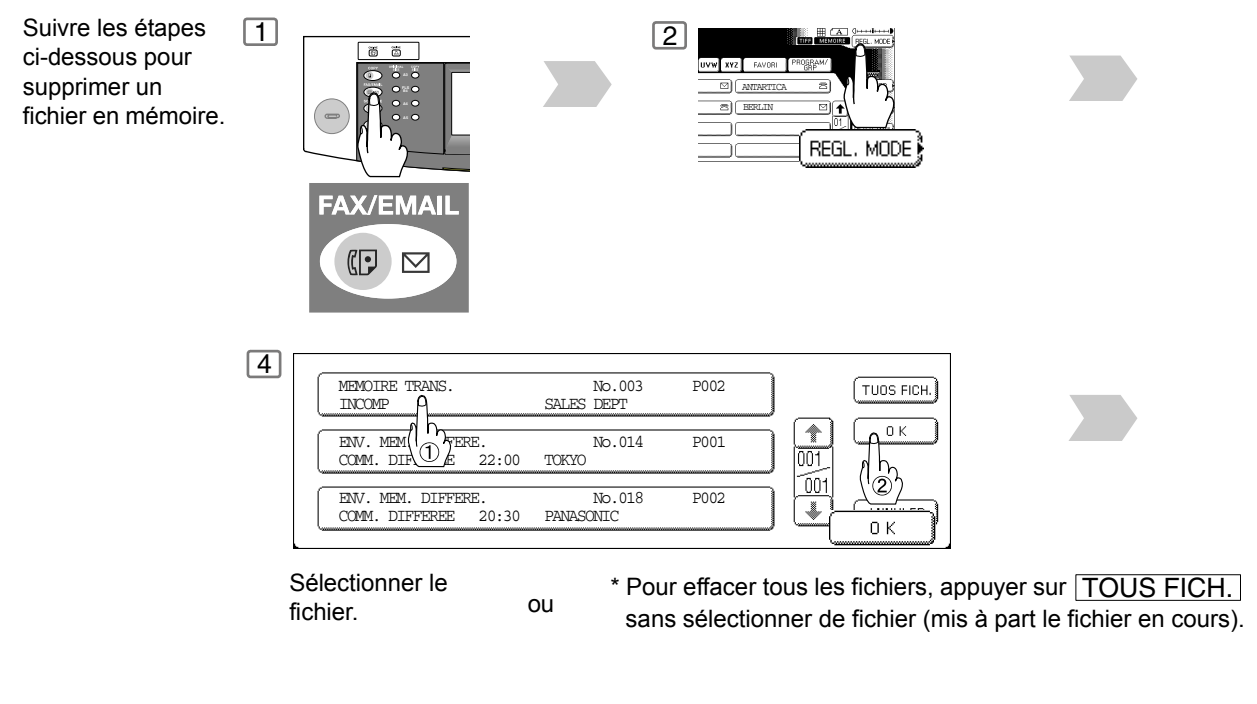

NOTA 1. L'appareil ne peut pas effacer un fichier en cours de transmission.

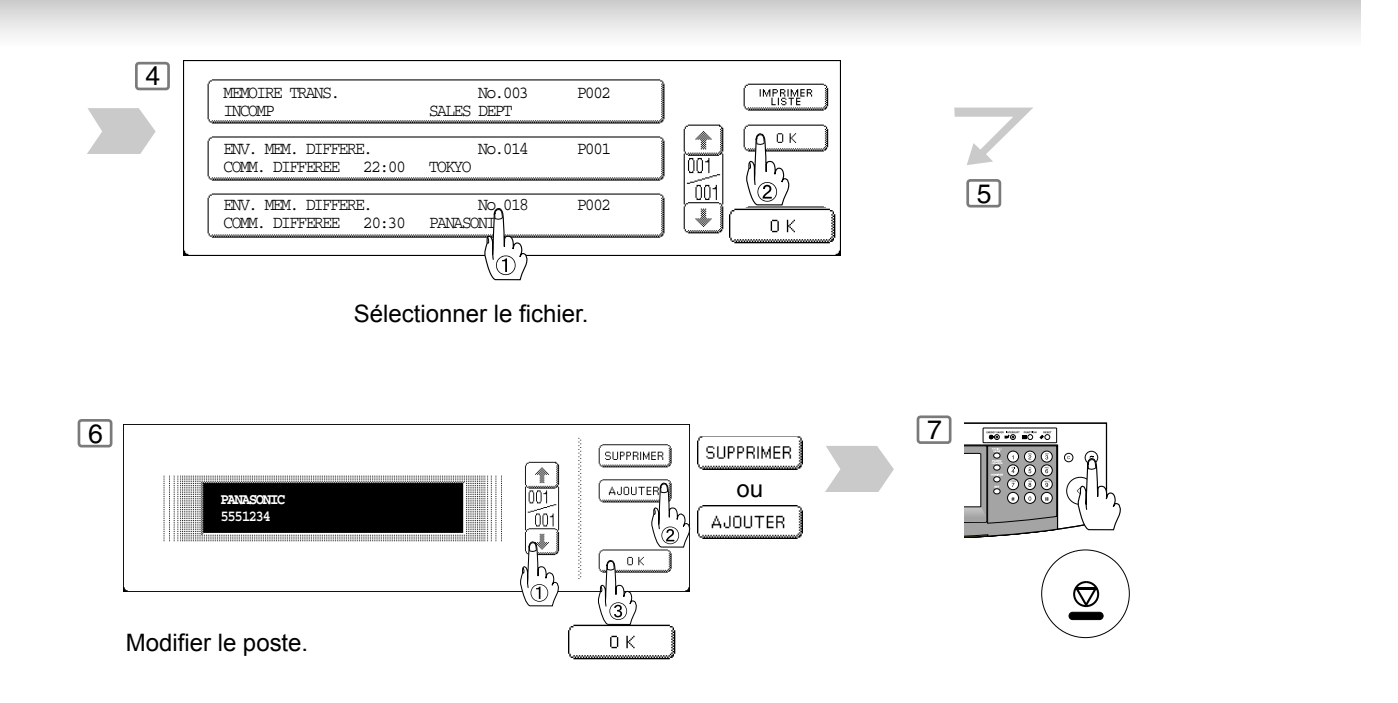

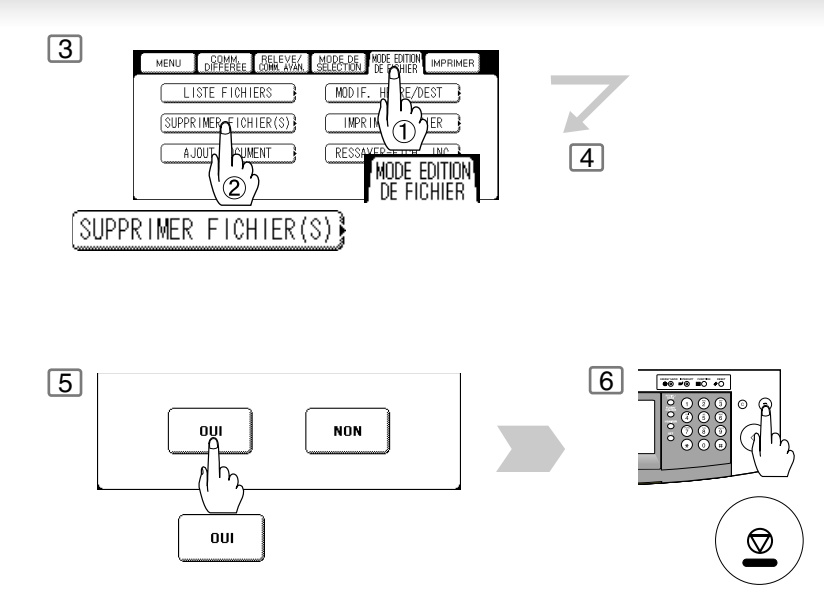

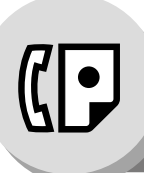

## **Mode édition de fichier**

### Q **Impression d'un fichier**

Suivre les étapes cidessous pour imprimer le contenu d'un fichier de communication.

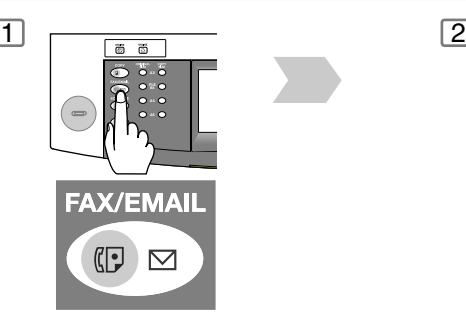

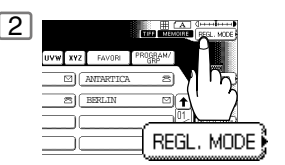

### Q **Ajout des documents à un fichier**

Suivre les étapes cidessous pour ajouter des documents à un fichier.

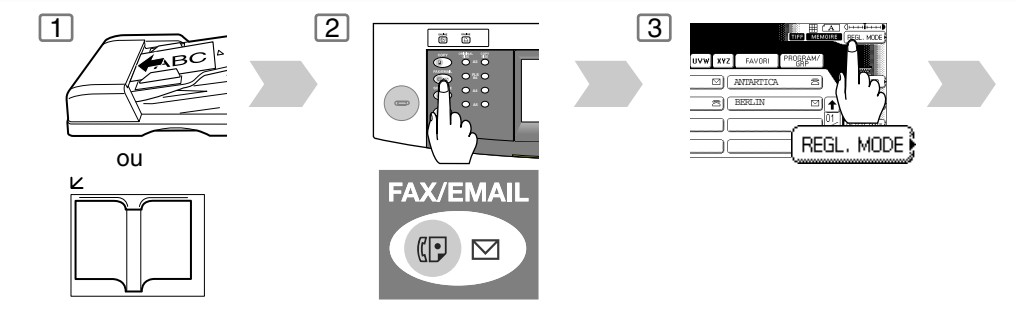

NOTA 1. L'appareil ne peut pas imprimer un fichier en cours de transmission.

2. L'appareil ne peut pas ajouter de document dans le fichier alors qu'il est en cours de transmission ou en attente de renumérotation.

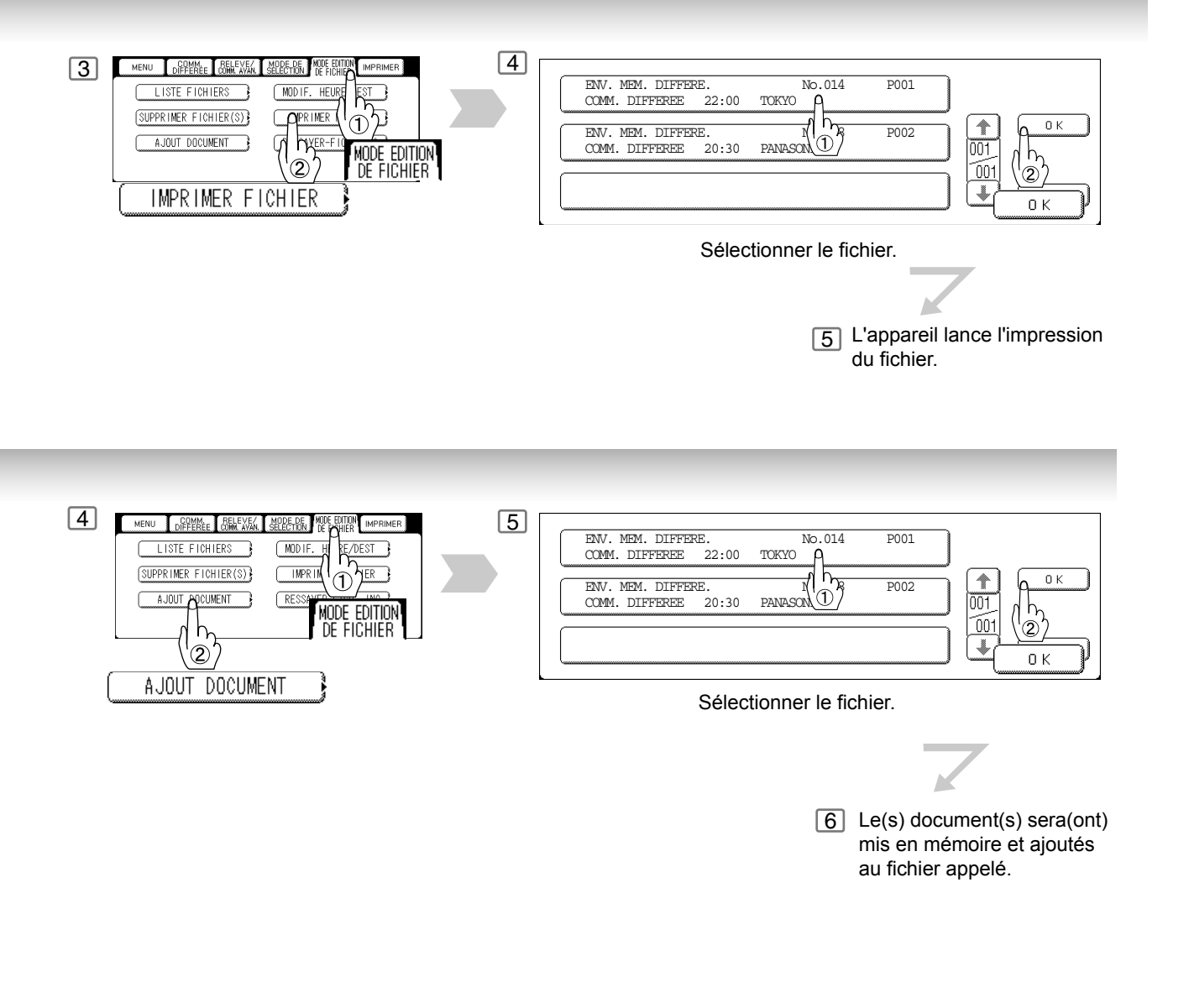

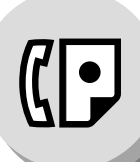

**Mode édition de fichier**

### Q **Réémission d'un fichier incomplet**

Si une communication programmée a échoué parce que la ligne était occupée ou qu'il n'y avait pas de réponse, le document mis en mémoire est automatiquement effacé après la dernière tentative de numérotation.

Pour sauvegarder le document même après l'échec de la communication, sélectionner la valeur "Valide" du paramètre 031 (Sauveg. fichier incompl.)[. \(Voir page 127\)](#page-126-0)

Pour tenter d'envoyer un fichier incomplet à nouveau, suivre les étapes ci-dessous.

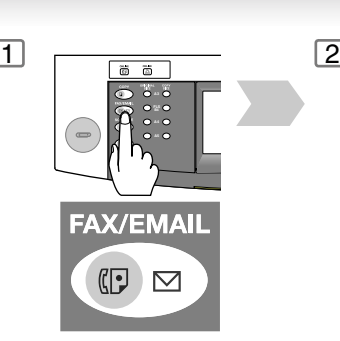

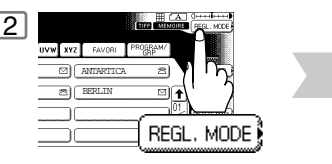

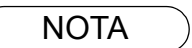

NOTA 1. Si le paramètre 031 est "Valide", tous les fichiers incomplets transmis resteront en mémoire. Afin d'éviter une saturation de la mémoire, vérifier la mémoire régulièrement l'espace libre. Il est recommandé d'installer la carte mémoire Flash lorsque cette fonction est utilisée. [\(Voir](#page-159-0) [page 160\)](#page-159-0)

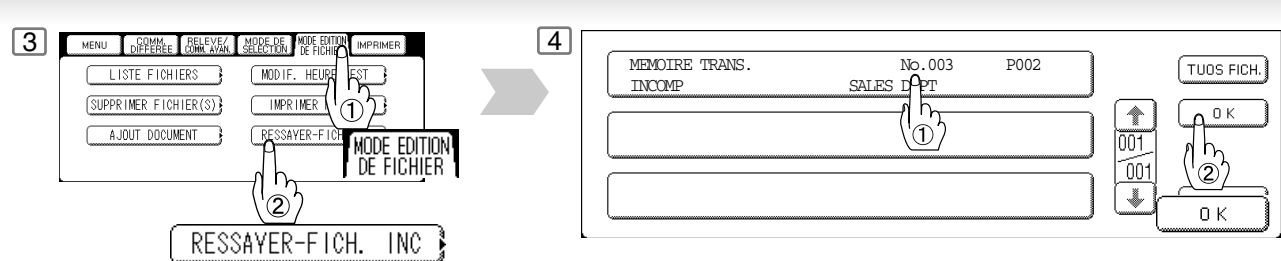

Sélectionner le fichier.

5 L'appareil va essayer d'envoyer le fichier à nouveau.

**Fonctions avancées de télécopieur**

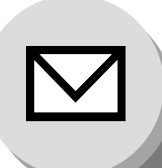

**Fonctions de communication Internet**

#### ■ Routage entrant

A l'aide de la fonction Routage entrant, votre appareil peut router les documents reçus d'un Fax G3 vers la(les) adresse(s) e-mail ou vers le Fax Internet raccordé à un LAN sous forme d'e-mail, ainsi qu'à d'autres Fax G3 sur la ligne téléphonique.

#### **A l'arrivée d'un Fax Internet, d'un e-mail ou d'un fax normal, votre appareil contrôle les points suivants:**

- 1. L'appareil vérifie d'abord si une sous-adresse est insérée. Si tel est le cas, il recherche une sous-adresse appropriée dans son composeur automatique et route les documents aux adresses e-mail et/ou aux numéros de téléphone des destinataires correspondants.
- 2. Si aucune sous-adresse n'est spécifiée, votre appareil tente alors de faire correspondre le Numéro du fax émetteur (TSI) avec le routage TSI dans son composeur automatique et route les documents aux adresses e-mail et/ou aux numéros de téléphone des destinataires correspondants.

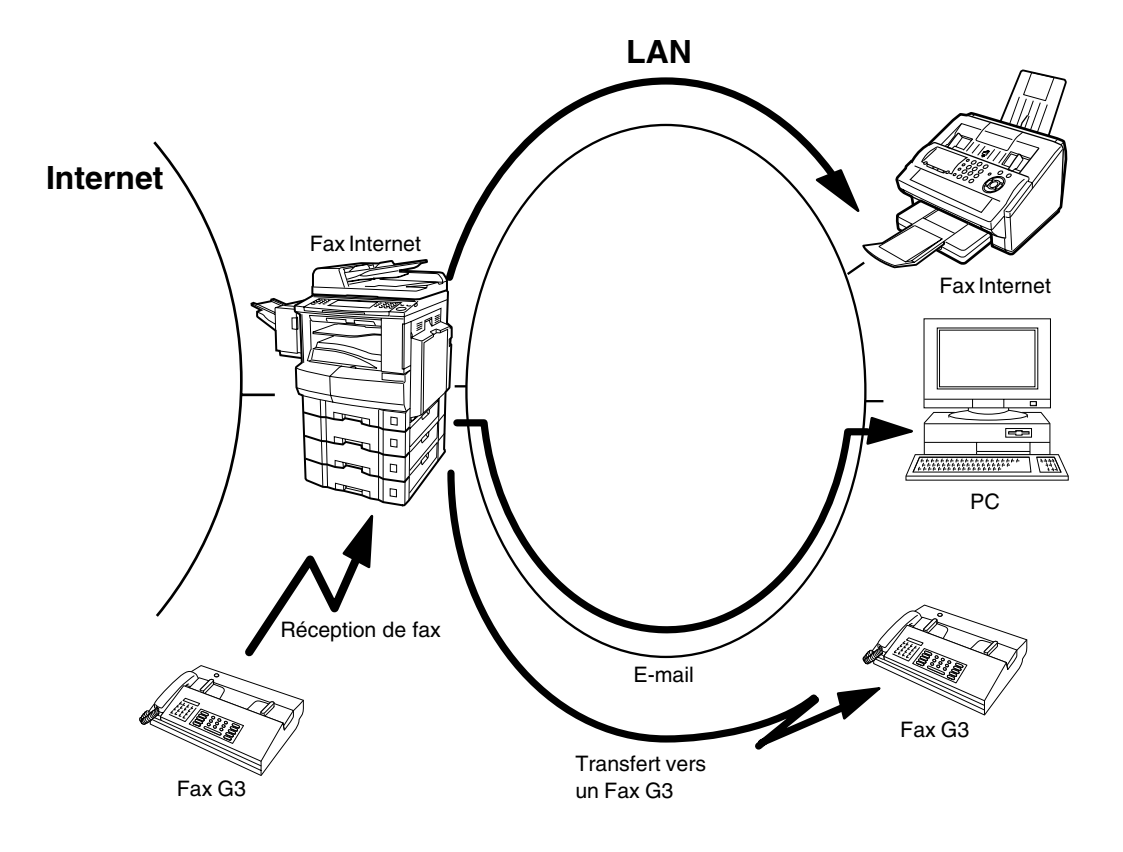

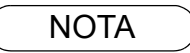

- NOTA 1. Si la fonction de sous-adressage décrite ci-dessus n'est pas supportée par l'appareil fax émetteur, la (les) destination(s) avec sous-adresse ne pourront pas être atteintes.
	- 2. Votre appareil permet d'enregistrer le même numéro de sous-adresse pour une adresse email et pour un numéro de téléphone.

#### ■ Protocole de configuration d'hôte dynamique (DHCP)

Le protocole DHCP (Dynamic Host Configuration Protocol) est un protocole qui attribue automatiquement leurs adresses IP au Fax Internet et aux PC clients. A l'aide du DHCP, un Fax Internet peut automatiquement recevoir une adresse IP unique à chaque fois qu'il se connecte à un réseau, facilitant grandement la gestion des adresses IP à l'administrateur réseau. Lorsqu'un Fax Internet ouvre une session sur le réseau, le serveur DHCP sélectionne une adresse IP d'une liste de numéros disponibles et la lui attribue.

Pour permettre les options suivantes sur votre Fax Internet, il sera nécessaire d'utiliser une adresse IP statique (réservée par l'administrateur réseau) et une configuration fixe au lieu du protocole DHCP.

Réception SMTP Passerelle G3 SMTP Direct (Transmission Directe par IFAX)

#### **Authentification SMTP**

L'apparition de l'Internet en tant qu'infrastructure de communication numérique à l'échelle mondiale a largement favorisé l'explosion du marché des appareils de communication. Cependant, les techniques non sécurisées ont fini par être prédominantes sur le marché, et ce, en raison de plusieurs facteurs.

- 1. L'envoi de courrier électronique par e-mail repose sur une architecture de stockage et retransmission multiple, rendant l'utilisation de la sécurité au niveau du canal assez difficile.
- 2. Aucune technique unique n'est recommandée par le standard Fax Internet.

Dans le but d'améliorer et de renforcer la sécurité du système dans son ensemble, des technologies d'authentification cryptées sont en général utilisées. Ces technologies peuvent être associées avec le canal de transmission, comme lors de l'utilisation de la couche d'authentification et de sécurité simple (SASL).

Certains fournisseurs d'accès Internet (ISP) offrent le service de courrier par Internet en offrant une fonction d'authentification.

Votre Fax Internet dispose des trois options d'authentification suivantes.

- 1. Extension de service SMTP pour l'authentification (SMTP AUTH) lors de l'envoi
- 2. Mécanisme de demande d'accès POP léger (APOP) lors de la réception
- 3. POP avant SMTP effectue la procédure POP avant chaque transaction SMTP

#### Q **Protocole léger d'accès aux annuaires (LDAP)**

Dans le but d'augmenter votre confort, votre Fax Internet dispose d'une fonction de client LDAP (Lightweght Directory Access Protocol) permettant de rechercher les adresses e-mail sur un serveur LDAP, ce qui facilite l'entrée de longues adresses e-mail.

Le protocole léger d'accès aux annuaires (LDAP) est un protocole permettant d'accéder à des services de recherche d'annuaires en ligne. Un client LDAP se connecte à un serveur LDAP puis émet une question. Le serveur émet ensuite une réponse à cette question.

Fax Internet affiche le résultat de la recherche après la réponse du serveur LDAP sur l'affichage LCD. Ceci permet de choisir facilement les destinataires à envoyer un message, et économise du temps en évitant d'entrer des adresses email longues et compliquées.

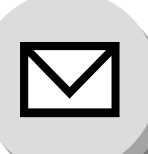

**Fonctions de communication Internet**

#### $\blacksquare$  **Transmission relayée**

L'appareil permet de transmettre un e-mail reçu d'un Fax Internet ou d'un PC raccordé au LAN à plusieurs télécopieurs via une ligne téléphonique. Il est possible de joindre des fichiers au format TIFF-F à cet e-mail.

En utilisant la sous-adresse spécifiée par le télécopieur émetteur, l'appareil peut alors router les documents reçus vers l'appareil distant par un e-mail, qui peut ensuite relayer ces documents vers les destinations finales, le poste récepteur final étant un télécopieur Fax G3 normal.

L'appareil permet également de convertir un fichiers de données provenant de divers logiciels d'application (un tableur par exemple) en un fichier au format TIFF-F et de transmettre ensuite ce fichier joint à un e-mail.

Pour convertir des applications en fichier au format TIFF-F, il est nécessaire d'abord de télécharger le logiciel (pilote d'imprimante) du site web indiqué ci-dessous. La deuxième partie nécessite l'installation du logiciel sur votre PC.

(Voir le site web pour plus de détails sur l'installation et le fonctionnement du pilote d'imprimante.)

Il est possible de télécharger le pilote d'imprimante de Panasonic à partir de l'adresse URL suivante:

http://panasonic.co.jp/pcc/en/

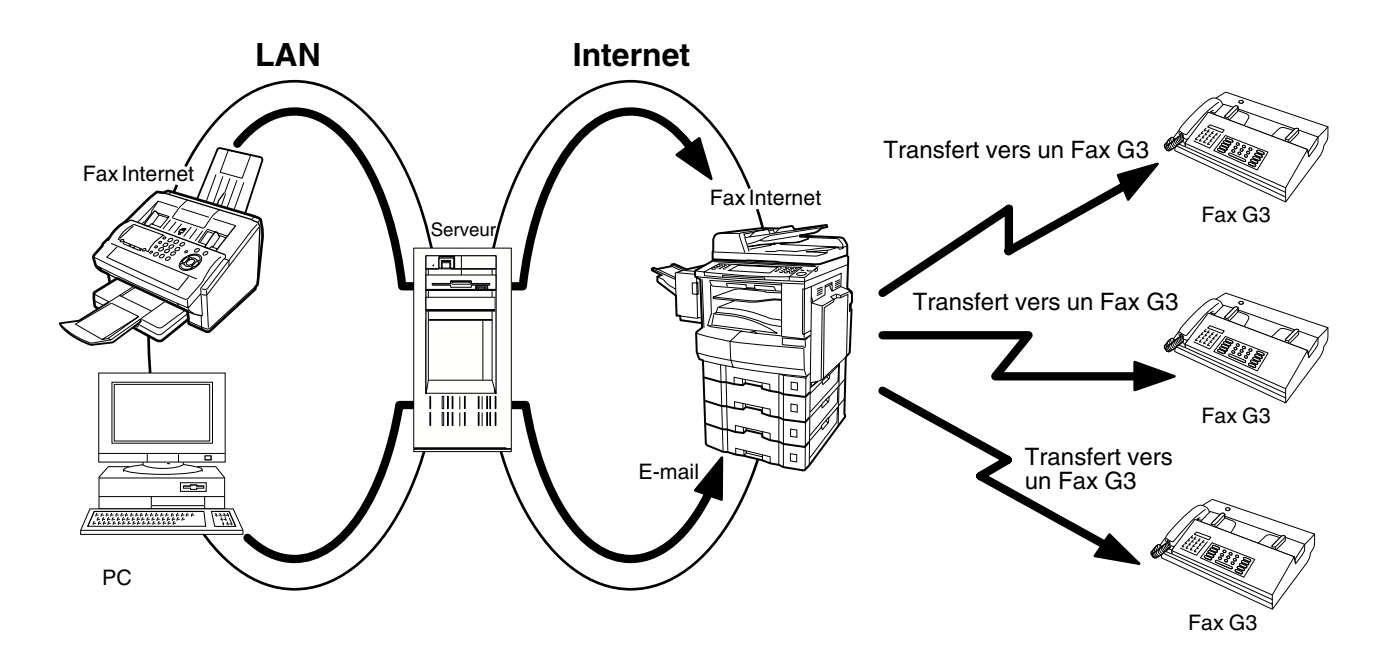

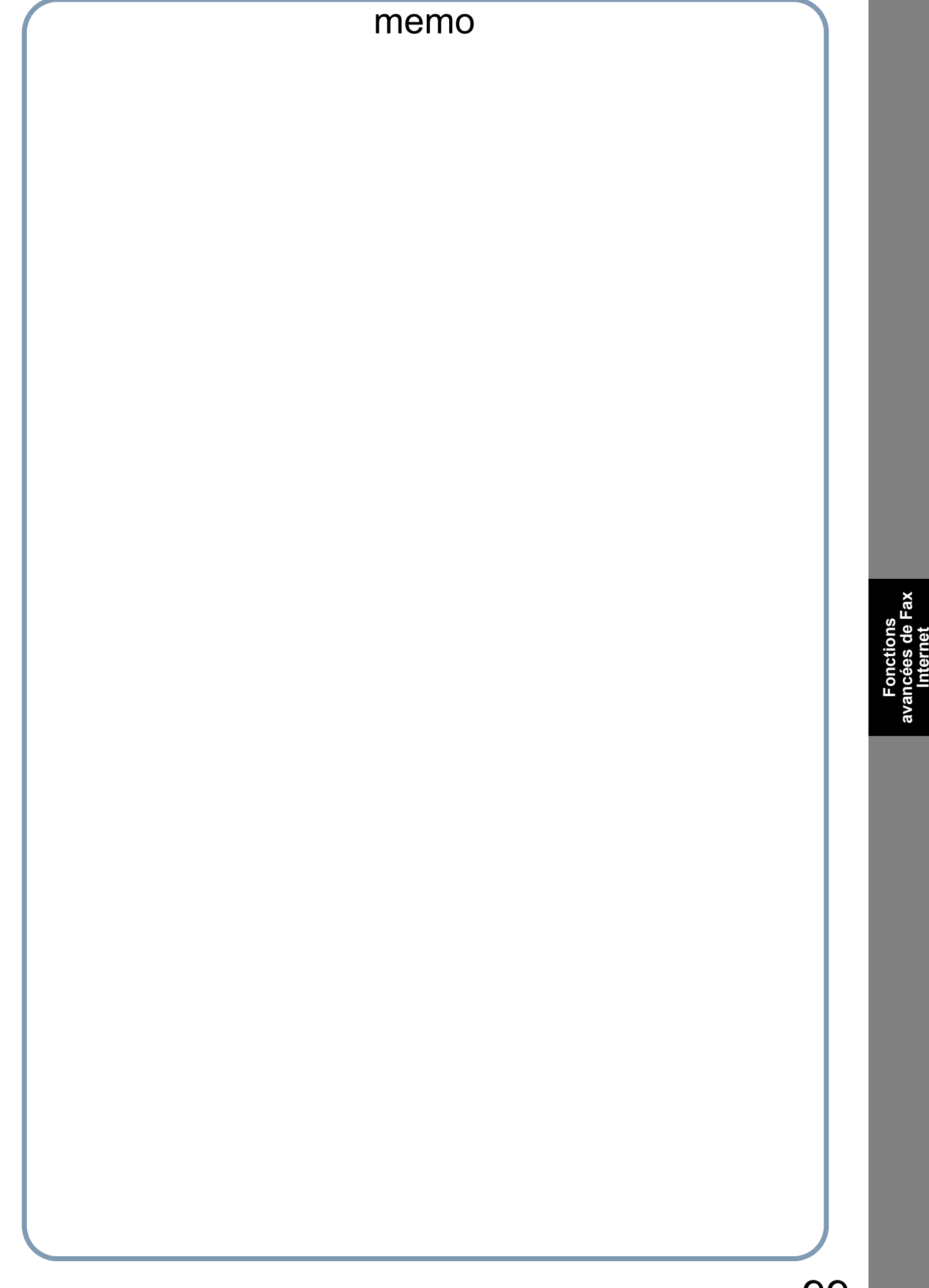

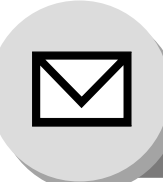

**Choix de l'expéditeur**

### ■ Réglage du choix de l'expéditeur

Cette opération permet à l'utilisateur de sélectionner l'un(e) des 25 noms utilisateur et adresses e-mail prédéfinis avant une transmission. Le nom utilisateur sélectionné est imprimé sur l'en-tête de chaque page envoyée et sur le Journal des communications. Lors de l'envoi de l'e-mail, le nom utilisateur et/ ou l'adresse e-mail sélectionnés apparaissent dans le champ "De:" du message.

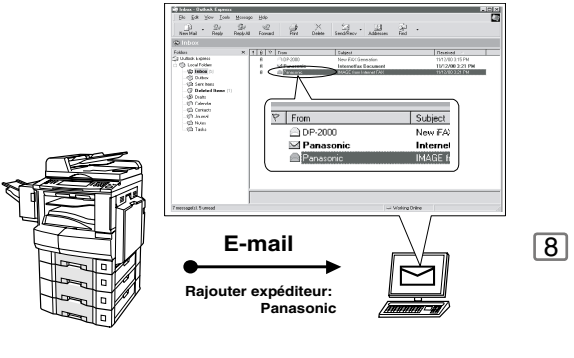

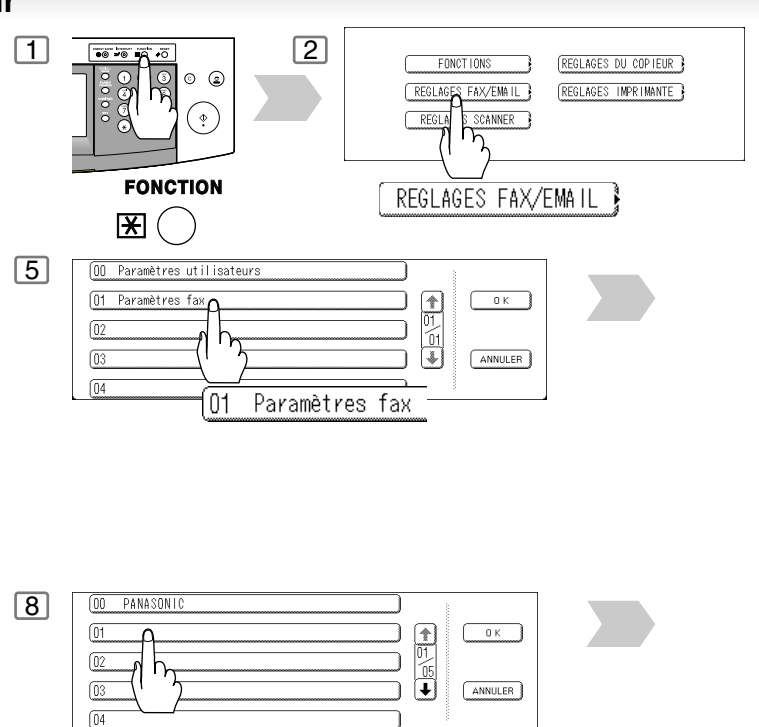

Touche du choix d'expéditeur (N˚ 01-24)

### Q **Envoi de document par la fonction de choix d'expéditeur**

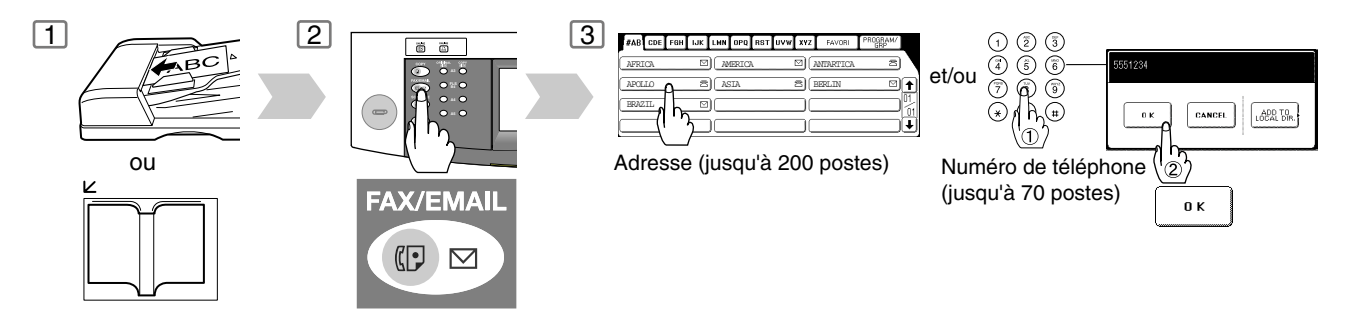

### Q **Impression de la liste de choix d'expéditeur**

La liste de choix d'expéditeur peut être imprimée suivant la Liste des paramètres de fax.

Modifier au préalable le paramètre de fax N° 145 (Choix expéditeur) sur "Valide"[. \(Voir page 129\)](#page-128-0)

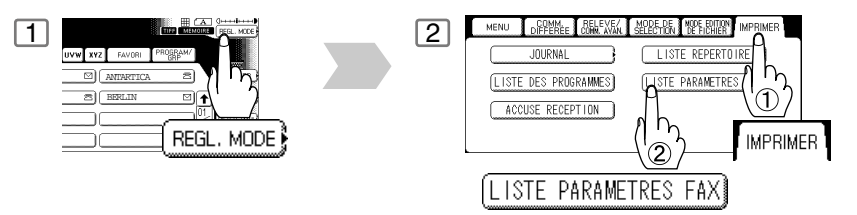

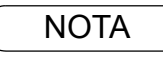

NOTA ) 1. Si un Nom utilisateur n'est pas choisi, l'appareil sélectionnera le Nom utilisateur par défaut (00) qui a été programmé dans les paramètres utilisateur pour une transmission normale.

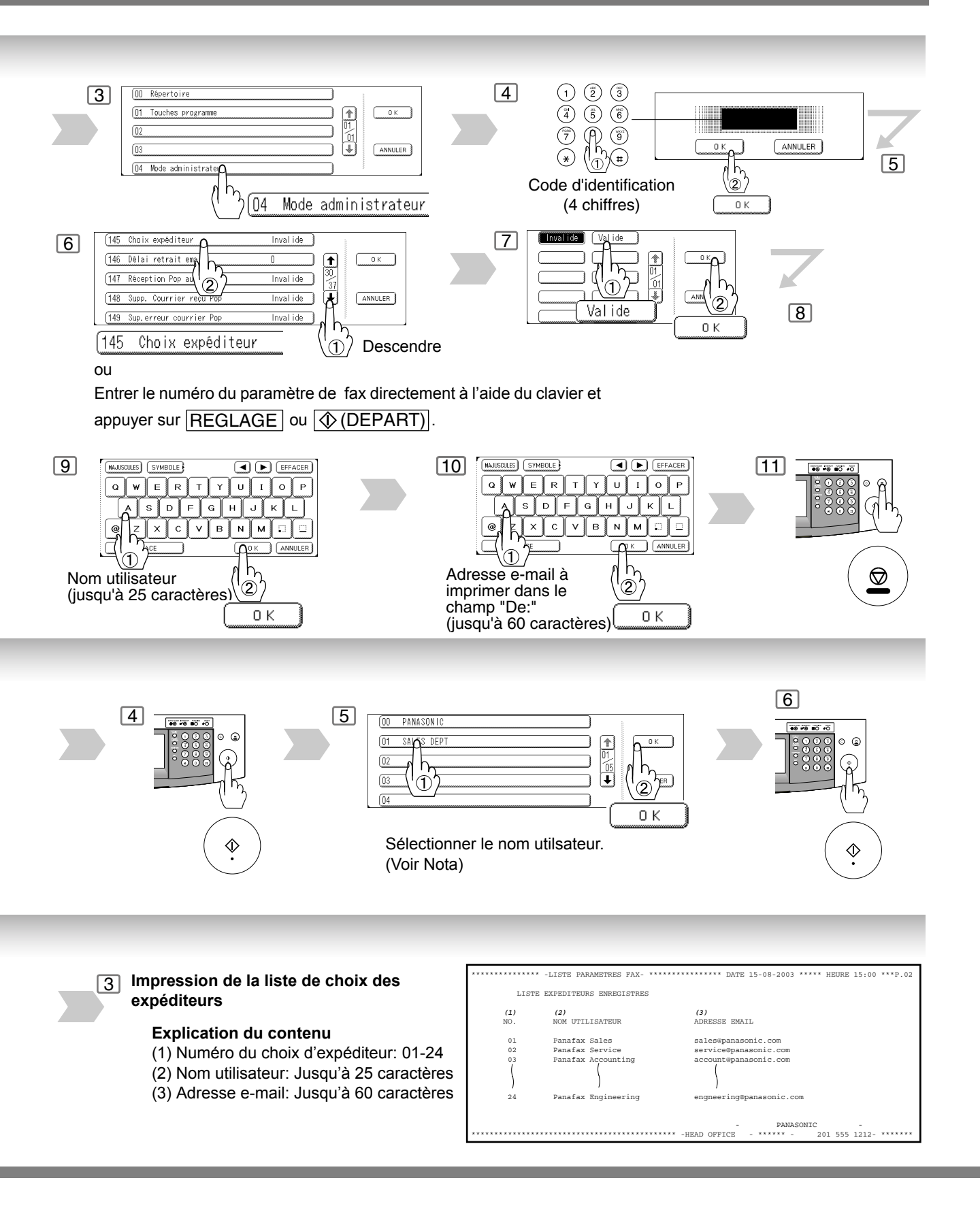

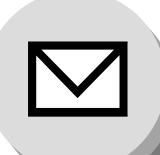

**Routage entrant**

#### Q **Réglage des paramètres de routage**

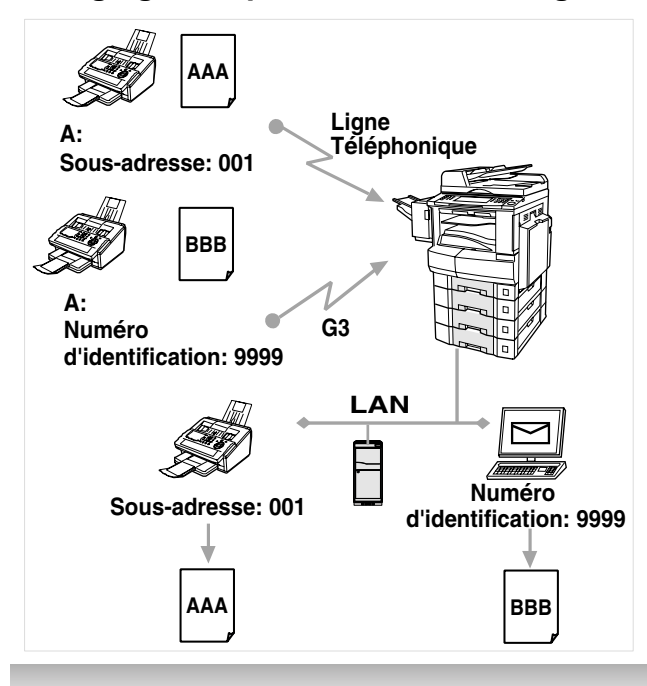

Votre appareil peut router les documents reçus sur un Fax G3 vers une(des) adresse(s) e-mail ou vers un(plusieurs) Fax Internet raccordé(s) au LAN comme un e-mail, ainsi que vers d'autres Fax G3 sur la ligne téléphonique.

Pour utiliser cette fonction, le paramètre de fax N° 152 (Routage sous-adresse) et/ou le paramètre N° 153 (Routage TSI) doit(doivent) être réglé(s) sur "Valide".

#### **N° 152 (Routage sous-adresse):**

Régler ce paramètre pour exécuter une demande de sousadresse ITU-T dans son composeur automatique et router le(s) document(s) reçu(s) vers la(les) adresse(s) e-mail ou le(s) numéro(s) de téléphone des destinataires correspondants.

#### **N° 153 (Routage TSI):**

Régler ce paramètre pour exécuter une demande du code d'identification numérique (informations d'images TSI) dans son composeur automatique et router le(s) document(s) reçu(s) vers la(les) adresse(s) e-mail ou le(s) numéro(s) de téléphone des destinataires correspondants.

### Q **Numéros dans le répertoire pour le routage entrant**

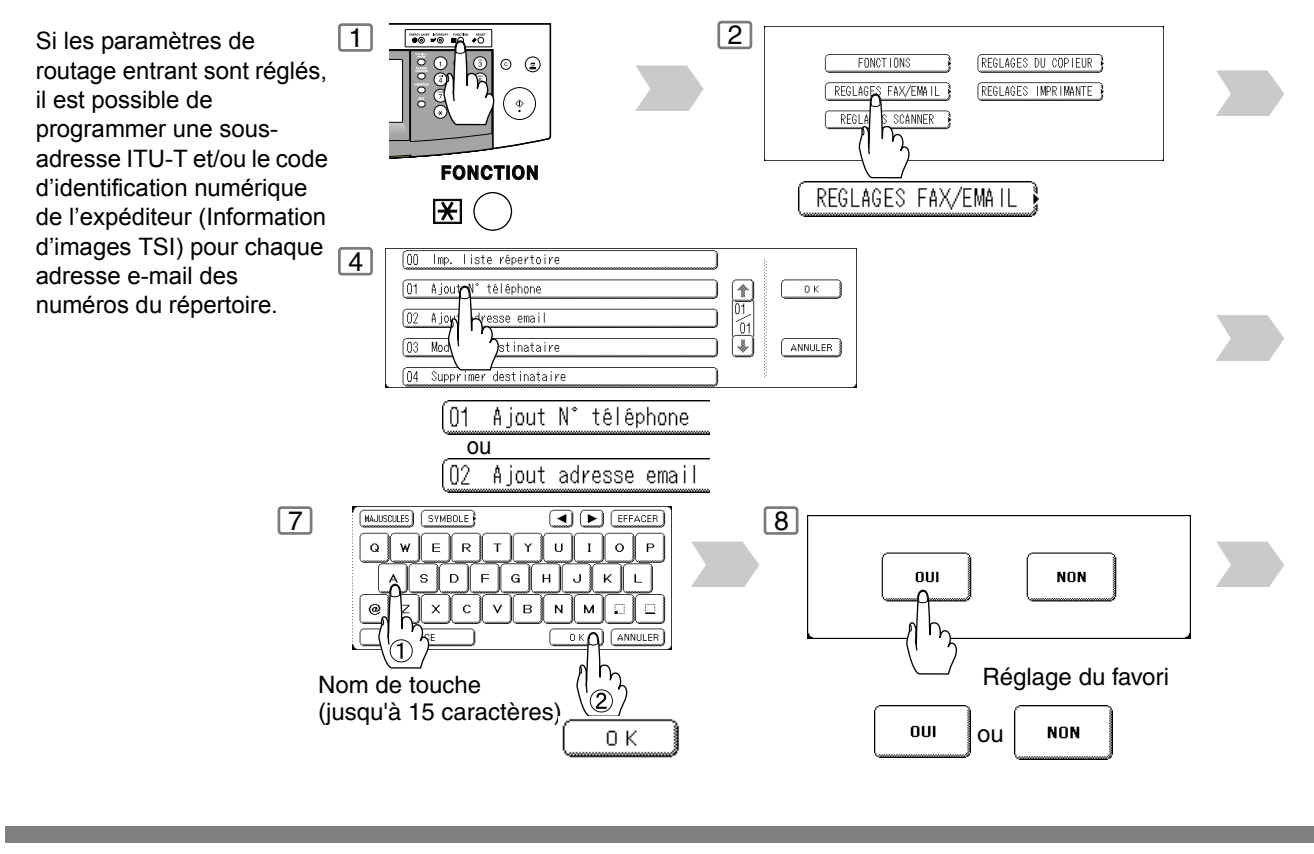

NOTA ) 1. Les entrées "+" et "ESPACE" dans le champ "Routage: identifiant" sont ignorées par l'appareil récepteur.

#### **N° 154 (Format en-tête routage):**

Utiliser ce paramètre pour sélectionner un type d'en-tête d'e-mail à inclure dans le champ "De:" de chaque fax routé. (Le réglage par défaut est "Emetteur".)

Emetteur : L'identifiant (TSI) du télécopieur émetteur apparaît dans le champ "De:" de l'e-mail routé.

Poste relais : L'adresse e-mail du poste de routage apparaît dans le champ "De:" de l'e-mail routé.

#### **N°155 (Impression doc rout):**

Régler ce paramètre pour sélectionner l'impression systématique sur votre appareil d'un fax reçu à router uniquement en cas d'opération de routage incomplète.

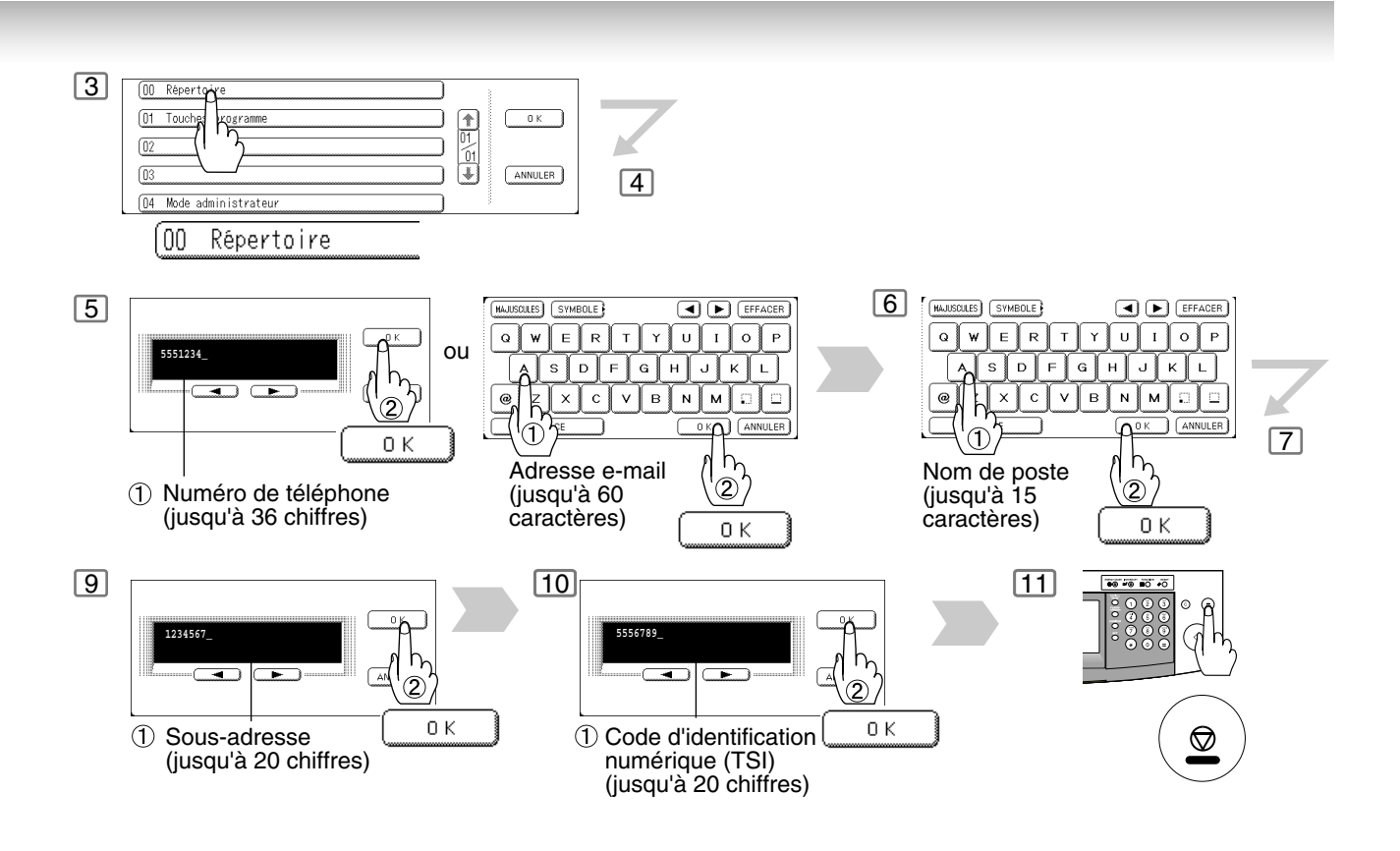

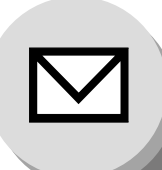

**Transfert de fax**

Cette fonction permet à tous les fax ou e-mails entrants d'être envoyés au destinataire enregistré dans le répertoire. Une fois ces fax ou e-mails reçus en mémoire, l'appareil envoie le(s) document(s) reçu(s) au numéro de téléphone ou à l'adresse e-mail préenregistré(e) dans le répertoire.

Cette fonction est particulièrement commode afin de recevoir des fax ou des e-mails à un autre endroit (votre domicile par exemple), la nuit ou pendant un congé.

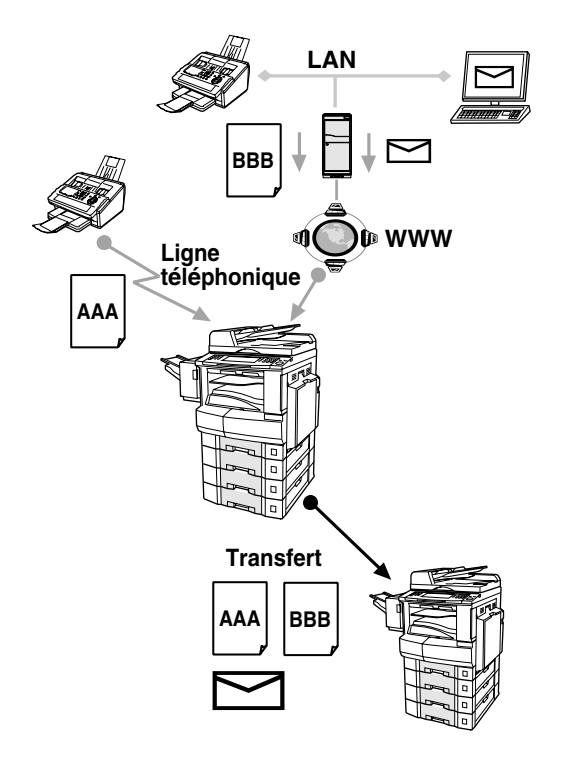

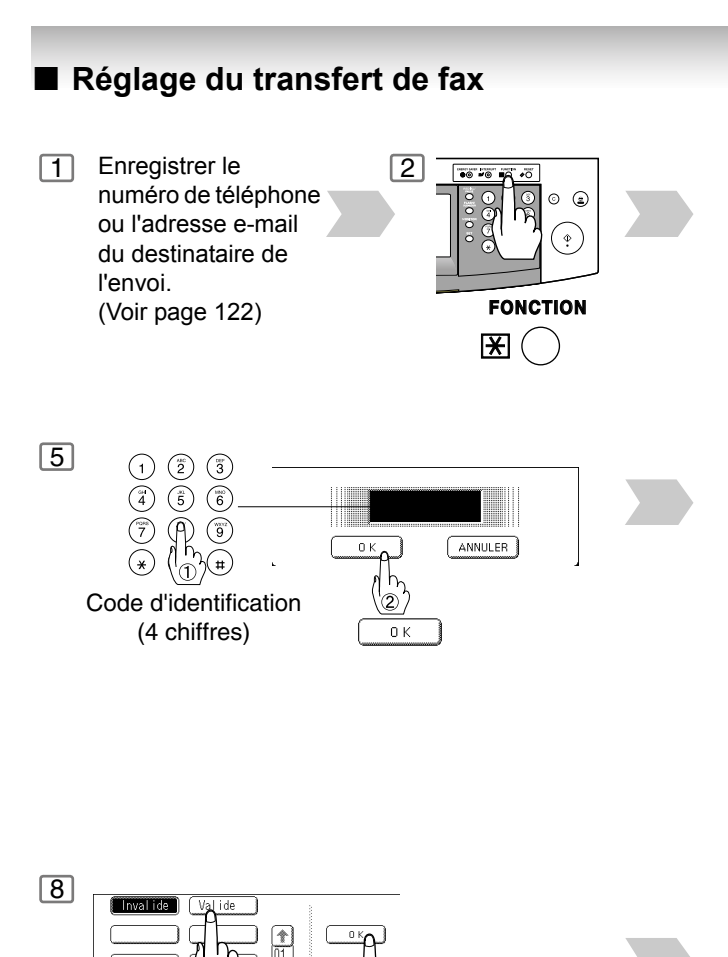

 $n_{k}$ 

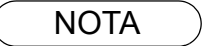

NOTA 1. Lorsque la fonction Transfert de fax est réglée, le poste du répertoire assigné ne pourra pas être modifié. Régler cette fonction sur "Invalide" pour modifier le numéro de téléphone ou l'adresse e-mail.

Valide

2. Si la communication destinée à transférer un fax ou un e-mail reçu est défaillante, le fax ou l'email sera imprimé avant d'être effacé de la mémoire. Si le paramètre de fax N° 156 (Imp. doc transféré) est réglé sur "Toujours", le fax ou l'e-mail reçu est imprimé même si la transmission a réussi.

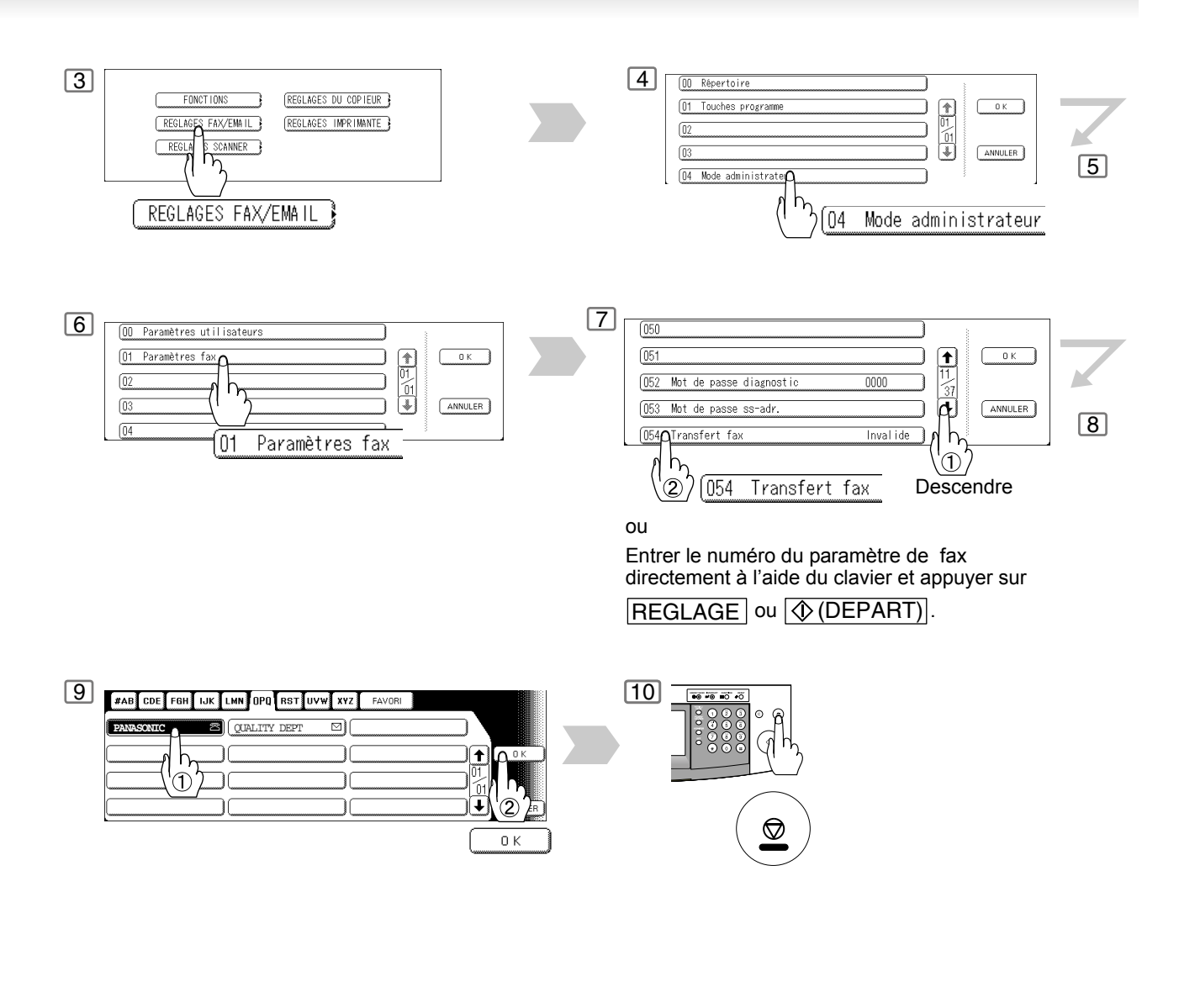

NOTA > 3. Il n'est pas impossible de recevoir un document si la mémoire de votre appareil est saturée ou utilisée jusqu'à 95%.

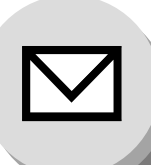

**Transmission relayée**

### **E** Description générale

La fonction de Transmission relayée sur le LAN permet à l'utilisateur de gagner du temps et réduire les coûts de transmission s'il est nécessaire d'envoyer les mêmes documents à plusieurs Fax G3.

Ceci se vérifie particulièrement avec des transmissions sur de longues distances.

Il est possible d'envoyer des documents à n'importe quel Fax G3 en utilisant le réseau Internet via un réseau local (LAN) à partir de votre appareil vers un autre Poste relais.

Il est possible d'également envoyer un e-mail comportant un ou plusieurs fichiers joints au format TIFF-F vers n'importe quel Fax G3 à partir de votre PC en utilisant votre logiciel e-mail courant via un Poste relais. Pour utiliser la transmission relayée sur Internet, le Poste relais doit être correctement configuré.

#### **Exemple 1: Transmission relayée sur Internet**

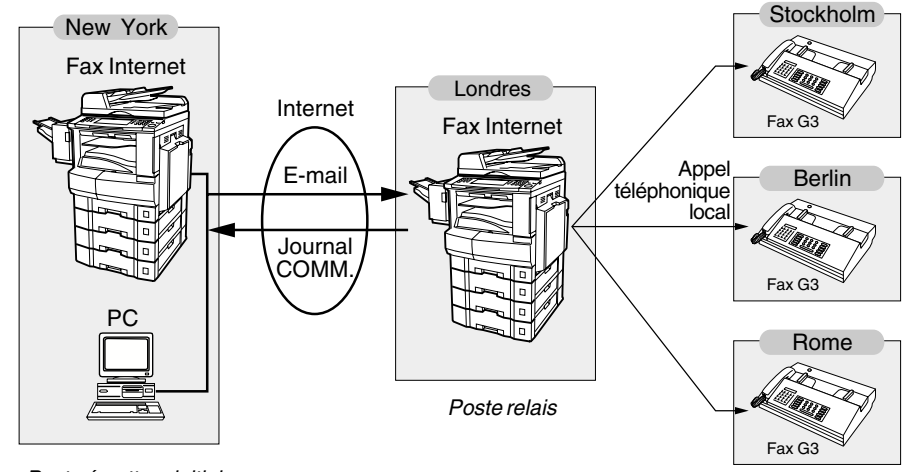

*Poste émetteur initial*

*Poste récepteur final*

A partir de votre PC ou votre appareil, il est possible d'envoyer des documents au Poste relais avec le numéro de téléphone du(des) Poste(s) récepteur final(s).

A l'issue de la transmission du Poste relais vers le Poste récepteur final, votre PC ou le votre appareil reçoit un Journal des communications émis par le Poste relais. Ce journal est destiné à confirmer la réussite de la transmission relayée sur Internet.

#### **Exemple 2: Serveur Fax (Transmission relayée sur Intranet)**

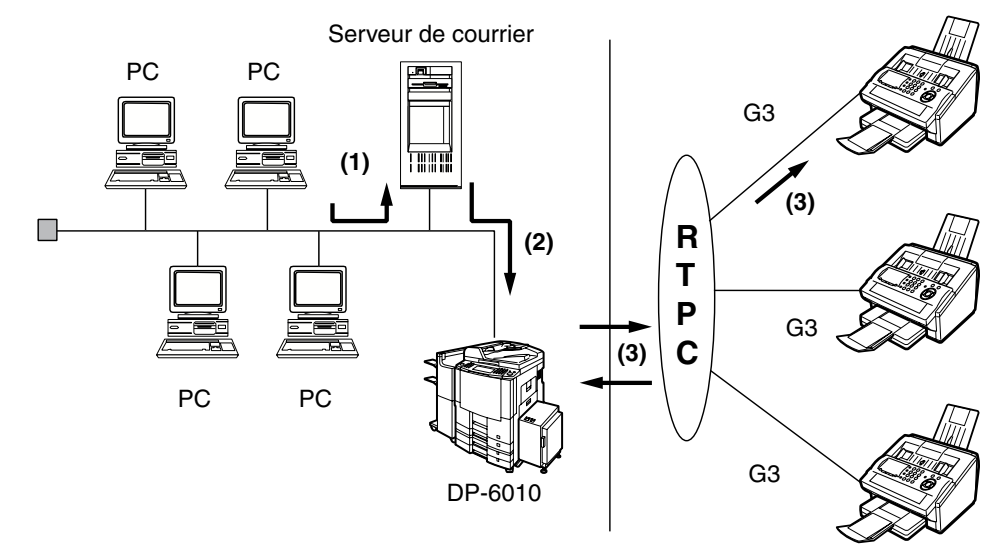

- (1) Le PC lance une transmission relayée via e-mail vers le serveur de courrier.
- (2) Le serveur de courrier transfère l'e-mail vers le votre appareil qui relaie les instructions de transmission vers un appareil G3.
- (3) Votre appareil lance un appel téléphonique à l'appareil G3 et transmet les documents.

#### Q **Réseau relais**

Cette fonction permet à l'utilisateur de gagner du temps et réduit les coûts des communications téléphoniques sur les longues distances lorsque un Fax Internet est envoyé directement de votre appareil vers un ou plusieurs postes récepteurs finals.

Un Réseau relais est composé essentiellement d'un Poste émetteur initial, qui peut être un Fax Internet (votre appareil) ou un PC, d'un Fax Internet en relais (un autre appareil) et d'un ou de plusieurs Postes récepteur finals, qui peuvent être des Fax G3 ordinaires.

Cette transmission est réalisée simplement par l'envoi d'un ou de plusieurs documents à partir de votre appareil ou d'un e-mail depuis un PC vers votre appareil (Poste relais). Ils sont ensuite transmis par votre appareil au(x) Poste(s) récepteur final(s) en empruntant les lignes téléphoniques régulières comme n'importe quel message Fax G3 ordinaire. (Les PC peuvent posséder des fichiers joints au format TIFF-F ou texte (.txt).)

Le(les) Poste(s) récepteur final(s) sont généralement locaux en relation avec le Poste relais, ce qui implique des frais locaux de téléphone pour la transmission des fax.

Lorsque la transmission entre le Poste relais et le(les) Poste(s) récepteur final(s) est terminée, un Journal des communications est retourné à l'appareil l'émetteur par le Fax Internet chargé du relais, lui confirmant ainsi la réussite de la transmission relayée sur Internet. Toutes les informations concernant l'activité du relais sont envoyées par e-mail à l'adresse e-mail de son administrateur, cette fonction étant programmée dans les paramètre utilisateurs du télécopieur chargé du relais via Internet. [\(Voir page 46\)](#page-45-0)

Pour exploiter la transmission relayée sur Internet, il suffit de suivre la procédure de configuration décrite dans la pages [109](#page-108-0) à [117](#page-116-0) et d'obtenir certaines informations auprès de l'opérateur de l'appareil chargé du relais. Un exemple de réseau est représenté à la Figure 1.

La Figure 1 illustre un réseau vu de **New York** *(Poste émetteur initial)*, **Londres et Singapour** étant les *Postes relais* reliés à New York et **Stockholm, Rome, Tokyo, Hong Kong et Sydney** les *Postes récepteur finals***.**

Grâce à ce réseau simple utilisant deux Postes relais, il est possible d'envoyer un document en une seule opération vers n'importe quelle combinaison de destinataires du réseau par l'intermédiaire des Postes relais de Londres et/ou de Singapour.

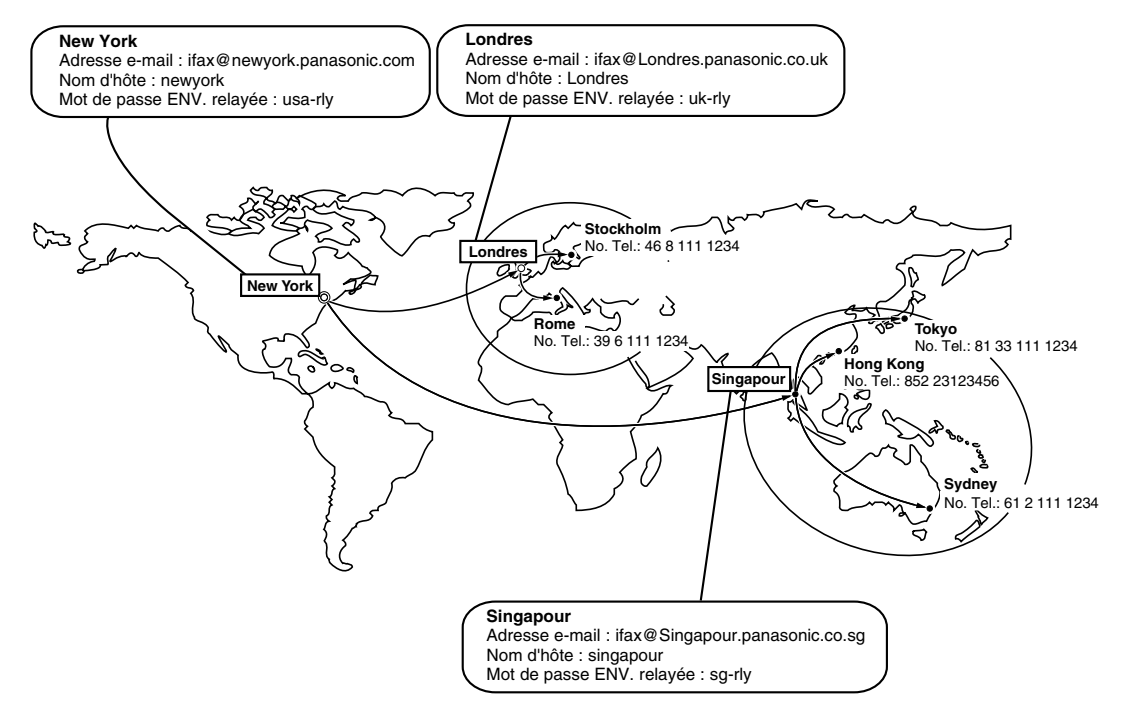

**Figure 1: Exemple de réseau**

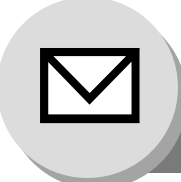

**Transmission relayée**

#### Les Tableaux 2, 3 et 4 sont des exemples de paramètres pour le réseau illustré dans l'exemple de la Figure 1.

#### **Tableau 2: Exemple de tableau des paramètres et numéro pour la numérotation depuis le répertoire pour New York (Poste émetteur initial)**

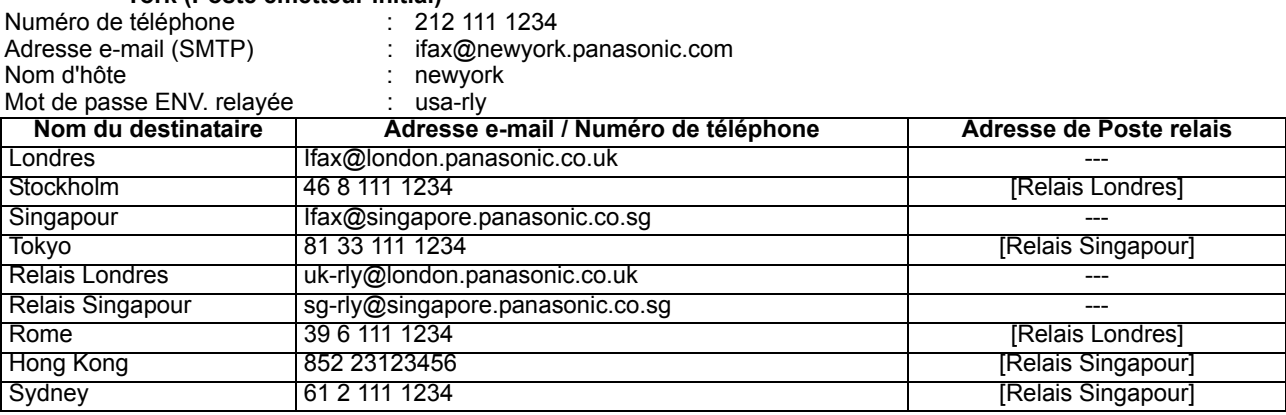

#### **Tableau 3: Exemple de tableau des paramètres et numéro pour la numérotation depuis le répertoire pour Londres (Poste relais)**

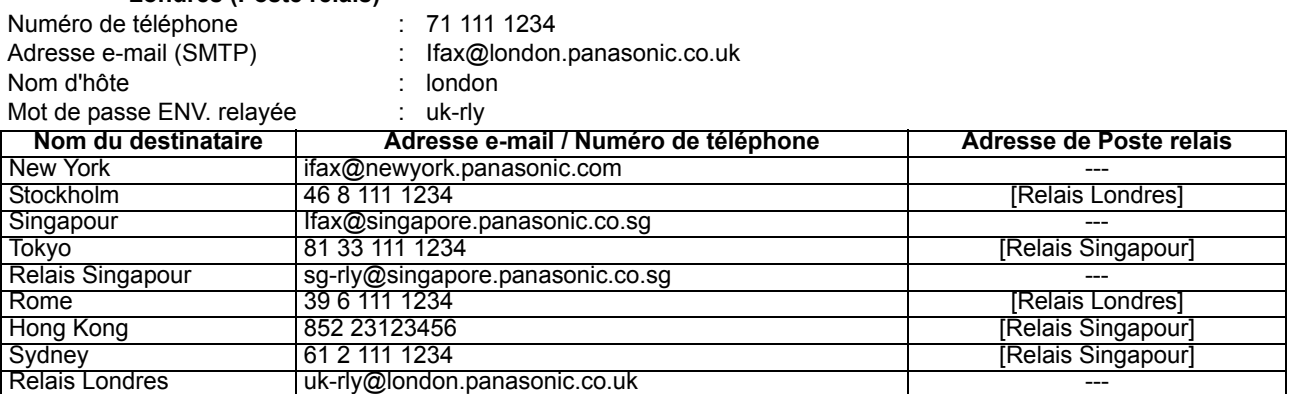

#### **Tableau 4: Exemple de tableau des paramètres et numéro pour la numérotation depuis le répertoire pour Singapour (Poste relais)**

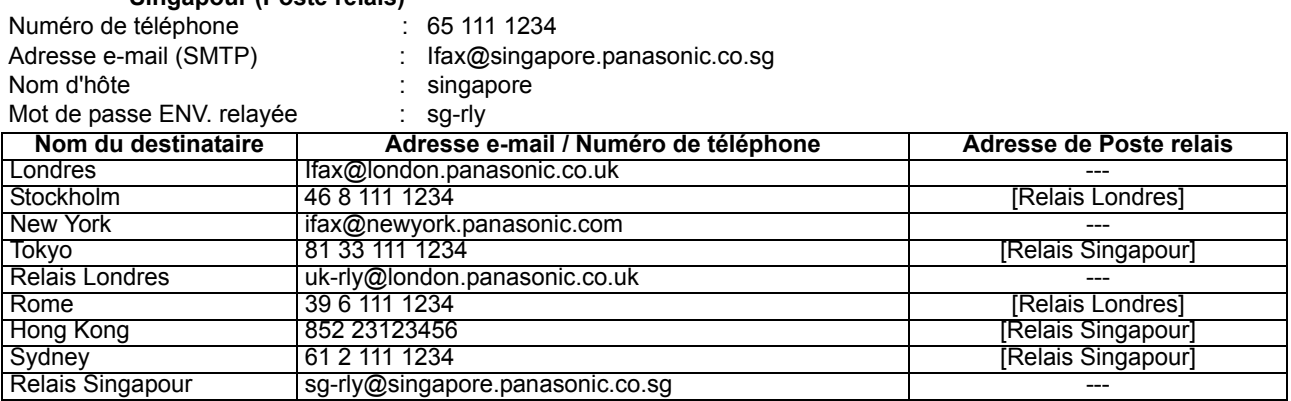

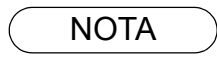

- NOTA 1. Le Mot de passe ENV. relayée doit être enregistré pour que votre appareil puisse fonctionner comme Poste relais.
	- 2. Pour interdire aux personnes non autorisées l'accès à votre Poste relais dans le cadre des transmissions relayées sur Internet, il est nécessaire de configurer la sécurité de votre réseau. Entrer le(s) Nom(s) de domaine(s) et l'adresse e-mail de votre administrateur pour l'aviser des transmissions relayées sur Internet.
<span id="page-108-0"></span>Pour configurer votre appareil en tant que Poste relais, les paramètres suivants doivent être correctement réglés.

#### **1. Envoi relais (Paramètre de fax N° 142)**

Sélection de l'acceptation et de l'exécution par l'appareil d'une transmission relayée de G3. [\(Voir page 129\)](#page-128-0) 1) **Invalide** - L'appareil n'acceptera pas de demande de transmission relayée.

2) **Valide** - L'appareil acceptera une demande de transmission relayée.

### **2. Rapport envoi relais (Paramètre de fax N° 143)**

Réglage du mode d'envoi à l'expéditeur du Journal des communications dans le cas d'une transmission relayée.

- 1) **Non** Ne l'envoie pas.
- 2) **Toujours** Le Journal des communications est systématiquement envoyé, que la communication relayée ait réussi ou échoué.
- 3) **Inc. Seul** Le Journal des communications est envoyé seulement en cas d'échec de la communication avec le destinataire.

### **3. Mot de passe ENV. relayée (Paramètre utilisateur) (Voir Nota 1)**

Entrer un Mot de passe ENV. relayée (jusqu'à 10 caractères) à utiliser pour la protection contre des destinataires (extérieurs) dont l'accès à votre appareil pour relayer des messages vers un Fax G3 par l'intermédiaire du réseau RTPC n'est pas autorisé. Ce mot de passe ne doit être communiqué qu'aux seules personnes autorisées.

#### **4. Adresse relais (Composeur automatique)**

Entrer un poste du répertoire qui désignera l'adresse e-mail relais du Poste relais que votre appareil utilisera.

#### **5. Adresse e-mail de l'administrateur (Paramètre utilisateur)**

Enregistrer l'adresse e-mail de votre administrateur réseau à des fins de supervision et de contrôle des coûts. Une fois enregistrée, l'appareil enverra par e-mail et à cette adresse un avis de transmission à chaque Demande de transmission relayée reçue d'un destinataire distant. Les informations suivantes sont envoyées:

- (De : *L'adresse e-mail du poste émetteur initial.*)
- (A : *Le numéro de téléphone du Fax G3 destinataire.*)

#### **6. Noms de domaines (Paramètre utilisateur) (Voir Nota 2)**

Enregistrer jusqu'à 10 Noms de domaines (jusqu'à 30 caractères) pour lesquels votre appareil acceptera les Demandes de transmission relayée pour transférer un message vers un autre Fax G3 via le réseau RTPC.

- **Ex:** Noms de domaines enregistrés
	- (01): rdnn.mgcs.co.jp
	- (02): rdmg.mgcs.co.jp<br>(03): panasonic.com
	- (03): panasonic.com

Dans l'exemple précédent, la Demande de transmission relayée ne sera acceptée qu'à partir des adresses e-mail comportant le Nom de domaine rdnn.mgcs.co.jp, rdmg.mgcs.co.jp ou panasonic.com.

- NOTA ) 3. Il doit être différent de l'adresse e-mail de votre appareil utilisée pour recevoir les e-mail / Fax Internet ordinaires: en effet, l'adresse e-mail de votre appareil est toujours insérée dans l'entête de tous les messages envoyés. Ainsi, une personne recevant un Fax Internet d'un télécopieur peut facilement connaître le Mot de passe ENV. relayée s'il est identique à l'adresse e-mail.
	- 4. Si tous les Noms de domaines sont laissés en blanc, le Fax Internet acceptera les Demandes de transmission relayée de n'importe quel domaine.

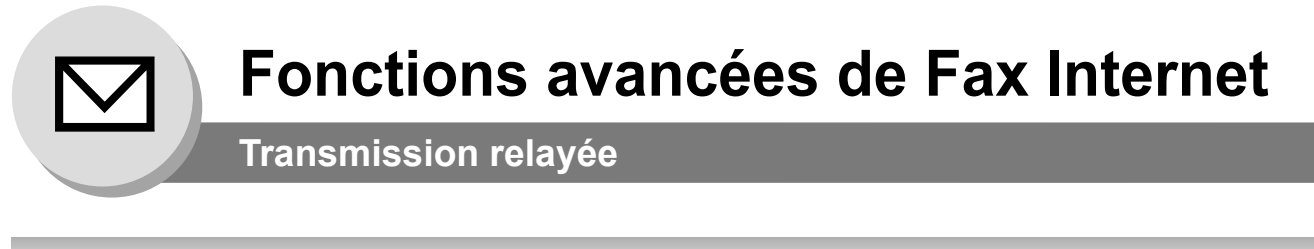

ou

**NON** 

OUI

# ■ Configuration de votre appareil pour la transmission relayée

**Pour ajouter un poste dans le répertoire pour la demande de transmission relayée**

Si le Paramètre de fax N° 140 (LAN RLY XMT Request) est réglé sur "Valide", il est possible d'entrer l'adresse relais par la procédure suivante.

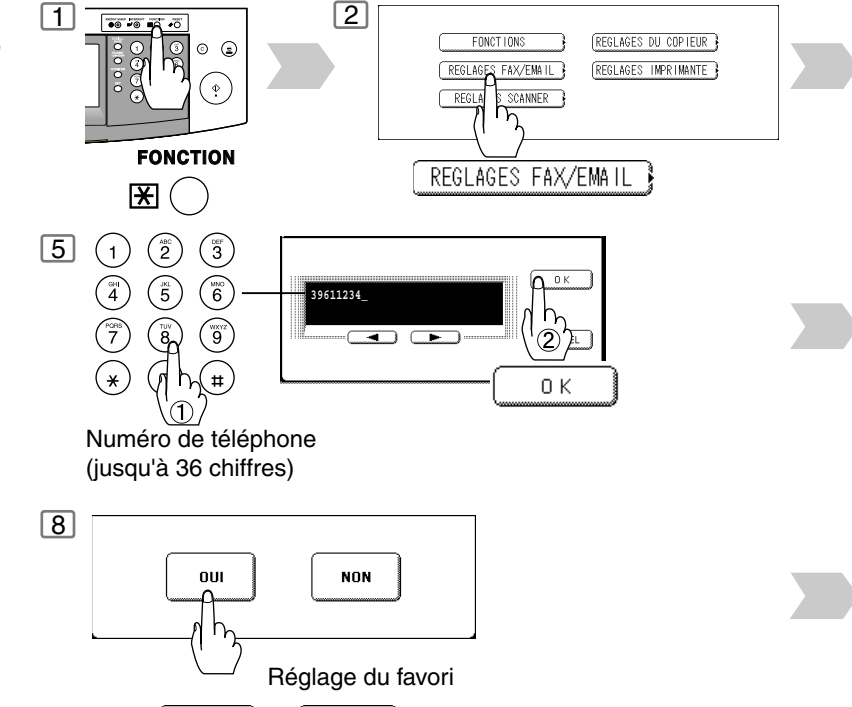

## ■ Envoi de documents via un relais sur Internet

#### **Vers une destination possédant un Poste relais préprogrammé**

Après avoir enregistré tous les paramètre utiles sur votre appareil, il est possible d'envoyer un document à un ou plusieurs Fax G3 automatiquement par l'intermédiaire du Poste relais sur Internet en utilisant la procédure décrite ci-après. Tous les paramètres utiles du Poste relais Internet doivent être configurés.

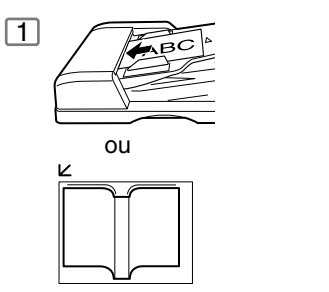

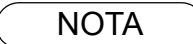

NOTA ) 1. Si le Poste relais exige un code d'accès spécial pour obtenir une ligne extérieure, entrer d'abord ce code d'accès puis appuyer sur  $\lfloor \mathsf{PAUSE} \rfloor$  pour insérer une pause (représentée par un trait d'union "-") avant d'entrer le numéro complet.

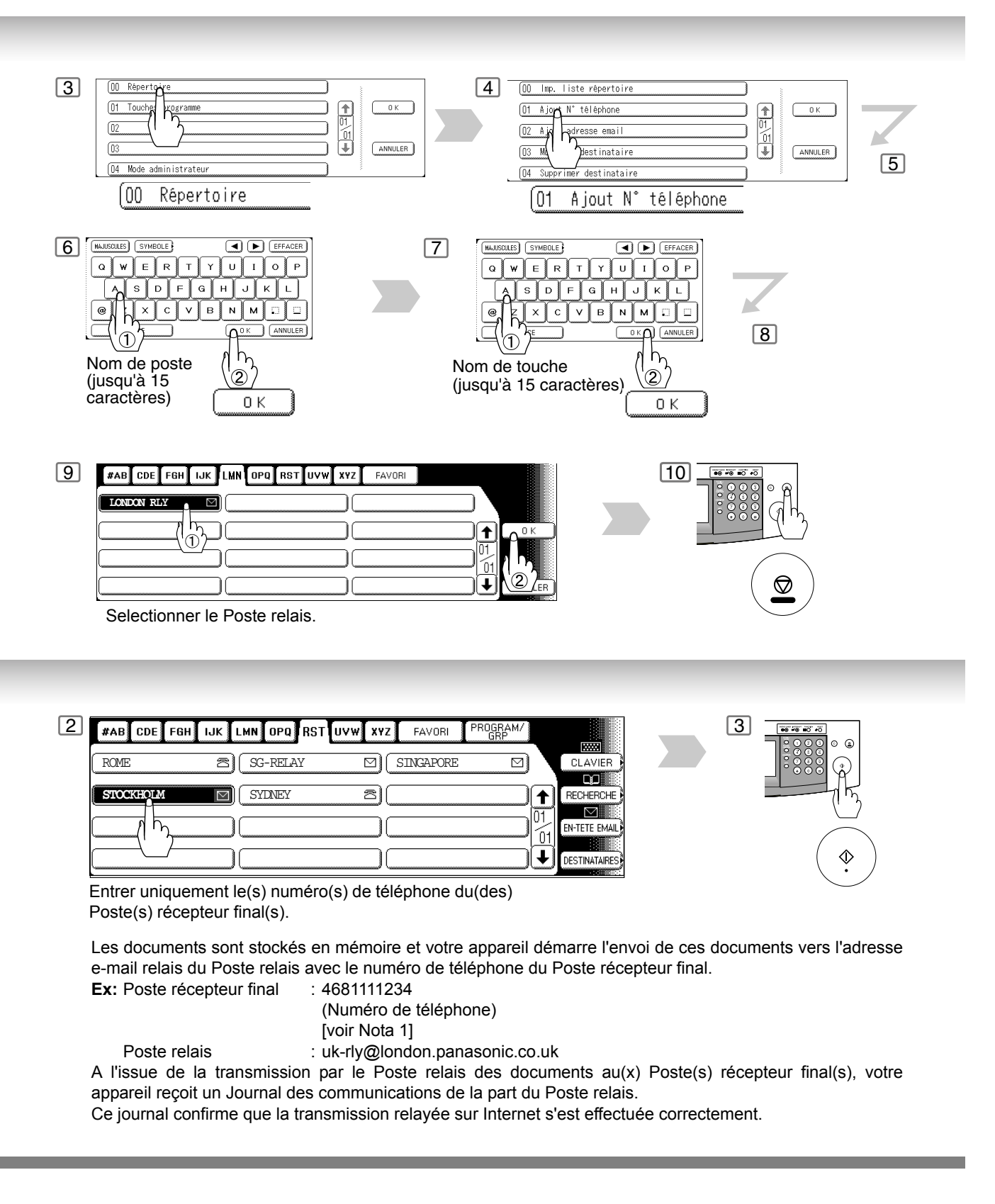

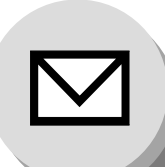

# **Fonctions avancées de Fax Internet**

# **Transmission relayée**

**Vers une destination ne possédant pas de Poste relais préprogrammé**

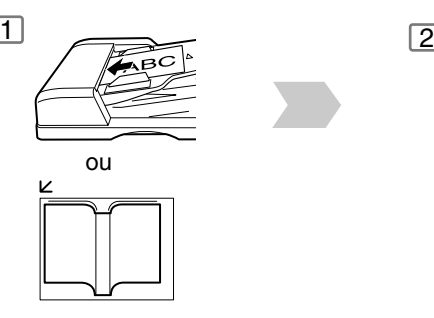

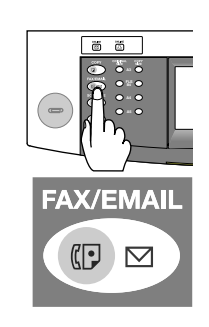

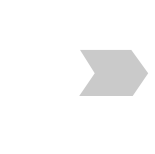

Attribuer un poste relais.

LMN OPQ RST UVW

**XYZ** 

FAVORI

**LONDON RLY**

#AB  $\lceil$  CDE **FGH**  $\overline{u}$ 

5

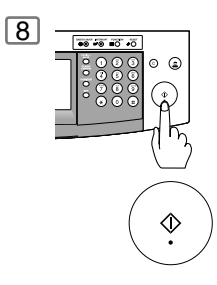

Les documents sont stockés en mémoire et votre appareil démarre l'envoi de ces documents vers l'adresse e-mail relais du Poste relais avec le numéro de téléphone du Poste récepteur final.

**Ex:** Poste récepteur final : 4681111234

(Numéro de téléphone) [voir Nota 1]

 $\overline{c}$ **DOW** 

RECHERCH  $\boxdot$ EN-TETE EMAIL

↑

'n.  $\ddot{\phantom{1}}$ DESTINATAIR

Poste relais : uk-rly@london.panasonic.co.uk A l'issue de la transmission par le Poste relais des documents au(x) Poste(s) récepteur final(s), votre appareil reçoit un Journal des communications de la part du Poste relais. Ce journal confirme que la transmission relayée sur Internet s'est effectuée correctement.

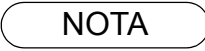

- NOTA ) 1. Si le Poste relais exige un code d'accès spécial pour obtenir une ligne extérieure, entrer
	- d'abord ce code d'accès puis appuyer sur  $\mathsf{\mid PAUSE\mid}$  pour insérer une pause (représentée par un trait d'union "-") avant d'entrer le numéro complet.
	- 2. Le caractère "#" n'est pas disponible pour l'adresse e-mail du Poste relais.

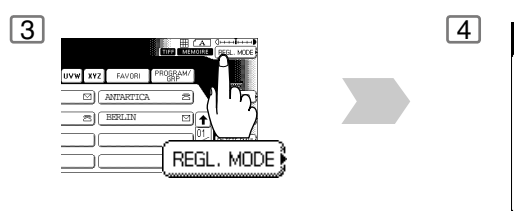

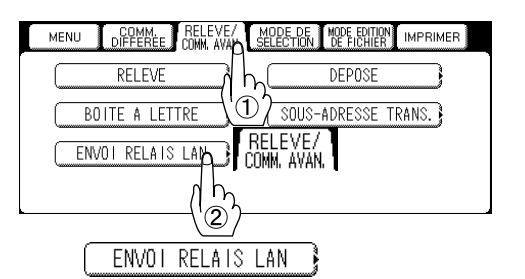

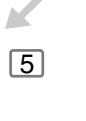

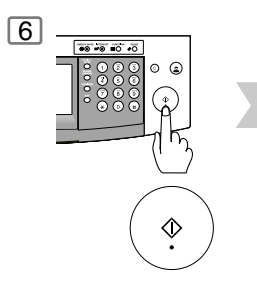

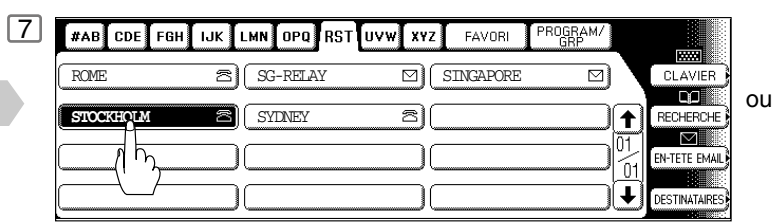

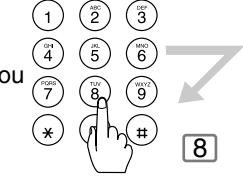

Adresse (jusqu'à 200 postes)

Entrer uniquement le(s) numéro(s) de téléphone du(des) Poste(s) récepteur final(s).

Numéro de téléphone (jusqu'à 70 postes)

**Fonctions avancées de Fax Internet**

**Transmission relayée**

# ■ Envoi de documents à partir d'un PC à un Fax G3

A l'aide de votre logiciel e-mail, il est possible d'envoyer automatiquement n'importe quel document de votre PC sous forme de fichier joint au format TIFF-F à un ou plusieurs Fax G3 via le Poste relais sur Internet.

Tous les paramètres utiles du Poste relais sur Internet (votre appareil) doivent être correctement configurés.

Pour exécuter une transmission relayée à partir de votre PC à l'aide de votre logiciel e-mail, procéder comme suit:

**Ex:** Dans la case "A:" de votre logiciel e-mail, taper les informations suivantes:

sg-rly#81331111234@singapour.panasonic.co.sg

ou

sg-rly#\*001@singapour.panasonic.co.sg

• Mot de passe ENV. relayée: sg-rly • # + Poste récepteur final (avec un numéro de téléphone): #81331111234 (voir Nota 1) • # \*+ Poste récepteur final (avec un numéro du répertoire):  $\overrightarrow{a}$   $\overrightarrow{a}$ • # \*+ Poste récepteur final (avec une touche programmable en tant que numérotation de groupe): #\*2001 - #\*2012 (voir Nota 1) • @ + Nom de domaine de Poste relais: example and the state of a state of a state of a state of a state of a state of a state of a state of a state of a state of a state of a state of a state of a state of a state of a sta

Votre PC envoie le(s) document(s) textuel(s) à l'adresse e-mail relais du Poste relais avec le numéro de téléphone du Poste récepteur final.

A l'issue de la transmission par le Poste relais des documents au(x) Poste(s) récepteur final(s), votre PC reçoit un Journal des communications de la part du Poste relais. Ce journal confirme que la transmission relayée sur Internet s'est effectuée correctement.

Il est possible de vérifier le numéro de répertoire ainsi que le numéro de touche de programme à partir des données du répertoire reçues par e-mail[. \(Voir page 132\)](#page-131-0)

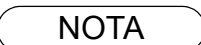

- NOTA 1. Les symboles "#" et "\*" doivent être entrés après le mot de passe ENV. relayée car ils signalent au votre appareil qu'un numéro de téléphone pour le Poste récepteur final va suivre.
	- 2. Si le Poste relais exige un code d'accès spécial pour obtenir une ligne extérieure, entrer d'abord ce code d'accès puis appuyer sur la touche PAUSE pour insérer une pause (représentée par un trait d'union "-") avant d'entrer le numéro complet.

Un logiciel **TIFF Converter** [Convertisseur TIFF] sur votre PC est destiné à convertir un(des) document(s) au format de fichier "TIFF", ce qui permet au FAX Internet de recevoir le document comme une pièce jointe à un e-mail. Lorsque des documents graphiques détaillés sont envoyés à un Fax Internet Panasonic, il est possible de spécifier une résolution de 600 dpi pour avoir le maximum de clarté.

Le logiciel **Ifax Mailer** est un module d'extension destiné au TIFF Converter liant le client e-mail pour interface MAPI au convertisseur TIFF pour FAX Internet.

Pour envoyer au FAX Internet une image imprimée comme un e-mail à partir de l'application, il est nécessaire de convertir le fichier au format que le FAX Internet est autorisé à recevoir et imprimer comme un e-mail en utilisant la fonction de création de fichiers TIFF. Il est nécessaire également d'envoyer ce fichier au FAX Internet sous forme de pièce jointe.

Ifax Mailer permet de créer automatiquement des fichiers TIFF en appuyant sur un bouton du TIFF Converter pour le FAX Internet.

Il est possible de télécharger le convertisseur TIFF et le logiciel Ifax Mailer de Panasonic et leurs manuels d'utilisation respectifs à partir de l'adresse URL suivante:

#### http://panasonic.co.jp/pcc/en/

Pour simplifier l'opération de transmission relayée, Panasonic possède un logiciel passerelle de Fax Panasonic optionnel.

Pour plus d'informations, visiter l'adresse URL suivante:

http://www.panasonic.com/office

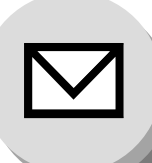

# **Fonctions avancées de Fax Internet**

**Transmission relayée**

### Q **Imprimés et rapports**

Lors de la utilisation d'une transmission relayée, le Poste relais envoie les deux rapports suivants pour vous aider à contrôler et conserver une trace de vos fax.

### 1. **Rapport envoi relais (RAPPORT COMMUNICATION)**

Lorsque le Poste relais finit de transmettre ses documents au Poste récepteur final, il vous retourne un Journal des communications si le paramètre de fax N° 143 est réglé sur "Toujours" ou "Inc. Seul": ceci signale que la transmission s'est effectuée correctement ou non.

### 2. **Avis de transmission relayée**

Lorsque le Poste relais reçoit des ordres d'exécution d'une transmission relayée, un avis est envoyé par e-mail à l'administrateur enregistré (voir "Configuration de votre appareil en tant que poste relais sur Internet" page [109\)](#page-108-0).

### **Exemple de Rapport de transmission relayée (RAPPORT COMMUNICATION)**

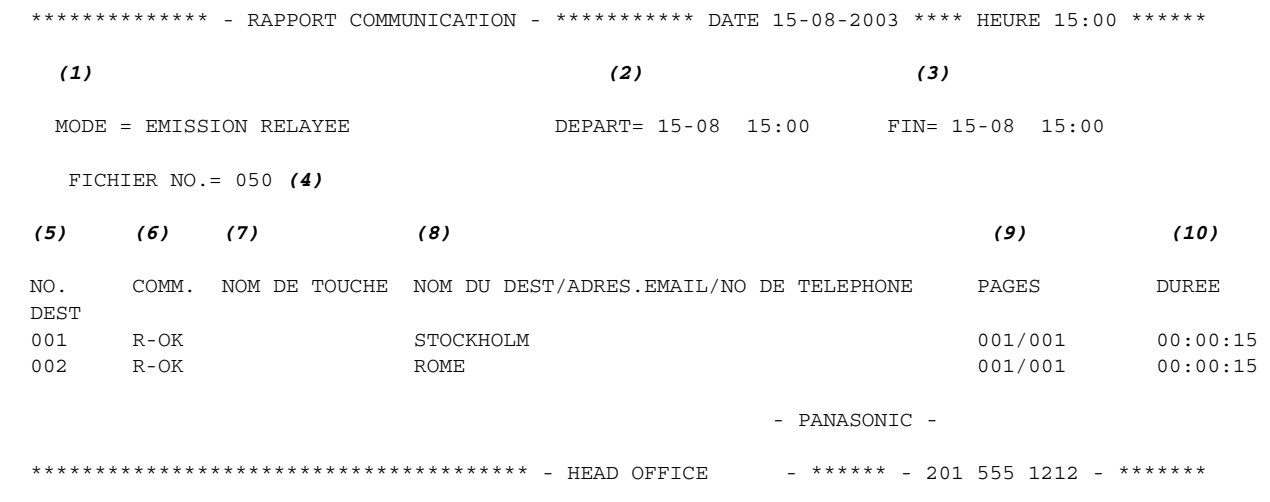

### **Explication du contenu**

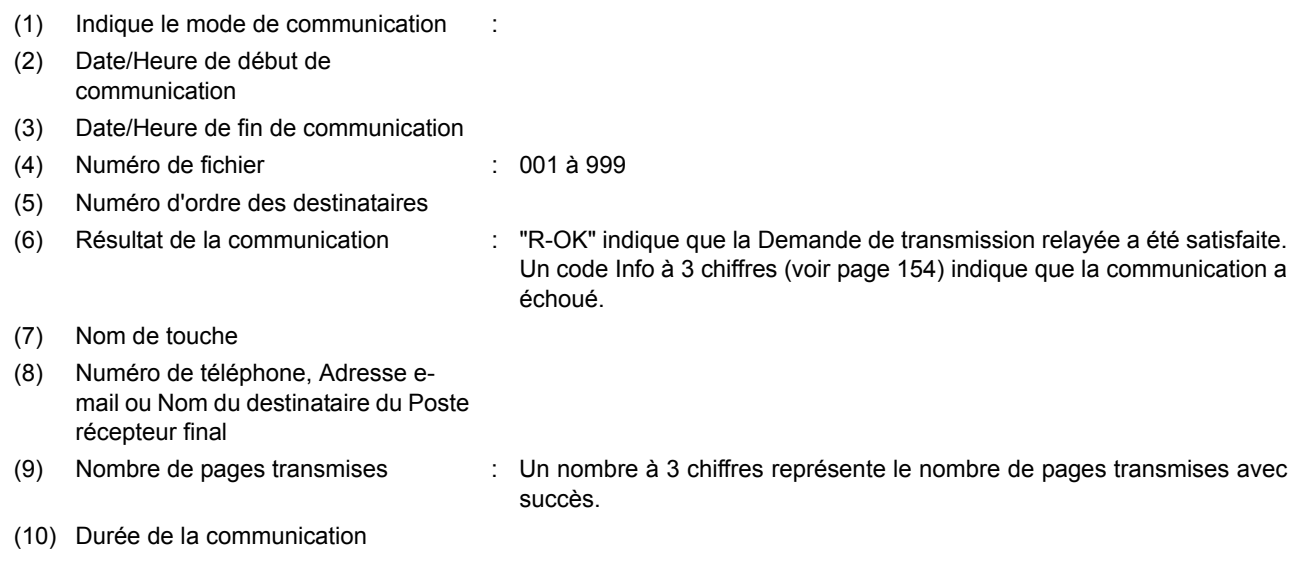

NOTA ) 1. Si un transfert s'effecte sur plus d'un poste relais, un rapport de la réception sera séparé.

**Exemple d'e-mail d'Avis de transmission relayée envoyé à un administrateur**

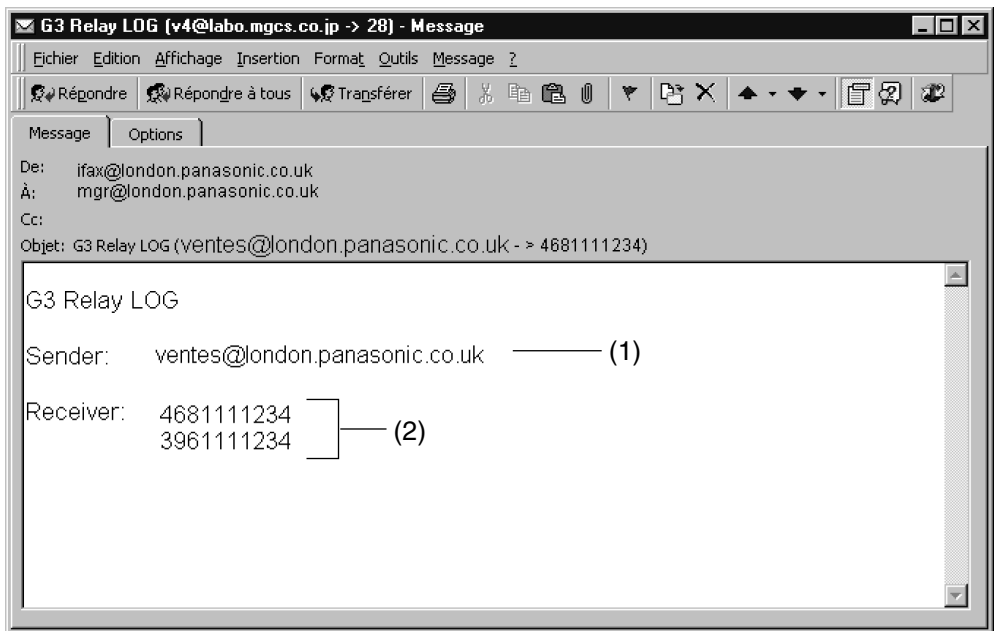

### **Explication du contenu**

- (1) Adresse e-mail du Fax Internet (votre appareil) ou du PC de l'émetteur
- (2) Numéro(s) de téléphone de Fax G3 du Poste récepteur final

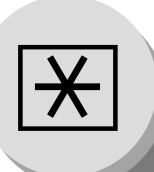

**Réglage du volume et du type de numérotation (fréquences vocales ou décimale)**

# Q **Réglage du volume du haut-parleur**

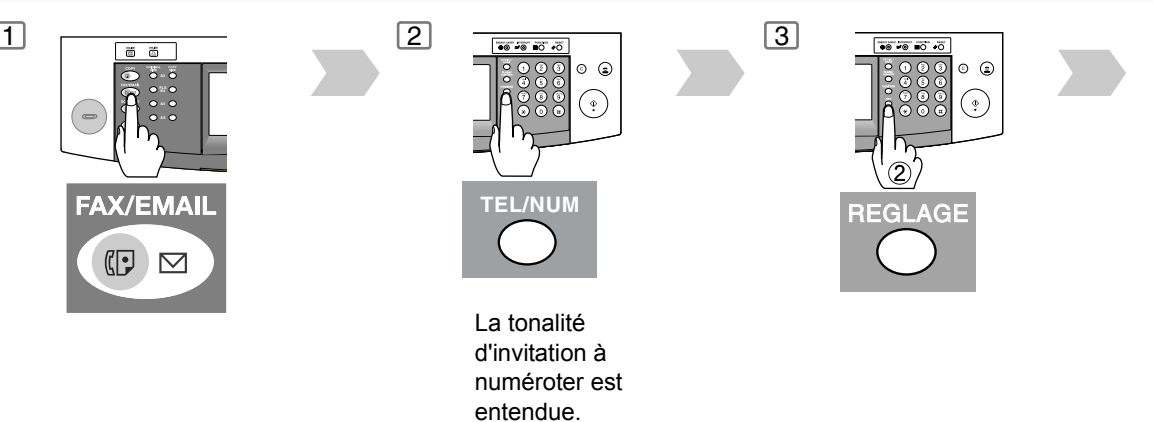

■ Sélection du type de numérotation (fréquences vocales ou décimale) **(Voir Nota)**

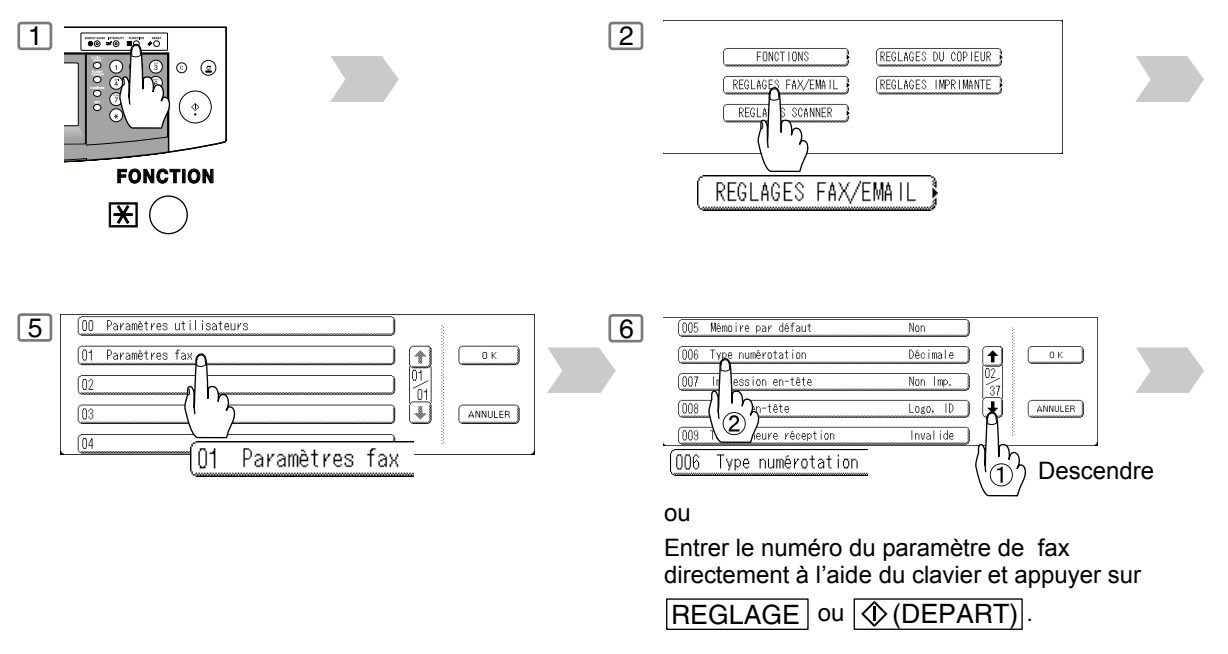

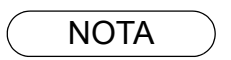

NOTA 1. Ce réglage peut différer en fonction des lois en vigueur et des caractéristiques valides dans chaque pays.

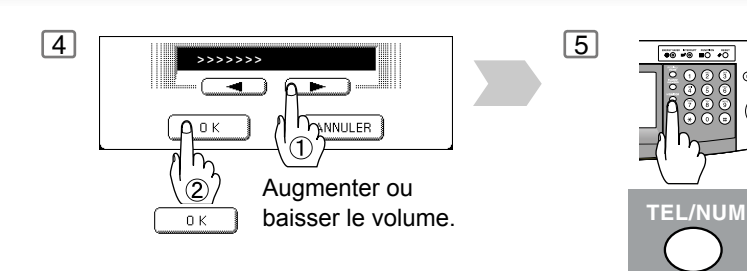

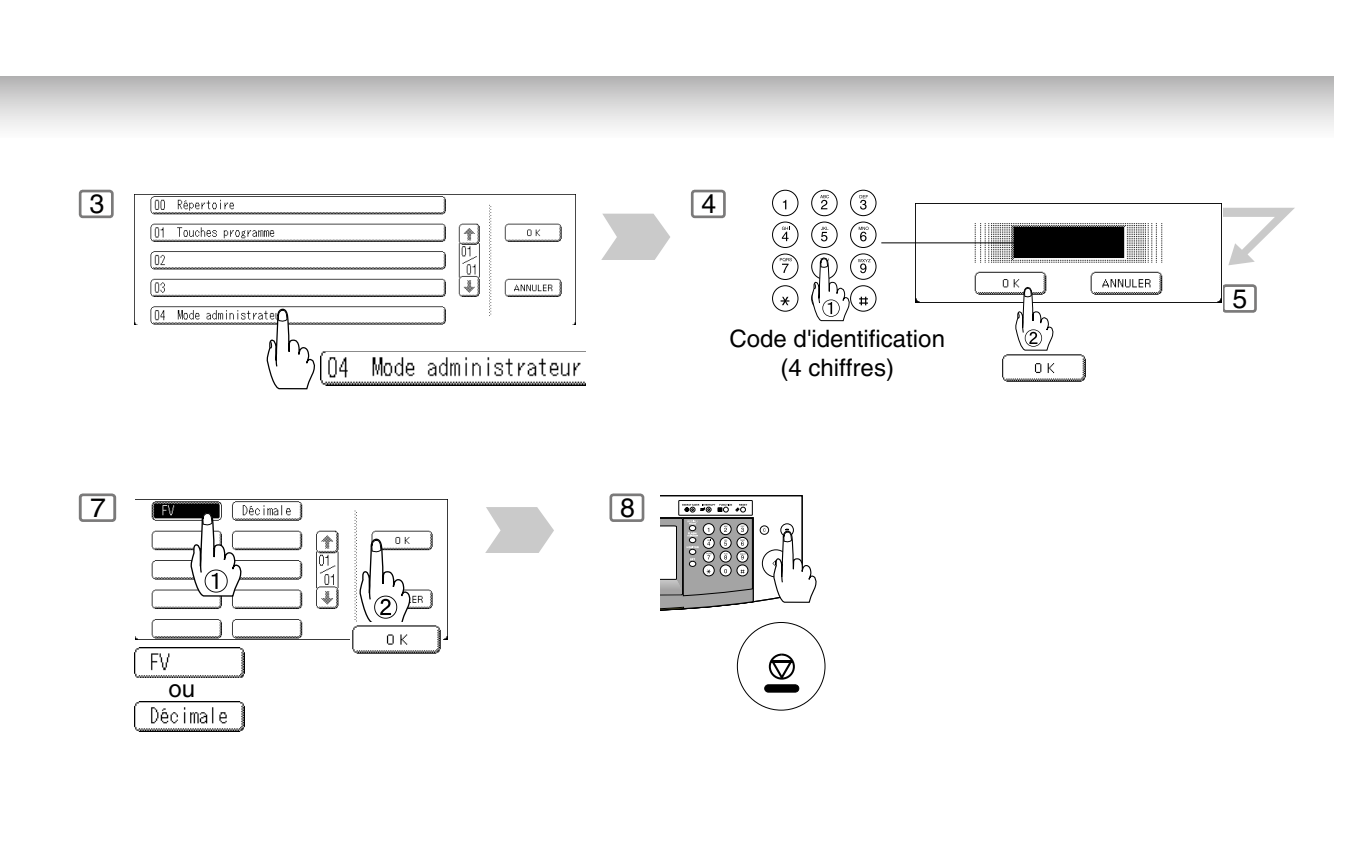

 $\circ$   $\circ$ 

 $\bigodot$ 

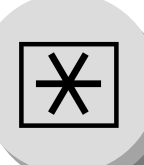

**Paramètres utilisateurs**

# $\blacksquare$  Description générale

L'appareil est doté de plusieurs réglages de base (paramètres utilisateurs) qui aident l'utilisateur à conserver un journal des documents reçus ou envoyés. Par exemple, l'horodateur incorporé indique la date et l'heure tandis que le logotype et le numéro d'identification permettent d'identifier les documents reçus ou envoyés. Ces paramètres peuvent être programmés par le biais de votre PC à l'aide de l'éditeur de configuration compris sur le

CD-ROM de logiciels du Système de gestion de documents Panasonic (inclus avec l'appareil). Suivre le manuel d'utilisation inclus avec le Système de gestion de documents Panasonic.

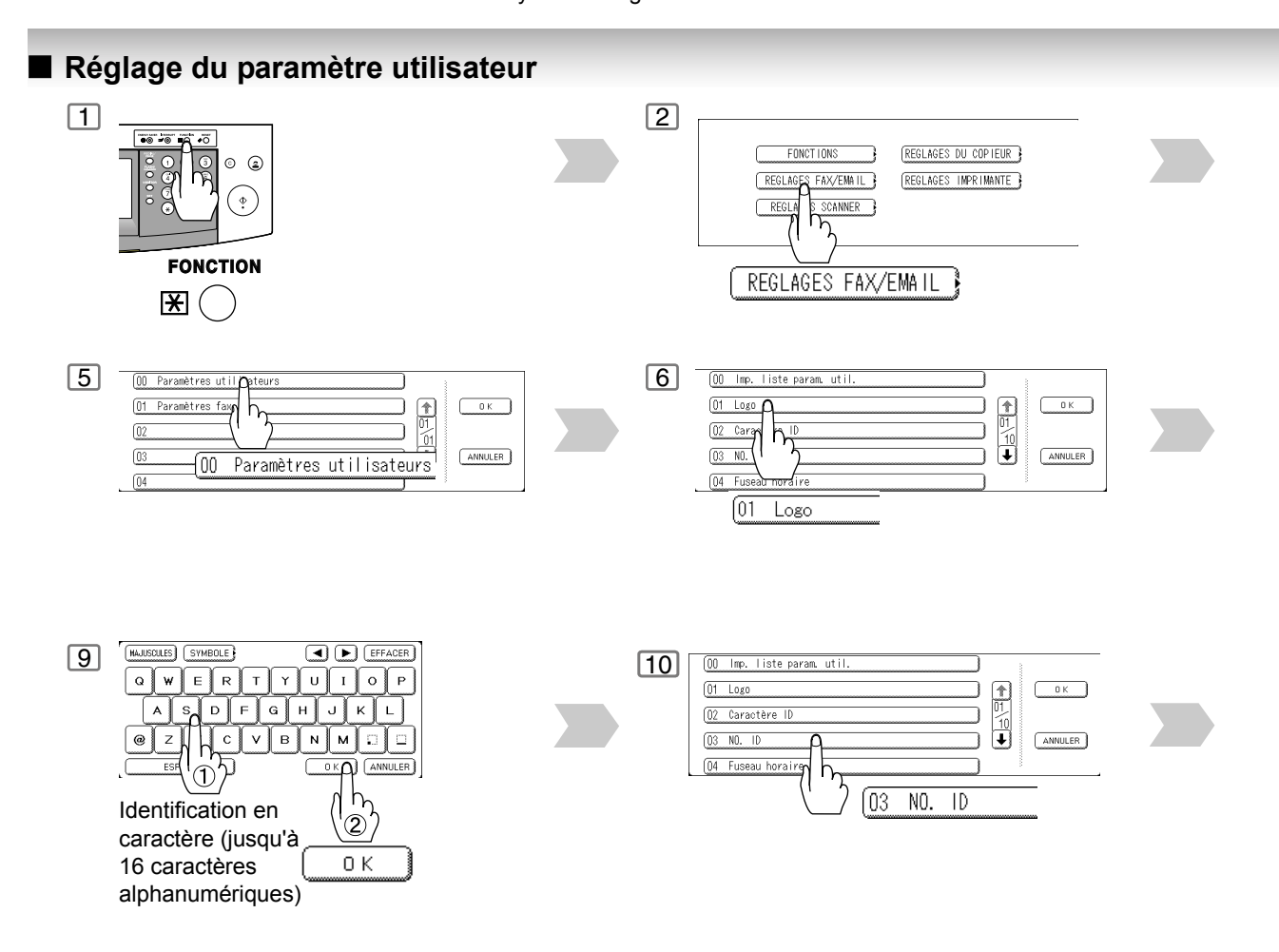

NOTA  $\bigcup_{1}$ . Il est possible d'utiliser  $\bigcirc$  pour entrer un caractère "+" au début du numéro pour indiquer les chiffres suivants de l'indicatif du pays.

**Ex:** +1 201 555 1212 +1 pour l'indicatif des États-Unis. +81 3 111 2345 +81 pour l'indicatif du Japon.

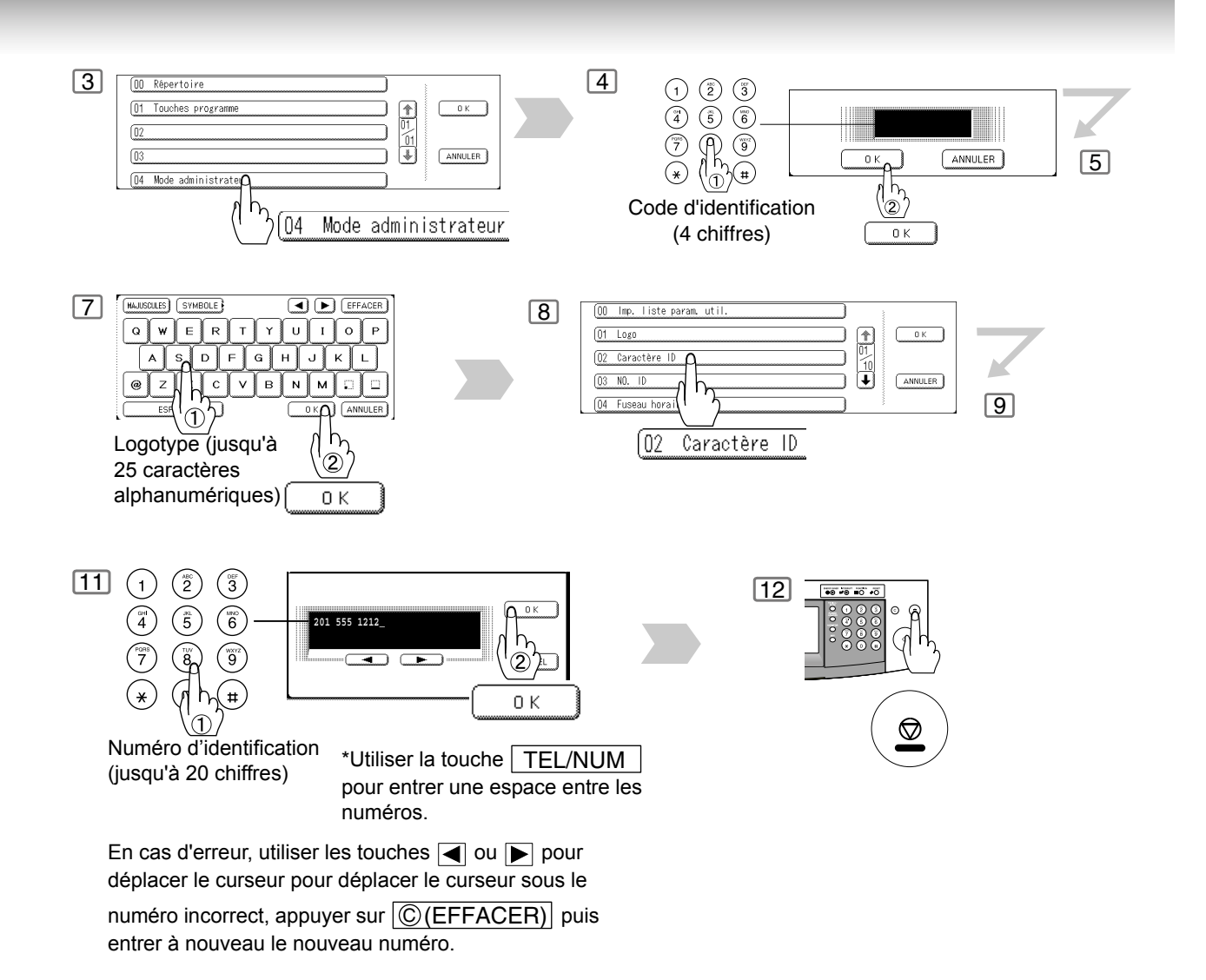

Réglage de<br>votre appareile **votre appareile Réglage de**

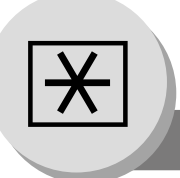

**Répertoire**

### $\blacksquare$  Description générale

Le répertoire permet la numérotation des numéros abrégés qu'il contient. Pour utiliser cette méthode, il est nécessaire de mettre en mémoire les numéros de téléphone ou les adresses E-mail en suivant la procédure décrite ci-dessous. (Jusqu'à 200 postes, plus 800 autres supplémentaires si le disque dur en option (DP-2310/3010: DA-HD30, DP-3510/ 4510/6010: DA-HD60) est installé.)

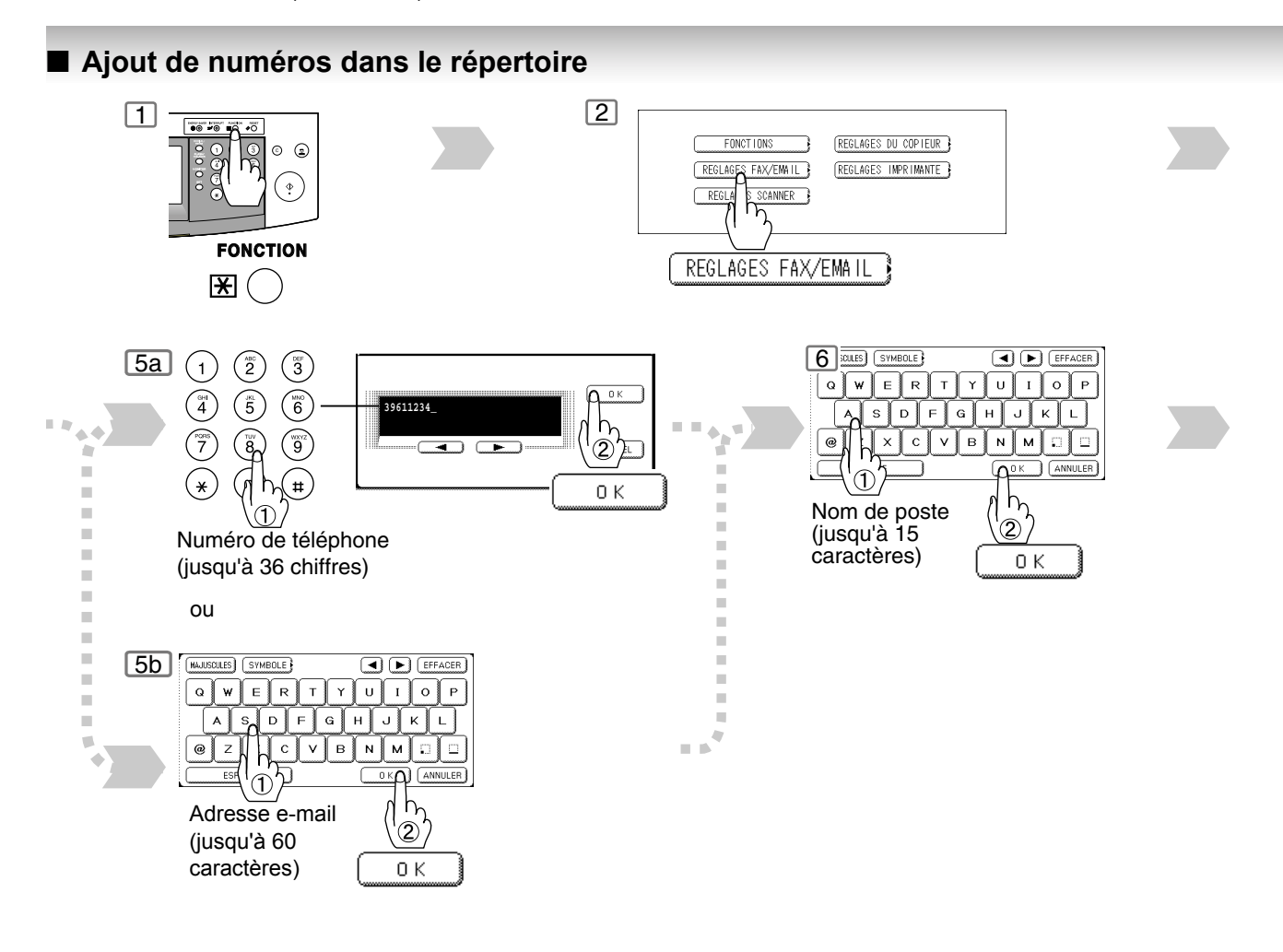

- NOTA ) 1. Appuyer sur [03 Modifier destinataire | ou [04 Supprimer destinataire | pour modifier/effacer une entrée de répertoire.
	- 2. En cas d'erreur, utiliser les touches  $\Box$  ou  $\Box$  pour déplacer le curseur pour déplacer le curseur sous le numéro incorrect, appuyer sur  $\langle \text{C}(\text{EFFACER}) \rangle$  puis entrer à nouveau le nouveau numéro.
	- 3. Le répertoire ne peut pas être modifié ou effacé tant que la communication n'est pas terminée. Pour modifier ou effacer ces réglages, annuler au préalable la communication par le biais du mode d'édition de fichier[. \(Voir page 90\)](#page-89-0)

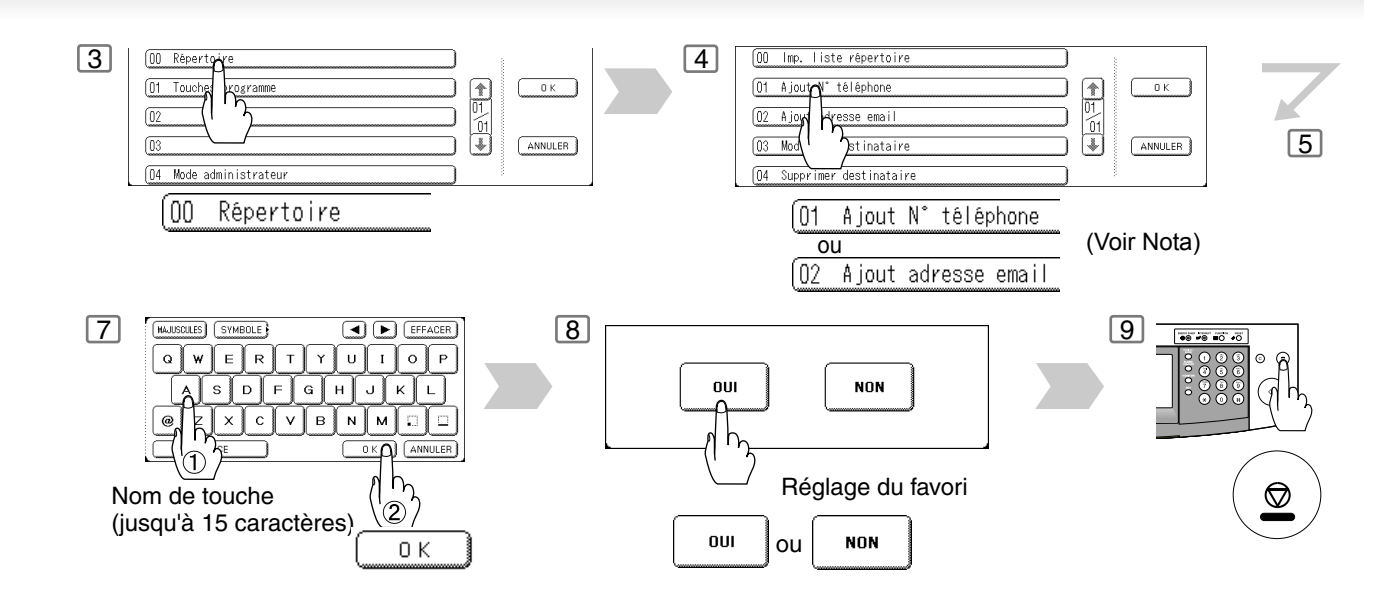

NOTA ) 4. Si le répertoire a été utilisé pour une réservation de communication, les réglages ne peuvent pas être modifiés ou effacés tant que la communication n'est pas terminée. Pour modifier ou effacer les réglages, annuler au préalable la communication par le biais du mode d'édition de fichier. [\(Voir page 90\)](#page-89-0)

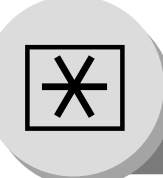

**Paramètres de fax**

# $\blacksquare$  Description générale

Votre appareil possède de nombreux paramètres réglables. La liste de ces paramètres est donnée dans la table des paramètres; ils sont préréglés et n'ont normalement pas à d'être modififés. Pour les modifier, étudier préalablement la table des paramètres. Certains paramètres, tels que la résolution, le contraste et le tampon de vérification peuvent être momentanément modifiés juste avant un envoi. L'envoi terminé, les réglages implicites de ces paramètres sont automatiquement rétablis. Les autres paramètres ne peuvent être modifiés qu'en procédant comme suit.

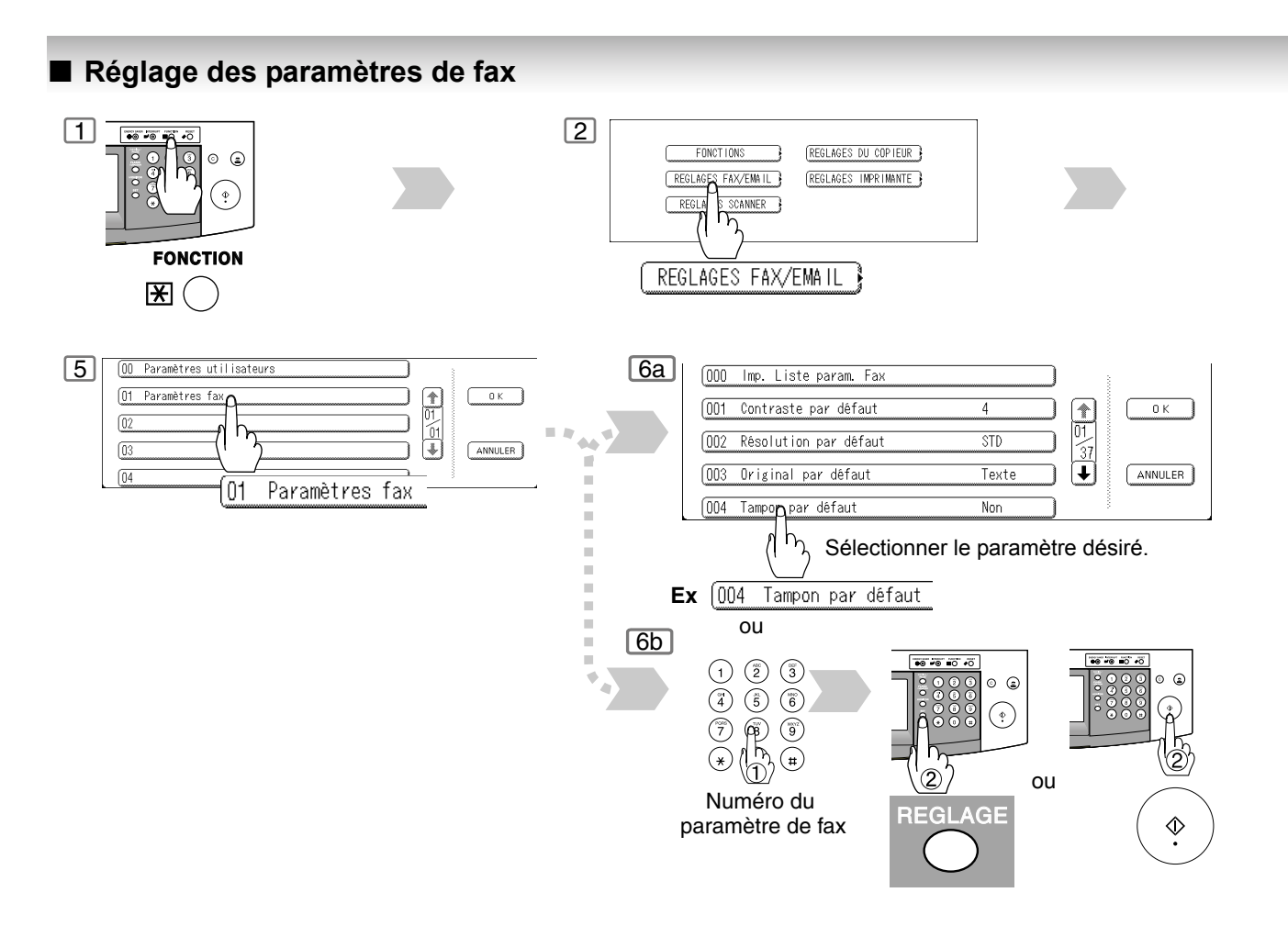

NOTA 1. Pour imprimer la liste des paramètres de fax, voir page [150.](#page-149-0)

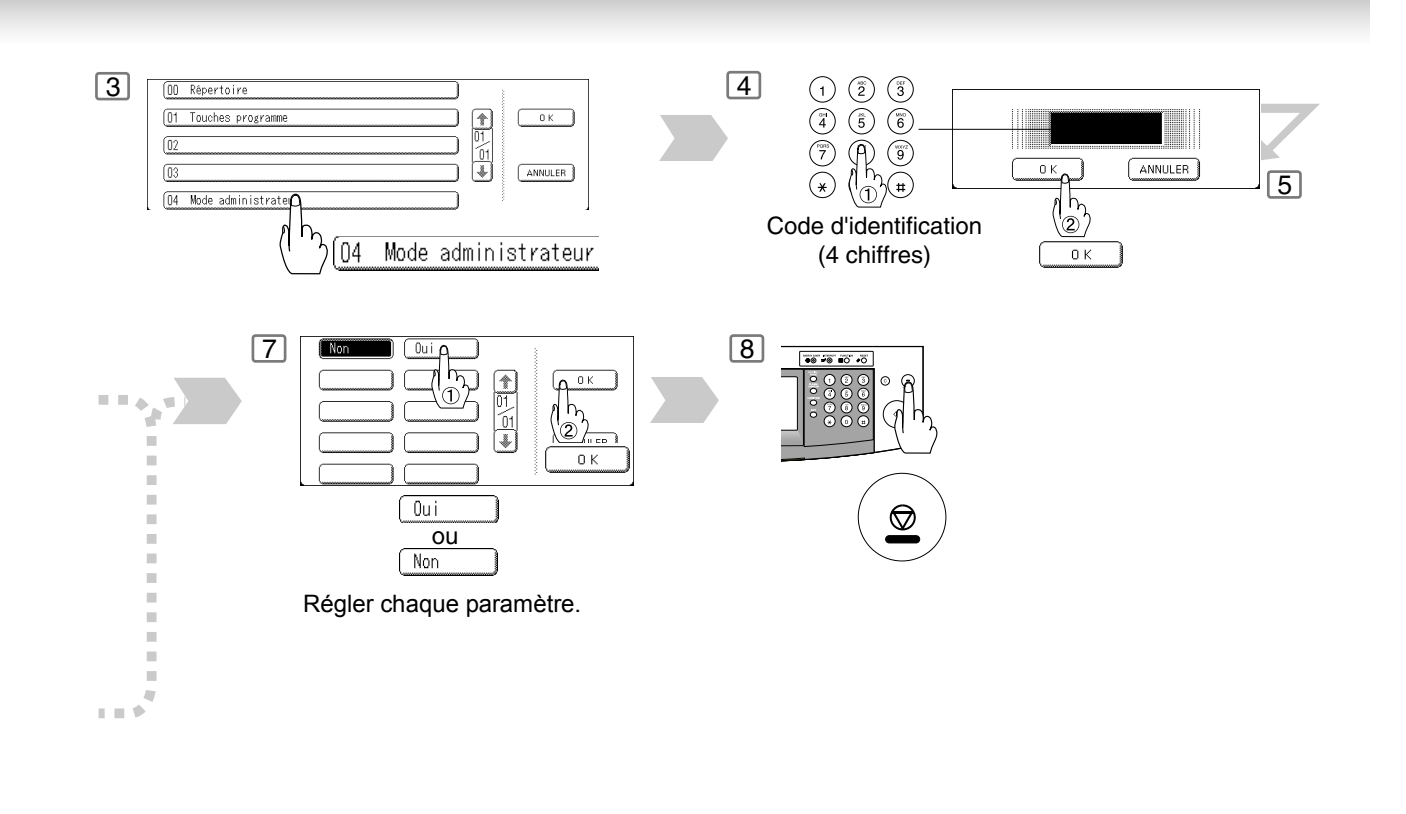

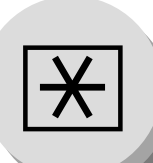

**Paramètres de fax**

<span id="page-125-0"></span>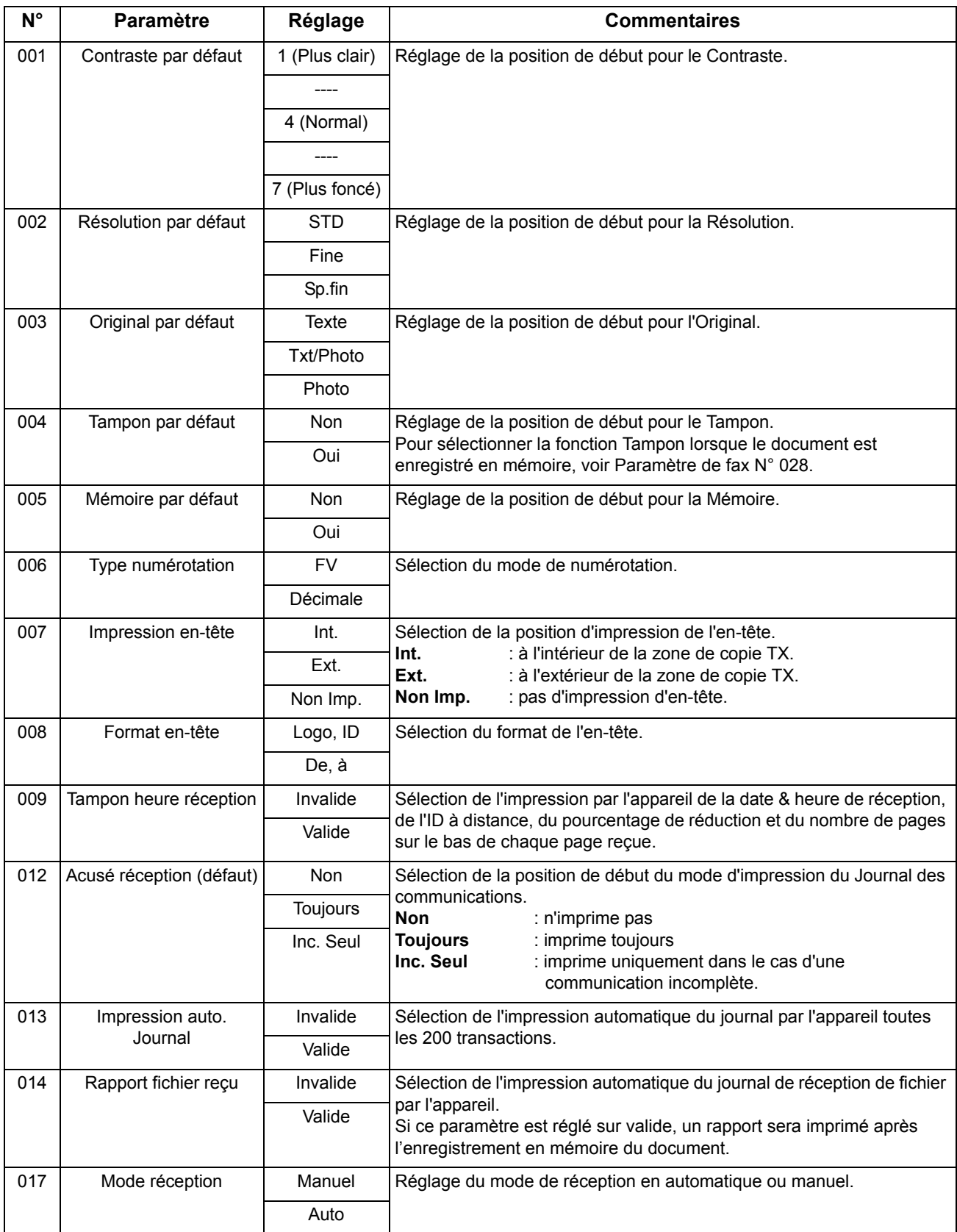

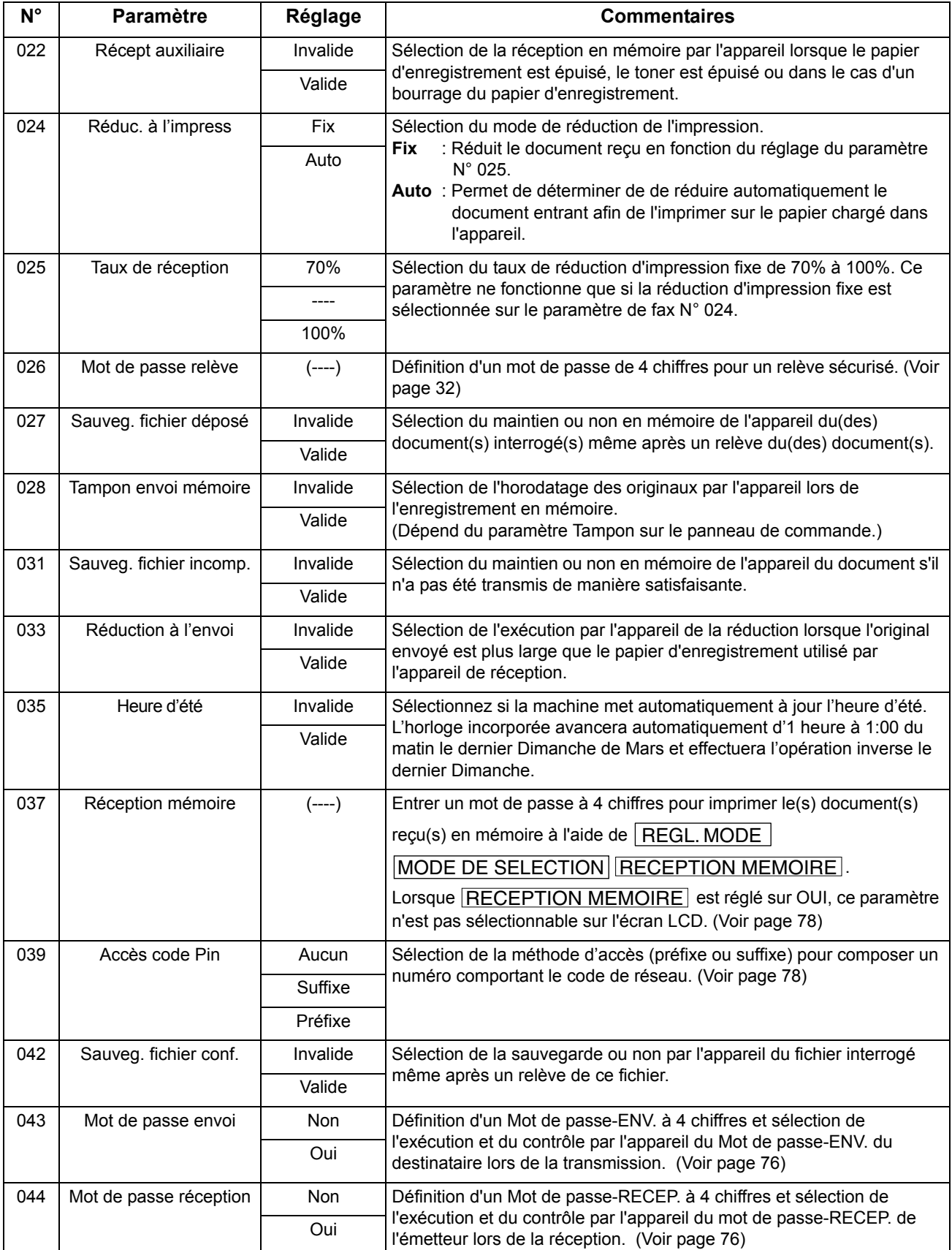

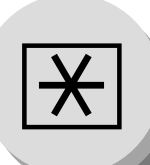

**Paramètres de fax**

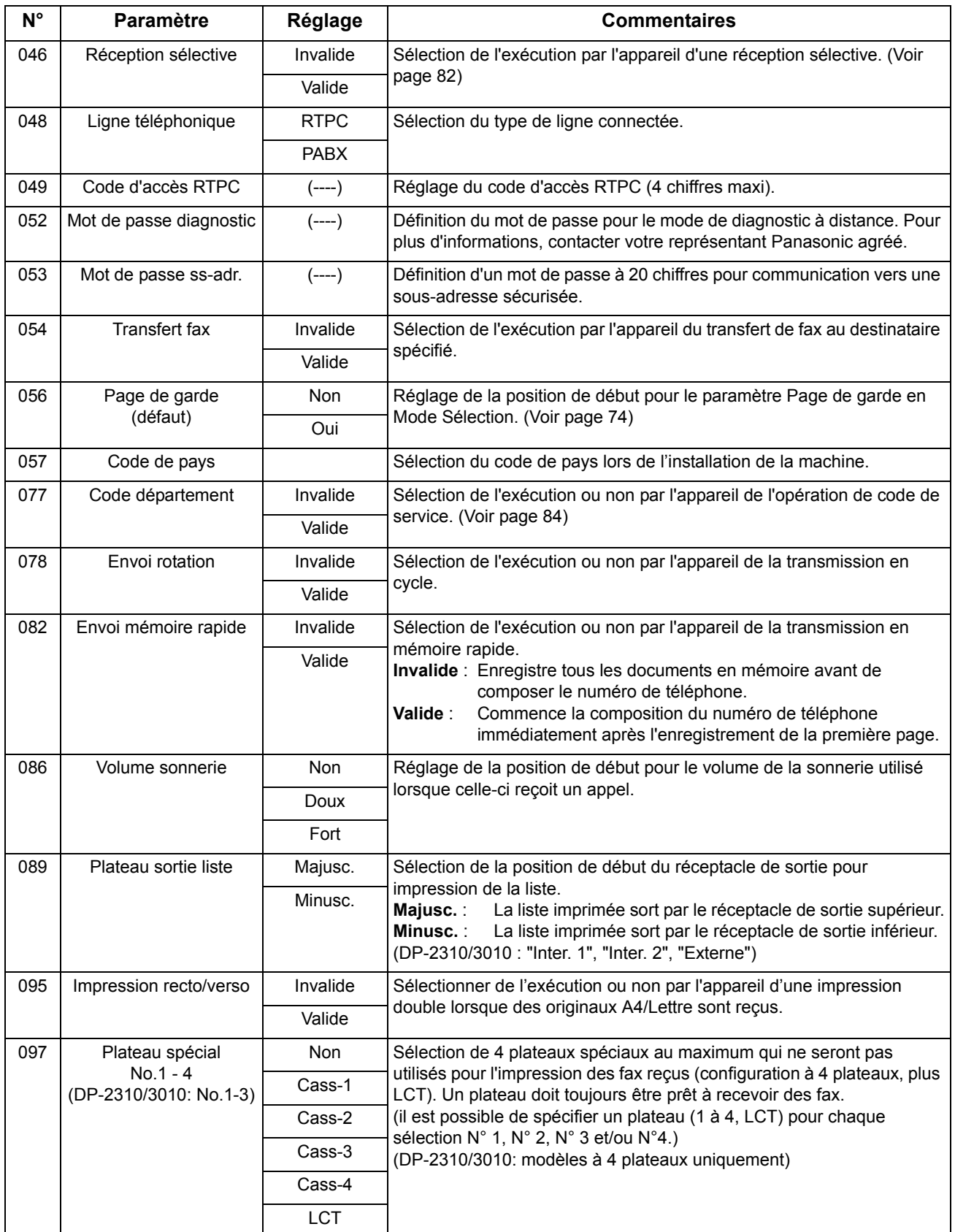

### <span id="page-128-0"></span>099 Taille mémoire  $\vert$  - Affiche la quantité de mémoire de base et optionnelle installée. (Mémoire de base + Mémoire optionnelle) 118 Détection FAX (Uniquement pour le DP-2310/3010)  $Invalide$  Réglage du nombre de chiffres nécessaires à la détection d'un numéro de téléphone de fax. L'appareil passera automatiquement du mode de copieur au mode FAX après avoir détecté le nombre de chiffres spécifié. 4 digits 5 digits 6 digits 7 digits 8 digits 140 | LAN RLY XMT Request | Invalide | Sélection de l'exécution ou non par l'appareil d'une demande de Valide transmission relayée via le LAN. 141 | LAN XMT Reduce | Invalide | Sélection d'une réduction automatique de A3 / B4 en A4 lorsque des documents A3 / B4 sont envoyés sur le LAN. **Invalide** : Aucune réduction. **Valide** : Réduction automatique de A3 / B4 en A4. Valide 142 | Fnyoi relais (alias Poste relais LAN sur UF-770i) Invalide Sélection de l'acceptation et de l'exécution par l'appareil d'une Valide transmission relayée de G3 (Fonction de Poste relais). 143 Rapport envoi relais Non Réglage du mode d'envoi à l'émetteur du journal des communications dans le cas d'une transmission relayée. **Non** : Pas d'envoi. **Toujours** : Envoi systématique. **Inc. Seul** : Envoi uniquement en cas de communication incomplète. **Toujours** Inc. Seul 144 | Format police | Japonais | Sélection du jeu de caractères lors de la réception ou de l'envoi d'un Anglais texte d'e-mail. 145 | Choix expéditeur | Invalide | Sélection d'un nom et d'une adresse e-mail d'un expéditeur **Valide** préprogrammés avant chaque transmission. 146 Délai retrait e-mail 0 à 60 min. Réglage du temps pris par l'appareil pour contrôler l'e-mail sur le serveur POP. (0 = Ne contrôle pas la réception d'e-mail sur le serveur POP.) 147 | Réception Pop auto | Invalide | Sélection du téléchargement automatique par l'appareil d'un e-mail à partir d'un serveur POP. Valide 148 Supp. courrier recu Pop | Invalide | Sélection de la suppression automatique de l'e-mail après restitution Valide par le serveur POP. 149 Sup. erreur courrier Pop | Invalide | Sélection de la suppression ou non de l'e-mail contenant un fichier joint **Valide** incompatible par le serveur POP. 150 | Accusé réception Ifax | Invalide | Sélection de l'envoi ou non d'un accusé de réception lors de la réception de documents d'un autre Fax Internet Panasonic. Valide 151 | Format en-tête e-mail | Tous | Sélection des informations d'en-tête à imprimer à la réception d'un email. (Normalement utilisé pour le dépannage. Il montre l'itinéraire de la Objet/De/à<br>
transmission de l'e-mail avant son arrivée dans votre appareil.) Non **N° Paramètre Réglage Commentaires**

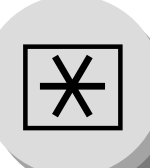

**Paramètres de fax**

<span id="page-129-0"></span>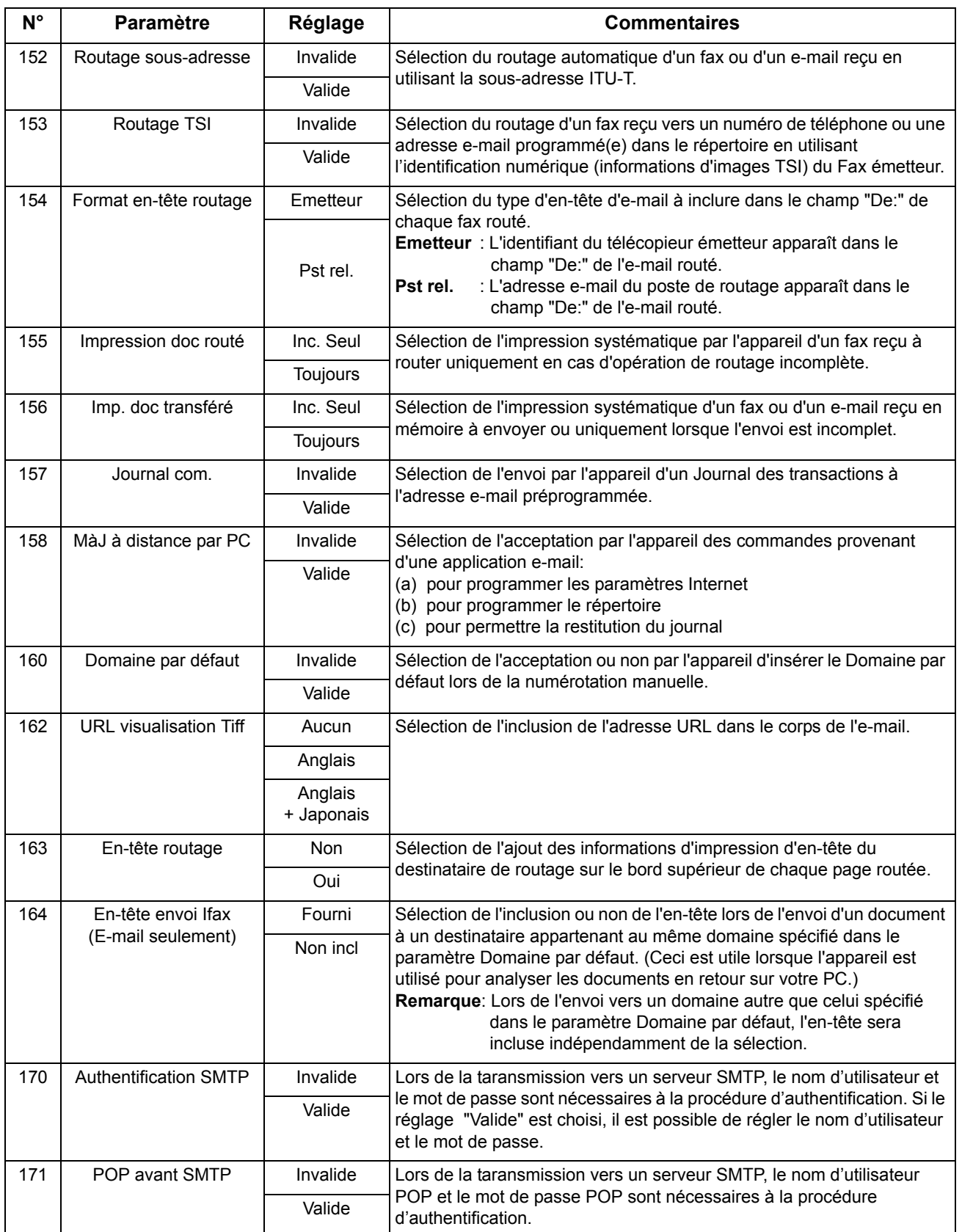

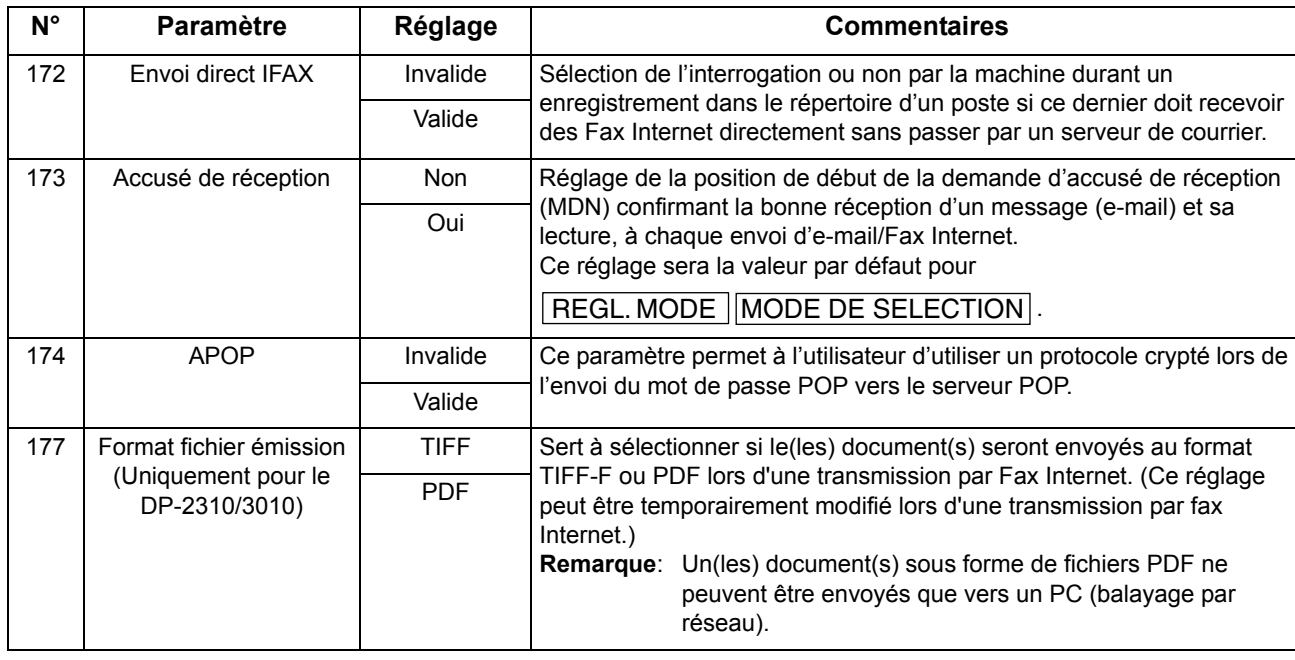

Réglage de<br>votre appareile

- $\mathsf{NOTA} \quad \big) \quad$  1. Les réglages standard et les valeurs actuelles sont imprimés dans la liste des paramètres de fax. Pour imprimer la liste, voir page [150.](#page-149-0)
	- 2. Le contenu de la liste des paramètres de fax dépend des lois et des normes en vigueur dans chaque pays.

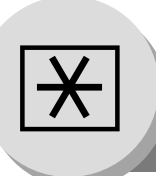

<span id="page-131-0"></span>**Programmation ou restitution des paramètres par e-mail**

# **E** Description générale

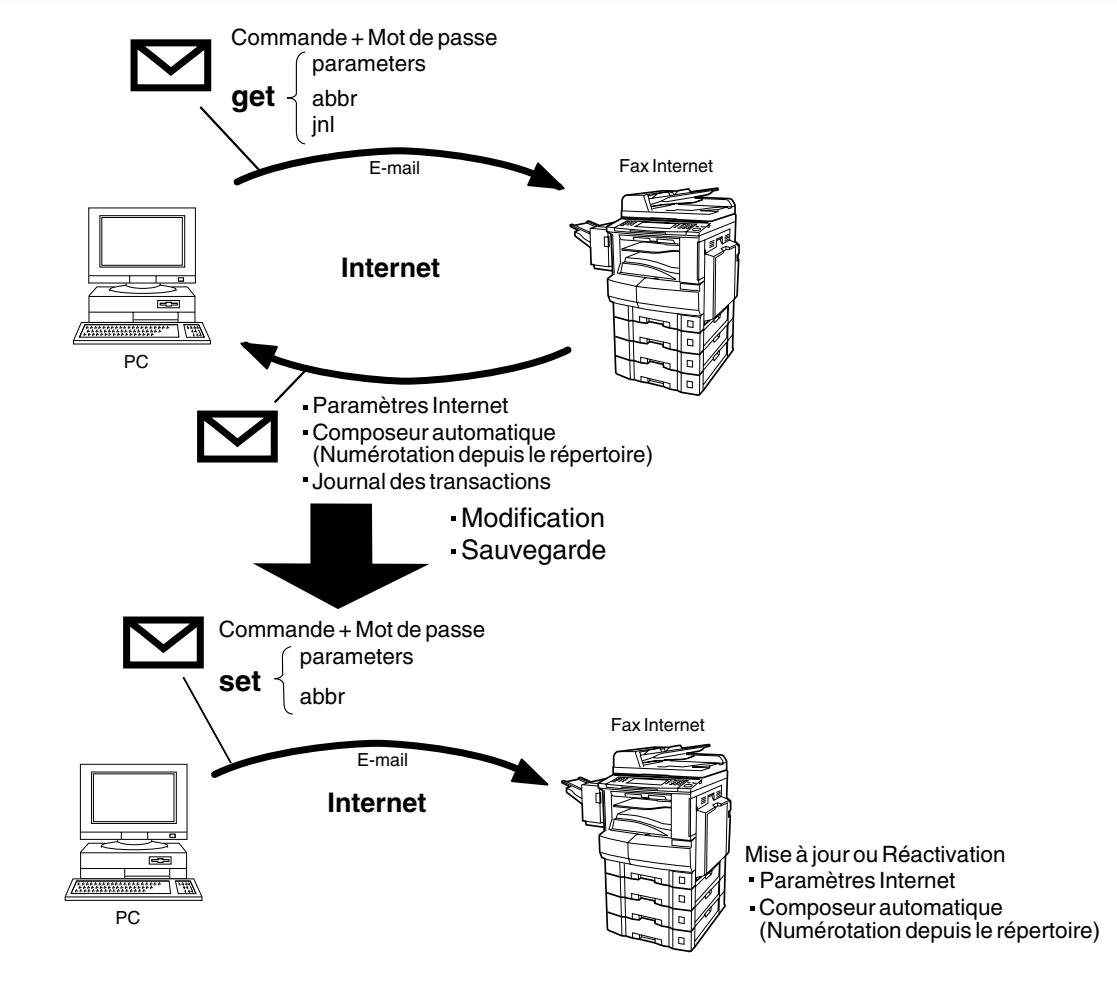

# ■ Utilisation d'un e-mail pour programmer ou restituer des paramètres

Cette fonction constitue un outil performant, offrant un moyen pratique et facile pour restituer ou programmer des paramètres Internet, des numéros par la numérotation depuis le répertoire, des touches programmables ainsi que la relève du journal depuis votre PC en envoyant un message textuel par e-mail à votre appareil.

En servant de la ligne "Objet:" de votre application e-mail comme d'un champ de saisie/commande, il est possible de demander à votre appareil d'exécuter les commandes suivantes:

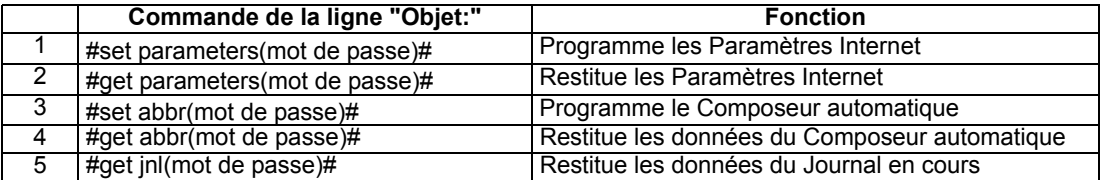

Où: "set" est utilisé pour programmer les données

"get" est utilisé pour restituer les données

"parameters" désigne les Paramètres Internet

"abbr" désigne le Composeur automatique

"jnl" désigne le Journal

"password" est le mot de passe programmé à distance dans les Paramètres utilisateur de votre appareil (ex. : 1234567890). Il doit être placé entre parenthèses "( )". La commande doit être encadrée par les codes hash (#).

### Q **Utilisation d'un PC pour entrer les paramètres Internet à distance**

Cette fonction offre un moyen pratique et facile pour entrer les paramètres Internet directement de votre PC en envoyant un courrier textuel à votre appareil.

Les paramètres suivants peut être saisis à distance au moyen d'un PC. Les autres paramètres doivent être saisis à partir de l'appareil dans les paramètres utilisateur. [\(Voir page 46\)](#page-45-0)

• Choix expéditeur (24 Noms utilisateur, voir page [100\)](#page-99-0)

- Default Domain
- Domaine par défaut
- Domaines sélectionnables (jusqu'à 10 Noms de domaine supplémentaires)
- Mot de passe à distance
- Adresse e-mail administrateur
- Mot de passe envoi relais
- Domaine relais (jusqu'à 10 Noms de domaine autorisés pour une demande de transmission relayée)
- Nom du serveur LDAP (Disponible dans certains pays uniquement.)
- Nom d'utilisateur LDAP (Disponible dans certains pays uniquement.)
- Mot de passe LDAP (Disponible dans certains pays uniquement.)
- Base de recherche LDAP (Disponible dans certains pays uniquement.)
- Nom de communauté (jusqu'à 2 noms de communautés)
- Nom de l'appareil
- Emplacement de l'appareil

Votre appareil interprète la commande entrée sur la ligne "Objet" de votre e-mail et exécute l'une des fonctions suivantes: il restitue ou enregistre les données dans les paramètres Internet (Paramètres utilisateur). Les deux types de commandes pouvant être saisies sur la ligne "Objet" de votre e-mail sont les suivants:

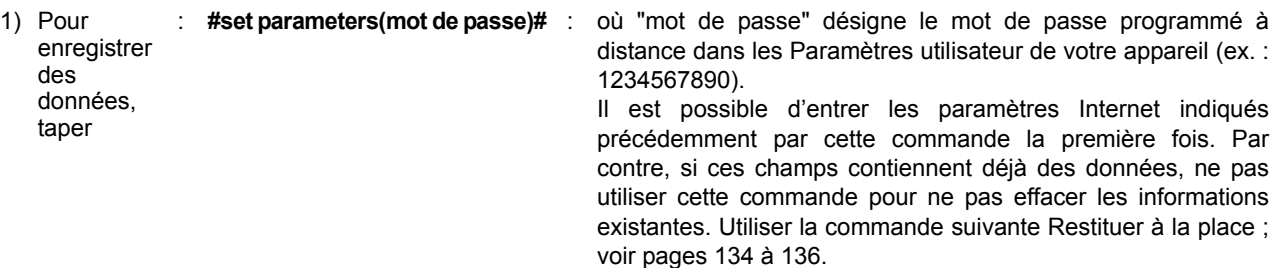

2) Pour : **#get parameters(123456789)#**

restituer des données, taper

NOTA ) 1. Pour activer cette fonction, régler le paramètre de fax N° 158 (MàJ à distance par PC) sur "Valide"[. \(Voir page 130\)](#page-129-0)

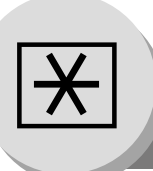

**Programmation ou restitution des paramètres par e-mail**

### <span id="page-133-0"></span>■ Restitution de tous les paramètres

Pour restituer tous les paramètres existants, envoyer un e-mail avec un texte en clair à l'adresse e-mail de votre appareil par la commande suivante sur la ligne "Objet":

- 
- 
- **#get parameters(mot de passe)# : Pour restituer les paramètres Internet**
- **#get abbr(mot de passe)# : Pour restituer les paramètres de composeur automatique (Numérotation depuis le répertoire)**
- 
- **#get jnl(mot de passe)# : Pour restituer les paramètres du journal (Journal des communications)**

où "mot de passe" est le mot de passe programmé dans les Paramètres utilisateur de votre appareil (ex.: 1234567890). Pour des raisons de sécurité, entrer toujours un mot de passe à distance dans les Paramètres utilisateur. S'il n'était pas programmé, indiquer par "()" (ex.: #get parameters()#). S'assurer que les lignes Cc..., Cci... et le corps de l'e-mail sont vides.

### **[Ex: Paramètres Internet]**

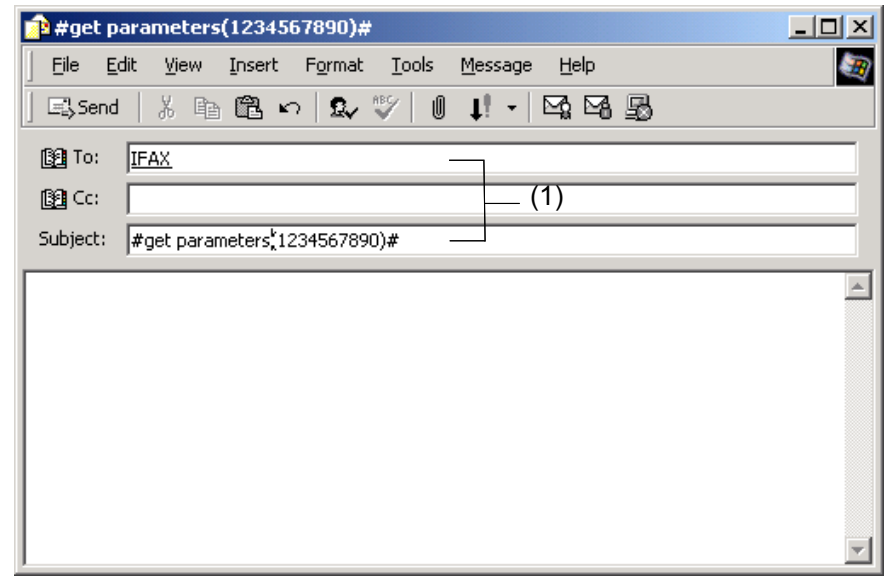

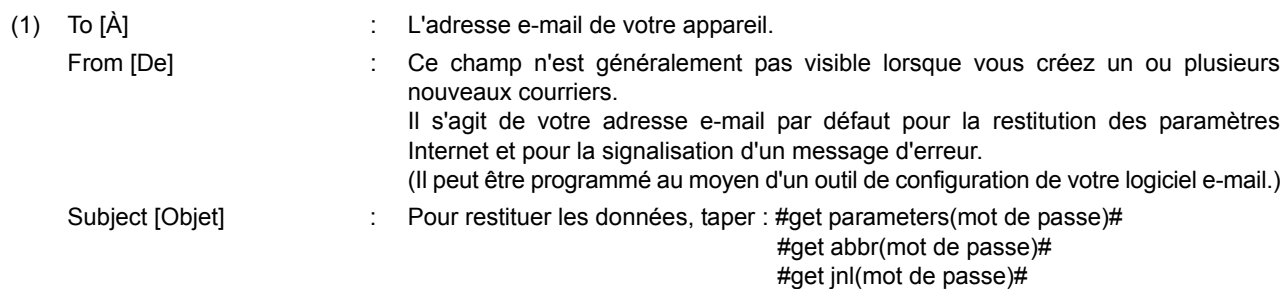

#### **Utilisation d'un e-mail pour restituer le journal**

Le journal est retourné à l'adresse e-mail de l'émetteur.

Après réception du journal, utiliser une police à espacement fixe (ex.: Courier) pour aligner le contenu du journal reçu sur le PC.

Un e-mail séparé ("Accusé de réception de Fax Internet") est envoyé par votre appareil à l'adresse e-mail de l'administrateur programmée dans les paramètres utilisateur, l'informant du transfert du journal.

### ■ Modification du fichier des paramètres Internet/du composeur automatique restitué(s) ou sauvegardé(s)

Après avoir reçu l'e-mail de votre appareil dans lequel figurent les paramètres Internet et/ou le composeur automatique (numérotation depuis le répertoire), enregistrer le fichier e-mail sous forme de fichier texte (.txt) sur votre PC à des fins de sauvegarde.

Pour modifier ou mettre à jour les paramètres Internet et/ou le composeur automatique (numérotation depuis le répertoire), procéder comme suit :

1. Créer un nouveau courrier, compléter les lignes d'adresses "À" et "De" et les informations de la ligne "Objet" pour la partie (1) comme suit :

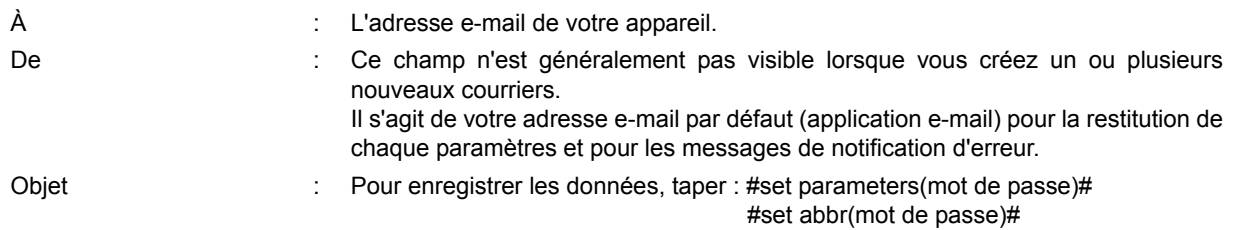

- 2. Ouvrir le fichier texte de sauvegarde des paramètres Internet et/ou le composeur automatique (numérotation depuis le répertoire). Copier le corps du texte et le coller dans le corps du courrier nouvellement créé.
- 3. Supprimer les en-têtes susceptibles de figurer dans le corps de l'e-mail, car les données non acceptées seront rejetées. Les informations suivant le signe "#" seront ignorées par votre appareil.
- 4. Modifier un paramètre et/ou ajouter un ou plusieurs paramètres supplémentaires.
- 5. Après avoir terminé, utiliser la commande "Fichier/Sauvegarder sous.." et enregistrer le fichier mis à jour avec son extension ".txt" en tant que sauvegarde.
- 6. Envoyer l'e-mail à votre appareil pour mettre à jour les paramètres Internet et/ou le composeur automatique (numérotation depuis le répertoire).

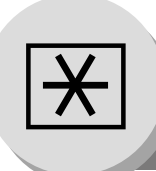

**Modification du fichier des paramètres Internet restitués ou sauvegardés**

### <span id="page-135-0"></span>**Exemple d'e-mail des paramètres Internet de votre appareil**

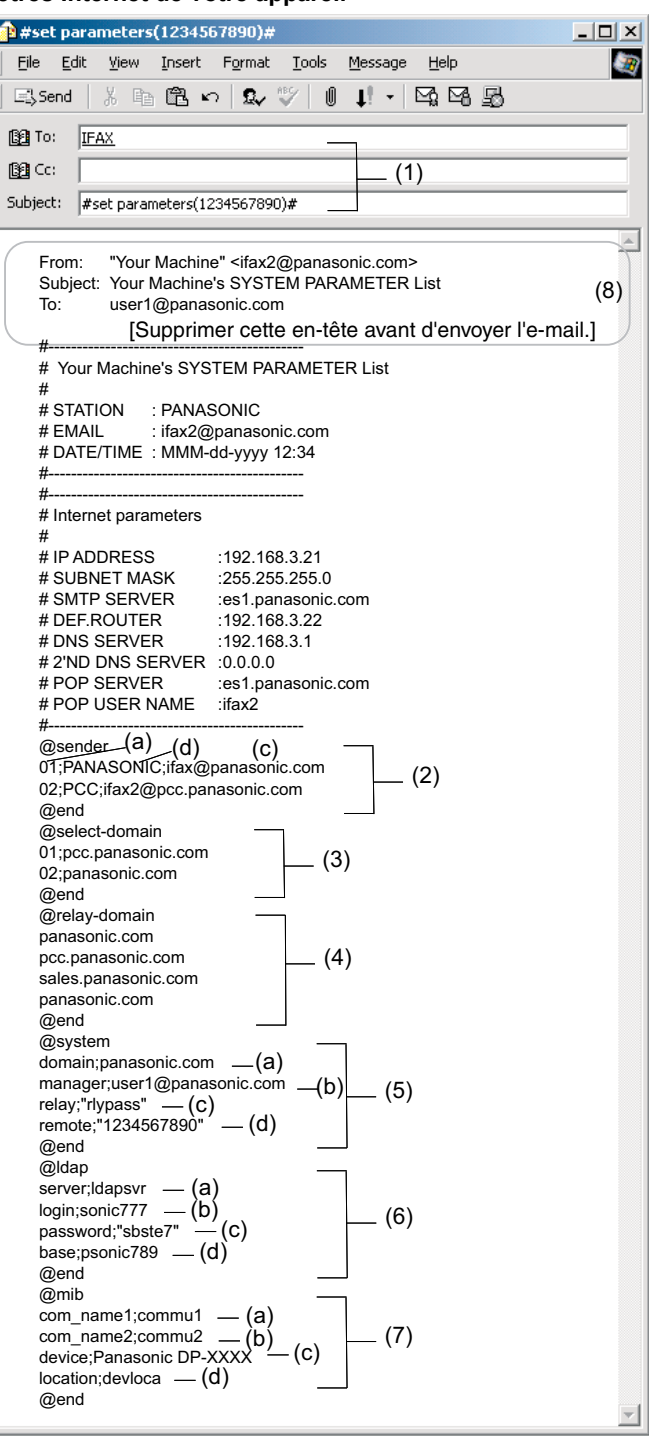

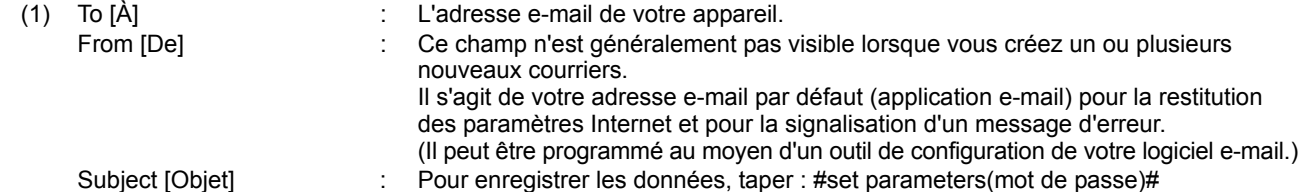

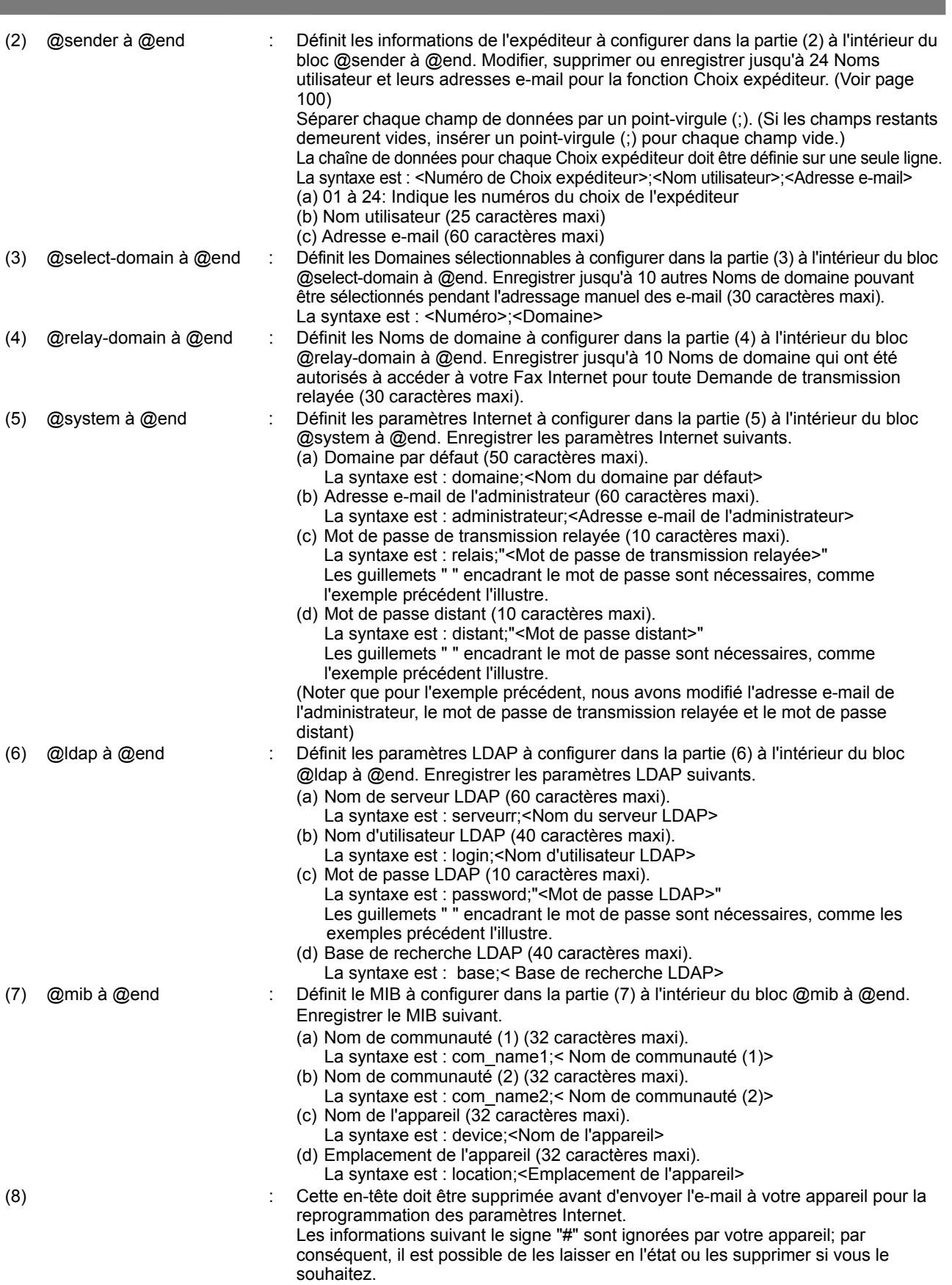

137

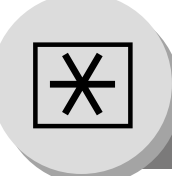

**Modification du fichier du répertoire restitué ou sauvegardé**

**Exemple d'e-mail du répertoire (composeur automatique) de votre appareil**

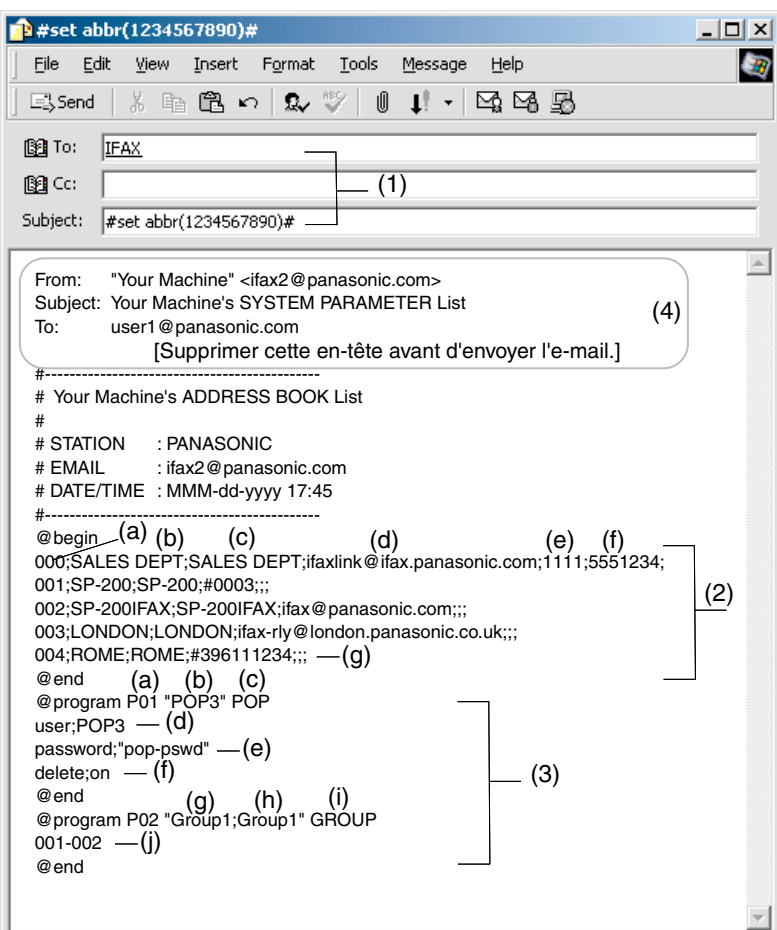

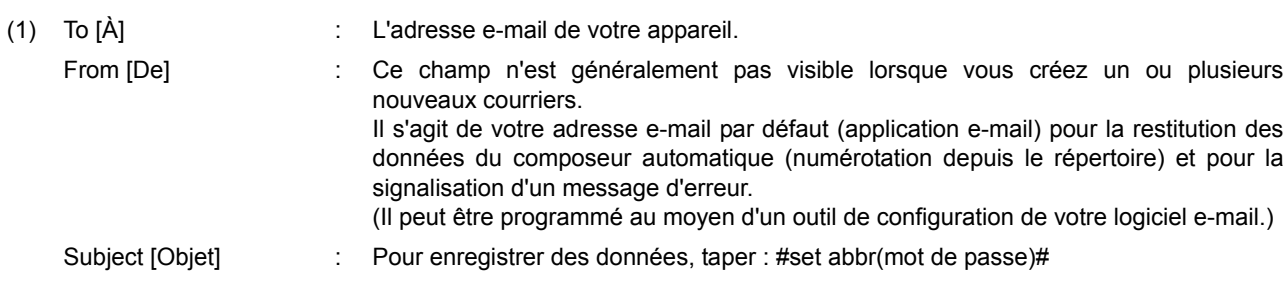

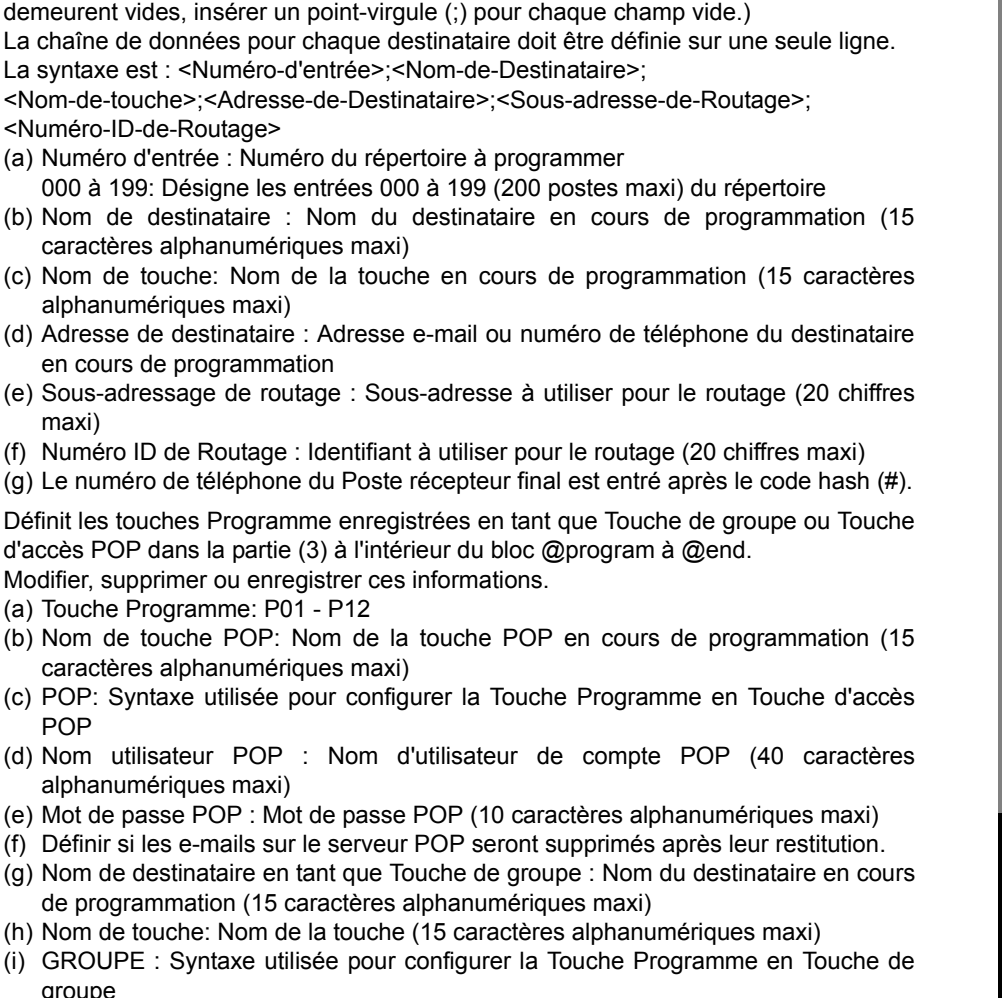

- groupe (j) Numéro d'entrée : Désigne les entrées 000 à 199 (200 postes maxi) du répertoire
- (5) Cette en-tête doit être supprimée avant d'envoyer l'e-mail à votre appareil pour la reprogrammation du composeur automatique (numérotation depuis le répertoire). Les informations suivant le signe "#" sont ignorées par votre appareil ; par conséquent, il est possible de les laisser en l'état ou les supprimer si vous le souhaitez.

<span id="page-138-0"></span>(2) @begin à @end : Définit le composeur automatique (numérotation depuis le répertoire) à configurer dans la partie (2) à l'intérieur du bloc @begin à @end. Modifier, supprimer ou enregistrer ces informations.

demeurent vides, insérer un point-virgule (;)

(a) Numéro d'entrée : Numéro du répertoire 000 à 199: Désigne les entrées 000 à 19

caractères alphanumériques maxi) (c) Nom de touche: Nom de la touche en

<Numéro-ID-de-Routage>

alphanumériques maxi)

maxi)

(3) @program à @end : Définit les touches Programme enregistrées

POP

en cours de programmation

(a) Touche Programme: P01 - P12

alphanumériques maxi)

caractères alphanumériques maxi)

 $(q)$  Nom de destinataire en tant que Touche

Séparer chaque champ de données par un point-virgule (;). (Si les champs restants

- NOTA ) 1. Lorsqu'un compte POP d'utilisateur est programmé sur une des touches programmables P1 à P12, les données programmées sur cette touche ne pourront pas être effacées, même si la commande effacer est choisie.
	- 2. L'adresse e-mail et le numéro de téléphone ne peuvent pas être programmés par e-mail :
		- lorsque le numéro dans le répertoire (composeur automatique) a été utilisé pour une réservation de communication,
		- lorsque les documents reçus sont enregistrés dans la mémoire des données image de l'appareil,
		- pendant que l'appareil est en communication ou en impression.
	- 3. Lorsque l'adresse e-mail et le numéro de téléphone sont programmés par e-mail, un e-mail du résultat du programme est retourné.
	- 4. Certaines applications d'e-mail insèrent un saut de ligne automatiquement au milieu d'une ligne lorsque le nombre de caractères sur une ligne dépasse un nombre donné. Désactiver le saut de ligne automatique ou définir le nombre de caractères par ligne afin d'éviter un saut de ligne, ou les données seront ignorées.

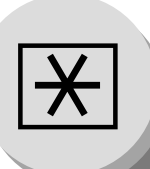

**Modification du fichier du répertoire restitué ou sauvegardé**

### ■ Suppression complète du composeur automatique

Pour supprimer l'intégralité des données du Composeur automatique dans votre appareil, taper la commande suivante dans le corps du courrier :

@command supprimer @end

Cette commande peut également être insérée avant le bloc @begin à @end pour effacer d'abord l'intégralité des données du Composeur automatique, puis le reprogrammer avec de nouvelles données. Cette méthode évite également l'apparition du "Message d'avertissement d'effacement" retourné par votre appareil lorsque le destinataire courant du composeur automatique est effacé.

Pour effacer l'intégralité des données du Composeur automatique, taper la commande suivante sur la ligne "Objet" de votre e-mail :

**#set abbr(mot de passe)#** : où "mot de passe" est le mot de passe programmé dans les Paramètres utilisateur de votre appareil. Restituer et sauvegarder d'abord les données existantes sur votre PC en suivant les procédures de Restitution et d'Edition pages [134](#page-133-0) à [139](#page-138-0).

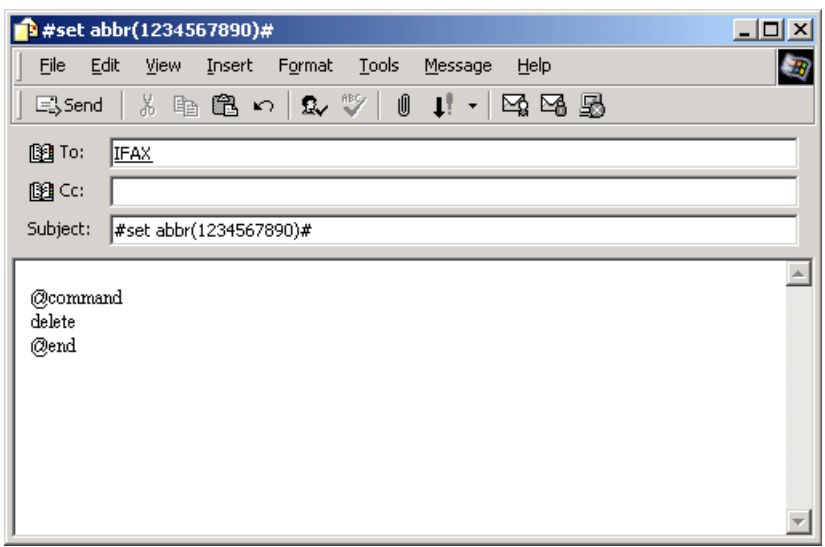

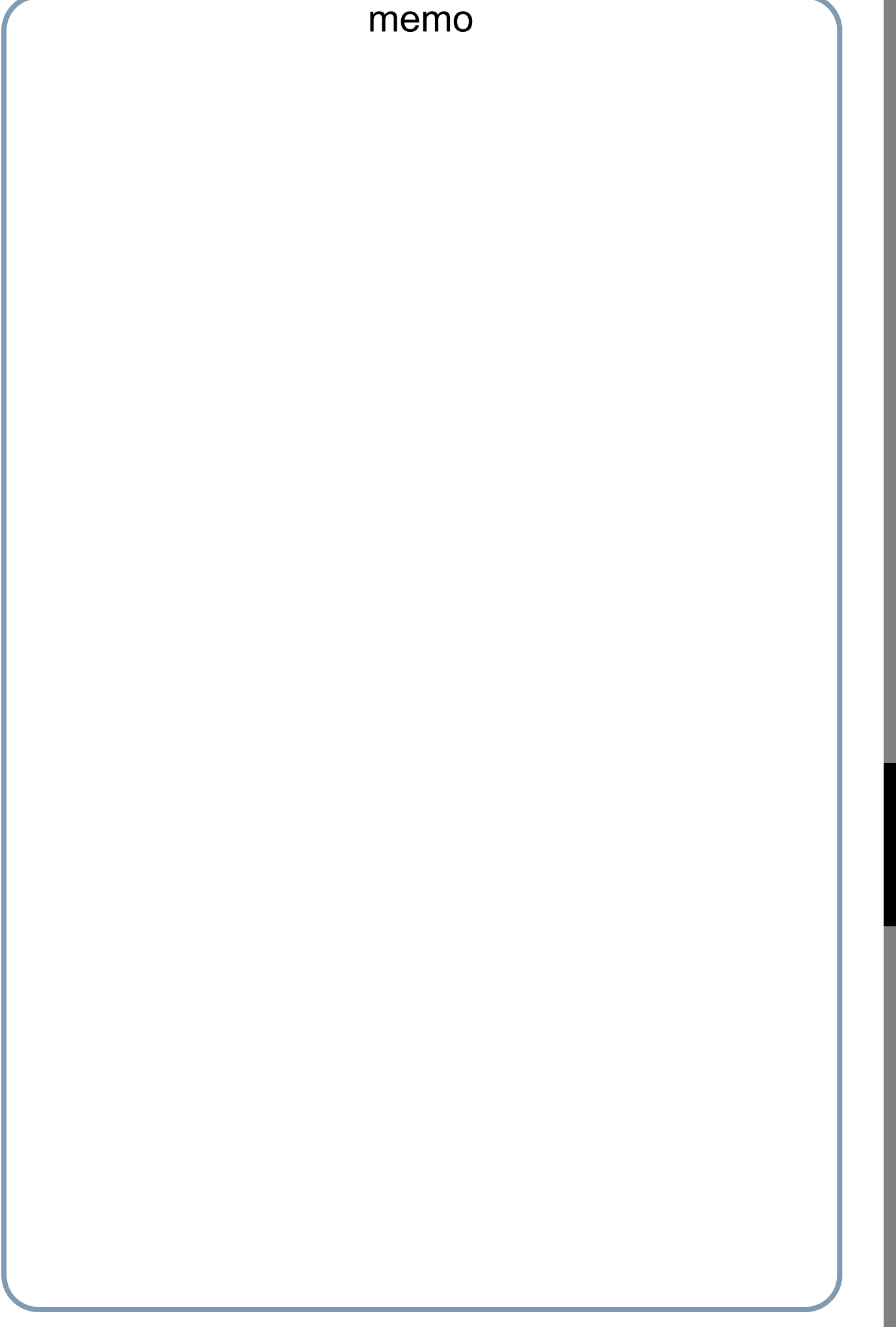

Réglage de<br>votre appareile **votre appareileRéglage de**

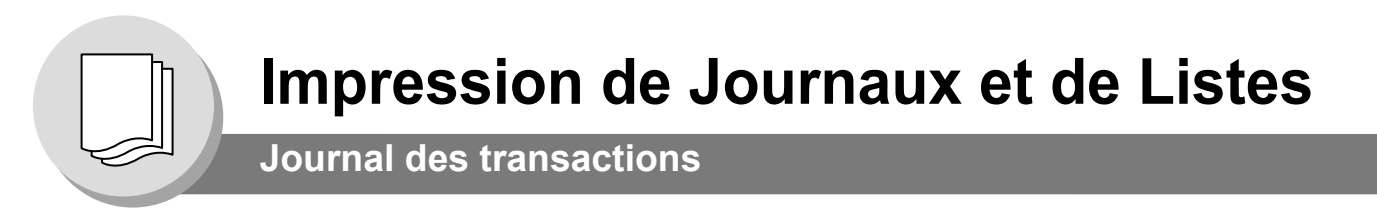

Le "Journal" est un enregistrement des 200 dernières transactions (une transaction est enregistrée chaque fois qu'un document est envoyé ou recevé). Il s'imprime automatiquement toutes les 200 transactions (Voir Nota 1). Il est aussi possible de l'imprimer ou le visualiser manuellement en procédant comme suit:

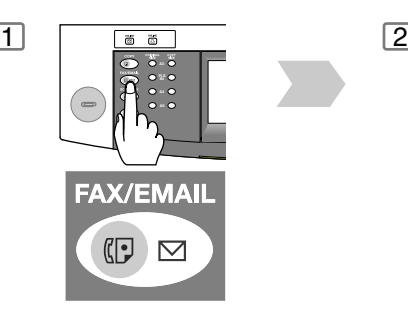

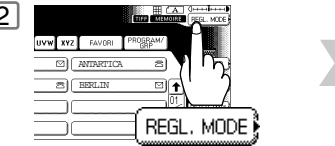

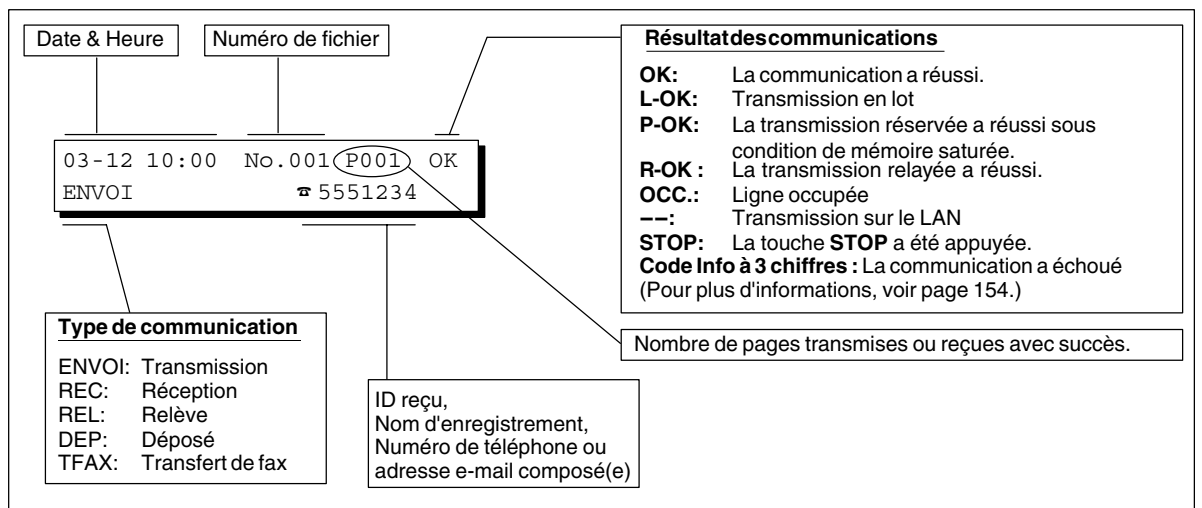

#### **Exemple de Journal des transactions**

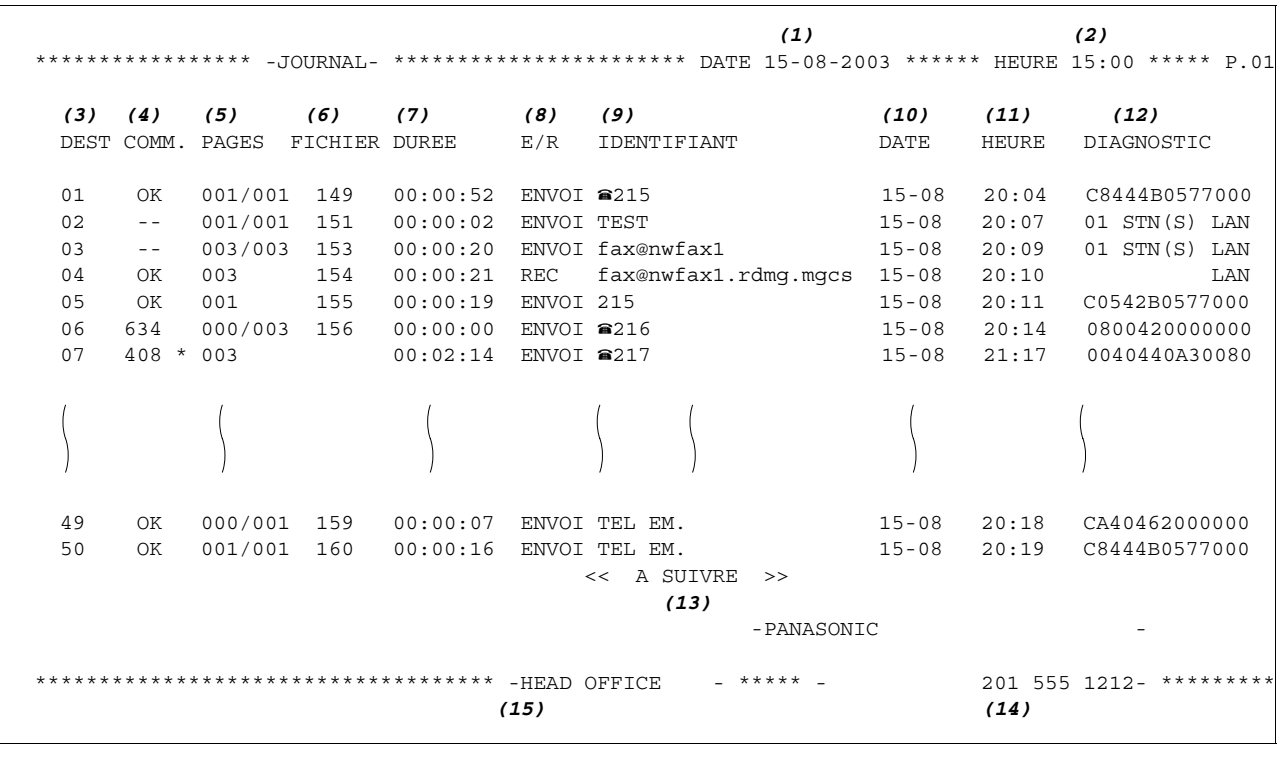

NOTA 1. Pour invalider l'impression automatique du Journal des transactions, régler le paramètre de fax 013 sur "Invalide". [\(Voir page 126\)](#page-125-0)

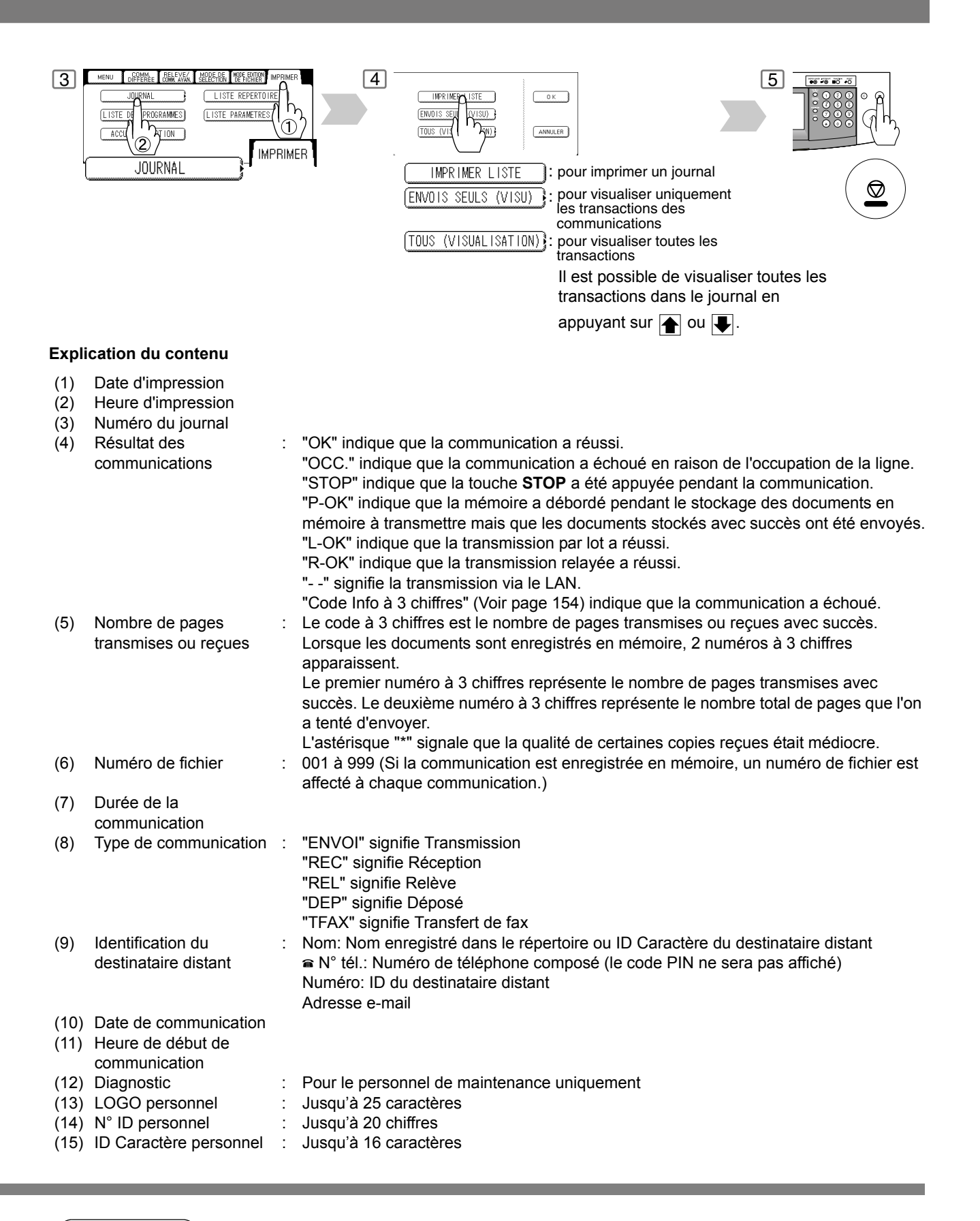

NOTA 2. Une transmission par e-mail concernant plusieurs destinations est enregistrée sur le journal comme une transaction unique.

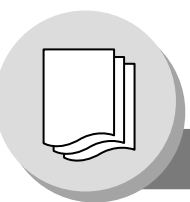

**Journal des communications**

Le Journal des communications permet à l'utilisateur de vérifier si la transmission ou le relève a réussi. Il est possible de choisir la condition d'impression (Non/Toujours/Inc. Seul) dans le paramètre de fax 012.

### **Exemple de RAPPORT COMMUNICATION**

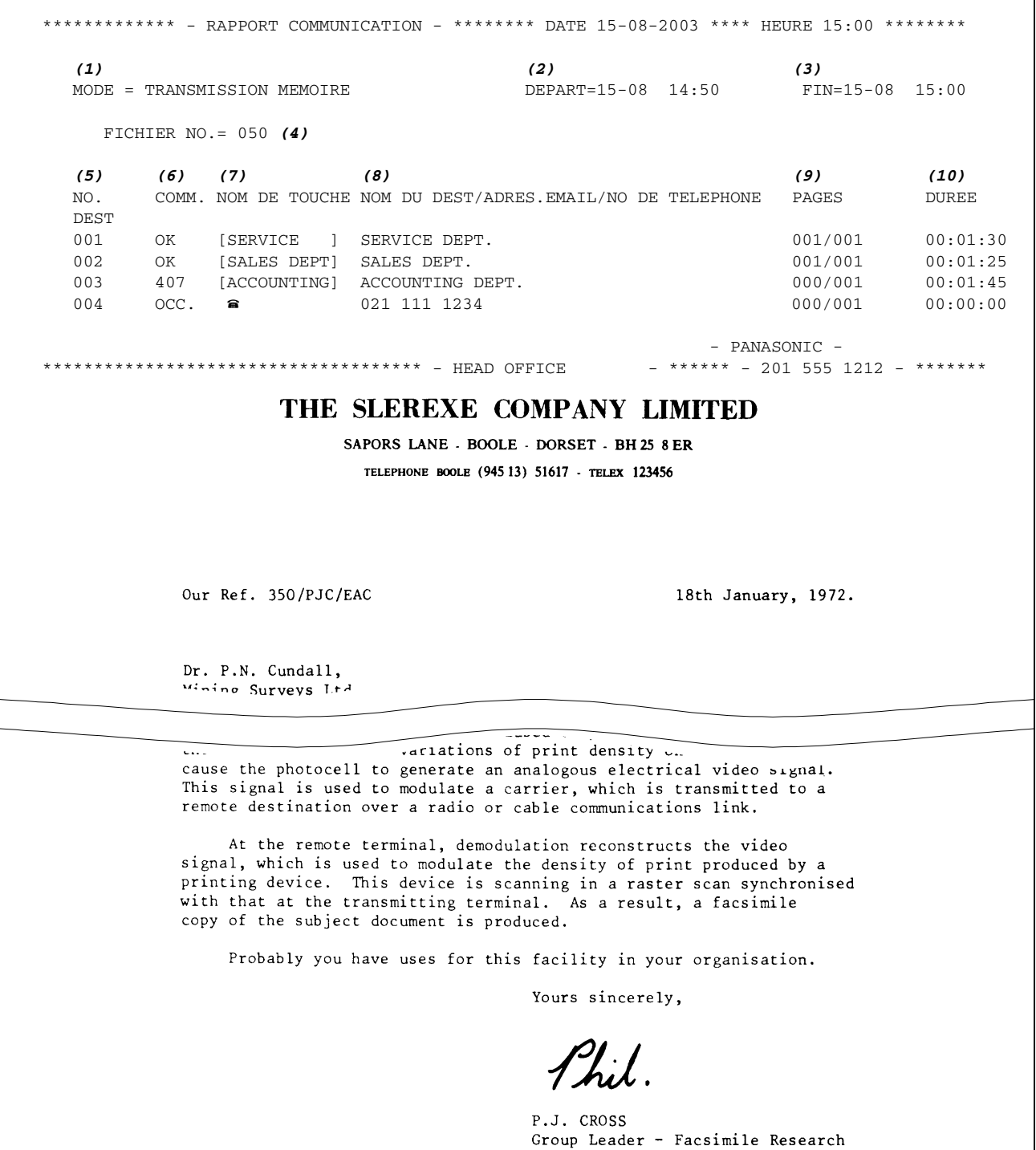
#### **Explication du contenu**

(1) Indication du mode de

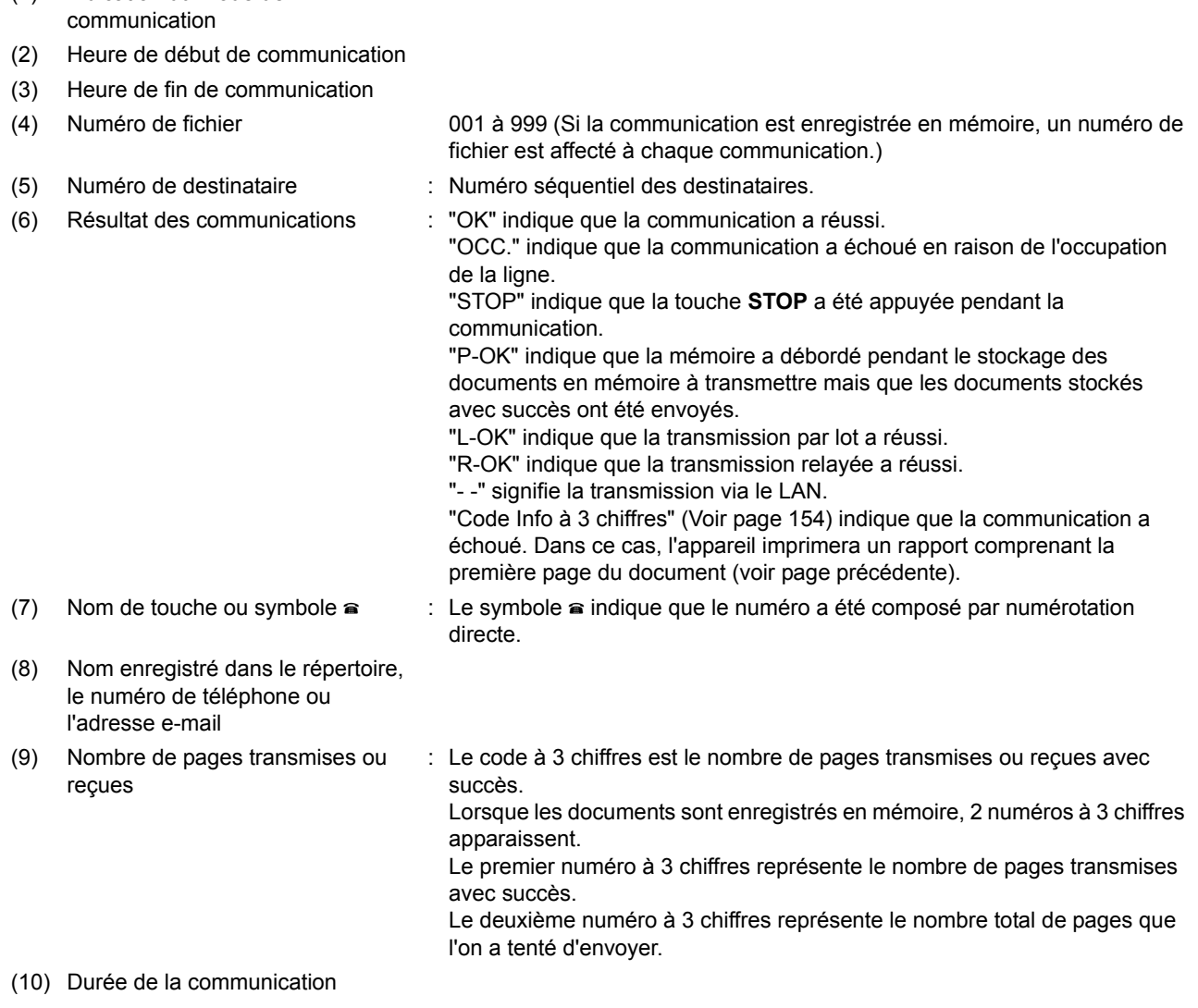

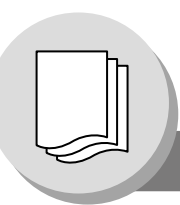

# **Impression de Journaux et de Listes**

<span id="page-145-0"></span>**Liste du répertoire**

Procédure d'impression de la liste des numéros de téléphone et des adresses e-mail mis en mémoire.

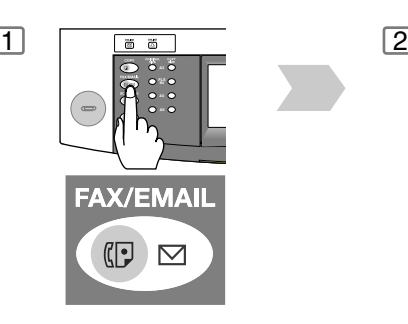

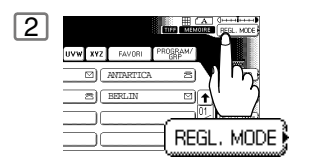

#### **Exemple de Liste du répertoire**

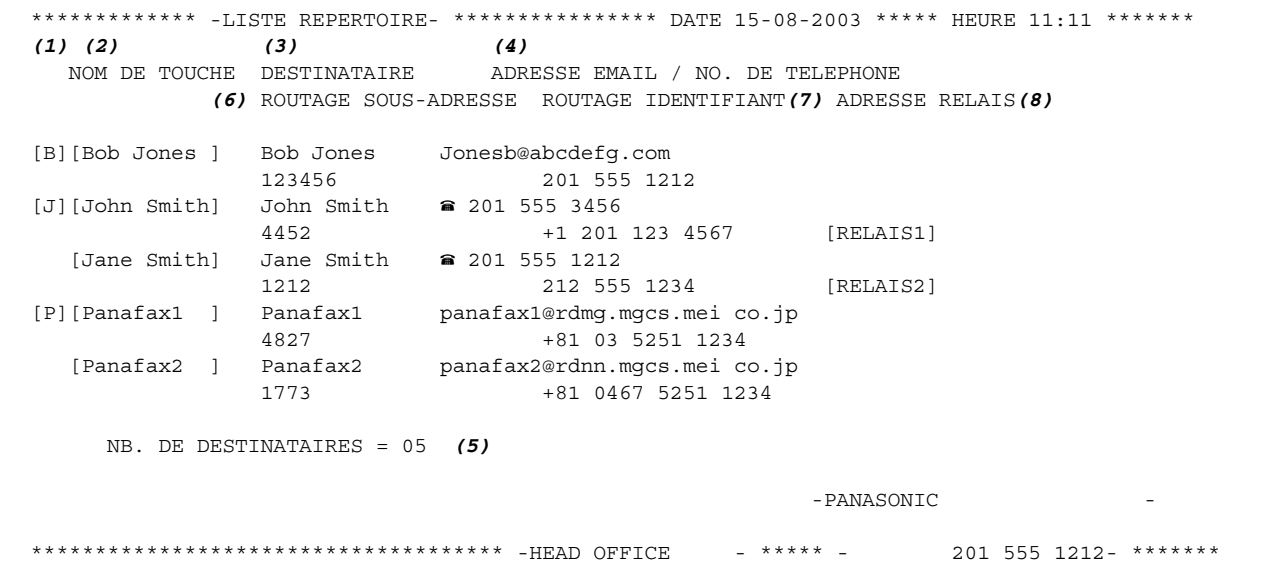

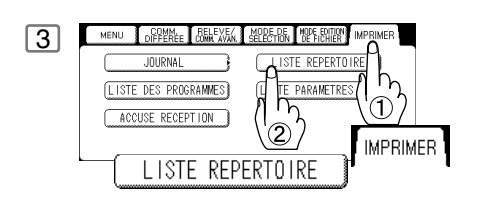

#### **Explication du contenu**

- (1) La première lettre du nom du destinataire enregistré dans votre appareil
- (2) Nom de la touche enregistré dans l'appareil Jusqu'à 15 caractères
- (3) Nom du destinataire enregistré dans l'appareil Jusqu'à 15 caractères
- (4) Numéro de téléphone enregistré dans l'appareil Jusqu'à 36 chiffres (numéro de téléphone) Adresse e-mail enregistrée dans l'appareil Jusqu'à 60 caractères (adresse e-mail)
- (5) Nombre de postes enregistrés dans le répertoire
- (6) Sous-adresse de routage Jusqu'à 20 chiffres
- (7) Routage identifiant (7) Susqu'à 20 chiffres
- (8) Adresse relais
- 
- -
- Numéros de téléphone/adresses e-mail programmés dans le répertoire
- 
- 

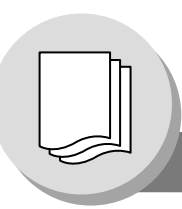

# **Impression de Journaux et de Listes**

<span id="page-147-0"></span>**Liste des groupes et des programmes**

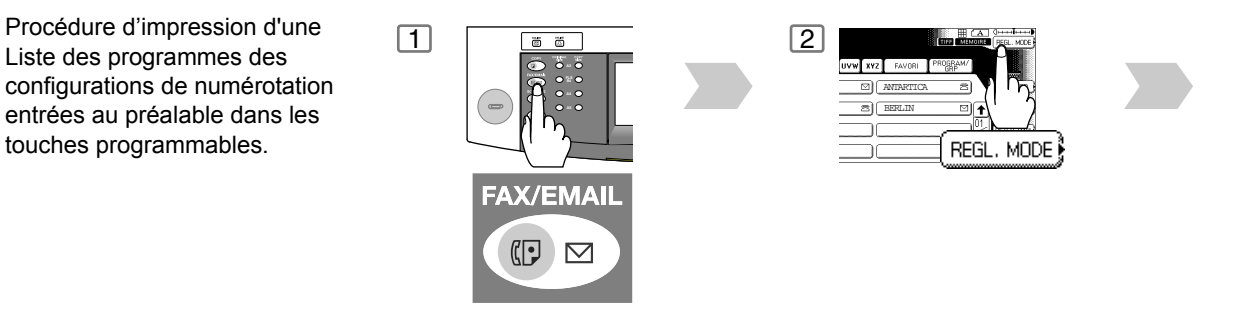

#### **Exemple de Liste des programmes**

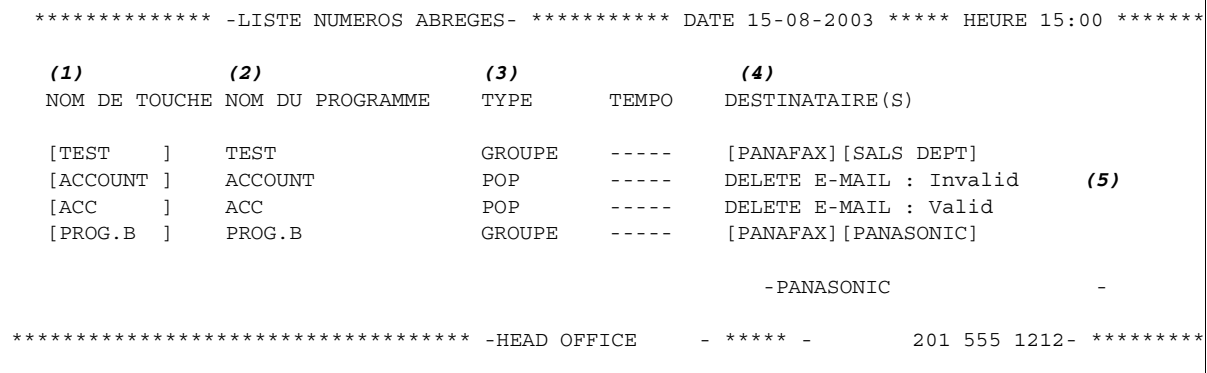

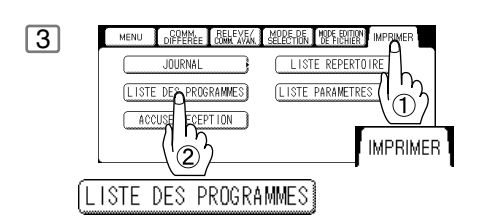

#### **Explication du contenu**

- (1) Nom de touche
- (2) Nom de programme Jusqu'à 15 caractères
- 
- (4) Numéros enregistrés dans la touche programmable
- 
- 
- (3) Type de communication "GROUPE" indique que la touche programmable est programmée comme une touche de groupe. "POP" indique que la touche programmable a été programmée comme une touche d'accès POP.
- Numéros ou mots de passe du REPERTOIRE. Adresse e-mail programmée dans la touche programmable. (5) Suppression de l'e-mail reçu "Valid" (valide) signifie que l'e-mail reçu sera supprimé.
	- "Invalid" (invalide) signifie que l'e-mail reçu sera conservé.

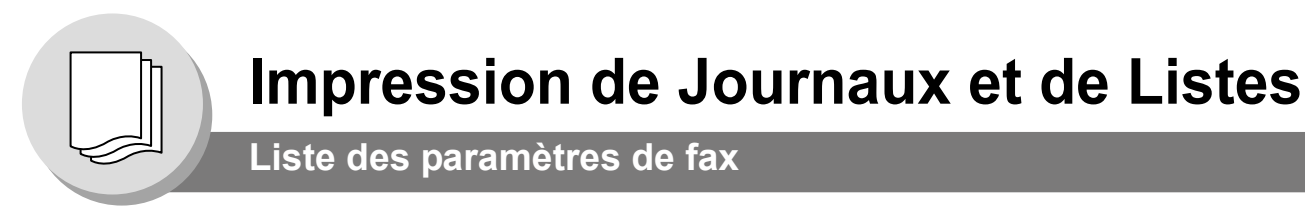

Pour imprimer une Liste des

<span id="page-149-0"></span>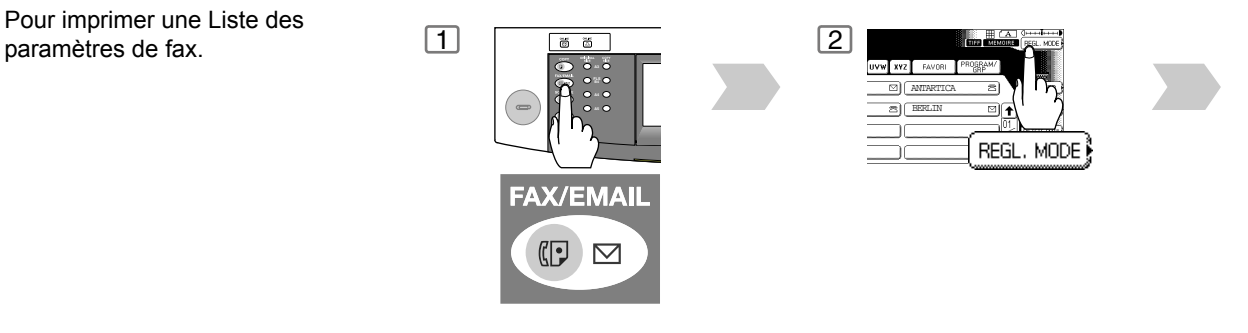

#### **Exemple de Liste des paramètres de fax**

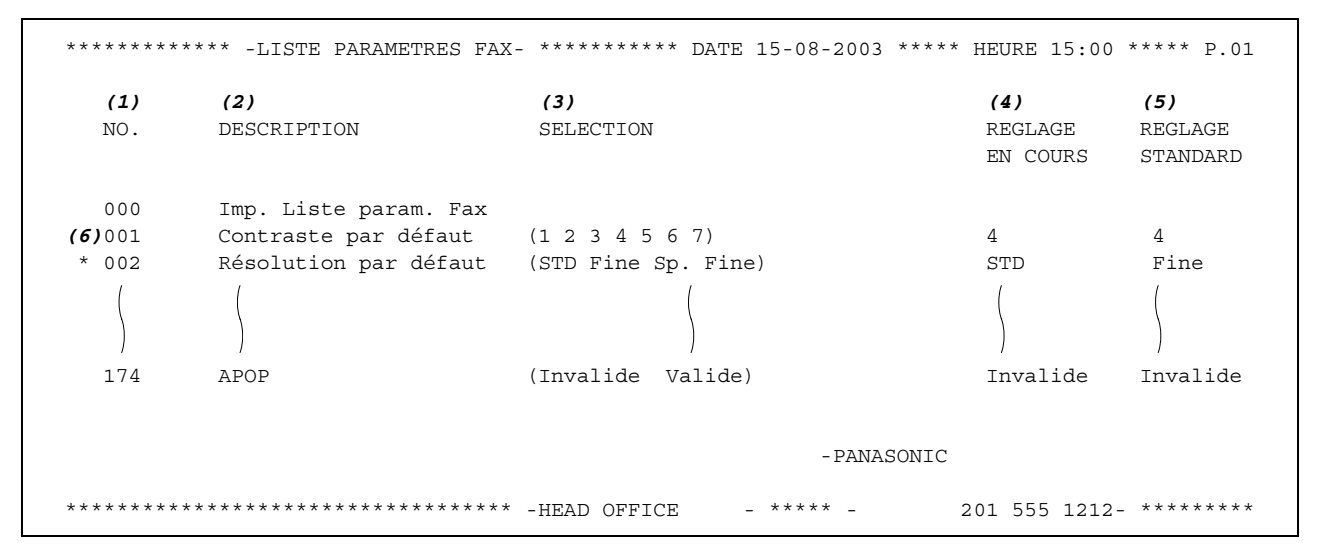

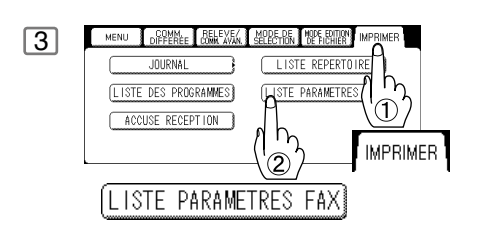

#### **Explication du contenu**

- (1) Numéro du paramètre
- 
- (3) Sélection
- 
- (5) Valeur par défaut Réglage fait en usine
- 

(2) Description "par défaut" signifie sélection du réglage initial.

(4) Valeur actuelle "----" indique que le code ou le mot de passe n'est pas configuré. Lorsque le code ou le mot de passe est configuré, il est représenté par l'astérisque(\*).

(6) Réglage modifié "\*" indique que le réglage standard est modifié.

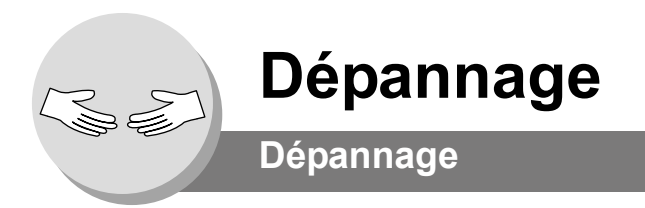

#### En cas de difficultés

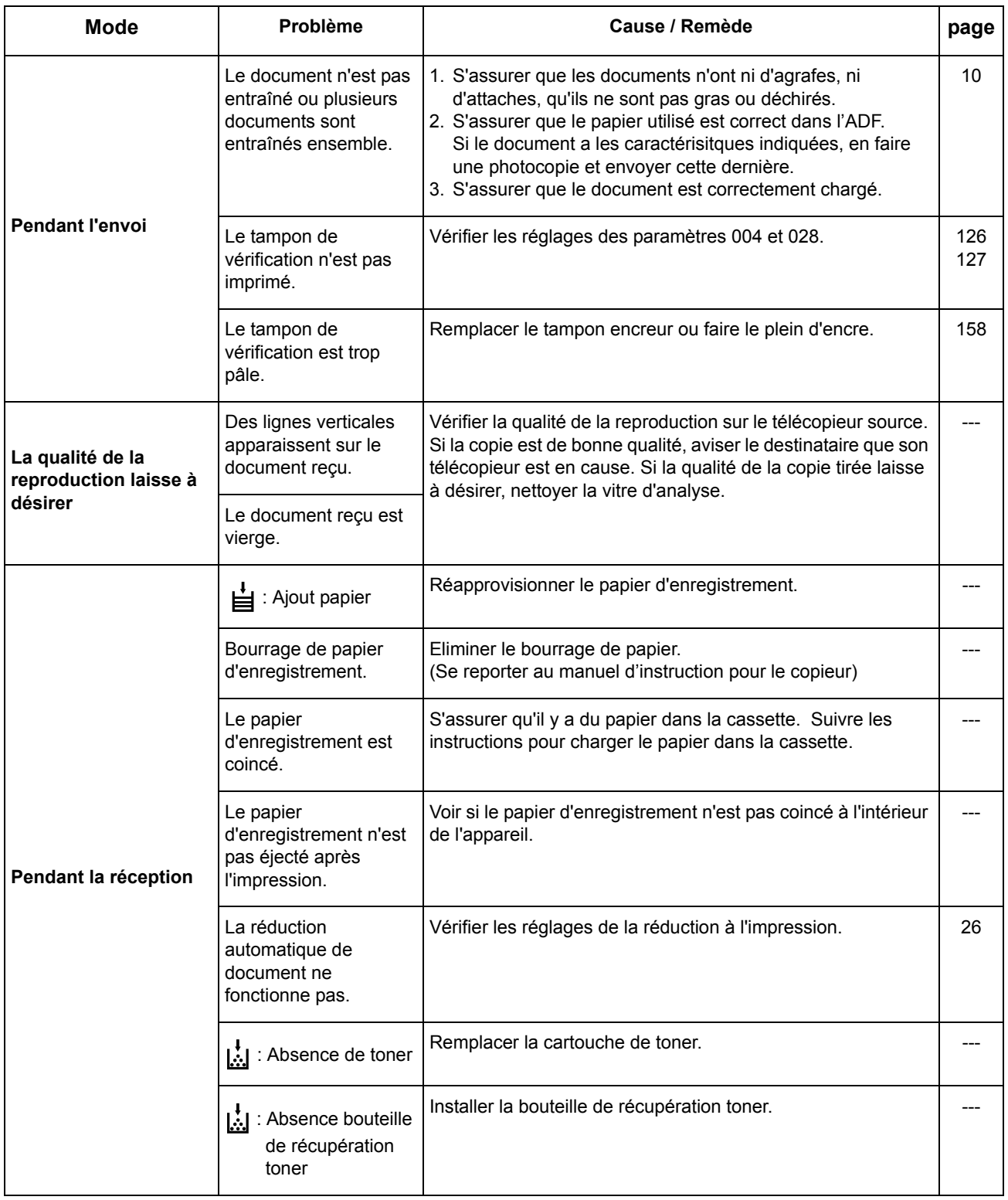

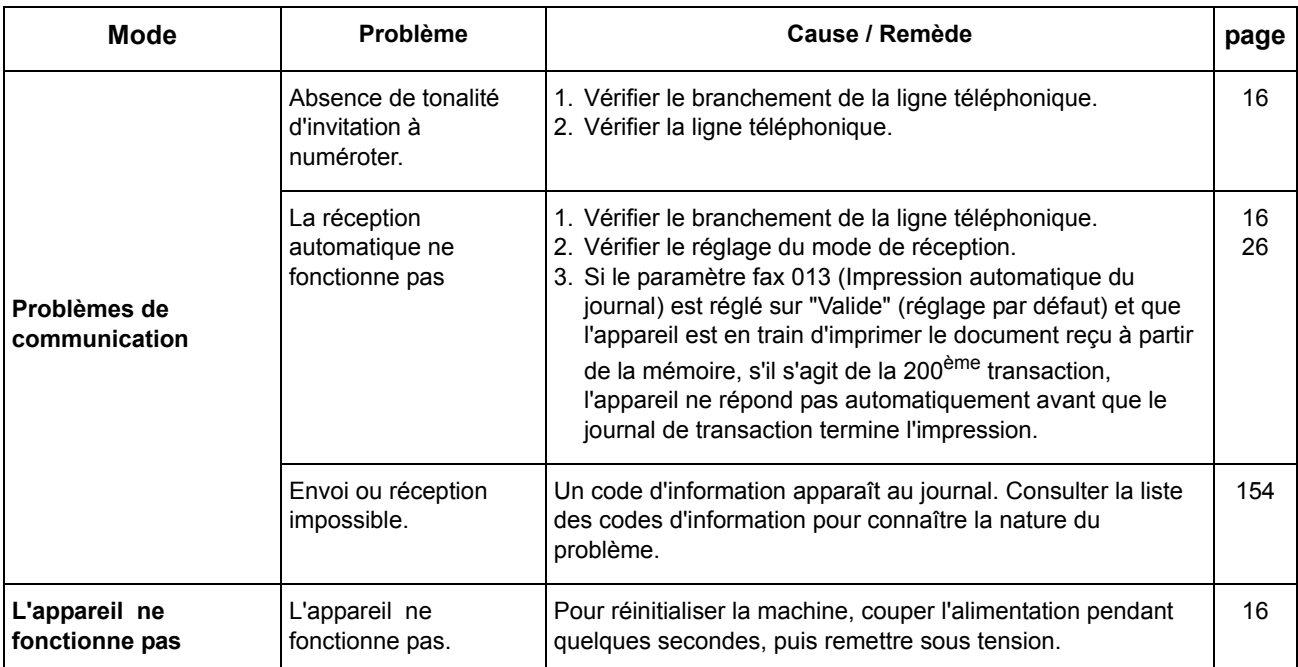

<span id="page-153-1"></span><span id="page-153-0"></span>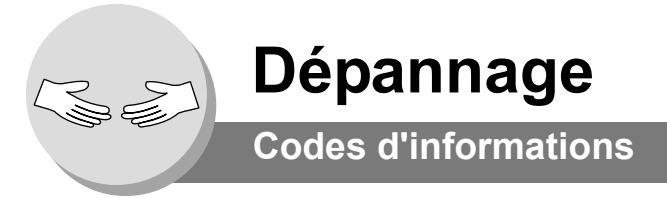

Lorsque quelque chose d'inhabituel se produit, l'écran peut afficher l'un des codes d'informations répertoriés ci-dessous. Ils vous aideront à identifier et solutionner le problème.

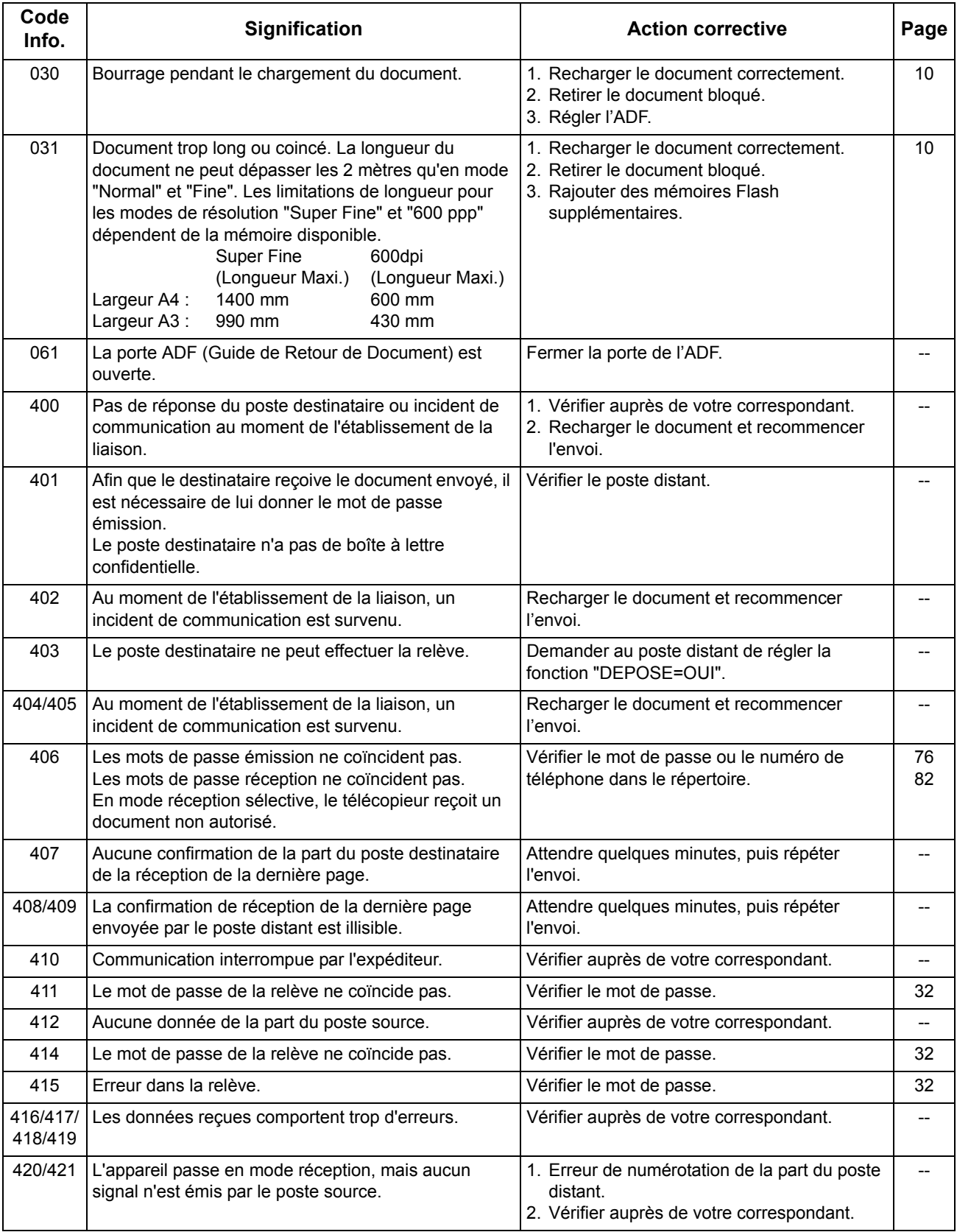

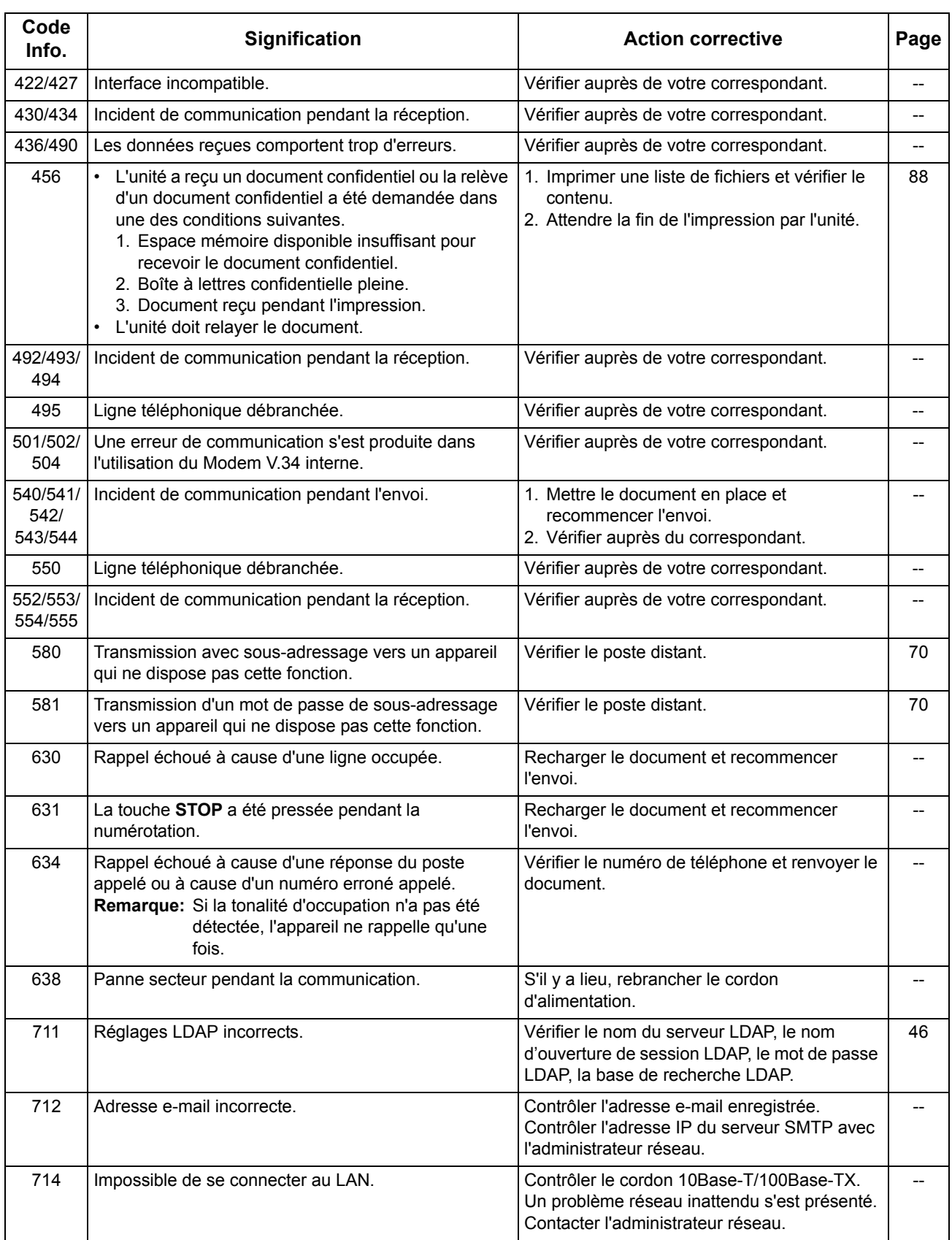

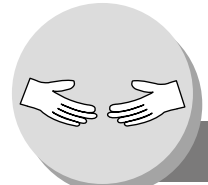

# **Dépannage**

## **Codes d'informations**

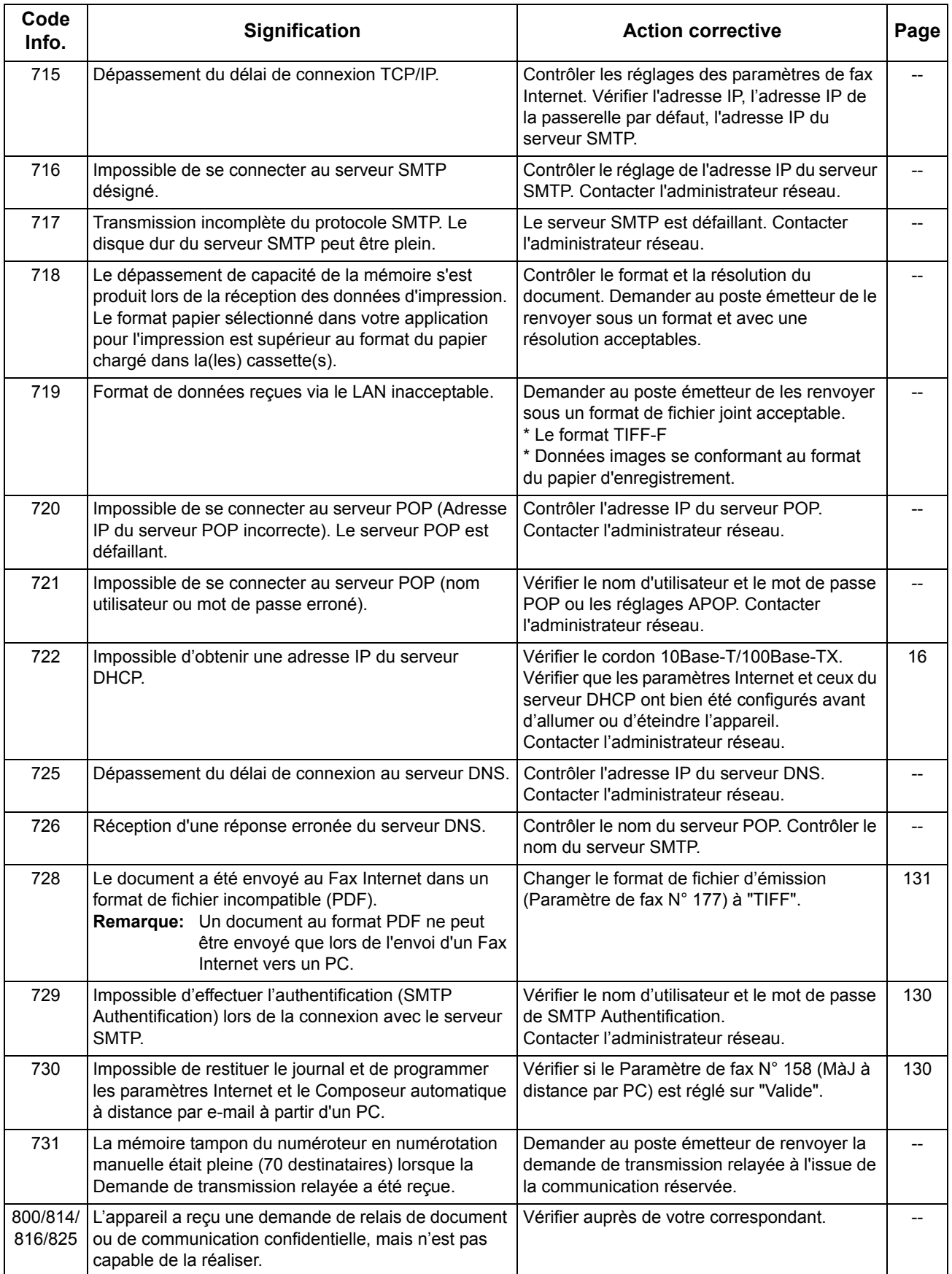

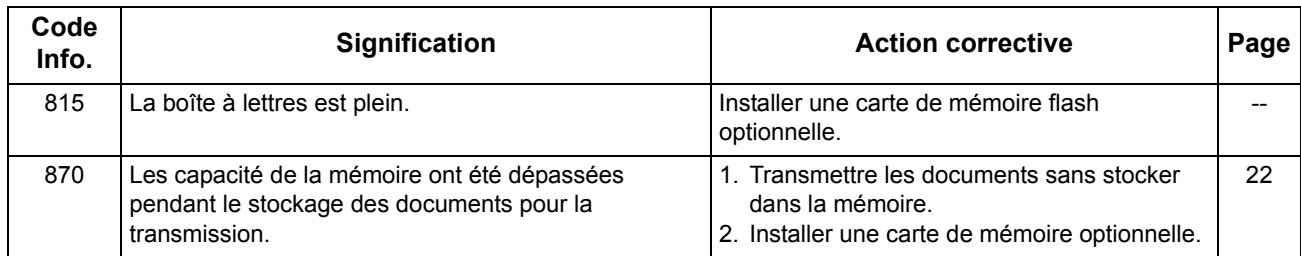

Dépannage **Dépannage**

 $\mathsf{NOTA}$  ) 1. Si, même après avoir identifié le problème et avoir effectué les actions correctives, les codes d'information continuent à réapparaître ou pour obtenir plus d'informations sur des codes non expliqués ci-dessus, contacter votre représentant Panasonic agréé local. (Concernant les failles d'ordre mécanique, se reporter à la section de "Dépannage" du manuel d'instruction pour le copieur.)

<span id="page-157-1"></span><span id="page-157-0"></span>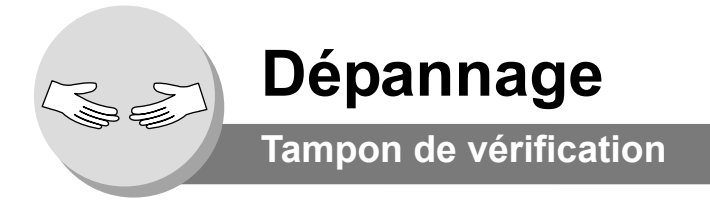

Le tampon de vérification comporte un tampon encreur. Quand l'impression devient pâle, le tampon doit être rempli d'encre ou remplacé.

#### **[Pour le DP-3510/4510/6010]**

#### **Pour retirer le tampon encreur:**

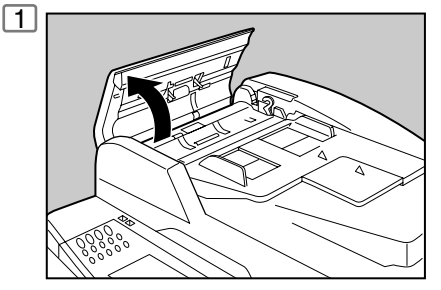

Ouvrir le plateau d'entrée de l'ADF.

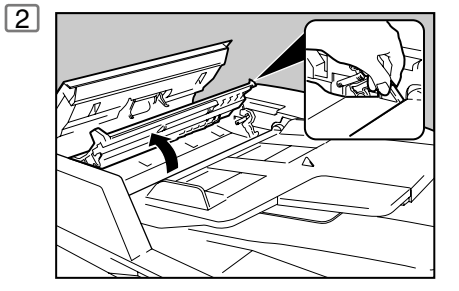

Ouvrir le couvercle intérieur en maintenant l'onglet vert.

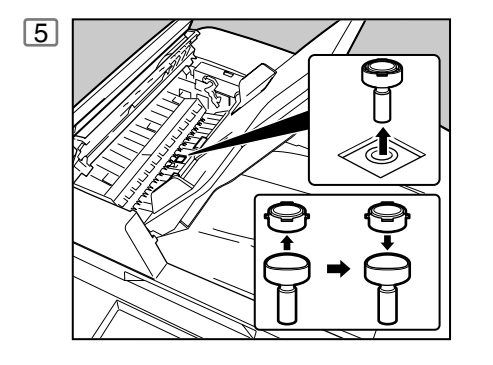

- 1. Retirer en tirant l'ensemble tampon vers le haut.
- 2. Retirer le tampon encreur. Remplacer le tampon ou verser quelques gouttes de l'encre recommandée à l'arrière du tampon. **N° de commande du tampon de vérification:**
	- DZHT000027 (Pour les USA et le Canada) DZHT000004 (Pour les autres pays)

**[Pour le DP-2310/3010] Pour retirer le tampon encreur:**

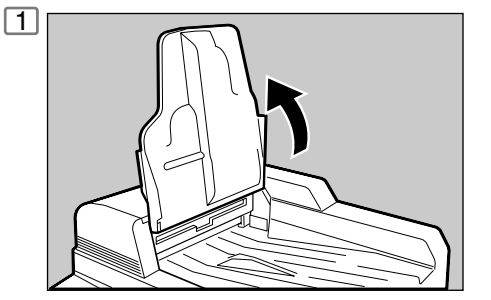

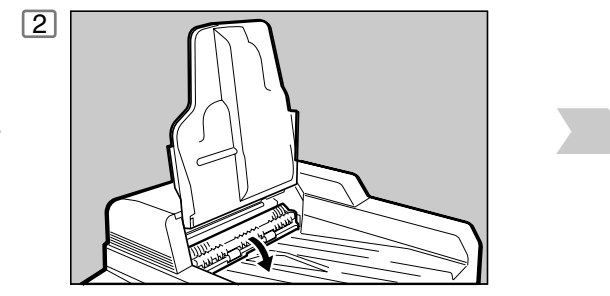

Ouvrir le plateau d'entrée de l'ADF. Ouvrir le couvercle de sortie de l'ADF.

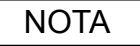

NOTA ) 1. Contacter votre représentant Panasonic agréé local pour l'achat d'un nouveau tampon encreur.

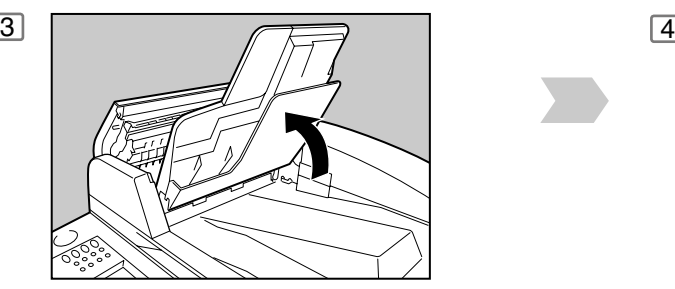

Soulever le plateau ADF.

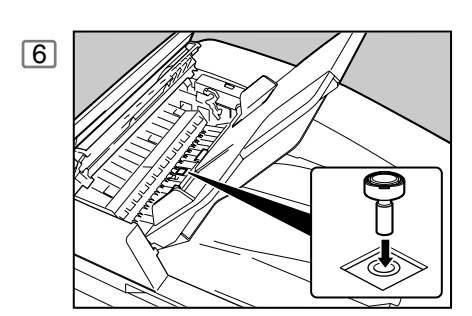

Réinstaller l'ensemble tampon.

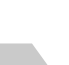

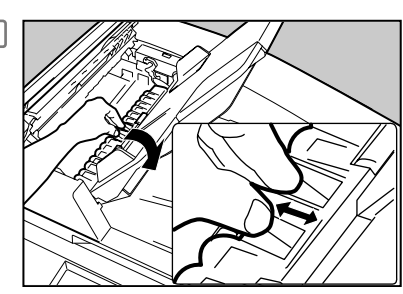

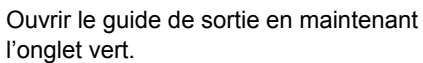

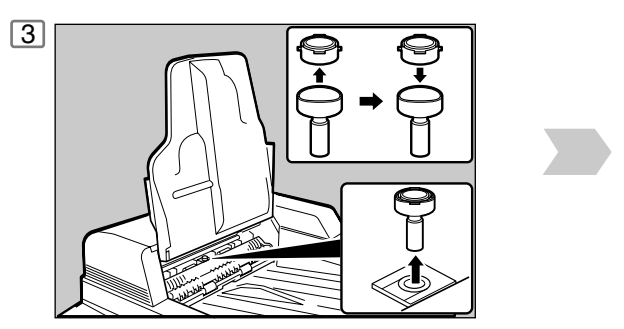

- 1. Retirer en tirant l'ensemble tampon vers le haut.
- 2. Retirer le tampon encreur. Remplacer le tampon ou verser quelques gouttes de l'encre recommandée à l'arrière du tampon. **N° de commande du tampon de vérification:** DZHT000027 (Pour les USA et le Canada) DZHT000004 (Pour les autres pays)

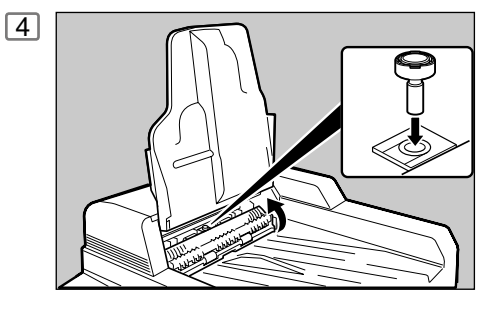

Réinstaller l'ensemble tampon.

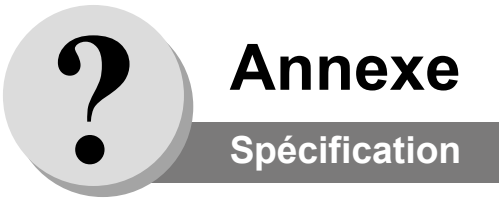

#### **[Pour le Fax G3]**

<span id="page-159-2"></span><span id="page-159-1"></span><span id="page-159-0"></span>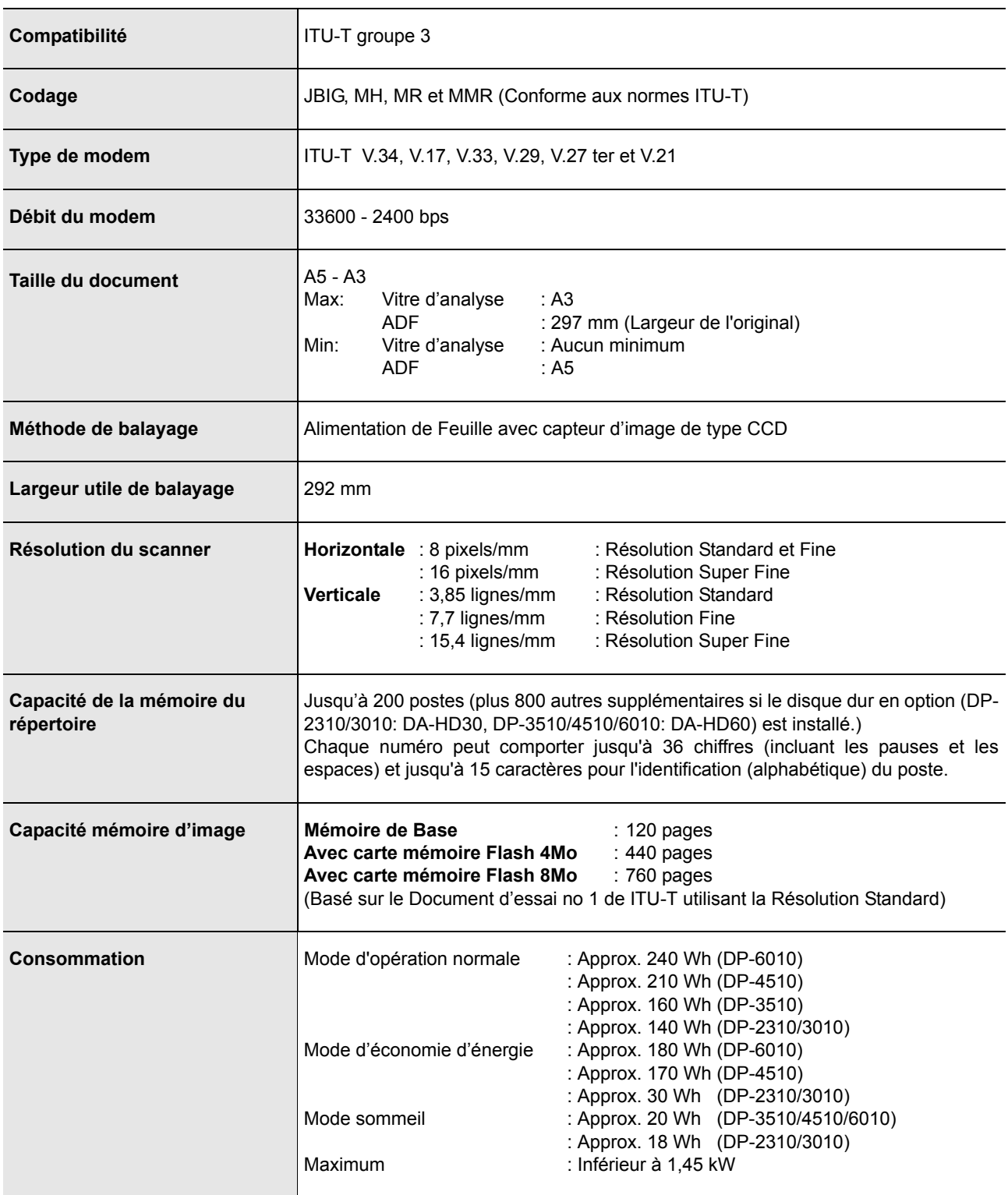

#### **[Pour le Fax Internet (E-mail)]**

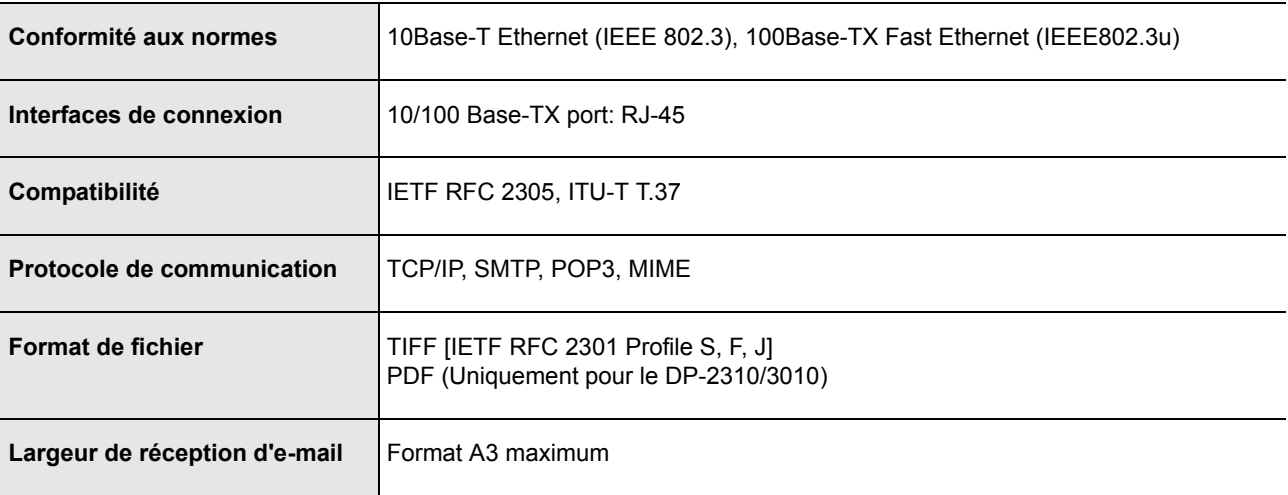

**Annexe**

**Information de normalisation**

#### Déclaration de conformité (DdC)

L'entreprise Panasonic Communications Co., Ltd. / Centre de test Panasonic (Europe) GmbH (PTC), déclare par la présente que cet appareil de fac-similé G3 est en conformité avec les exigences et autres recommandations de la directive du conseil de l'Europe 1999/5/EC

#### **Conseil:**

Pour obtenir une copie de la DdC originale de nos produits se référant au R&TTE, il est possible de visiter notre site web, dont voici l'adresse: http://doc.panasonic-tc.de

#### **Comptabilité de réseau**

Ce produit, modèle DA-FG300/600\*\*(\*\* signifie suffixes de pays d'après le tableau ci-dessous) est conçu pour fonctionner avec un réseau public commuté (PSTN) analogique dans chaque pays.

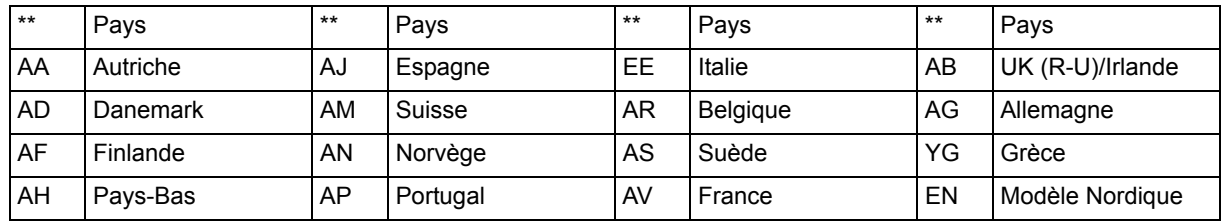

**AVERTISSEMENT** indique un danger pouvant entraîner des blessures graves ou un accident mortel.

- Brancher le câble d'alimentation dans une prise secteur ordinaire avant de connecter le cordon de ligne téléphonique. Déconnecter le cordon de ligne téléphonique avant de débrancher le câble d'alimentation de la prise secteur.
- Deconnecter immediatement l'equipement s'il subit des dommages physiques qui entrainent l'impossibilite d'acceder aux pieces internes en temps normal. A ce moment, les utilisateurs doivent faire reparer l'equipement ou le prendre en charge.
- Si le câble d'alimentation et/ou le cordon de ligne téléphonique de cet équipement sont endommagés, ils doivent être remplacés par les cordons spéciaux fournis par un technicien Panasonic agréé.

**A ATTENTION** indique un danger pouvant entraîner des blessures mineures ou des dommages à l'appareil.

- Lorsque vous savez qu'il y aura bientôt un orage, nous vous recommandons de:
	- 1. Débrancher le cordon de ligne téléphonique de la prise de téléphone.
	- 2. Couper l'alimentation et débrancher le câble d'alimentation de la prise secteur.
- Cet équipement peut ne pas nécessairement assurer le transfert effectif d'un appel vers ou d'un téléphone connecté à la même ligne.
- L'opération de cet équipement sur la même ligne que des téléphones ou d'autres équipements avec dispositifs d'avertissement audible ou détecteurs automatiques de sonnerie provoquera un tintement de cloche ou un bruit, et peut entraîner un faux déclenchement du détecteur de sonnerie. Si ce problème se pose, l'utilisateur ne doit pas contacter le service dérangement de Telecom (société de téléphone).

#### **<Pour les utilisateurs britanniques>**

Cet appareil est fourni avec une prise moulée à trois broches par commodité et pour votre sécurité.

Un fusible de 13 ampères est installé dans cette prise.

Si le fusible doit être remplacé, veuillez vous assurer que le fusible de remplacement est de 13 ampères et qu'il est agréé par ASTA ou BSI pour BS1362.

Rechercher la marque d'ASTA  $\langle \hat{\mathbf{\omega}} \rangle$  ou celle de BSI  $\langle \hat{\mathbf{\omega}} \rangle$  sur le fusible.

Si la prise comprend une fermeture amovible pour le fusible, vous devez faire attention à ce qu'elle soit remise quand le fusible a été remplacé.

Si vous perdez la fermeture du fusible, la prise ne doit pas être utilisée jusqu'à ce que vous remplaciez la fermeture. Vous pouvez vous procurer une fermeture de remplacement chez votre fournisseur Panasonic local.

SI LA PRISE MOULÉE INSTALLÉE NE CONVIENT PAS À LA SORTIE DE LA PRISE DE COURANT DE VOTRE BUREAU, VEUILLEZ RETIRER LE FUSIBLE, DÉBRANCHER LA PRISE ET LA METTRE DANS UN LIEU SÛR. IL Y A UN RISQUE IMPORTANT DE CHOC ÉLECTRIQUE SI LA PRISE DÉBRANCHÉE EST INSÉRÉE DANS UNE PRISE DE 13 AMPÈRES.

Si une nouvelle prise doit être installée, veuillez observer les instructions d'installation électrique comme indiqué cidessous.

Si vous avez un doute, veuillez contacter un électricien qualifié.

#### ATTENTION: CET APPAREIL DOIT ÊTRE MIS À LA TERRE.

IMPORTANT: Les fils de ce câble électrique sont colorés selon le code suivant:

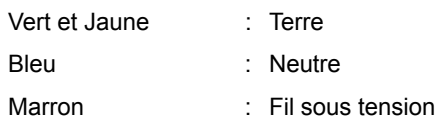

Puisque les couleurs du câble de cet appareil peuvent ne pas correspondre aux marquages de couleurs qui identifient les terminaux de votre prise, veuillez procéder de la façon suivante:

Le fil VERT ET JAUNE doit être connecté au terminal de la prise marqué de la lettre E ou du symbole de sécurité Terre

" $\pm$ " ou coloré VERT ou VERT ET JAUNE.

Le fil BLEU doit être connecté au terminal de la prise qui est marqué de la lettre N ou coloré NOIR. Le fil MARRON doit être connecté au terminal de la prise qui est marqué de la lettre L ou coloré ROUGE.

Comment remplacer le fusible.

Ouvrir le compartiment du fusible avec un tournevis et remplacer le fusible.

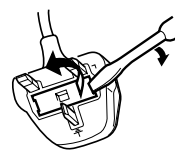

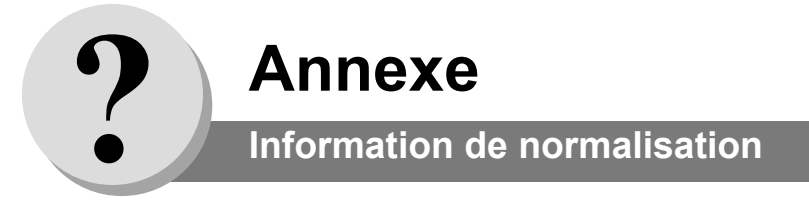

#### **<Pour les utilisateurs allemands>**

Machine Noise Information Ordinance 3. GSGV (Règlement sur l'information du bruit des machines 3. GSGV) du 18 Janvier 1991: le niveau maximum de pression de son est égal ou inférieur à 70 dB(A) en accord avec ISO 7779.

#### **<Pour les utilisateurs néo-zélandais>**

L'octroi d'une certification Telepermit pour un équipement terminal indique seulement que Telecom a reconnu que l'équipement remplit les conditions minimales pour la connexion à son réseau.

Cela n'indique pas que le produit est agréé par Telecom, et ne fournit aucune sorte de garantie. Par-dessus tout, cela ne donne pas l'assurance qu'un article fonctionnera correctement avec un autre article d'équipement Telepermit de modèle différent, et n'implique pas qu'un produit soit compatible avec tous les services du réseau Telecom.

Les fonctions d'appel automatique de cet équipement ne doivent pas être utilisées pour causer une nuisance à d'autres clients de Telecom.

Un équipement certifié Telepermit ne peut être connecté qu'à un port auxiliaire de téléphone. Le port auxiliaire de téléphone est conçu spécialement pour les équipements de connexion à trois fils. Les équipements connectés à trois fils peuvent ne pas répondre aux appels rentrants lorsqu'ils sont connectés à ce port.

#### **INFORMATIONS IMPORTANTES**

Dans le cas d'une panne de courant, ce téléphone peut ne pas marcher. Veuillez vous assurer qu'une autre ligne fonctionnant indépendamment du courant est disponible pour les appels urgents.

Cet équipement ne doit pas être utilisé pour incommoder d'autres utilisateurs Telecom.

Cet équipement ne doit pas être mis en place pour faire des appels automatiques au numéro de services d'urgences (Telecom '111').

Certains téléphones ne répondront pas à la sonnerie signalant un appel entrant quand ils sont connectés à une prise de rallonge.

#### **<Pour les pays européens>**

En tant que partenaire d'ENERGY STAR®, Panasonic a fait en sorte que ce produit soit en accord avec les directives de consommation d'énergie établies par  $\sf{ENERGY}\,S\sf{TAR}^{\circledast}.$ 

Ce programme volontaire fournit certains standards de consommation d'énergie et d'utilisation. Cet appareil s'éteindra automatiquement après une période spécifiee de non-utilisation. L'utilisation de cet appareil ENERGY STAR® très pratique, permet de réduire la consommation d'énergie et de préserver l'environnement.

Les fonctions par défaut peuvent être ajustées en fonction des exigences de votre bureau. Veuillez contacter un fournisseur Panasonic agréé pour obtenir plus d'informations.

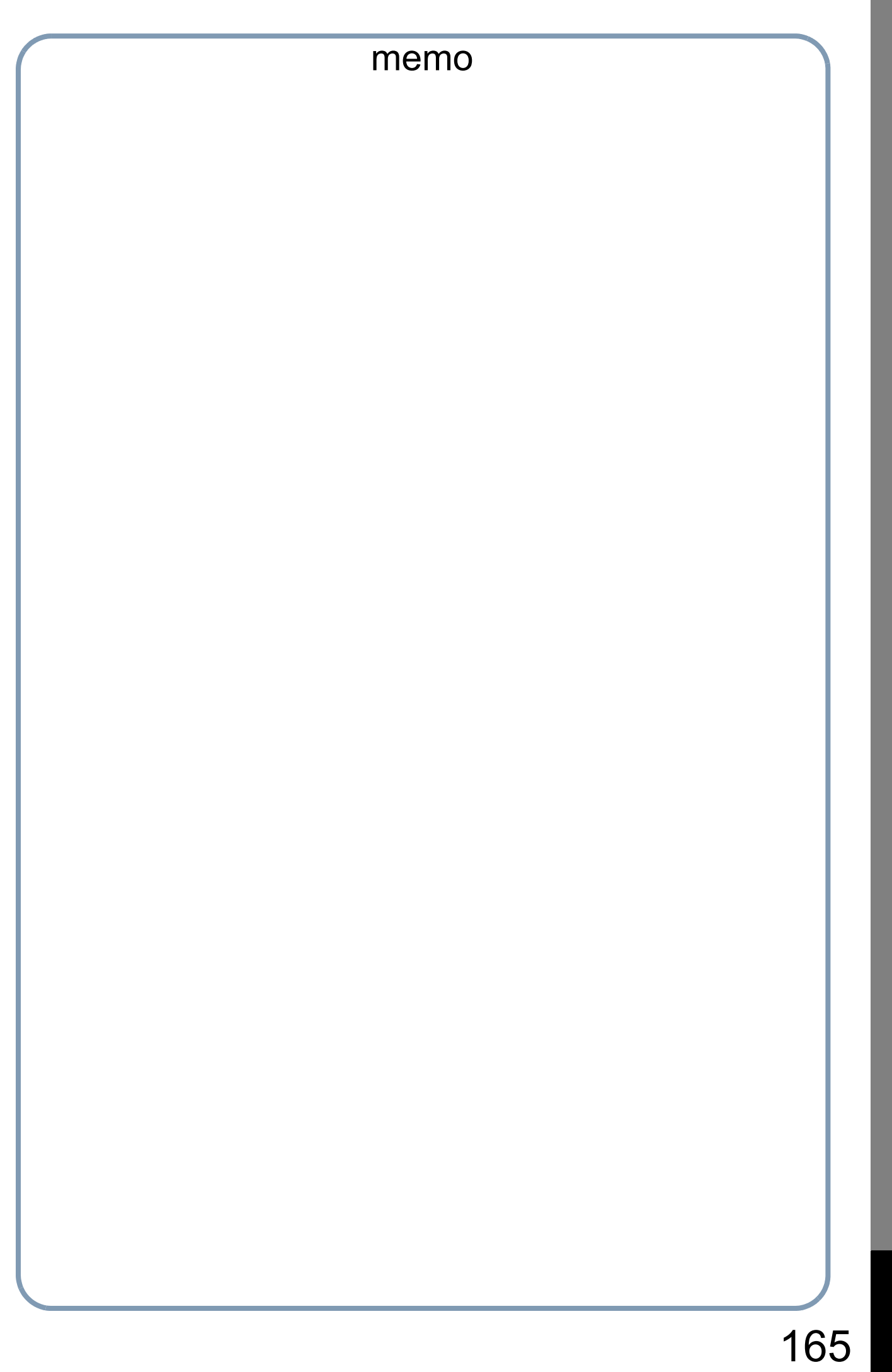

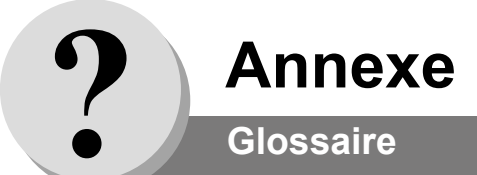

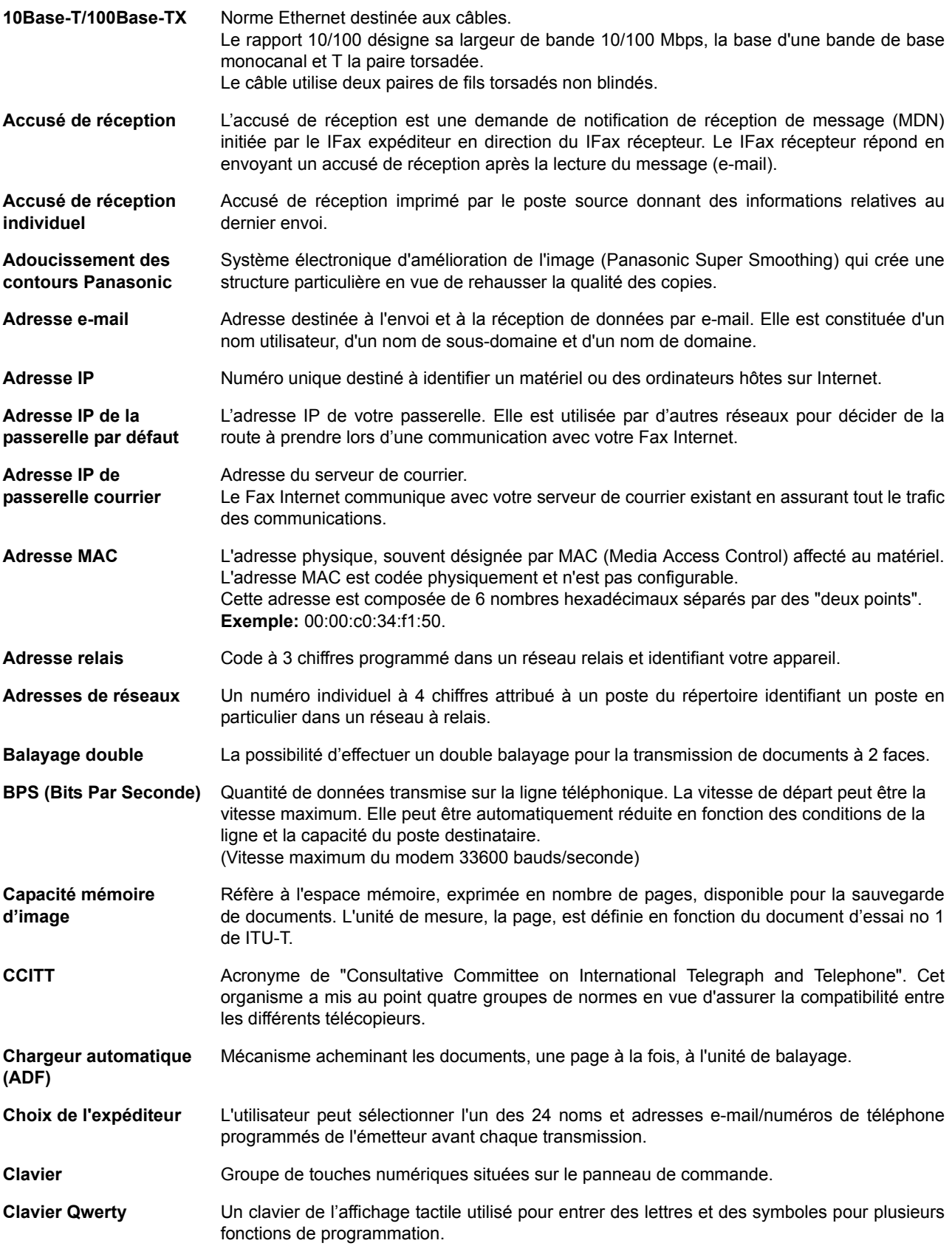

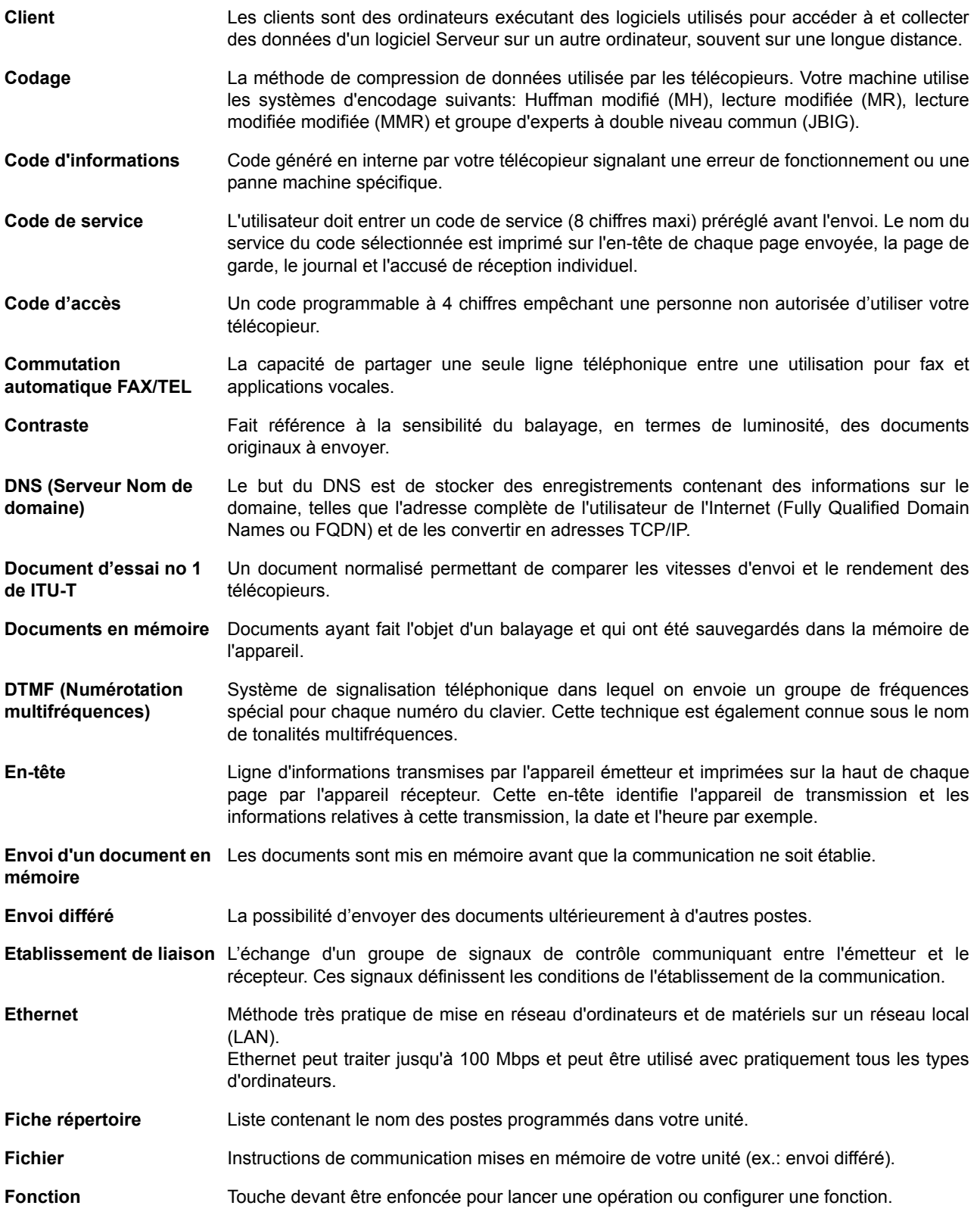

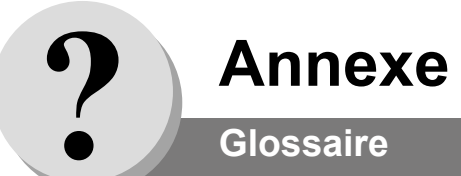

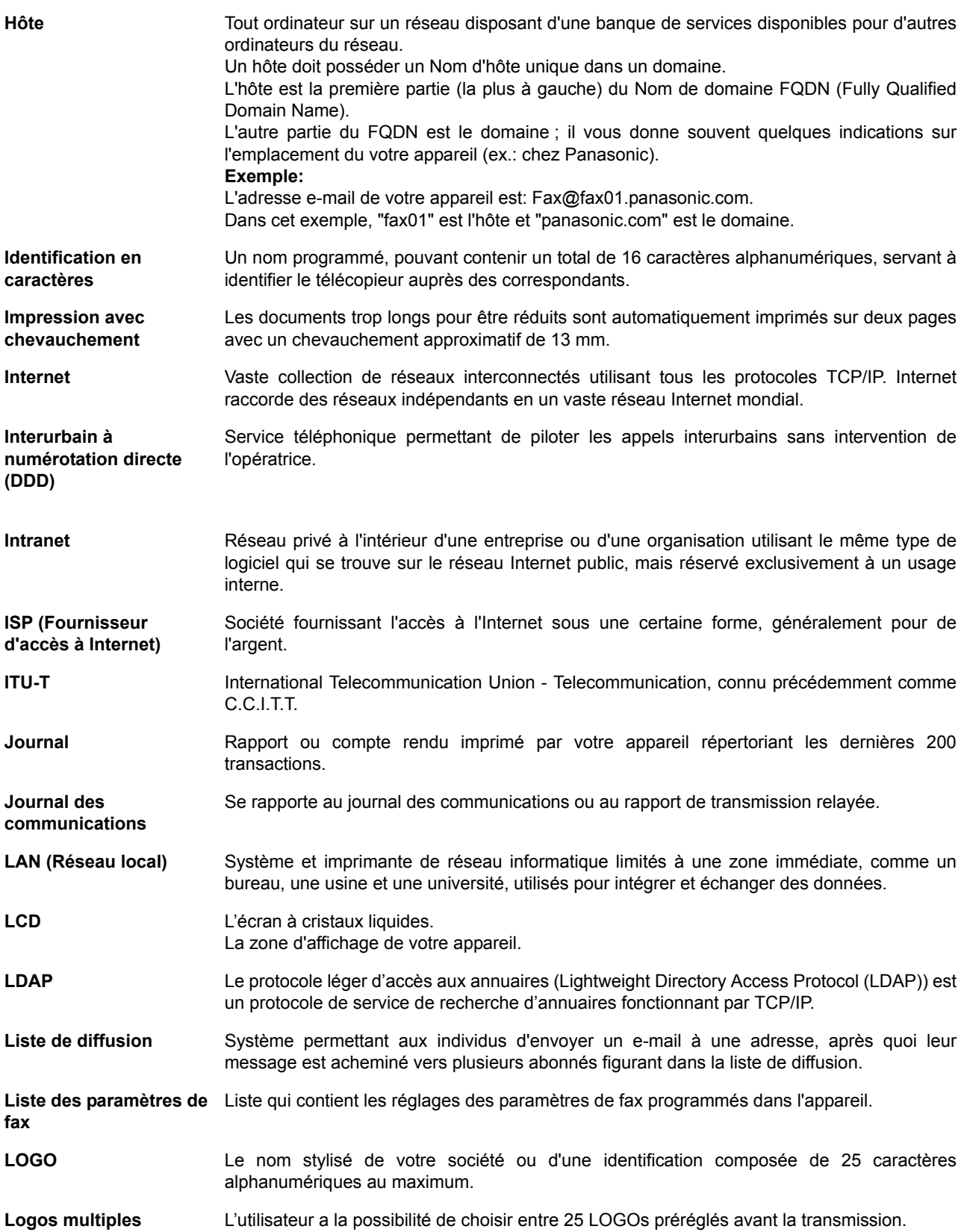

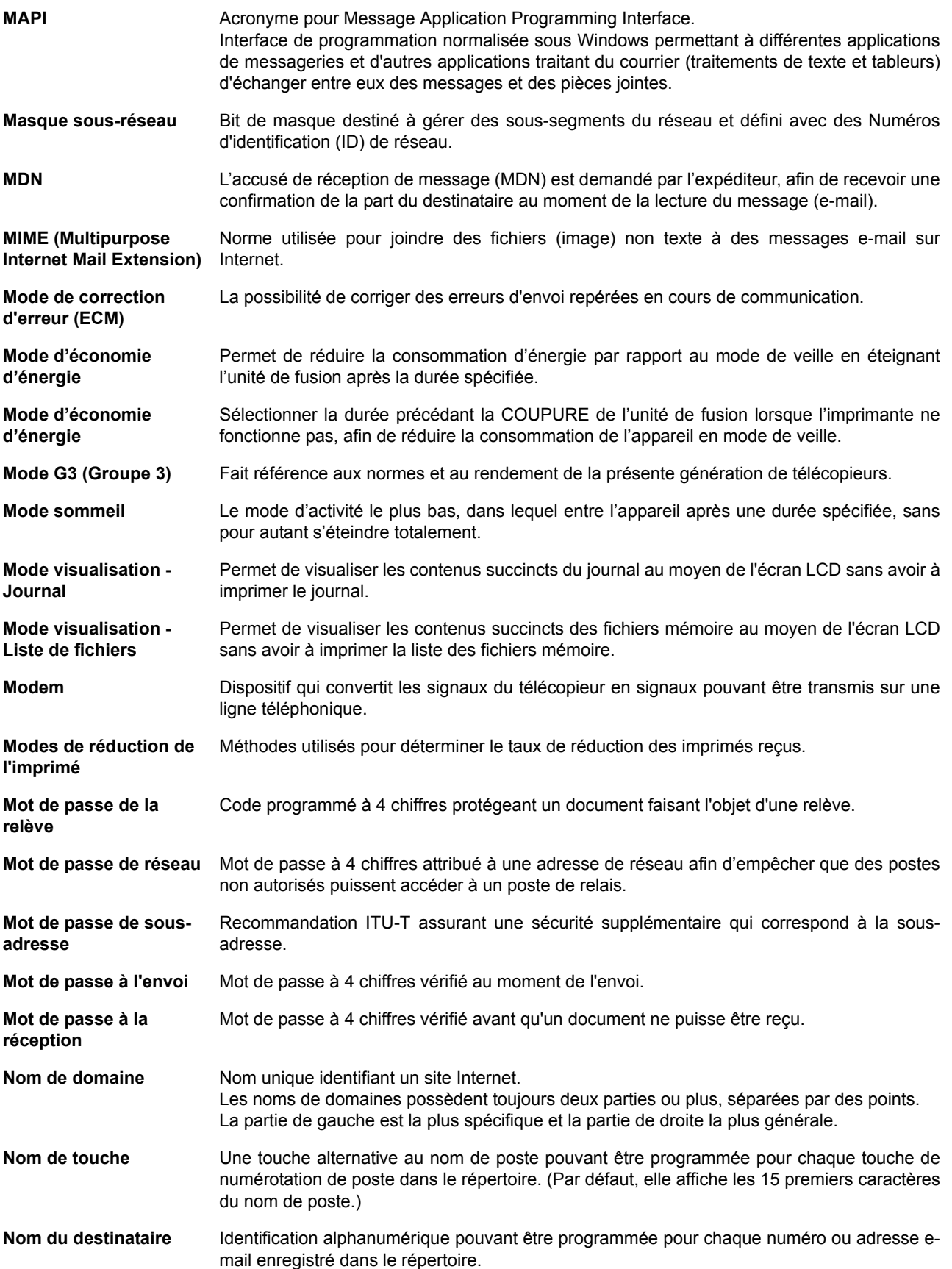

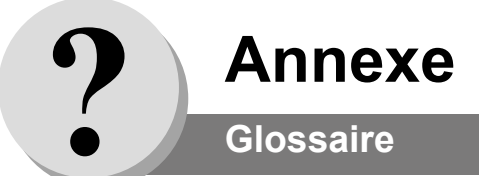

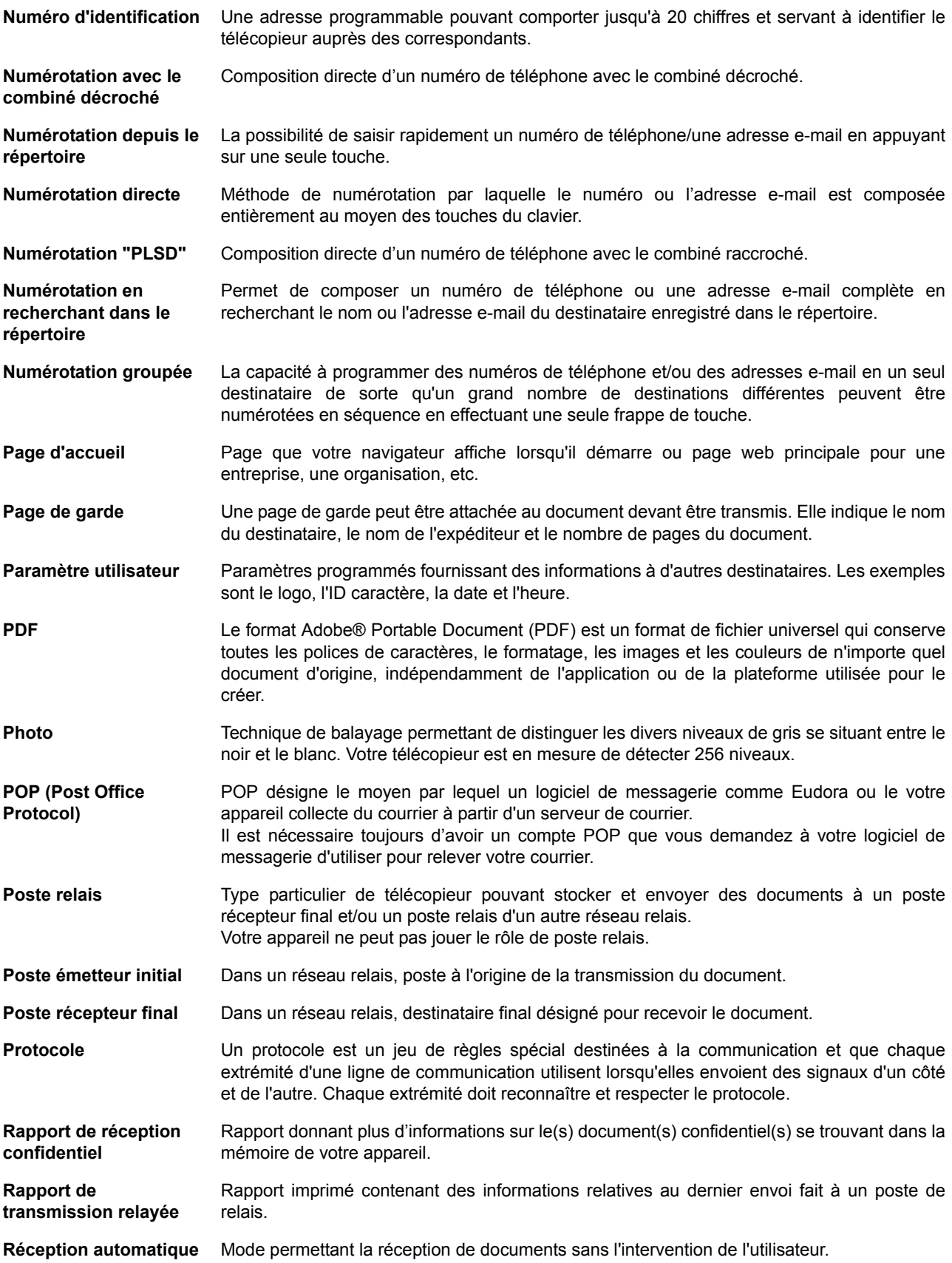

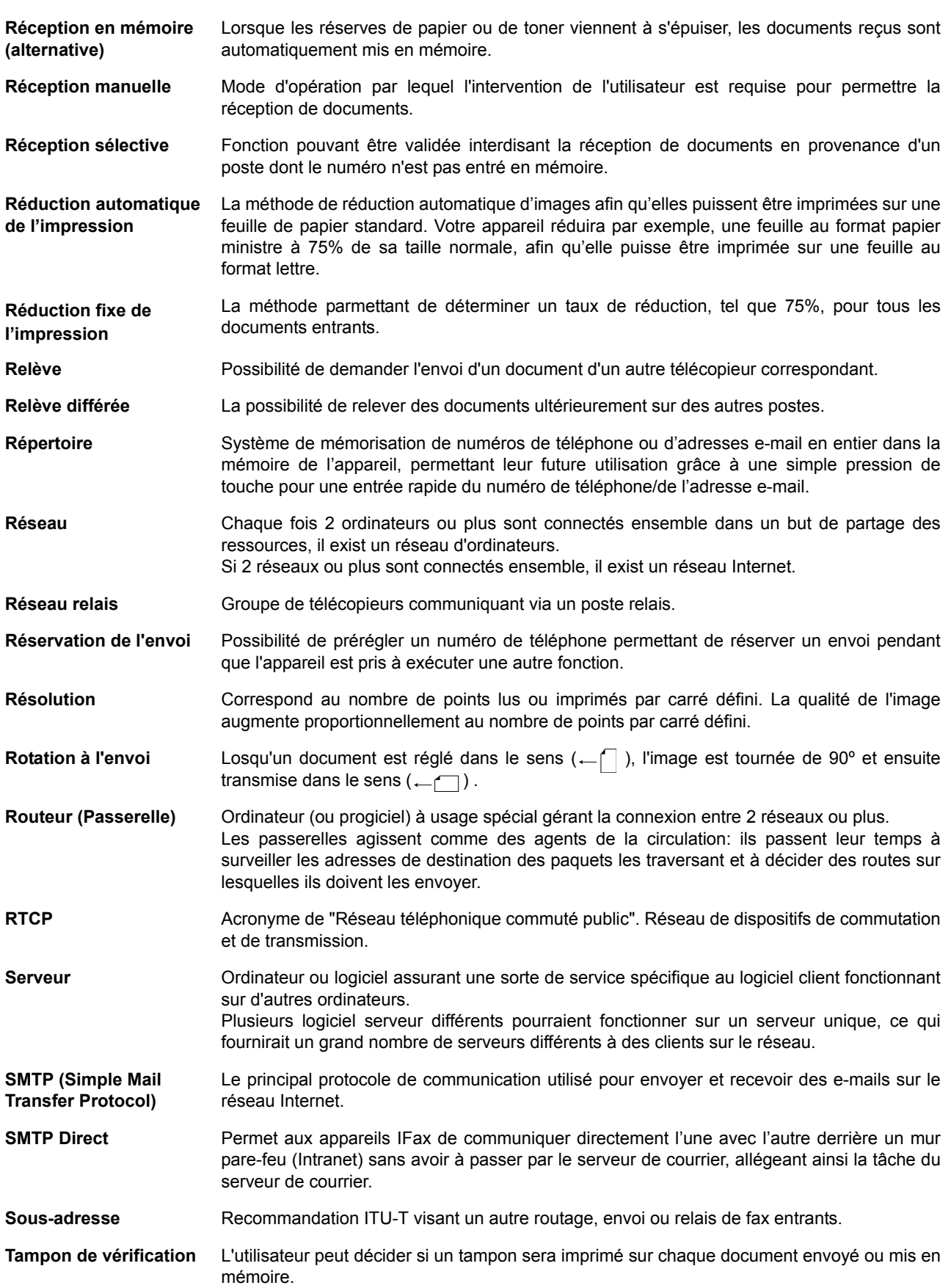

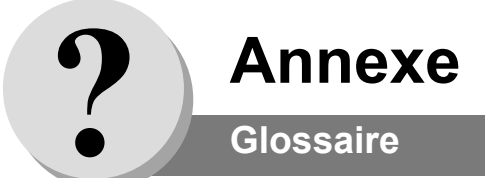

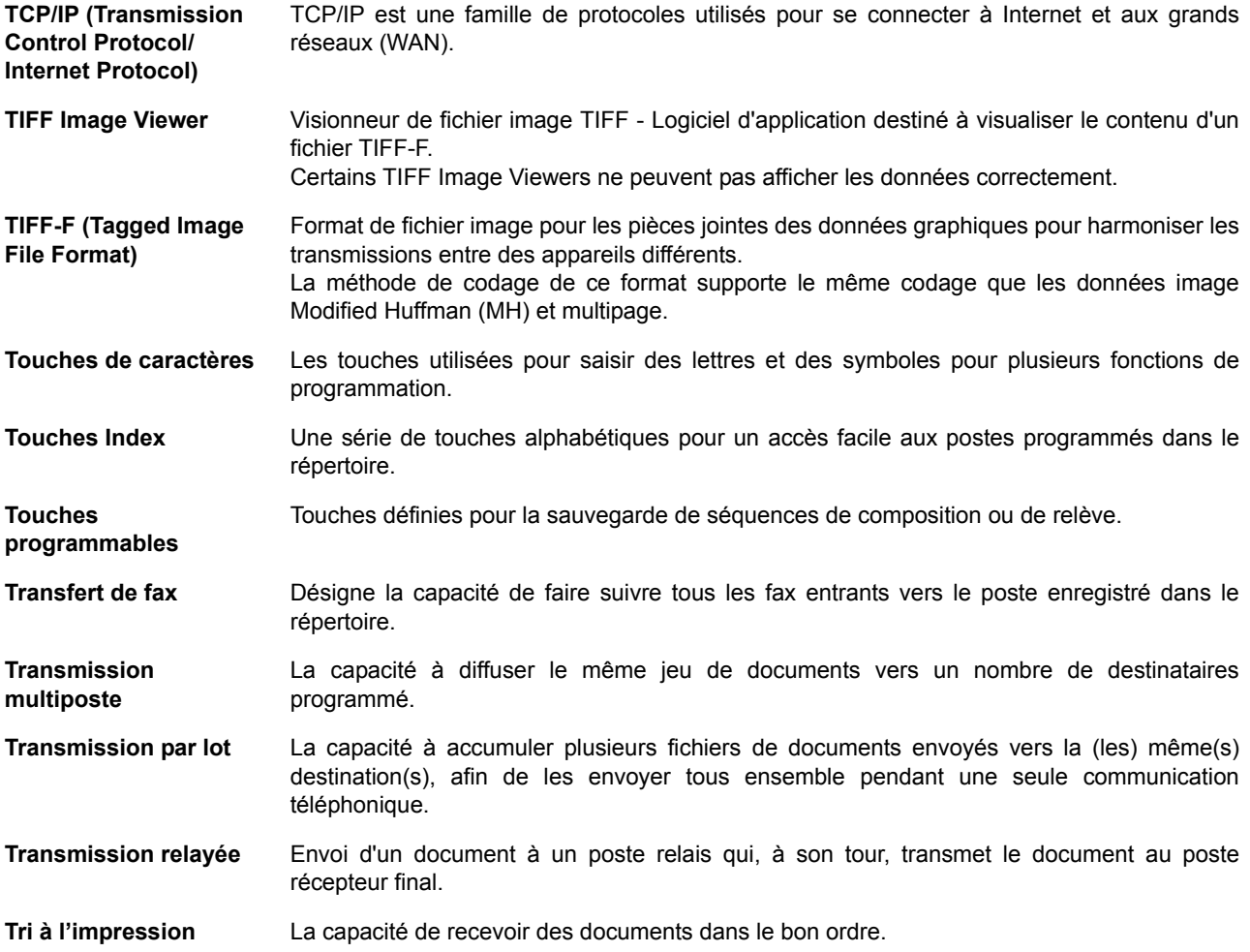

#### <span id="page-172-0"></span>**Document d'essai no 1 de l'ITU-T**

Toutes les données sont basées sur le document d'essai no 1 de l'ITU-T. (Le spécimen ci-dessous n'est pas à l'échelle.)

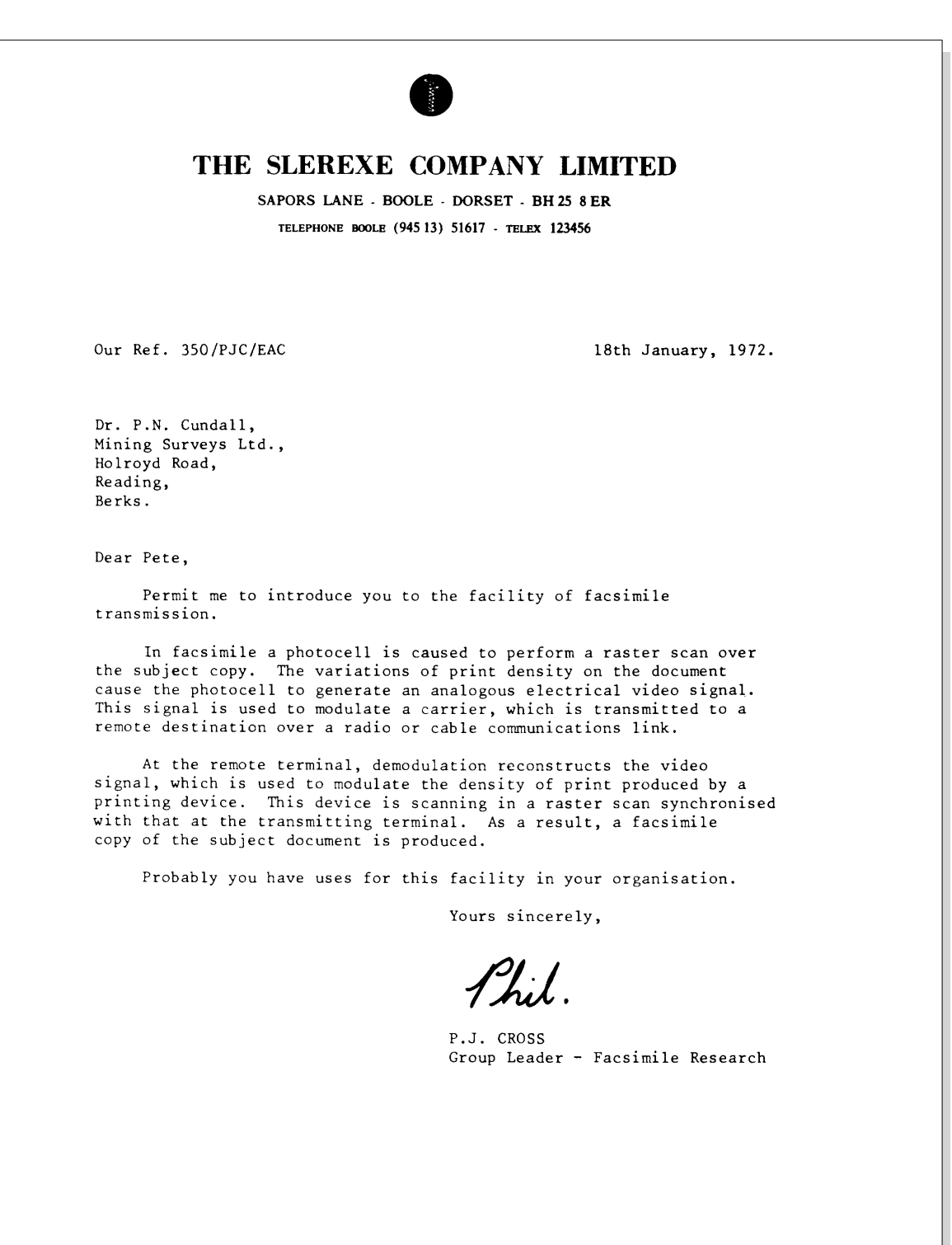

Registered in England: No. 2038<br>Registered Office: 80 Vicara Lane, Ilford, Essex.

**Annexe**

# **Index**

#### **A**

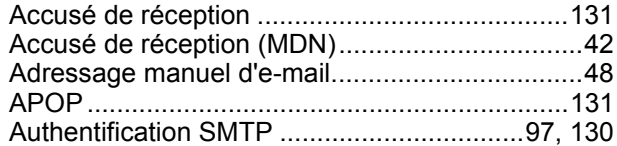

#### **B**

[Boîte vocale confidentielle](#page-61-0) ...................................62

#### **C**

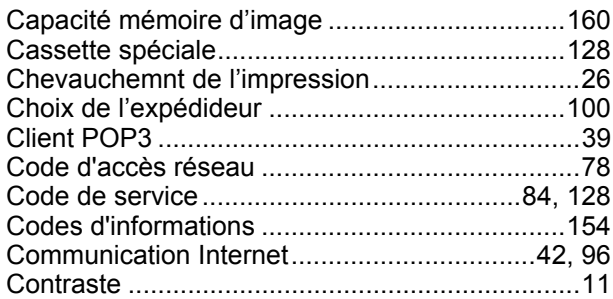

### **D**

[Document d'essai no 1 de l'ITU-T......................173](#page-172-0)

#### **E**

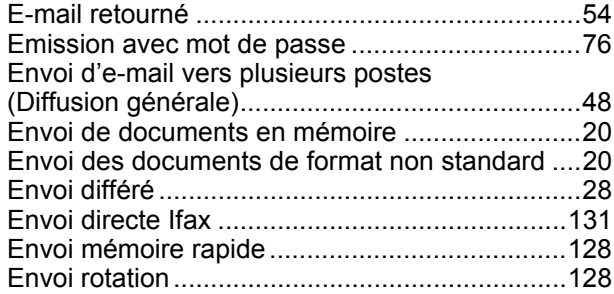

### **F**

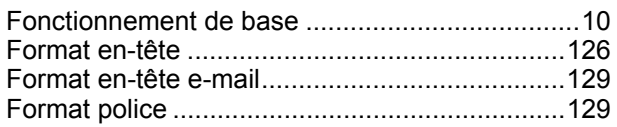

#### **I**

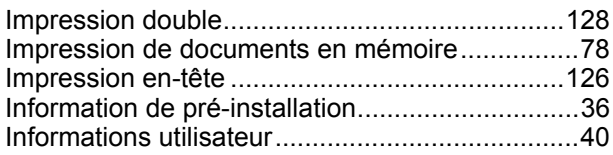

#### **J**

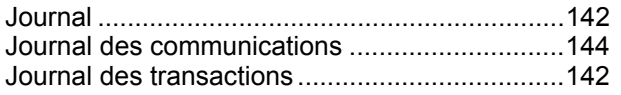

#### **L**

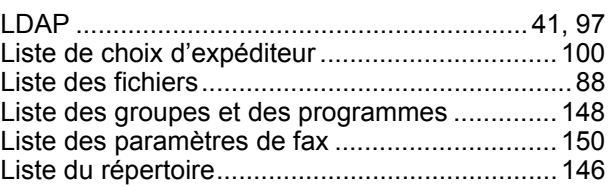

### **M**

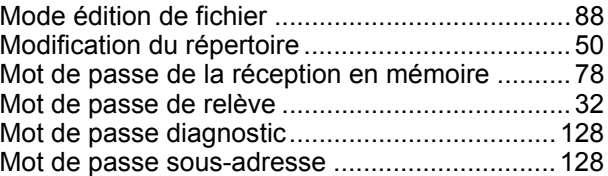

#### **N**

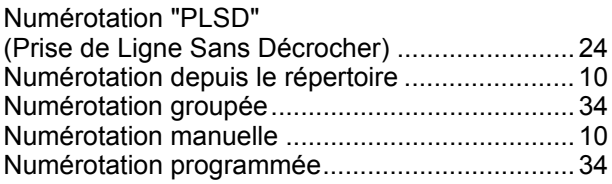

#### **P**

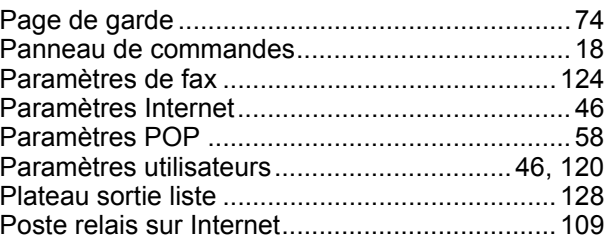

#### **R**

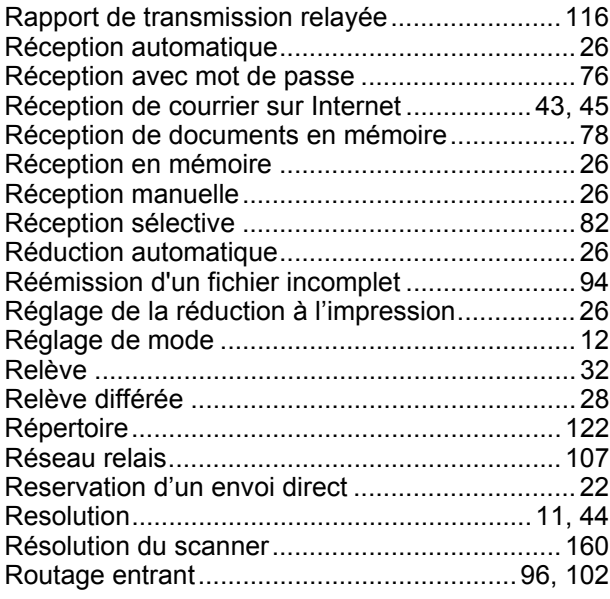

# **Index**

#### **S**

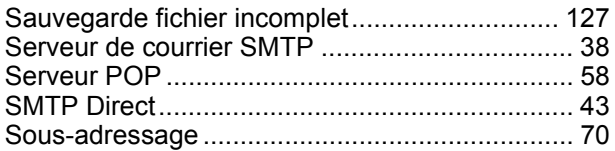

#### **T**

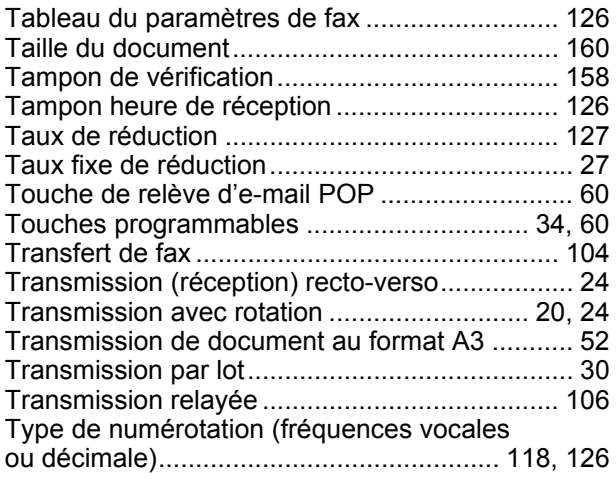

#### **V**

[Volume du haut-parleur..................................... 118](#page-117-1)

**Annexe**

Numéro de téléphone du service après-vente:

For Customer Support: Panasonic Communications Co., Ltd. Fukuoka, Japan http://www.panasonic.co.jp/global/

> Printed in Japan August 2003 DZSD001997-0 T0803-0